# **RANCANG BANGUN SISTEM INFORMASI BIMBINGAN DAN KONSELING PADA SMA NEGERI 1 PAMPANGAN BERBASIS WEB**

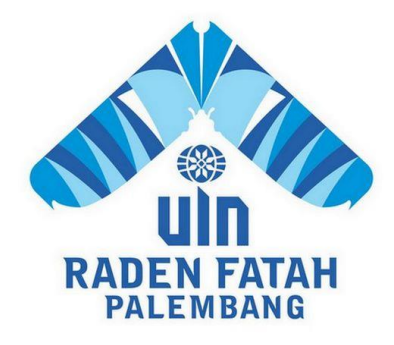

#### **SKRIPSI**

**Diajukan Untuk Memenuhi Salah Satu Syarat Guna Memperoleh Gelar Sarjana Strata Satu Komputer (S.Kom) Pada Fakultas Sains dan Teknologi Program Studi Sistem Informasi**

## **OLEH:**

**YUDI PERMANDES NIM: 12540216**

**PROGRAM STUDI SISTEM INFORMASI FAKULTAS SAINS DAN TEKNOLOGI UNIVERSITAS ISLAM NEGERI RADEN FATAH PALEMBANG 2017**

#### **LEMBAR PERNYATAAN**

Yang bertanda tangan dibawah ini:

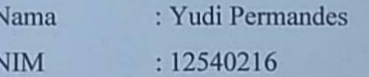

Judul Skripsi : Rancang Bangun Sistem Informasi bimbingan dan konseling Berbasis web

Menyatakan bahwa laporan Skripsi saya adalah hasil karya sendiri dan bukan plagiat. Apabila ditemukan didalam laporan Skripsi saya terdapat unsur plagiat, maka saya siap untuk mendapatkan sanksi akademik yang terkait hal tersebut.

Palembang, 17 APTIL **55AFF350** n

(YUDI PERMANDES)

2017

### **NOTA PEMBIMBING**

Hal: Pengajuan Munaqosyah

Kepada Yth. Dekan Fakultas Sains dan Teknologi **UIN Raden Fatah** Di Palembang

#### Assalamualaikum Wr.Wb

Setelah kami mengadakan bimbingan dengan sungguh-sungguh, maka berpendapat bahwa skripsi saudara: YUDI PERMANDES, NIM: 12540216 yang berjudul " RANCANG BANGUN SISTEM INFORMASI BIMBINGAN DAN KONSELING PADA SMA NEGERI 1 PAMPANGAN BERBASIS WEB", sudah dapat diajukan dalam Ujian Munaqosyah di Fakultas Sains dan Teknologi UIN Raden Fatah Palembang.

Demikian Terima kasih. Wassalamualaikum Wr.Wh

Palembang, 18 April 2017

**Pembimbing II** 

Evi Fadilah, M.Kom **NIDN. 0215108502** 

**Pembimbing I** 

Irfan Dwi Jaya, M.Kom **NIDN. 0208018701** 

#### PENGESAHAN SKRIPSI MAHASISWA

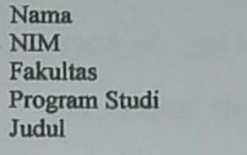

**Yudi Permandes** 12540216 Sains dan Teknologi **Sistem Informasi** Rancang Bangun Sistem Informasi Bimbingan dan Konseling pada SMA Negeri 1 Pampangan Berbasis Web

Telah diseminarkan dalam sidang Fakultas Sains dan Teknologi Universitas Islam Negeri (UIN) Raden Fatah Palembang, yang dilaksanakan pada: Hari/Tanggal

Tempat

: Rabu, 3 Mei 2017 : Ruang Sidang Munaqasyah Fakultas Sains dan Teknologi Universitas Islam Negeri (UIN) Raden Fatah Palembang

dan telah diterima sebagai salah satu syarat untuk memperoleh gelar Sarjana Komputer (S.Kom) Program Strata Satu (S-1) pada Program Studi Sistem Informasi di Fakultas Sains dan Teknologi Universitas Islam Negeri (UIN) Raden Fatah Palembang.

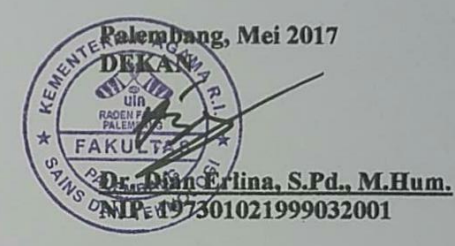

**TIM PENGUJI** 

Ketua

Gusmelia Testiana, M.Kom. NIP. 19750801 200912 2 001

Penguji I

Gusmelia Testiana, M.Kom. NIP. 19750801 200912 2 001

**Sekretaris** Anita Restu P. R., M.Si.BioMed.Sc.

NIP. 19830522 201403 2 001

Penguji II

la Santi, M.Kom. ma' P. 19791125 201403 2 002

# *Motto*

- *"Tidak ada kata terlambat, karena Rezeki masing-masing sudah diatur oleh ALLAH SWT. Jadi, tetap semangat dalam menjalani hidup agar kita menjadi orang yang lebih baik lagi....."*
- *"Optimis tapi tetap Realistis....."*

# *Persembahan*

*Segala puji bagi Allah SWT,*

*Skripsi ini kupersembahkan kepada :*

- *Kedua orang tuaku yang tercinta, terkasih dan tersayang Bapak Leman Jon dan Ibu Pairah yang memberikan kasih sayang dan selalu sabar dalam mengharapkan kesuksesanku, serta selalu berkorban dan selalu mendo'akan yang terbaik untukku.*
- *Adikku tersayang (Alm) Ari Reski , semoga engkau ditepatkan di tempat yang paling baik di sisi ALLAH SWT.*
- *Adikku Tercinta Faizah yang selalu memberikan dukungan dan semangat.*
- *Yang tersayang dan calon makmumku Rani Angraini, S.Pd yang tak henti-hentinya memberikan motivasi dukungan, semangat dan do'a.*
- *Bapak Irfan Dwi Jaya, M.Kom. dan Ibu Evi Fadilah, M.Kom. yang telah meluangkan waktunya untuk membimbingku dengan penuh kesabaran dan selalu memberikan pengarahan sehigga aku bisa menyelesaikan skripsi ini dengan baik.*
- *Teman-teman angatan 2012 khususnya Teman dan Sahabatku di Sistem Informasi Kelas D.*
- *Almamaterku yang kubanggakan.*

## **KATA PENGANTAR**

#### *Assalamu'alaikum Wr.Wb*

Alhamdulillah Puji Syukur kita curahkan kehadirat ALLAH SWT atas limpahan rahmat serta karunia-NYA sehingga penulis dapat menyelesaikan Skripsi yang berjudul "**Rancang Bangun Sistem Informasi Bimbingan dan Konseling pada SMA Negeri 1 Pampangan berbasis Web".** Shalawat beriring salam kita kirimkan kepada baginda Nabi besar Muhammad SAW. Skripsi ini merupakan salah satu syarat untuk menyelesaikan program studi strata satu (S1) pada Program Studi Sistem Informasi Fakultas Sains dan Teknologi UIN Raden Fatah Palembang.

Penulis menyadari bahwa Skripsi ini tidak dapat terselesaikan tanpa bantuan dari berbagai pihak. Pada kesempatan ini, saya selaku penulis mengucapkan terima kasih yang sebesar-besarnya atas bimbingan dan arahan yang diberikan. Oleh karena itu penulis mengucapkan terima kasih kepada:

- 1. Yang pertama dan paling utama kepada Allah SWT yang telah memberikan rahmat dan karunia-Nya kepada penulis sehingga dapat menyelesaikan skripsi ini, dan tak lupa kepada Baginda Rasulullah SAW.
- 2. Bapak Prof. Drs. H. M. Sirozi, MA.Ph.D selaku Rektor UIN Raden Fatah Palembang.
- 3. Ibu Dr. Dian Erlina, S.Pd., M.Hum selaku Dekan Fakultas Sains dan Teknologi UIN Raden Fatah Palembang.
- 4. Bapak Ruliansyah, M. Kom, selaku Ketua Program Studi Sistem Informasi UIN Raden Fatah Palembang dan Ibu Rusmala Santi, M.Kom selaku Sekretaris Program Studi Sistem Informasi.
- 5. Bapak Irfan Dwi Jaya, M.Kom selaku dosen pembimbing I dan Ibu Evi Fadilah, M.Kom selaku dosen pembimbing II, yang selalu membimbing dan mengarahkan saya dalam penulisan dan pembuatan skripsi ini dengan sangat baik, sehingga skripsi ini dapat diselesaikan.
- 6. Bapak Drs. Aminullah Cik Sohar, M.Pd.i selaku Penasihat Akademik.
- 7. Seluruh civitas akademika UIN Raden Fatah Palembang.
- 8. Bapak Rifky Heriyanto, S.Pd selaku kepala sekolah SMA Negeri 1 Pampangan yang telah memberikan izin untuk melakukan penelitian.
- 9. Bapak Andaria, S.Pd dan Ibu Megawati, S.Pd selaku koordinator dan Staff BK SMA Negeri 1 Pampangan yang membantu dalam pembuatan skripsi ini.
- 10. Kepada Kedua Orang Tua Beserta Keluarga Besar saya yang tidak hentinya memberikan dukungan, semangat serta doa.
- 11. Teman-teman Sistem Informasi angkatan 2012 terkhusus Sistem Informasi kelas D dan teman serta sahabat yang selalu memberikan dukungan, semangat dan motivasi yang begitu besar.

Penulis menyadari bahwa skripsi ini masih jauh dari kesempurnaan, untuk itulah kritik dan saran yang membangun sangat saya harapkan. Semoga Skripsi ini berguna bagi penulis khususnya dan bagi pembaca umumnya.

*Wassalamu'alaikum Wr.Wb.*

 Palembang, 2017 Penulis,

 **Yudi Permandes NIM. 12540216**

## *ABSTRACT*

*Guidance and counseling services SMAN 1 Pampangan is a tool provided by the school in solving personal problems of students, as well as offenses committed by students. The lack of use of information technology leading to difficulties in handling student data, and data of guidance and counseling. So, we need a system that helps information guidance and counseling services. This study aims to create an information system web-based guidance and counseling. System development method used is Prototype. The information system is made to process personal data of students, parents of data, and the data on guidance and counseling made directly by students at school. Help counselors see a history of guidance and counseling were made directly by students at school. Makes it easy for students and counselors conduct guidance and counseling process outside of school hours by using the Web Chat and Video Chat.*

*Keywords : System Information, Guidance and Counseling, Web Chat, Video Chat, Prototype*

## **ABSTRAK**

Kurangnya pemanfaatan teknologi informasi pada pelayanan bimbingan dan konseling SMA Negeri 1 Pampangan menyebabkan kesulitan dalam penanganan data yang meliputi data siswa dan orang tua, dan data bimbingan dan konseling. Sehingga diperlukan sistem informasi yang membantu pelayanan bimbingan dan konseling. Penelitian ini bertujuan untuk membuat sistem informasi bimbingan dan konseling berbasis web. Metode pengembangan sistem yang digunakan yaitu *Prototype*. Sistem informasi yang dibuat dapat memproses data pribadi siswa, data orang tua siswa, serta data bimbingan dan konseling yang dilakukan secara langsung oleh siswa disekolah. Membantu konselor melihat riwayat bimbingan dan konseling yang dilakukan secara langsung oleh siswa disekolah. Memberikan kemudahan bagi siswa dan konselor melakukan proses bimbingan dan konseling diluar jam sekolah dengan menggunakan fitur *Web Chat* dan *Video Chat*.

Kata Kunci : Sistem Informasi, Bimbingan dan Konseling, *Web Chat*, *Video Chat*, *Prototype*

## **DAFTAR ISI**

## Halaman

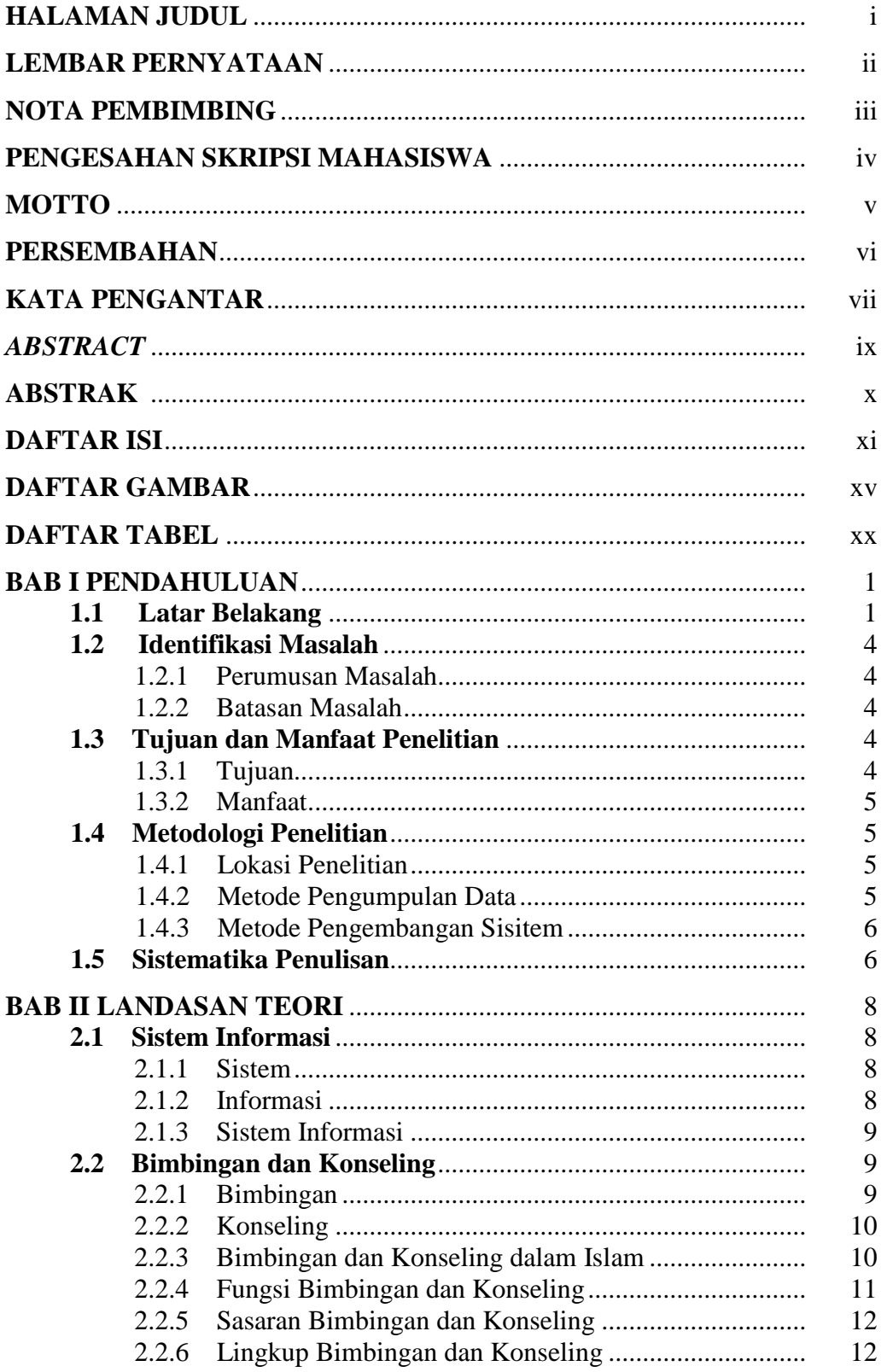

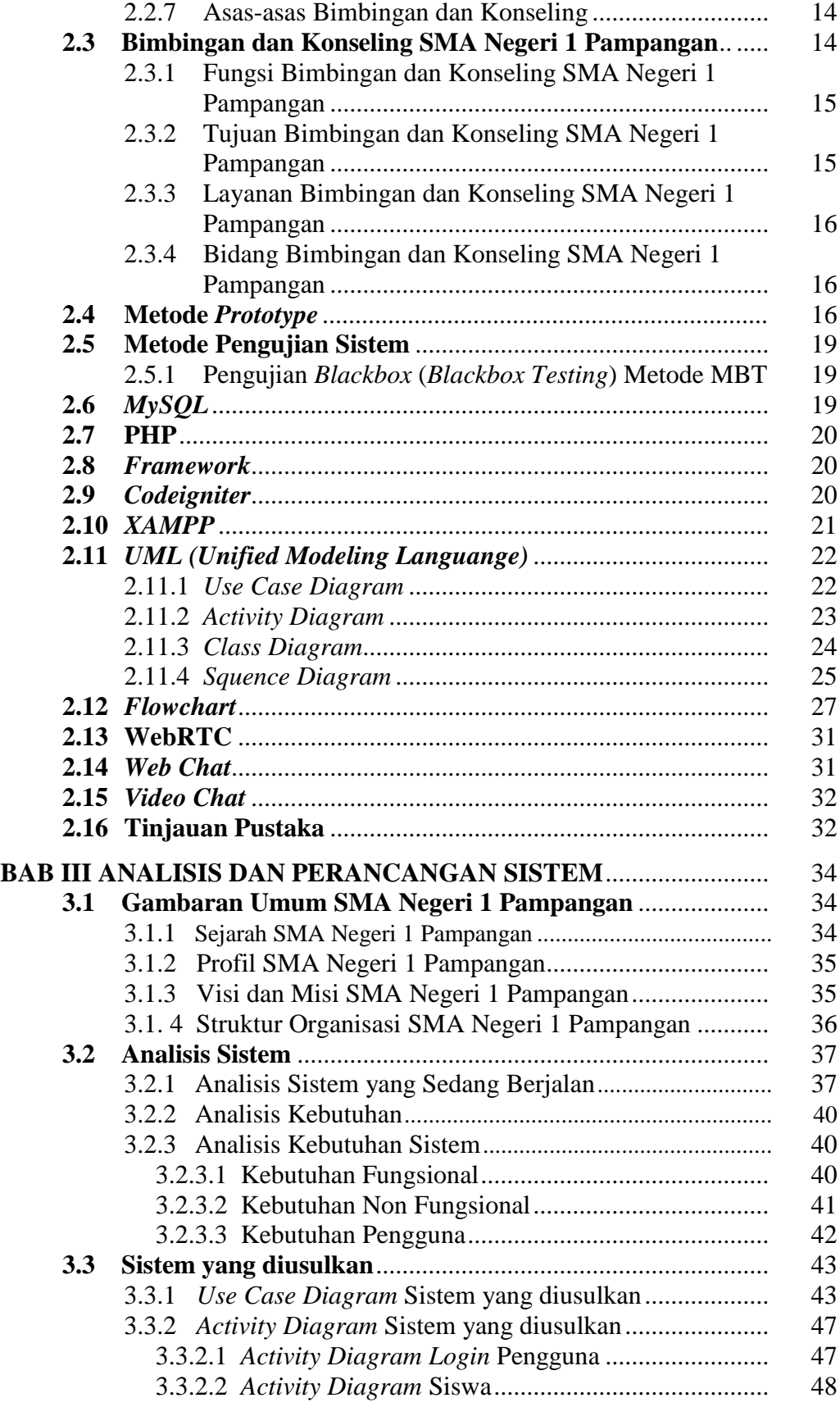

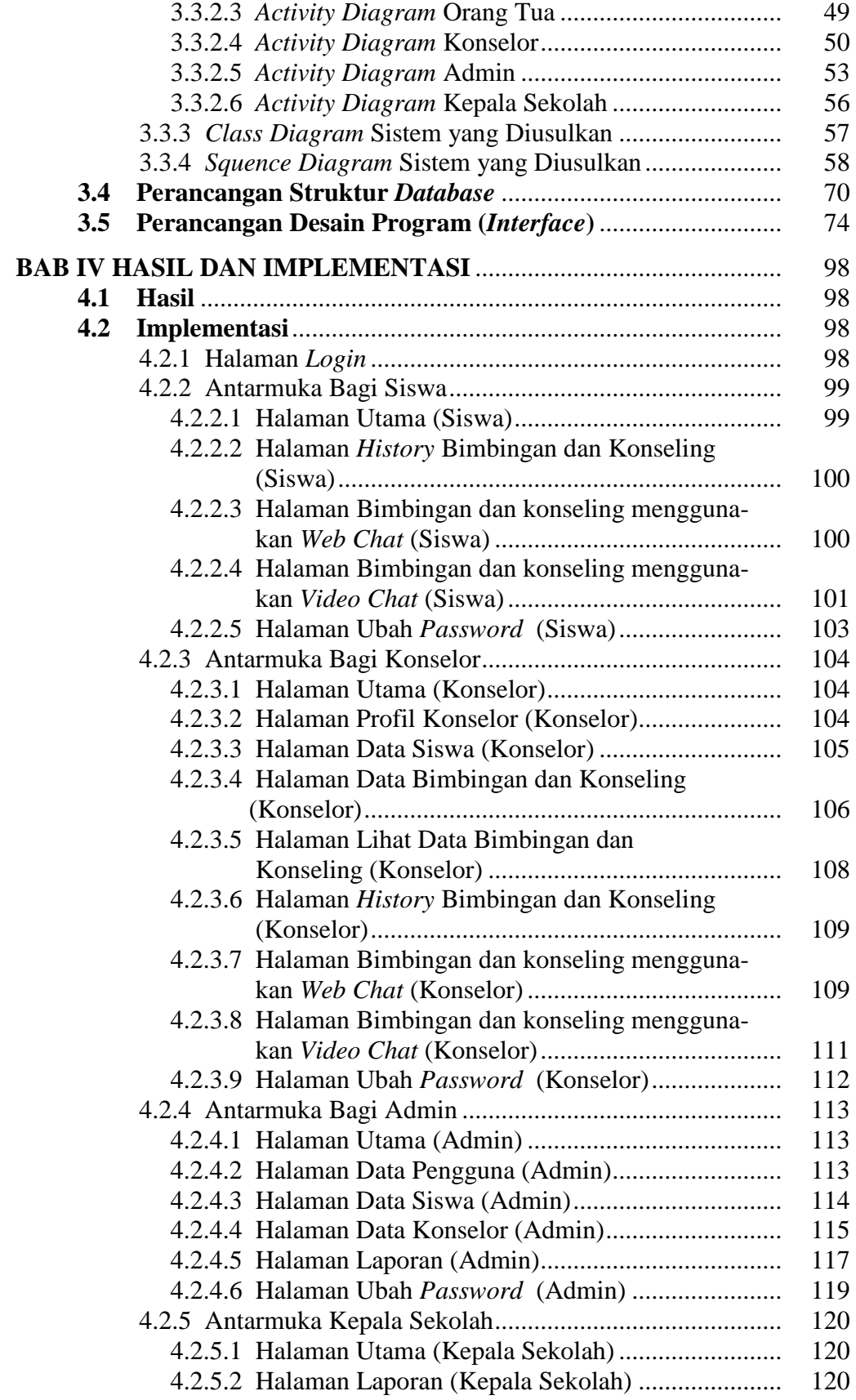

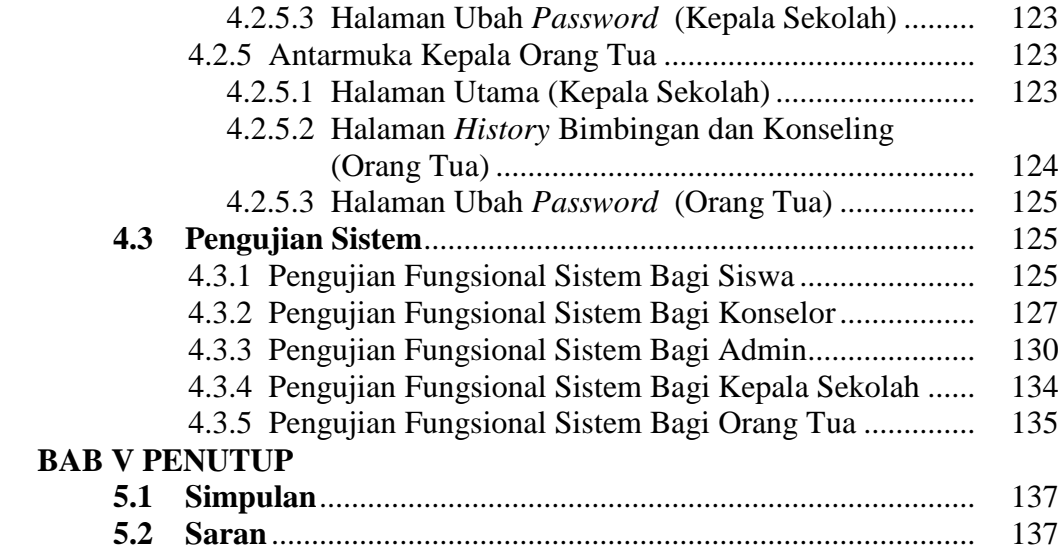

# **DAFTAR PUSTAKA**

### **LAMPIRAN-LAMPIRAN**

## **DAFTAR GAMBAR**

## **Halaman**

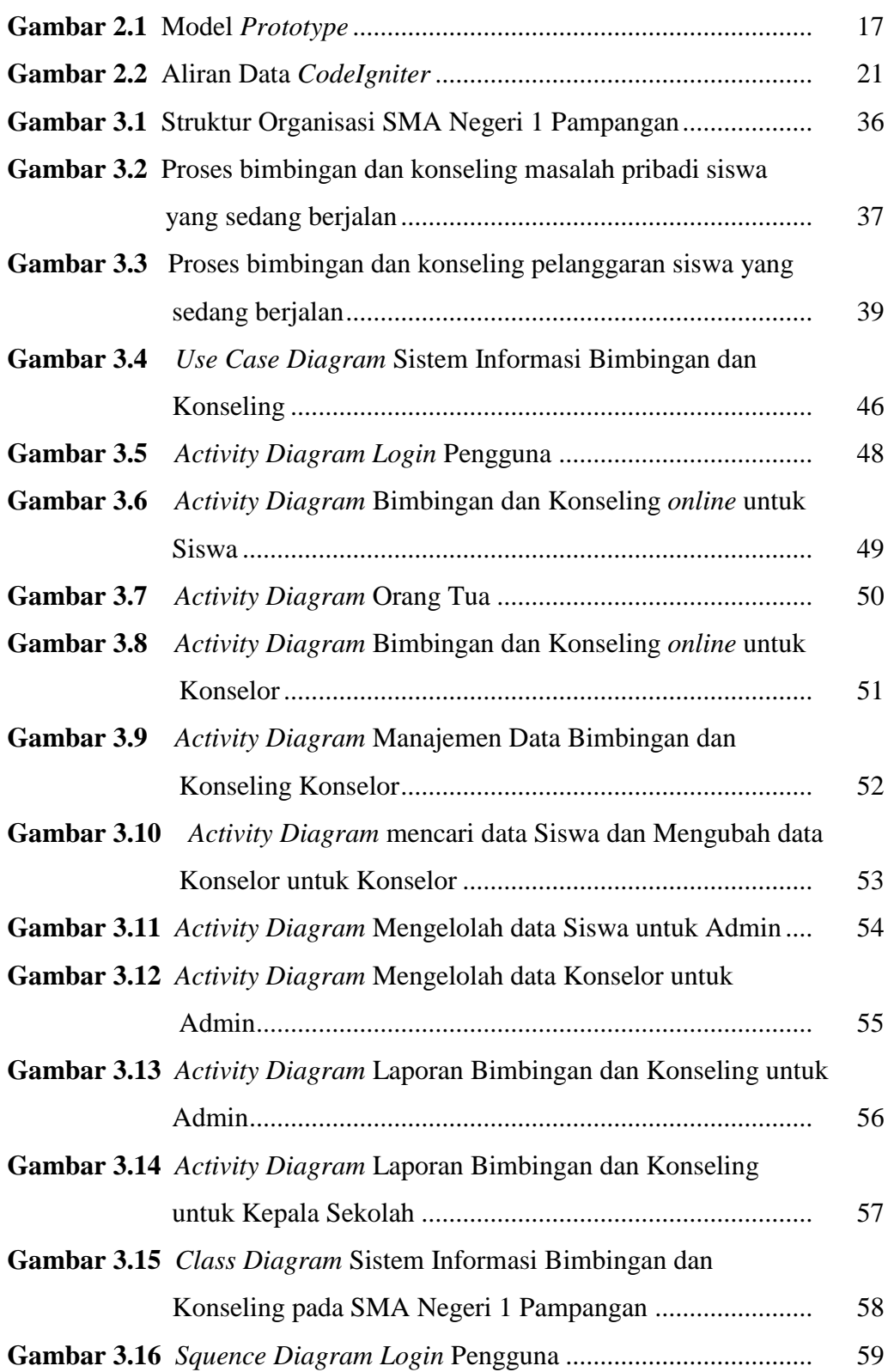

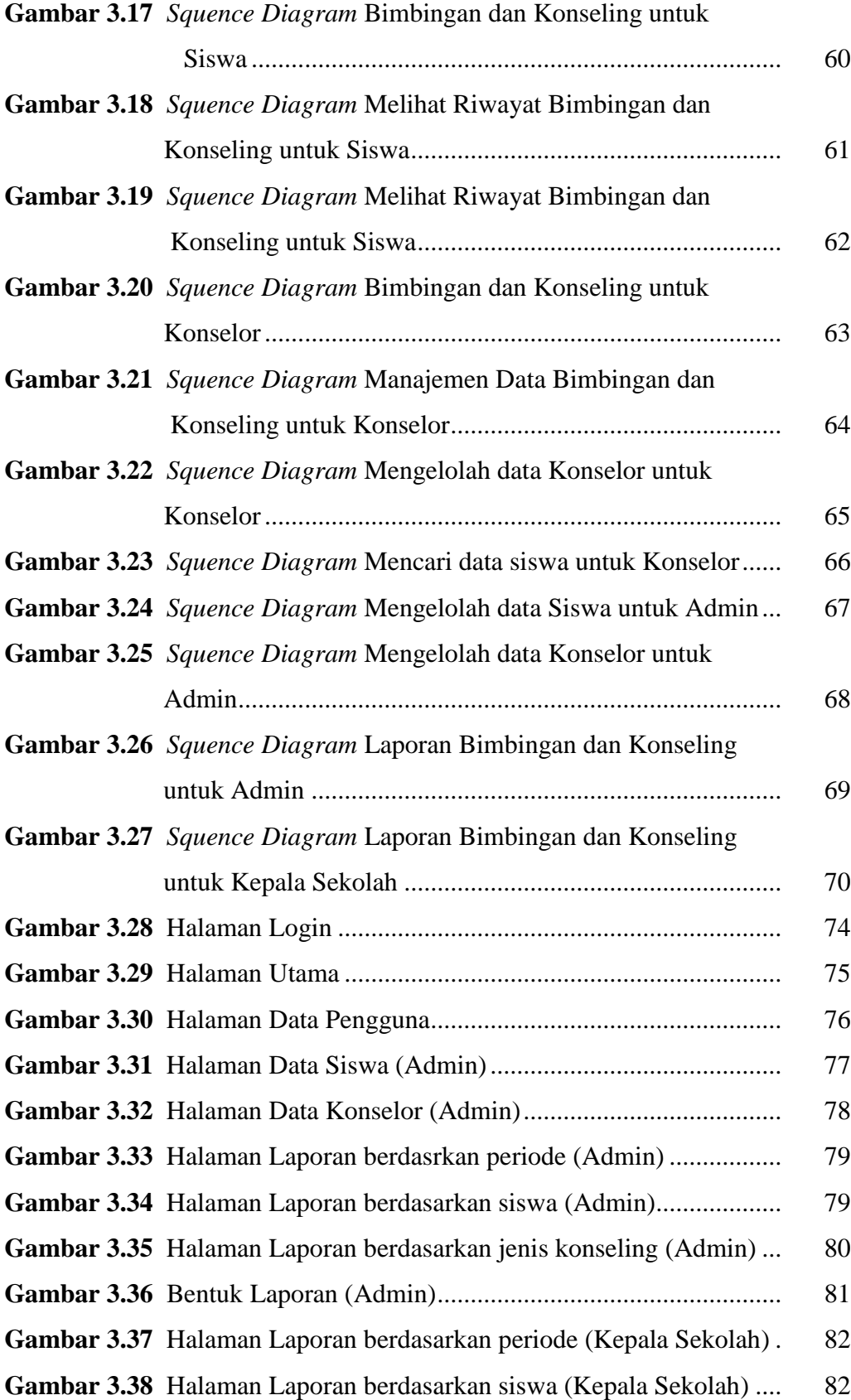

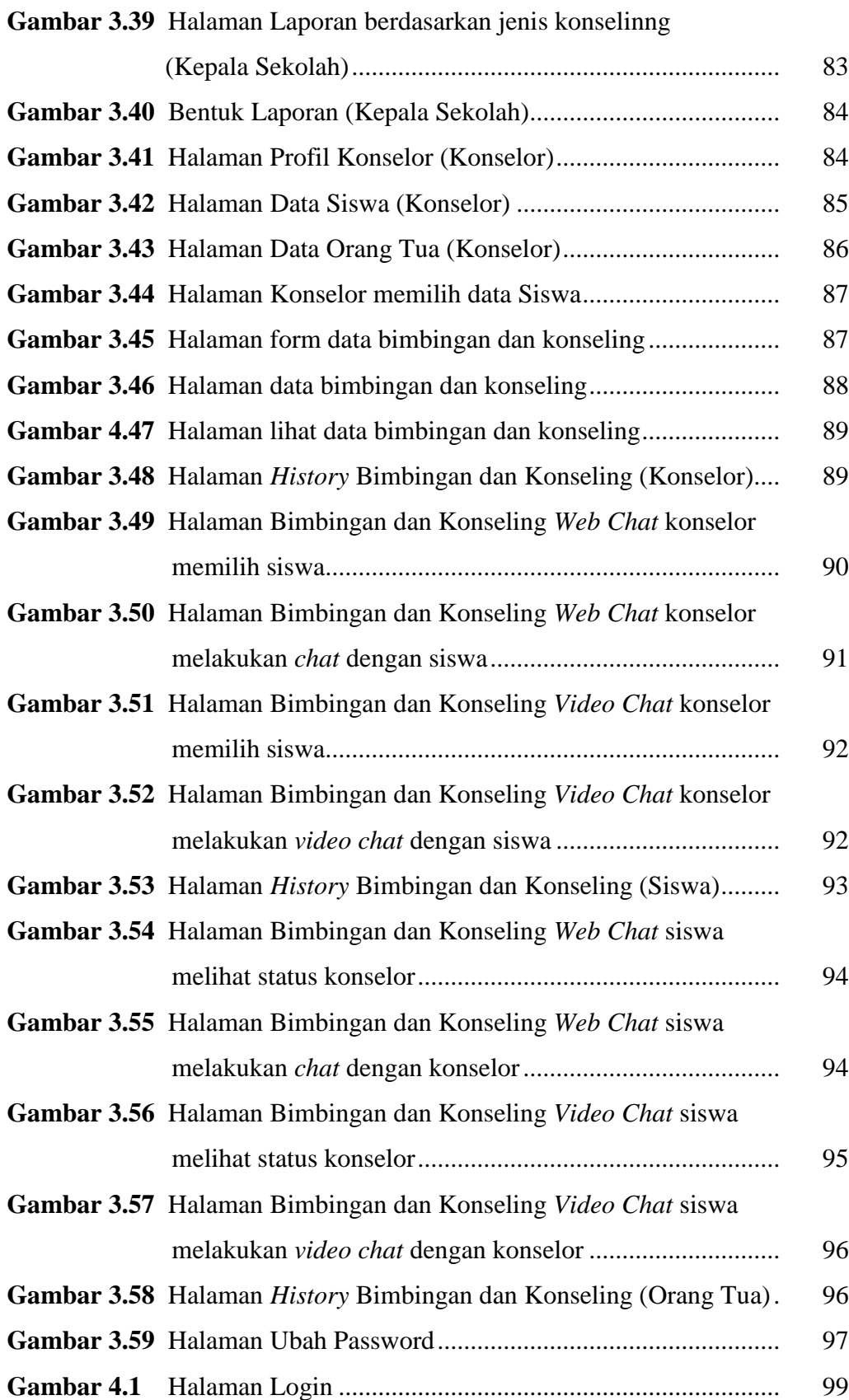

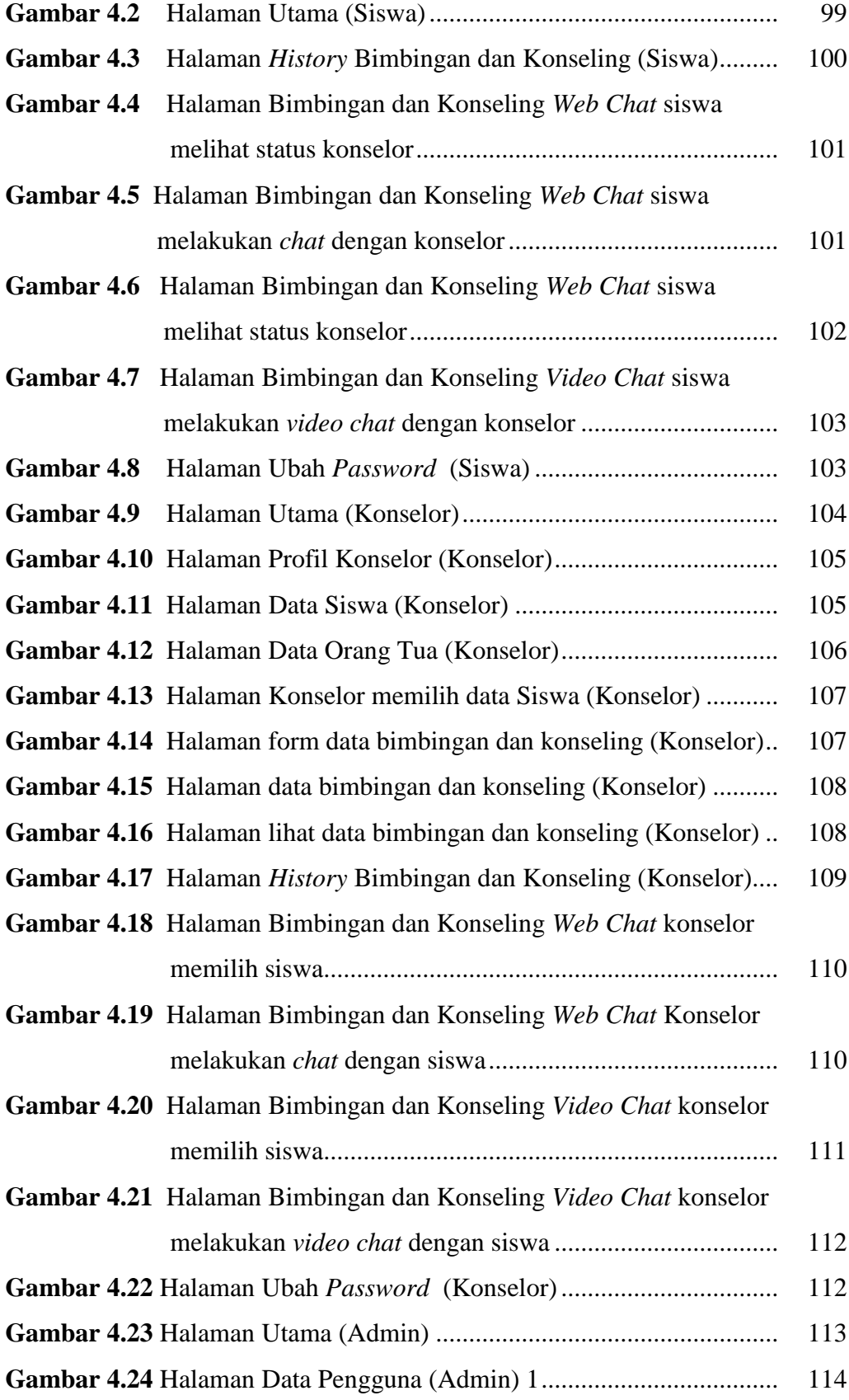

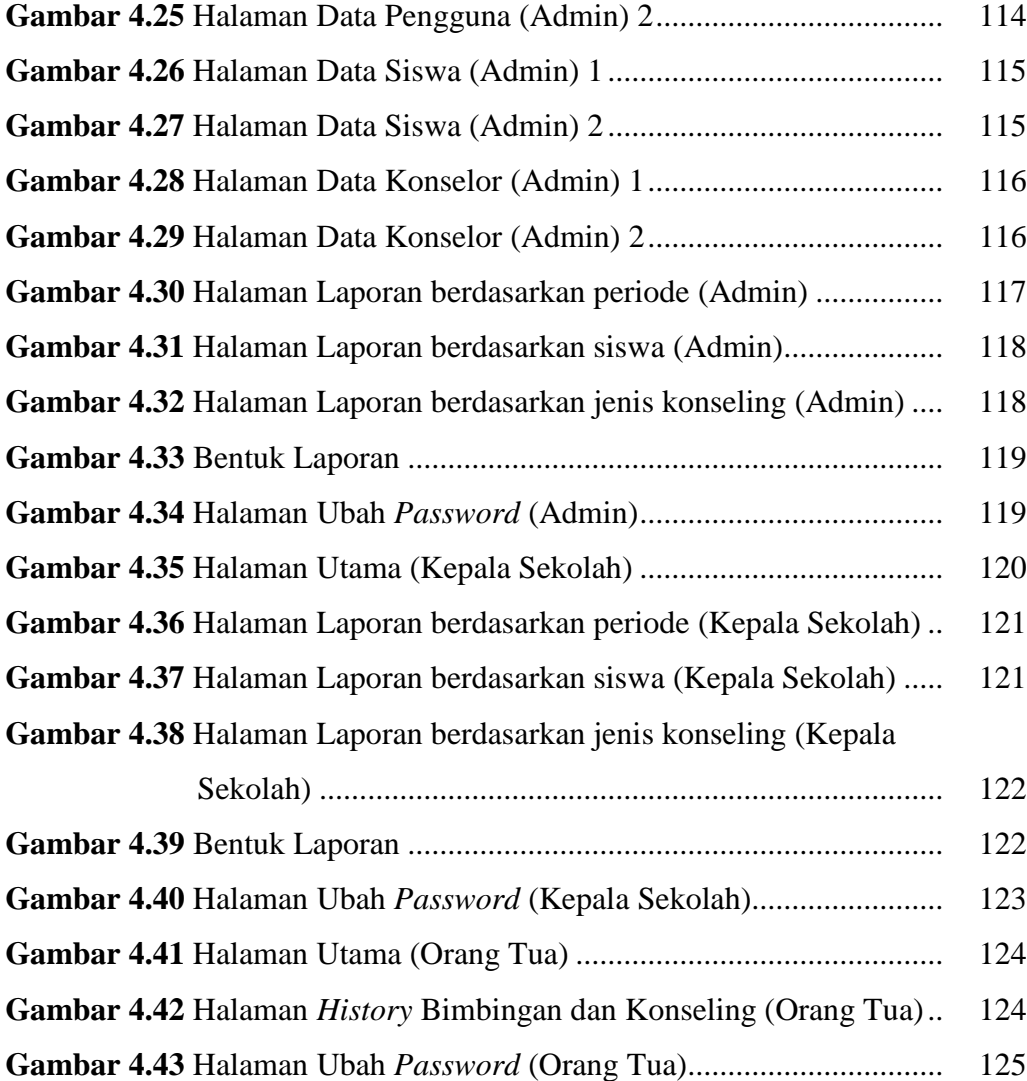

## **DAFTAR TABEL**

## **Halaman**

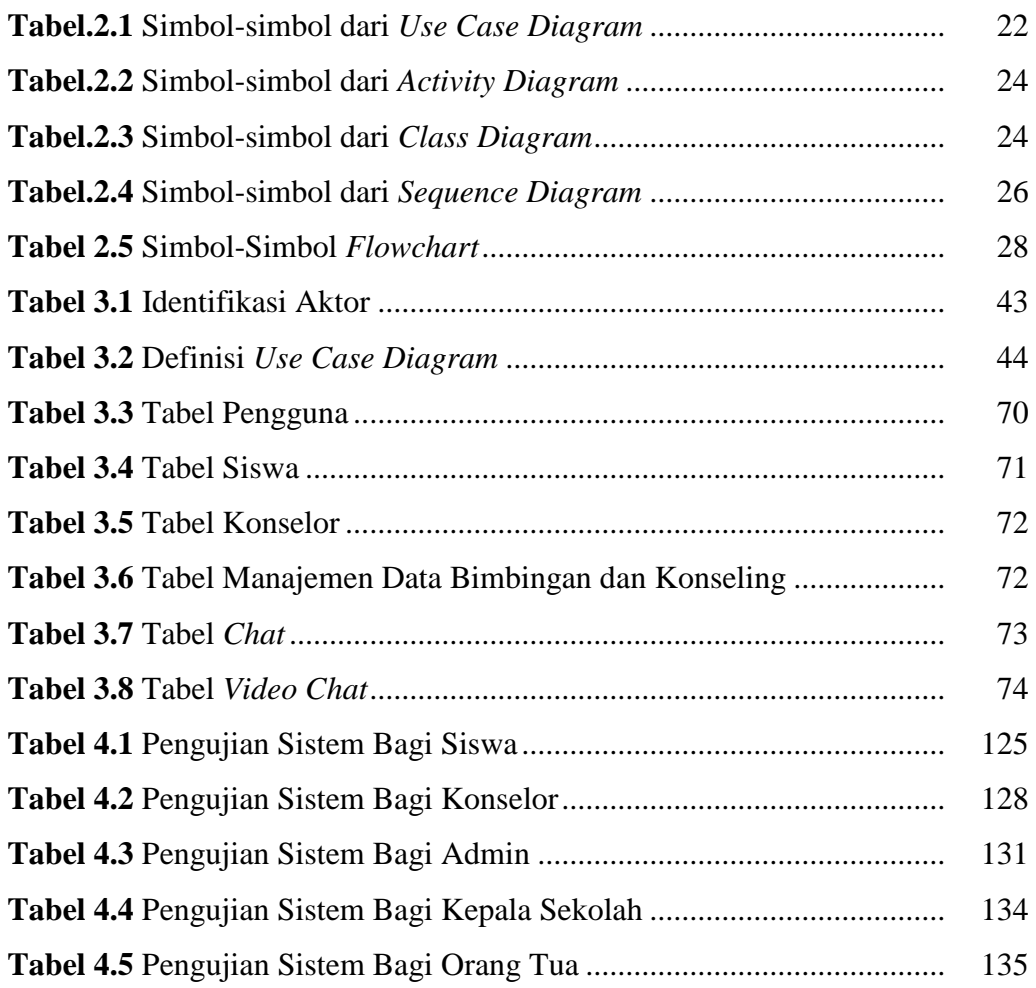

# **BAB I PENDAHULUAN**

#### **1.1 Latar Belakang**

Sekolah adalah sebuah lembaga yang dirancang untuk pengajaran siswa/murid di bawah pengawasan guru. Salah satu jenjang pendidikan ditempuh siswa yaitu Sekolah menengah atas (SMA). SMA adalah jenjang pendidikan menengah pada pendidikan formal di Indonesia setelah lulus dari Sekolah Menengah Pertama (SMP atau sederajat). SMA ditempuh selama 3 tahun, mulai dari kelas 10 sampai 12. Provinsi Sumatera Selatan khususnya di Kabupaten Ogan komering ilir (OKI), memiliki banyak SMA yang berdiri untuk memberikan pendidikan kepada masyarakat baik itu Negeri maupun Swasta. Salah Satu SMA yang berada di Kabupaten OKI yaitu SMA Negeri 1 Pampangan.

SMA Negeri 1 Pampangan adalah SMA Negeri yang beralamat di Jl Raya Kabupaten Pampangan desa Pampangan kecamatan Pampangan Kabupaten OKI Sumatera Selatan. SMA Negeri 1 Pampangan merupakan SMA atau sederajat yang menjadi favorit bagi masyarakat desa yang ada di kecamatan pampangan. Sama halnya dengan SMA yang ada di Indonesia, masa pendidikan yang ditempuh dalam waktu tiga tahun pelajaran. Ilmu pendidikan yang diberikan pada sekolah ini sudah berstandar nasional. Selain itu, dalam peningkatan mutu siswa, SMA Negeri 1 Pampangan memiliki beberapa bidan\g untuk pembentukan Karakter siswa. Salah Satu bidang tersebut yaitu bidang bimbingan dan konseling (BK). Bidang bimbingan dan konseling SMA Negeri 1 Pampangan membantu membentuk karakter siswa dan dapat memecahkan masalah serta membantu siswa dalam penentuan pilihan yang akan ditempuh setelah menyeselaikan jenjang pendidikan SMA.

Bimbingan merupakan bantuan yang diberikan kepada seseorang (individu) atau sekelompok orang agar mereka itu dapat berkembang menjadi pribadi-pribadi yang mandiri. Kemandirian ini mencakup lima fungsi pokok yang hendaknya dijalankan oleh pribadi mandiri, yaitu mengenal diri sendiri dan lingkungannya, menerima diri sendiri dan lingkungannya secara positif dan dinamis, mengambil

keputusan, mengarahkan diri dan mewujudkan diri (Sukardi dan Nila, 2008:2). Sedangkan Konseling adalah satu jenis pelayanan yang merupakan bagian terpadu dari bimbingan. Konseling dapat diartikan sebagai hubungan timbal balik antara dua orang individu, di mana yang seorang (yaitu konselor) berusaha membantu yang lain (yaitu konseli) untuk mencapai pengertian tentang dirinya sendiri dalam hubungan dengan masalah-masalah yang dihadapinya pada waktu yang akan datang (Sukardi dan Nila, 2008:4-5). Bimbingan dan Konseling merupakan proses pemberian bantuan kepada siswa yang dilakukan oleh Guru BK/Konselor atau ahli melalui proses bercerita seorang siswa yang mengalami masalah seperti masalah pribadi, keluarga, pendidikan, prestasi dan lainnya untuk mendapatkan pemecahan masalah agar dapat teratasi.

Bimbingan dan konseling yang ada di SMA Negeri 1 Pampangan adalah sarana yang diberikan oleh sekolah dalam mengatasi masalah yang dihadapi oleh siswa. Bimbingan dan konseling bagi siswa SMA Negeri 1 Pampangan memiliki beberapa cara diantaranya bimbingan dan konseling terhadap siswa yang mempunyai masalah pribadi serta siswa yang melakukan pelanggaran. Proses bimbingan dan konseling yang dilakukan terhadap siswa yang mengalami masalah pribadi dimulai dengan siswa mendatangi Guru BK/Konselor. Konselor akan menerima dan mencatat data siswa yang akan melakukan bimbingan dan konseling. Konselor akan menanyakan masalah yang dialami oleh siswa lalu siswa akan menceritakan masalahnya serta meminta tanggapan dan solusi. Setelah itu, Konselor akan memberikan solusi pemcahan masalah yang di alami oleh siswa. Sedangkan Proses bimbingan dan konseling terhadap siswa yang melakukan pelanggaran dimulai dengan Konselor memanggil siswa yang bermasalah. Siswa akan menemui Konselor. Lalu, Konselor mencatat data siswa yang melakukan pelanggaran serta melihat jenis pelanggaran yang dilakukan oleh siswa. Jika pelanggaran yang dilakukan oleh siswa ringan, maka siswa akan mendapatkan bimbingan dan konseling dari Konselor dan membuat surat perjanjian untuk tidak melakukan pelanggaran lagi. Jika pelanggaran yang dilakukan berat, maka siswa akan mendapat surat pemanggilan orang tua dari Konselor untuk mendapat bimbingan dan konseling bersama dengan orang tua atau wali siswa.

Berdasarkan hasil observasi awal yang dilakukan pada SMA Negeri 1 Pampangan, kurangnya pemanfaatan Teknologi dan Komunikasi khususnya teknologi Informasi pada pelayanan Bimbingan dan Konseling. Penanganan data siswa yang meliputi data pribadi siswa, data orang tua atau wali siswa dan data Bimbingan dan Konseling masih dilakukan dengan cara mencatat dibuku. Hal tersebut mengakibatkan terjadinya pemborosan kertas, juga menyita banyak waktu untuk rekap data, banyaknya jumlah siswa dan data yang harus dimasukkan menjadi kendala dalam pencatatan, pencarian dan pembaharuan data siswa.

Pada layanan Bimbingan dan Konseling di sekolah tersebut, setiap siswa yang melakukan bimbingan dan konseling akan dicatat oleh Konselor dalam buku rekaman bimbingan dan konseling. Dalam pencatatan rekaman bimbingan dan konseling masih dilakukan dengan cara mencatat dalam buku. Hal tersebut mengakibatkan guru tidak dapat mengetahui riwayat bimbingan dan konseling siswa secara periodik dikarenakan dalam pencatatan dilakukan dalam lembar yang berbeda-beda setiap siswa konseling dan kurang terdokumentasi secara baik. Selain itu juga, ketika siswa ingin melakukan Bimbingan dan Konseling, tidak selalu Konselor dapat memenuhi permintaan siswa setiap saat dikarenakan keterbatasan jumlah dan waktu. Sehingga perlu adanya solusi dengan memanfaatkan teknologi informasi dan komunikasi agar siswa yang mau bimbingan atau konseling dapat membuat pengajuan bimbingan dimana guru dapat mengeceknya setiap saat.

Berdasarkan uraian di atas, maka SMA Negeri 1 Pampangan membutuhkan sistem informasi bimbingan konseling yang dapat membantu dan memudahkan guru bimbingan konseling (Konselor) dalam melakukan pengolahan data yang meliputi data siswa dan data orang tua atau wali siswa, data bimbingan dan konseling dan mencetak laporan serta mempermudah siswa untuk melakukan bimbingan dan konseling. Untuk itu, Penulis tertarik untuk membuat Sebuah Sistem Informasi yang diberi judul "Rancang Bangun Sistem Informasi Bimbingan dan Konseling pada SMA Negeri 1 Pampangan berbasis Web" yang dilengkapi dengan *Web Chat* dan *Video Chat* untuk melakukan Bimbingan dan Konseling diluar Jam Sekolah dengan menggunakan bahasa pemrograman PHP dan database MySQL, sehingga dapat mempermudah dalam kegiatan Bimbingan dan Konseling.

### **1.2 Identifikasi Masalah**

#### **1.2.1 Perumusan Masalah**

Sesuai dengan latar belakang masalah di atas maka yang menjadi rumusan masalah adalah bagaimana Merancang dan Membangun Sistem Informasi Bimbingan dan Konseling pada SMA Negeri 1 Pampangan berbasis web.

#### **1.2.2 Batasan Masalah**

Adapun batasan masalah dalam Perancangan Sistem Informasi ini adalah sebagai berikut:

- a. Sistem Informasi yang dibuat dapat melakukan pengolahan data yang meliputi data Siswa dan data orang tua atau wali siswa, data bimbingan dan konseling, mencari data siswa, mencetak laporan serta mempermudah siswa untuk melakukan bimbingan dan konseling diluar jam sekolah dengan menggunakan *Web Chat* dan *Video Chat* yang ada di Sistem yang akan dibuat.
- b. Penggunaan *Web Chat* dan *Video Chat* pada sistem yang dibuat digunakan diluar jam sekolah pada hari senin-jumat pukul 14.00-15.30 WIB.
- c. Sistem Informasi yang dibuat bebasis *Web* dengan menggunakan bahasa Pemrograman PHP dan *database* MySQL.

#### **1.3 Tujuan dan Manfaat**

#### **1.3.1 Tujuan**

#### **a. Tujuan Bagi Guru**

Tujuan dibangun sistem yaitu dapat membantu pekerjaan Guru BK (Konselor) dalam mengelolah data dalam melakukan bimbingan dan konseling seperti mengelolah data siswa, melakukan pencarian data siswa, mencetak laporan, dan melakukan bimbingan konseling diluar jam sekolah.

#### **b. Tujuan Bagi Siswa**

Tujuan dibangun sistem yaitu dapat mempermudah siswa dalam melakukan bimbingan dan konseling diluar jam sekolah dengan menggunakan *web chat* dan *video chat* yang ada dalam sistem informasi ini.

### **1.3.2 Manfaat**

Manfaat dari penelitian ini adalah:

- a. Menghasilkan Sistem Informasi bimbingan dan konseling yang akan membantu pihak guru BK (Konselor) yang ada di SMA Negeri 1 Pampangan dalam mengelolah data bimbingan dan konseling.
- b. Mempermudah siswa dalam melakukan kegiatan bimbingan dan konseling.
- c. Memudahkan mengelolah data yang berhubungan bimbingan dan konseling karena data yang dikelolah sudah terkomputerisasi.

#### **1.4 Metodologi Penelitian**

#### **1.4.1 Lokasi Peneltian**

Penelitian ini dilakukan di SMA Negeri 1 Pampangan yang beralamat di desa Pampangan Kecamatan Pampangan Kabupaten OKI.

#### **1.4.2 Metode Pengumpulan Data**

Adapun metodologi pengumpulan data yang dilakukan adalah:

a. Observasi

Observasi (*Observation*) merupakan teknik atau pendekatan untuk mendapatkan data primer dengan cara mengamati langusng objek datanya (Jogiyanto, 2008:89).

Observasi lapangan dengan melakukan pengamatan langsung terhadap Sistem yang berjalan sesuai dengan alur data dan prosedur pada SMA Negeri 1 Pampangan untuk memperoleh data maupun informasi yang nantinya akan diolah kedalam sistem informasi Bimbingan dan Konseling.

#### b. Wawancara

Wawancara (*interview*) adalah komunikasi dua arah untuk mendapatkan data dari responden. Wawancara (*interview*) dapat berupa wawancara personal (*personal interview*), wawancara intersep (*intercept interview*) dan wawancara telepon (*telephone interview*) (Jogiyanto, 2008:111).

Wawancara untuk mencari dan mengumpulkan data dengan cara langsung berbicara dengan staff BK yang ada di SMA Negeri 1 Pampangan dan orang-orang yang terlibat langsung maupun tidak dengan sistem informasi Bimbingan dan Konseling.

Data yang didapat dari wawancara berupa data pribadi siswa, orang tua siswa, guru BK (Konselor), dan data yang berhubungan dengan proses bimbingan dan konseling.

c. Kepustakaan

Studi Kepustakaan berkaitan dengan kajian teoritis dan referensi lain yang berkaitan dengan nilai, budaya dan norma yang berkembang pada situasi sosial yang diteliti, selain itu studi kepustakaan sangat penting dalam melakukan penelitian, hal ini dikarenakan penelitian tidak akan lepas dari literatur-literatur Ilmiah (Sugiyono, 2012:291).

Pengumpulan data yang dilakukan secara langsung dari sumber – sumber lain seperti membaca dan mempelajari buku – buku pedoman yang berhubungan dengan penelitian ini dan berdasarkan pengetahuan yang diperoleh selama perkuliahan yang berkaitan dengan permasalahan penelitian.

#### **1.4.3 Metode Pengembangan Sistem**

Metode pengembangan sistem yang penulis gunakan adalah metode Sistem *Development Life Cycle* (SDLC) dengan model prototype. Metode pengembangan perangkat lunak yang memungkinkan adanya interaksi antara pengembang sistem dengan pengguna sistem, sehingga dapat mengatasi ketidakserasian antara pengembang dan pengguna (Pressman, 2012:50).

#### **1.5 Sistematika Penulisan**

Penyusunan proposal skripsi ini di lakukan secara bertahap, sistematika penulisan dalam pembuatan proposal skripsi ini adalah sebagi berikut :

### **BAB I PENDAHULUAN**

Pada bab ini berisi latar belakang, rumusan masalah, batasan masalah, metodologi penelitian, tujuan dan manfaat, serta sistematika penulisan.

### **BAB II LANDASAN TEORI**

Pada bab ini menguraikan teori, temuan dan bahan penelitian lain yang diperoleh dari acuan, yang dijadikan landasan untuk melakukan penelitian ini.

### **BAB III ANALISIS DAN PERANCANGAN SISTEM**

Bab ini berisi gambaran umum tempat penelitian, analisis sistem yang sedang berjalan, analisis kebutuhan sistem, usulan pemecahan masalah dan desain sistem

### **BAB IV HASIL DAN IMPLEMENTASI**

Pada Bab ini berisi tentang hasil yang didapat dari penelitian dan tampilan dari menu sistem

## **BAB V PENUTUP**

Pada bab ini menguraikan beberapa simpulan dari pembahasan masalah pada bab – bab sebelumnya serta memberikan saran yang bisa bermanfaat bagi penyusun.

# **BAB II LANDASAN TEORI**

#### **2.1 Sistem Informasi**

#### **2.1.1 Sistem**

Sistem dapat diartikan sebagai suatu kumpulan atau himpunan dari unsurunsur atau variabel-variabel yang saling teorganisasi, saling berinteraksi dan saling bergantung satu sama lain (Al Fatta, 2007:3) .

Jogiyanto mengemukakan bahwa sistem adalah kumpulan dari elemenelemen yang berinteraksi untuk mencapai suatu tujuan tertentu. Sistem ini menggambarkan suatu kejadian kejadian dan kesatuan yang nyata adalah suatu objek nyata, seperti tempat, benda, dan orang-orang yang betul-betul yang ada dan terjadi (Hutahaean, 2014:1).

Berdasarkan beberapa pengertian diatas dapat disimpulkan bahwa sistem adalah kumpulan elemen dari beberapa unsur dari variabel-variabel yang saling berinteraksi untuk mencapai tujuan tetentu.

### **2.1.2 Informasi**

Informasi adalah data yang diolah menjadi bentuk yang lebih berguna dan lebih berarti bagi penerimanya. Sumber informasi adalah data. Data kenyataan yang menggambarkan suatu kejadian-kejadian dean kesatuan nyata. Kejadiankejadian (*event*) adalah kejadian yang terjadi pada saat tertentu (Hutahaean, 2014:9).

Menurut Kusrini dan Andri Koniyo (2007:7), Informasi adalah data yang sudah diolah menjadi sebuah bentuk yang bearti bagi pengguna, yang bermanfaat bagi pengambilan keputusan saat ini atau mendukung sumber informasi.

Berdasarkan beberapa pengertian diatas dapat disimpulkan bahwa informasi adalah data yang diolah menjadi bentuk yang lebih berguna dan lebih berarti bagi penerimanya serta data yang telah diklasifikasikan atau diolah atau diintreprestasikan untuk digunakan dalam proses pengambilan keputusan.

#### **2.1.3 Sistem Informasi**

Sistem informasi adalah suatu sistem didalam suatu organisasi yang mempertemukan kebutuhan pengelolaan transaksi harian, mendukung operasi bersifat manajerial, dan kegiatan strategi dari suatu organisasi dan menyediakan pihak luar tertentu dengan laporan-laporan yang dibutuhkan (Hutahaean, 2014:13).

Sistem informasi adalah suatu sistem virtual yang memungkinkan manajemen mengendalikan operasi sistem fisik perusahaan (Raymond dan George, 2008:10).

Berdasarkan beberapa pengertian diatas dapat disimpulkan bahwa sistem informasi merupakan suatu sistem di dalam suatu organisasi yang mempertemukan kebutuhan pengolahan transaksi harian yang mendukung fungsi operasi organisasi yang bersifat manajerial dengan kegiatan strategi dari suatu organisasi untuk dapat menyediakan laporan-laporan yang diperlukan kepada pihak luar tertentu.

#### **2.2 Bimbingan dan Konseling**

#### **2.2.1 Bimbingan**

Secara estimologis kata bimbingan merupakan terjemahan dari bahasa Inggris "*guidance*". Kata "*guidance*" adalah kata dalam bentuk *mashdar* (kata benda) yang berasal dari kata kerja *"to guide"* artinya menunjukan, membimbing, atau menuntun orang lain ke jalan yang benar (Amin, 2013:3).

Menurut Amin (2013:7), Bimbingan adalah bantuan yang diberikan secara sistematis kepada seseorang atau masyarakat agar mereka memperkembangkan potensi-potensi yang dimilikinya sendiri dalam upaya mengatasi berbagai permasalahan, sehingga mereka dapat menentukan sendiri jalan hidupnya secara bertanggung jawab tanpa harus bergantung kepada orang lain, dan bantuan itu dilakukan secara terus-menerus.

Menurut Sukardi dan Nila (2008:2), Bimbingan adalah proses pemberian bantuan yang diberikan kepada seseorang atau sekelompok orang secara terusmenerus secara sistematis oleh pembimibing agar individu atau sekelompok individu menjadi pribadi yang mandiri.

#### **2.2.2 Konseling**

Istilah konseling berasal dari kata *"counseling"* adalah kata dalam bentuk *mashdar* dari *"to counsel"* secara estimologis berarti *"to give advice"* atau memberikan saran dan nasihat. Konseling juga memiliki arti memberikan nasihat atau memberikan anjuran kepada orang lain secara tatap muka (Amin, 2013:10- 11).

Menurut Amin (2013:13), Konseling adalah bantuan yang diberikan kepada individu dalam memecahkan masalah kehidupannya dengan wawancara, atau dengan cara-cara yang sesuai dengan keaadaan individu yang dihadapi untuk mencapai kesejahteraan hidup.

Menurut Sukardi dan Nila (2008:5), Konseling adalah suatu upaya bantuan yang dilakukan dengan empat mata atau suatu upaya bantuan yang dilakukan dengan empat mata atau tatap muka, antara konselor dan konseli yang berisi usaha yang laras, unik dan manusiawi yang dilakukan dalam suasana keahlian dan didasarkan atas norma-norma yang berlaku.

#### **2.2.3 Bimbingan dan Konseling Dalam Islam**

Dalam Masyarakat Islam telah pula dikenal prinsip-prinsip *guidance* dan *counseling* yang bersumber dari firman Allah serta Hadist Nabi. Di antara dasardasar bimbingan dan konseling dalam Al-Qur'an dan Hadist Nabi adalah Sebagai Berikut (Amin, 2013:18):

Firman Allah:

ُۚ

ś اًدۡعُۚ إِلَىٰ سَبِيلِ رَبِّكَ ؚ<br>ۣ سَبِيلِ رَبَّ ى إِلَىٰ سَبِيلِ رَبِّكَ بِٱلْحِكْمَةِ وَٱلْمَوْعِظَةِ ؚ ہ<br>آ ى الْمَوْعِظَةِ ٱلْحَسَنَةِ  $\ddot{\phantom{0}}$ ہ<br>ن ى ٱلْحَسَنَةِّ وَجَدِلْهُم بِٱلَّتِي ہ<br>ا و ہ<br>ن ٰ ِ<br>آ اٌلَّتِي هِيَ أَحۡسَنُ  $\frac{1}{2}$ ى أ ِِهى ن سَبِيلِهِ ى ع بر<br>ا مُ بِمَن ضَلَّ و ى ل ع ر<br>م ى أ بَّكَ هُوَ د ر<br>رب ِ<br>په إِنَّ رَبَّكَ هُوَ أَعْلَمُ بِمَن ضَلَّ عَن سَبِيلِهِۦ وَهُوَ أَعۡلَمُ بِ و ى ل ع ر<br>م ى أ وَهُوَ أَعۡلَمُ بِٱلۡمُهۡتَدِينَ د الْمُهْتَدِينَ ۞ ہ<br>د و ہ<br>1

Serulah (manusia) kepada jalan Tuhan-mu dengan hikmah[845] dan pelajaran yang baik dan bantahlah mereka dengan cara yang baik. Sesungguhnya Tuhanmu Dialah yang lebih mengetahui tentang siapa yang tersesat dari jalan-Nya dan

Dialah yang lebih mengetahui orang-orang yang mendapat petunjuk. (Q.S An-Nahl (16): 125)

Firman Allah:

 ِل ى ن ن ى و ِن ِمنى ا ى ء ۡ ر ق ۡ ٱل يد ِ ز ى ي ى َل ى و ِمنِنيى ۡ ؤ م ۡ ِل ل ٞ ة ۡى ۡح ى ر ى و ٞ ء ٓ ا ى ِشف ى و ا ه ى م لِ ِمنيى ٰ َّ ٱلظ َّ َِل إ ا ار <sup>خ</sup> <sup>٨٢</sup> <sup>ى</sup> ٗ سى

Dan Kami turunkan dari Al Quran suatu yang menjadi penawar dan rahmat bagi orang-orang yang beriman dan Al Quran itu tidaklah menambah kepada orangorang yang zalim selain kerugian. (Q.S Al-Isra (17): 82)

Firman Allah:

ا ى ه ُّ ي ى أ َٰٓ ى ي ِينى َّ ٱَّل ا ٗ ار ى ن ۡ م لِيك ۡ ه ى أ ى و ۡ م سى ك نف ى أ ْ ا ٓ و ق ْ وا ن ى ام ى ء

Hai orang-orang yang beriman, peliharalah dirimu dan keluargamu dari api neraka..... (Q.S At-Tahrim (66): 6).

Disamping ayat-ayat Al-Qur'an diatas, terdapat pula beberapa sabda Nabi yang menjelaskan bahwa penasihat atau konseling merupakan kewajiban Agama. Sabda Rasulullah:

> الدِّيْنُ صِبْحَةُ، ر<br>م  $\tilde{\cdot}$

Agama adalah Nasihat. (Al-Hadist)

#### **2.2.4 Fungsi Bimbingan dan Konseling**

Pelayanan bimbingan dan konseling mengemban sejumlah fungsi yang hendak dipenuhi melalui pelaksanaan kegiatan bimbingan dan konseling. Fungsifungsi tersebut adalah:

a. Fungsi pemahaman, yaitu fungsi bimbingan dan konseling yang akan menghasilkan pemahaman tentang sesuatu oleh pihak-pihak tertentu sesuai dengan kepentingan pengembangan peserta didik.

- b. Fungsi pencegahan, yaitu fungsi bimbingan dan konseling yang akan menghasilkan tercegahnya atau terhindarnya peserta didik dari bebagai permasalahan yang timbul, yang akan dapat mengganggu, menghambat ataupun menimbulkan kesulitan dan kerugian-kerugian tertentu dalam proses perkembangannya.
- c. Fungsi pengentasan, yaitu fungsi bimbingan dan konseling yang akan menghasilkan terentaskannya atau teratasinya berbagai permasalahan yang dialami oleh peserta didik.
- d. Fungsi pemeliharaan dan pengembangan, yaitu fungsi bimbingan dan konseling yang akan menghasilkan terpelihara dan terkembangannya berbagai potensi dan kondisi positif peserta didik dalam rangka perkembangan dirinya secara mantap dan berkelanjutnya .

(Sukardi dan Nila, 2008:7-8)

### **2.2.5 Sasaran Bimbingan dan Konseling**

Secara umum sasaran dari bimbingan adalah mengembangkan apa yang terdapat pada diri tiap-tiap individu secara optimal agar setiap individu bisa berguna bagi dirinya sendiri, lingkungannya, dan masyarakat pada umumnya (Sukardi dan Nila, 2008:9).

#### **2.2.6 Lingkup Bimbingan dan Konseling**

Lingkup bimbingan di sekolah dapat ditinjau dari berbagai segi, yaitu:

a. Segi fungsi

Ditinjau dari segi fungsinya, bimbingan dan konseling disekolah berfungsi untuk pemahaman, pencegahan, pengentasan, pemeliharaan dan pengembangan.

b. Segi sasaran

Dari segi sasarannya, pelayanan bimbingan dan konseling dim sekolah, diperuntukkan bagi seluruh siswa dengan tujuan agar siswa secara individual mencapai perkembangan optimal melalui kemampuan pengungkapan-pengenalan penerimaan diri dan lingkungan, pengambilan keputusan, pengarahan diri dan perwujudan diri.

c. Segi pelayanan

Ditinjau dari segi pelayanan yang diberikan disekolah, layanan bimbingan dan konseling dapat mencakup pelayanan-pelayanan berikut:

- 1) Pelayanan orientasi, yaitu pelayanan
- 2) Pelayanan informasi
- 3) Pelayanan penempatan dan penyaluran
- 4) Pelayanan pembalajaran
- 5) Pelayanan konseling perorangan
- 6) Pelayanan bimbingan kelompok
- 7) Pelayanan konseling kelompok
- 8) Aplikasi instrumentasi bimbingan dan konseling
- 9) Penyelenggaraan himpunan data
- 10) Konferensi kasus
- 11) Kunjungan rumah
- 12) Alih tangan kasus
- d. Segi Masalah

Ditinjau dari masalah yang dihadapi para siswa, bimbingan disekolah mencakup 4 bidang berikut:

1) Bimbingan Pribadi

Dalam bidang bimbingan pribadi, pelayanan bimbingan dan konseling di SMP, SMA/SMK membantu siswa menemukan dan mengembangkan pribadi beriman dan bertakwa terhadap Tuhan Yang Maha Esa, mantap dan mandiri, serta sehat jasmani dan rohani.

2) Bimbingan Sosial

Dalam bidang bimbingan sosial, pelayanan bimbingan dan konseling di SMP, SMA/SMK membantu siswa mengenal dan berhubungan dengan lingkungan sosialnya yang dilandasi budi pekerti luhur, tanggung jawab kemasyaraktan dan kenegaraan.

3) Bimbingan Belajar

Dalam bidang bimbingan belajar, pelayanan bimbingan dan konseling di SMP, SMA/SMK membantu siswa mengembangkan diri, sikap dan kebiasaan belajar yang baik untuk menguasai pengetahuan dan keterampilan serta menyiapkannya untuk melanjutkan pendidikan pad tingkat yang lebih tinggi.

4) Bimbingan Karir

Dalam bidang bimbingan karier, pelayanan bimbingan dan konseling di SMP, SMA/SMK membantu siswa merencanakan dan mengembangkan masa depan karir (Sukardi dan Nila, 2008:9-14).

#### **2.2.7 Asas-asas Bimbingan dan Konseling**

Dalam menyelenggarakan pelayanan bimbingan dan konseling sekolah hendaknya selalu mengacu pada asas-asas bimbingan dan konseling dan diterapkan sesuai dengan asas-asas bimbingan dan konseling. Asas-asas ini dapat dianggap suatu rambu-rambu dalm pelaksanaan bimbingan dan konseling (Sukardi dan Nila, 2008:14). Beberapa asas yang perlu diterapkan dan diingat adalah sebagai berikut:

- a. Asas Kerahasiaan
- b. Asas Kesukarelaan
- c. Asas Asas Keterbukaan
- d. Asas Kekinian
- e. Asas Kemandirian
- f. Asas Kegiatan
- g. Asas Kedinamisan
- h. Asas Keterpaduan
- i. Asas Kenormatifan
- j. Asas Keahlian
- k. Asas alih Tangan
- l. Asas Tut Wuri Handayani

#### **2.3 Bimbingan dan Konseling SMA Negeri 1 Pampangan**

Kegiatan bimbingan dan konseling yang ada di SMA Negeri 1 Pampangan adalah sarana yang diberikan oleh sekolah untuk mengembangkan potensi yang terdapat pada diri tiap-tiap siswa secara optimal agar bisa berguna bagi dirinya sendiri, lingkungannya, dan masyarakat pada umumnya. Selain itu, bimbingan dan konseling yang ada di SMA Negeri 1 Pampangan juga membantu para siswa dalam memecahkan permasalahan yang dihdapai.

Kegiatan bimbingan dan konseling pada SMA Negeri 1 Pampangan dilakukan oleh siswa sebagai klien/konseli dan Guru BK sebagai Konselor. Pelayanan bimbingan di SMA Negeri 1 Pampangan mempunyai lingkup yang cukup luas. Lingkup tersebut ditinjau dari beberapa segi, yaitu fungsi, tujuan, layanan, dan bidang (Andaria, 2014).

#### **2.3.1 Fungsi bimbingan dan konseling di SMA Negeri 1 Pampangan**

Pelayanan bimbingan dan konseling di SMA Negeri 1 Pampangan memiliki beberapa fungsi dalam pelaksanaannya (Andaria, 2014). Fungsi-fungsi tersebut adalah:

- a. Fungsi Pemahaman, yaitu fungsi bimbingan dan konseling yang dilakukan oleh SMA Negeri 1 Pampangan agar siswa memiliki pemahaman terhadap dirinya dan lingkungannya.
- b. Fungsi Pencegahan, yaitu fungsi bimbingan dan konseling yang dilakukan oleh SMA Negeri 1 Pampangan agar mencegah dari beberapa permasalahan yang mungkin timbul yang akan mengganggu perkembangan potensi siswa.
- c. Fungsi Pengentasan, yaitu fungsi bimbingan dan konseling yang dilakukan oleh SMA Negeri 1 Pampangan agar mendapatkan pemecahan dari berbagai masalah yang dihadapi oleh siswa.
- d. Fungsi Pengembangan, yaitu fungsi bimbingan dan konseling yang dilakukan oleh SMA Negeri 1 Pampangan agar menghasilkan perkembangan potensi dan kondisi positif untuk siswa agar dapat lebih baik.

#### **2.3.2 Tujuan bimbingan dan konseling di SMA Negeri 1 Pampangan**

Tujuan kegiatan bimbingan dan konseling yang dilakukan di SMA Negeri 1 Pampangan yaitu mengembangkan potensi yang terdapat pada siswa secara optimal agar setiap individu dapat berguna, membantu agar siswa dapat berinteraksi dengan baik dilingkungan sekitarnya, memecahkan permasalahan

yang dihadapi oleh siswa, membantu siswa agar dapat mendapatkan pelajaran dengan baik serta membuat siswa memahami peraturan-peraturan yang ada sekolah dan ditempat lainnya (Andaria, 2014).

#### **2.3.3 Layanan bimbingan dan konseling di SMA Negeri 1 Pampangan**

Layanan bimbingan dan konseling yang diberikan oleh SMA Negeri 1 Pampangan berupa pelayanan yang memungkinkan siswa memahami lingkungan sekitarnya, mendapatkan informasi yang dibutuhkan, memperoleh penempatan yang tepat sesuai dengan bakat dan keinnginan siswa, mendapatkan pelayanan konseling langsung secara tatap muka dan kelompok dan memperoleh penanganan yang lebih tuntas atas masalah yang dialami (Andaria, 2014).

#### **2.3.4 Bidang bimbingan dan konseling di SMA Negeri 1 Pampangan**

Ditinjau dari masalah yang dihadapi siswa, bimbingan dan konseling SMA Negeri 1 Pampangan memiliki beberapa bidang yaitu (Andaria, 2014):

a. Bimbingan Pribadi

Bimbingan pribadi merupakan layanan bimbingan dan konseling yang diberikan oleh SMA Negeri 1 Pampangan untuk membantu siswa menemukan dan mengembangkan pribadi yang beriman terhadap Tuhan Yang Maha Esa, serta sehat jasmani dan rohani.

b. Bimbingan Tata Tertib (Pelanggaran)

Bimbingan tata tertib merupakan layanan bimbingan dan konseling yang diberikan oleh SMA Negeri 1 Pampangan untuk memberikan bimbingan yang melakukan pelanggaran mengenal dan behubungan dengan lingkungan sosialnya.

#### **2.4 Metode** *Prototipe*

Metode *Prototype* merupakan metode pengembangan perangkat lunak yang memungkinkan adanya interaksi antara pengembang sistem dengan pengguna sistem, sehingga dapat mengatasi ketidakserasian antara pengembang dan pengguna (Pressman, 2012: 50). *Prototype* Model dimulai dari mengumpulkan kebutuhan pengguna terhadap perangkat lunak yang akan dibuat. *Prototype*
sendiri bertujuan agar pengguna dapat memahami alur proses sistem dengan tampilan dan simulasi yang terlihat siap digunakan.

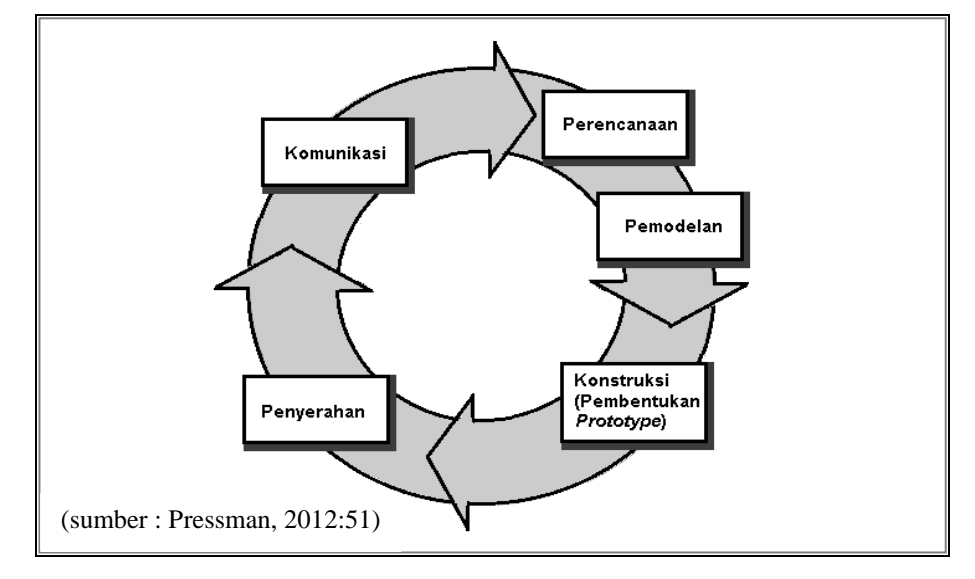

## **Gambar 2.1** Model Prototype

Metode *prototype* cocok digunakan sebagai metode pengembangan sistem informasi manajemen bagi organisasi yang mempunyai karakteristik seperti sistem yang inovatif. Misalnya suatu organisasi yang sudah lama menggunakan sistem manajemen konvensional akan mencoba menerapkan manajemen metode baru, anggap saja manajemen mutu terpadu yang dibantu oleh suatu sistem informasi. Sebaiknya metode pengembangannya menggunakan sistem *prototype* sehingga perkiraan perilaku sistem maupun organisasi yang akan mengimplementasikan dapat dipelajari (Nugroho, 2010: 110). Berikut ini penjelesan mengenai tahapan pada metode pengembangan yang digunakan, yaitu:

- a. Komunikasi, Tahapan awal dari model *prototype* guna mengidentifikasi permasalahan-permasalahan yang ada, serta informasi-informasi lain yang diperlukan untuk pengembangan sistem. Pada tahapan ini, peneliti melakukan observasi dan wawancara dengan pihak guru BK di SMA Negeri 1 Pampangan untuk mengidentifikasi masalah.
- b. Perencanaan, Tahapan ini dikerjakan dengan kegiatan penentuan sumberdaya, spesifikasi untuk pengembangan berdasarkan kebutuhan sistem, dan tujuan berdasarkan pada hasil komunikasi yang dilakukan agar pengembangan dapat sesuai dengan yang diharapkan. Untuk tahapan

perencanaan, peneliti menentukan kebutuhan sistem yang akan digunakan dalam merancang Sistem Informasi bimbingan dan konseling. Kebutuhan tersebut seperti menentukan kebutuhan sistem baik fungsional maupun non fungsional, menentukan kebutuhan pengguna, serta menentukan bahasa pemrograman dan *database* yang digunakan.

- c. Pemodelan, Tahapan selanjutnya ialah representasi atau menggambarkan model sistem yang akan dikembangkan seperti proses dengan perancangan menggunakan *Unified Modeling Language* (UML), relasi antar-entitas yang diperlukan, dan perancangan antarmuka dari sistem yang akan dikembangkan. Pada tahapan pemodelan ini, peneliti menggambarkan model sistem yang berhubungan dengan Sistem Informasi bimbingan dan konseling. Menggambarkan model sistem seperti membuat proses bisnis dengan menggunakan UML, merelasikan antar-entitas yang dibutuhkan serta mendesain *interface* yang digunakan pada sistem yang akan dibuat.
- d. Konstruksi, Tahapan ini digunakan untuk membangun, menguji-coba sistem yang dikembangkan. Proses instalasi dan penyediaan *user-support* juga dilakukan agar sistem dapat berjalan dengan sesuai. Untuk tahapan konstruksi, peneliti mulai membangun Sistem Infromasi bimbingan dan konseling yang sudah dirancang sebelumnya serta melakukan pengujian untuk mengetahui kekurangan atau kesalahan yang ada pada sistem tersebut. Selain itu, peneliti melakukan instalasi dan menyediakan alat sesuai kebutuhan sistem agar dapat berjalan dengan sesuai.
- e. Penyerahan, Tahapan ini dibutuhkan untuk mendapatkan *feedback* dari pengguna, sebagai hasil evaluasi dari tahapan sebelumnya dan implementasi dari sistem yang dikembangkan. Tahapan terakhir ini, peneliti menyerahkan Sistem Informasi bimbingan dan konseling kepada pihak SMA Negeri 1 Pampangan untuk memenuhi permintaan sistem dan sesuai dengan penelitian yang dilakukan.

#### **2.5 Metode Pengujian Sistem**

Menurut Pressman (2012:550), Pengujian adalah serangkaian kegiatan yang dapat direncankan dimuka dan dilakukan secara sistematis. Untuk alasan ini pola baku (*template*) untuk pengujian perangkat lunak sekumpulan langkah dimana anda dapat menempatkan teknik rancangan kasus pengujian tertentu dan metode pengujian tertentu dan metode pengujian sebaiknya didefinisikan dalam proses perangkat lunak.

Menurut Rosa dan Shalahudin (2015:272), Pengujian adalah satu set aktifitas yang direncanakan dan sistematis untuk menguji atau mengevaluasi kebenaran yang diinginkan. Aktifitas pengujian terdiri dari satu set atau sekumpulan langkah dimana dapat menempatkan desain kasus uji yang spesifik dari metode pengujian.

## **2.5.1 Pengujian** *Blackbox* **(***Blackbox Testing***) Metode MBT**

*Blackbox Testing* atau juga disebut pengujian prilaku berfokus pada persyaratan fungsional perangkat lunak. Artinya, teknik pengujian kotak hitam memungkinkan anda untuk membuat beberapa kumpulan kondisi masukan yang sepenuhnya akan melakukan semua kebutuhan fungsional untuk program (Pressman, 2012:597).

Pengujian berbasis model (*Model based-testing* [MBT]) adalah teknik pengujian kotak hitam yang menggunakan informasi yang termuat dalam dalam model persyaratan sebagai dasar pembuatan *test case* (Pressman, 2012:604).

#### **2.6** *MySQL*

*MySQL* merupakan basis data yang bersifat open source sehingga banyak digunakan didunia. Walaupun gratis, *MySQL* tetap dan berkualitas dan sudah cukup memberikan performa yang memadai (Risnandar, dkk. 2013:92).

*MySQL* merupakan *software* RDBMS (atau server *database*) yang dapat mengelola *database* dengan sangat cepat, dapat menampung data dalam jumlah sangat besar, dapat diakses oleh banyak *user* (*multi-user*), dan dapat melakukan suatu proses secara sinkron atau berbarengan (*multi-threaded*) (Raharjo, 2015:16).

#### **2.7 PHP**

*PHP (Hypertext Preprocessing)* merupakan bahasa pemrograman yang biasa digunakan untuk membuat halaman HTML. File .php yang dibuat akan diproses di dalam server, sedangkan halaman yang akan dikirimkan ke *browser*  pengunjung hanyalah tampilan HTML-nya. (Dengan PHP, halaman *website* yang dibuat akan menjadi dinamis, yakni dapat selalu berubah tanpa harus mengubah isi *website* secara manual. Informasi akan diproses ulang oleh *web server*  sehingga akan didapatkan isi paling mutakhir dari halaman *web)* (Risnandar, dkk. 2013:57). PHP (singkatan dari *Personal Home Page)* adalah bahasa pemograman yang digunakan untuk membuat aplikasi web (Hakim, 2014:2).

PHP singkatan dari *Hypertext Prepocessor* yaitu bahasa pemrograman *web server-side* yang bersifat *open source.* PHP merupakan *script* yang terintegrasi dengan HTML dan berada pada *server* (*server side* HTML *embedded scripting*). PHP adalah script yang digunakan untuk membuat halaman website yang dinamis (Anhar, 2010:3).

## **2.8** *Framework*

*Framework* dapat diartikan sebagai kumpulan potongan-potongan program (kelas dan fungsi) yang disusun dan diorganisasikan sedemikian rupa, sehingga dapat digunakan kembali untuk membantu membuat aplikasi utuh tanpa harus membuat semua kodenya dari awal (Basuki, 2014:13).

#### **2.9** *Codeigniter*

*Codeigniter* merupakan salah satu dari sekian banyak *framework* PHP, kini mulai banyak digunakan dalam mengembangkan aplikasi berbasis web (Basuki, 2014:12). Saat menjalankan aplikasi berbasis *Codeigniter*, ada aliran data dan proses yang dijalankan *Codeigniter* seperti yang di ilustrasikan pada **Gambar 2.2** berikut:

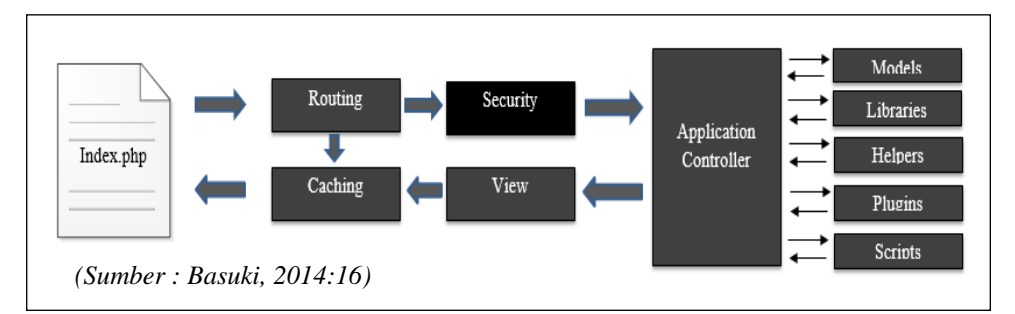

**Gambar 2.2.** Aliran Data *CodeIgniter*

Keterangan:

- a. **index.php** berfungsi sebagai *front controller* yang bertugas untuk menginisialisasi sumber daya dasar untuk menjalankan *CodeIgniter*.
- b. *Router* memeriksa HTTP *request* yang datang dari user untuk menentukan apa yang harus dilakukan dengan *request* tersebut.
- c. Jika file *chace* ada, maka akan langsung dikirimkan ke *browser* dengan mengabaikan aliran data normal.
- d. *Security* Sebelum *controller* dimuat, HTTP request dan data yang dikirimkan user akan difilter untuk keamanan.
- e. *Controller* memanggil model, *core libraries*, *helpers*, dan sumber daya lainnya yang diperlukan untuk memproses data berdasarkan HTTP *request*.
- f. Akhirnya *view* yang dihasilkan akan dikirim ke *browser*. Jika *cache*  diaktifkan, maka *view* akan disimpan sebagai *cache* dahulu, sehingga pada *request* berikutnya langsung dapat ditampilkan.

### **2.10** *XAMPP*

*Xampp* adalah suatu program yang digunakan sebagai *server* untuk mengekseskusi fungsi yang ada dalam halaman *website* yang kita buat sekaligus menampilkan halaman *website* tersebut agar bisa diakses oleh user (Risnandar, 2013:53).

Menurut Wardana (2010:8), *XAMPP* adalah paket *software* yang ada didalam sudah terkandung *Web Server Apache*, *database MySQL* dan PHP Interpreter.

## **2.11 UML (***Unified Modeling Languange***)**

*UML* (*Unified Modeling Languange*) adalah salah standar bahasa yang banyak digunakan di dunia industri untuk mendefinisikan *requirement*, membuat analisis dan desain, serta menggambarkan arsitektur dalam pemograman berorientasi objek (Rosa dan M.Shalahuddin, 2013:133).

Pemodelan adalah gambaran dari realita yang simpel dan dituangkan dalam bentuk pemetaan dengan aturan tertentu. Pemodelan Dapat menggunakan bentuk yang sama dengan Realita (Rosa dan M.Shalahuddin, 2013:135).

Berikut beberapa macam diagram yang ada pada *UML* (*Unified Modeling Languange*), yaitu:

## **2.11.1** *Use Case Diagram*

*Use Case Diagram* merupakan pemodelan untuk melakukan (behavior) sistem informasi yang akan dibuat. *Use Case* mendeskripsikan sebuah interaksi antara satu atau lebih aktor dengan sistem informasi yang dibuat. Digunakan untuk mengetahui fungsi apa saja yang ada didalam sebuah sistem informasi dan siapa saja yang berhak menggunakan fungsi-fungsi itu (Rosa dan M.Shalahuddin, 2013:155).

| NO                     | <b>GAMBAR</b>        | <b>KETERANGAN</b>                    |
|------------------------|----------------------|--------------------------------------|
|                        | Use case             | Fungsionalitas yang disediakan       |
| 1                      |                      | sistem sebagai unit-unit yang        |
|                        | Nama use case        | saling bertukar pesan antar unit     |
|                        |                      | atau aktor, biasanya dinyatakan      |
|                        |                      | dengan menggunakan kata kerja        |
|                        |                      | di awal frase nama use case.         |
|                        | Aktor/actor          | Orang, proses, yang berinteraksi     |
|                        |                      | dengan sistem informasi yang         |
|                        |                      | akan dibuat di luar sistem           |
| $\mathfrak{D}_{\cdot}$ |                      | informasi yang akan dibuat itu       |
|                        |                      | sendiri.                             |
|                        | nama aktor           |                                      |
|                        |                      |                                      |
|                        | Asosiasi/association | Komunikasi antara aktor dan use      |
| 3                      |                      | <i>case</i> yang berpartisipasi pada |
|                        |                      | use case atau use case memiliki      |
|                        |                      | interaksi dengan aktor.              |

**Tabel.2.1** Simbol-simbol dari *Use Case Diagram*

| <b>GAMBAR</b>                    | <b>KETERANGAN</b>                                                                                                    |
|----------------------------------|----------------------------------------------------------------------------------------------------|
| Ekstensi/extend<br>$<<$ extend>> | Relasi use case tambahan ke<br>sebuah<br>use<br>case<br>yang<br>ditambahkan<br>berdiri<br>dapat<br>sendiri walau<br>tanpa use case<br>tambahan itu.                                                                                                    |
| Generalisasi/generalization      | Hubungan<br>generalisasi<br>dan<br>spesialisasi<br>(umum<br>khusus)<br>antara dua buah use case dimana<br>fungsi yang satu lebih umum<br>dari yang lainnya.                                                                                                    |
| $<<$ include $>>$<br>$<<$ uses>> | Relasi<br>tambahan<br>case<br>use<br>kesebuah use case di mana use<br>ditambahkan<br>yang<br>case<br>memerlukan use case ini untuk<br>menjalankan fungsinya<br>atau<br>sebagai<br>dijalankan<br>syarat<br>usecase ini. Ada<br>dua sudut<br>pandang yang cukup besar<br>mengenai include di use case :                                                                                                    |
|                                  | include berarti use case yang<br>ditambah akan selalu dipanggil<br>tambahan<br>use<br>saat<br>case<br>dijalankan dan include berarti<br>use case yang tambah<br>akan<br>selalu melakukan pengecekan<br>apakah use case yang ditambah<br>akan dijalankan sebelum use<br>case tambah dijalankan. Kedua<br>interpretasikan<br>dianut<br>dapat<br>salah<br>satu<br>keduanya<br>atau<br>tergantung pada pertimbangan<br>dan interpretasi yangdibutuhkan. |
|                                  |                                                                                                    |

*(Sumber : Rosa dan M.Shalahuddin, 2013:156-158)*

## **2.11.2** *Activity Diagram*

Diagram aktifitas atau *Activity Diagram* menggambarkan *workflow* (aliran kerja) atau aktivitas dari sebuah sistem atau proses bisnis atau menu yang ada pada perangkat lunak (Rosa dan M.Shalahuddin, 2013:161). Berikut adalah simbol-simbol yang ada pada diagram aktivitas:

| NO             | <b>GAMBAR</b>          | <b>KETERANGAN</b>                                                                               |  |
|----------------|------------------------|-------------------------------------------------------------------------------------------------|--|
| 1              | Status awal            | Status awal aktifitas<br>sistem,<br>diagram aktifitas<br>sebuah<br>memiliki sebuah status awal  |  |
| $\overline{2}$ | aktivitas<br>aktivitas | Aktivitas yang dilakukan sistem,<br>aktivitas<br>biasanya<br>diawali<br>dengan kata kerja       |  |
| 3              | Percabangan/decision   | Asosiasi percabangan dimana<br>jika ada pilihan aktivitas lebih<br>dari satu                    |  |
| 4              | Penggabungan/join      | Asosiasi penggabungan dimana<br>lebih<br>dari<br>satu aktivitas<br>digabungan menjadi satu      |  |
| 5              | Status akhir           | Status akhir yang dilakukan<br>sistem, sebuah diagram aktivitas<br>memiliki sebuah status akhir |  |

**Tabel.2.2** Simbol-simbol dari *Activity Diagram*

*(Sumber : Rosa dan M.Shalahuddin, 2013:162)*

## **2.11.3** *Class Diagram*

Diagram kelas atau *Class Diagram* menggambarkan struktur sistem dari segi pendefinisian kelas-kelas yang akan dibuat untuk membangun sistem (Rosa dan M.Shalahuddin, 2013:141). Berikut adalah simbol-simbol yang ada pada diagram kelas:

**Tabel.2.3** Simbol-simbol dari *Class Diagram*

| NO | <b>Simbol</b> |                                            | <b>Deskripsi</b>            |
|----|---------------|--------------------------------------------|-----------------------------|
|    | Kelas         | Nama kelas<br>+atribut<br>$+$ operasi $()$ | Kelas pada struktur sistem. |

| NO             | <b>Simbol</b>                            | <b>Deskripsi</b>                                                                                                    |
|----------------|------------------------------------------|----------------------------------------------------------------------------------------------------|
| $\overline{2}$ | Antarmuka/interface<br>Nama interface    | Sama dengan konsep interface<br>dalam pemograman berorientasi<br>objek                                                                      |
| 3              | Asosiasi/association                     | Relasi antarkelas dengan makna<br>umum, asosiasi biasanya juga<br>disertai dengan multiplicity                                              |
| $\overline{4}$ | Asosiasi berarah/directed<br>association | Realsi antarkelas dengan makna<br>kelas yang satu digunakan oleh<br>kelas yang lain, asosiasi biasanya<br>juga disertai dengan multiplicity |
| 5              | generalisasi                             | Relasi antarkelas dengan makna<br>generalisasi-spesifikasi(umum<br>khusus)                                                                  |
| 6              | Kebergantungan/ <i>dependency</i>        | Relasi antarkelas dengan makna<br>kebergantungan antarkelas                                                                                 |
|                | agregasi/ aggregation                    | Relasi antarkelas dengan makna<br>semua-bagian (whole-part)                                                                                 |

*(Sumber : Rosa dan M.Shalahuddin, 2013:146-147)*

## **2.11.4** *Sequence Diagram*

Diagram sekuen menggambarkan kelakuan objek pada *use case* dengan mendeskripsikan waktu hidup objek dan *message* yang dikirimkan dan diterima antar objek. Oleh karena itu, untuk menngambar diagram sekuen maka harus diketahui objek-objek yang terlibat dalam sebuah *use case* beserta metode-metode yang dimiliki kelas yang diinstansiasi menjadi obejk itu. Membuat diagram sekuen juga dibutuhkan untuk melihat skenario yang ada pada *use case* (Rosa dan M.Shalahuddin, 2013:165). Berikut adalah simbol-simbol yang ada pada diagram sekuen:

| NO             | <b>Simbol</b>                                                                          | <b>Deskripsi</b>                                                                                                    |  |
|----------------|----------------------------------------------------------------------------------------|----------------------------------------------------------------------------------------------------|--|
| $\mathbf{1}$   | Aktor<br>nama aktor<br>atau<br>Nama aktor<br>tanpa waktu aktif<br>Garis hidup/lifeline | Orang, proses, atau sistem lain yang<br>berinteraksi dengan sistem informasi<br>akan dibuat diluar<br>sistem<br>yang<br>informasi yang akan dibuat itu sendiri,<br>jadi walaupun simbol dari aktor adalah<br>gambar orang, tapi aktor belum tentu<br>merupakan orang biasanya dinyatakan<br>menggunakan kata benda di awal frase<br>nama aktor.<br>Menyatakan kehidupan suatu objek. |  |
| $\overline{2}$ |                                                                                        |                                                                                                    |  |
| 3              | Objek<br>Nama objek : nama kelas                                                       | Menyatakan objek yang berinteraksi<br>pesan.                                                                                                    |  |
| 4              | Waktu aktif                                                                            | Menyatakan objek dalam keadaan aktif<br>dan berinteraksi, semua yang terhubung<br>dengan waktu aktif ini adalah sebuah<br>tahapan yang dilakukan di dalamnya,<br>misalnya<br>2: cekStatusLogin()<br>$1:$ login $()$<br>3: open()<br>Maka cekStatusLogin() dan<br>open()<br>dilakukan di dalam metode login()<br>Aktor tidak memiliki waktu aktif                                     |  |
| 5              | Pesan tipe create<br>< <create></create>                                               | Menyatakan suatu objek membuat objek<br>yang lain, arah panah mengarah pada<br>objek yang dibuat.                                                                                                    |  |
| 6              | Pesan tipe call<br>$1: \text{nama\_metode}()$                                          | Menyatakan suatu objek memanggil<br>operasi-metode yang ada pada objek<br>lain atau dirinya sendiri,                                                                                                    |  |

**Tabel.2.4** Simbol-simbol dari *Sequence Diagram*

| N <sub>O</sub> | <b>Simbol</b>                        | <b>Deskripsi</b>                                                                                                    |
|----------------|--------------------------------------|----------------------------------------------------------------------------------------------------|
|                |                                      | 1: nama metode<br>arah panah mengarah kepada objek<br>yang memiliki operasi/metode, karena<br>ini memnaggil operasi/metode maka<br>operasi/metode yang dipanggil harus<br>ada pada diagram kelas sesuai dengan<br>kelas objek yang berinteraksi. |
| 7              | Pesan tipe send<br>1 : masukan       | Menyatakan bahwa<br>objek<br>suatu<br>mengirimkan data/masukan/informasi<br>ke objek lainnya, arah panah mengarah<br>pada objek yang dikirim.                                                                                                    |
| 8              | Pesan tipe return<br>1 : keluaran    | Menyatakan bahwa suatu objek yang<br>telah menjalankan suatu operasi atau<br>metode mengjhasilkan suatu kembalian<br>ke objek tertentu. Arah panah mengarah<br>pada objek yang menerima kembalian.                                               |
| 9              | Pesan tipe destroy<br>$<<$ destroy>> | Menyatakan suatu objek mengakhiri<br>hidup objek yang lain, arah panah<br>mengarah pada objek yang diakhiri.<br>Sebaliknya jika ada create maka ada<br>destory.                                                                                  |

*(Sumber : Rosa dan M.Shalahuddin, 2013:165-167)*

Penomoran pesan berdasarkan urutan interaksi pesan. Penggambaran letak pesan harus berurutan, pesan yang lebih atas dari lainnya adalah pesan yang berjalan terlebih dahulu.

## **2.12** *Flowchart*

Untuk menggambarkan sebuah algoritma yang terstruktur dan mudah dipahami oleh orang lain (Khususnya programmer yang bertugas mengimplementasi program), maka dibutuhkan alat bantu yang berbentuk daigram alir (*Flowchart*). *Flowchart* menggambarkan urutan logika dari suatu prosedur pemecahan masalah.

Menurut Sitorus (2015:14), *Flowchart* merupakan langkah-langkah penyelesaian masalah yang dituliskan dalam simbol-simbol tertentu. Digram alir ini akan menunjukan alur didalam program secara logika. Diagram alir ini selain dibutuhkan sebagi alat komunikasi, juga diperlukan sebagai alat dokumentasi. Sedangkan menurut Kusrini dan Andri Koniyo (2007:80), *Flowchart* adalah bagan (*Chart*) yang menunjukan aliran (*Flow*) di dalam program atau prosedur sistem logika, digunakan terutama sebagai alat bantu komunikasi dan dokumentasi. Berikut adalah simbol-simbol *Flowchart*:

| NO             | <b>Simbol</b> | <b>Nama</b>           | <b>Deskripsi</b>                                                                                          |
|----------------|---------------|-----------------------|----------------------------------------------------------------------------------------------------|
| $\mathbf{1}$   |               | Dokumen               | Menunjukan input dan output<br>baik<br>baik<br>proses<br>proses<br>mekanik<br>manual,<br>dan<br>komputer. |
| $\overline{2}$ |               | Manual                | Menunjukan pekerjaan manual.                                                                              |
| 3              | N             | Arsip Urut<br>angka   | File non-komputer yang diarsip<br>urut angka.                                                             |
| $\overline{4}$ | A             | Arsip Urut huruf      | File non-komputer yang diarsip<br>urut huruf.                                                             |
| 5              | $\mathbf C$   | Arsip Urut<br>tanggal | File non-komputer yang diarsip<br>urut tanggal.                                                           |
| 6              |               | Kartu Punc            | Menunjukan<br>$i$ o<br>yang<br>menggunakan kartu punc.                                                    |

**Tabel 2.5** Simbol-Simbol *Flowchart*

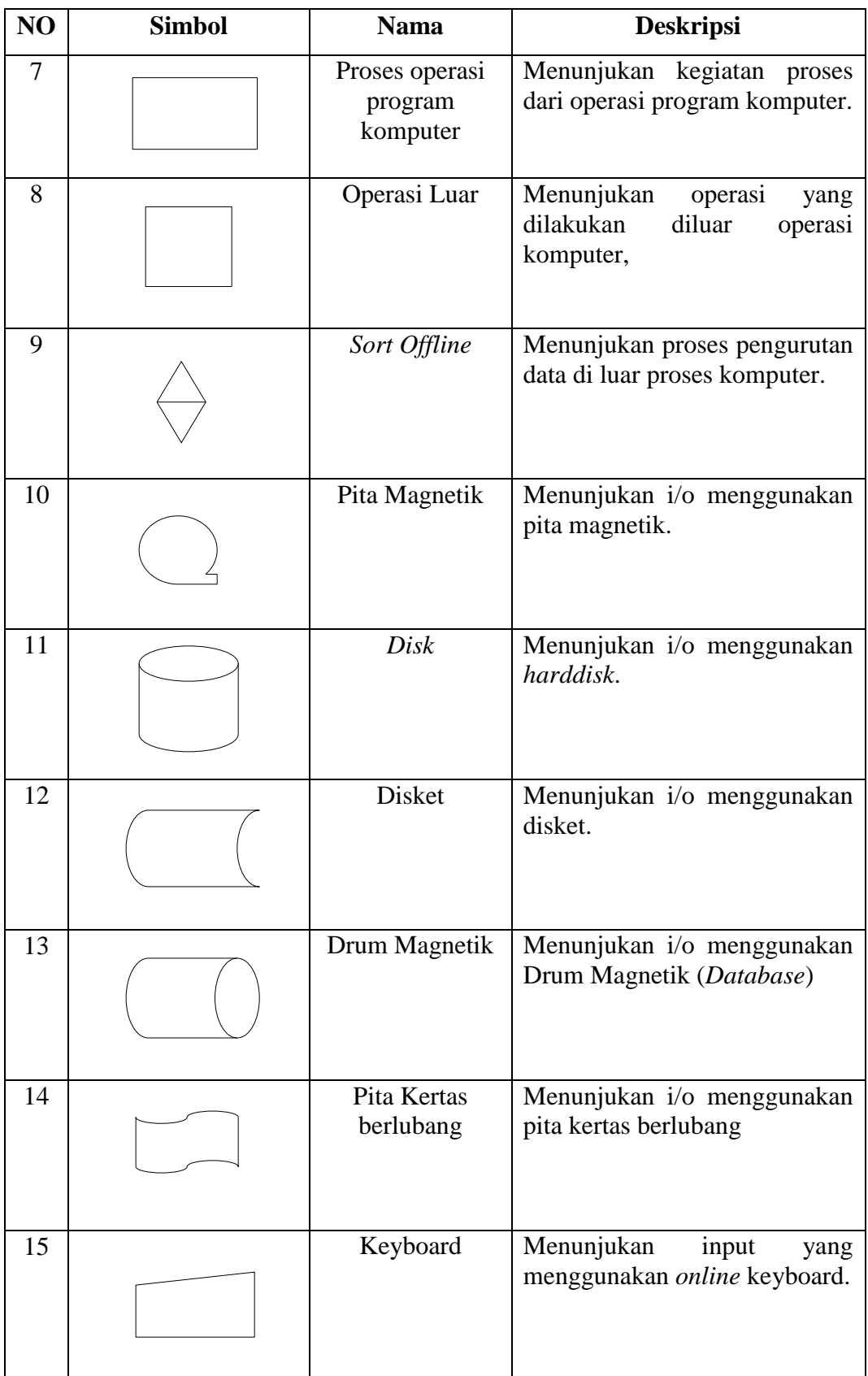

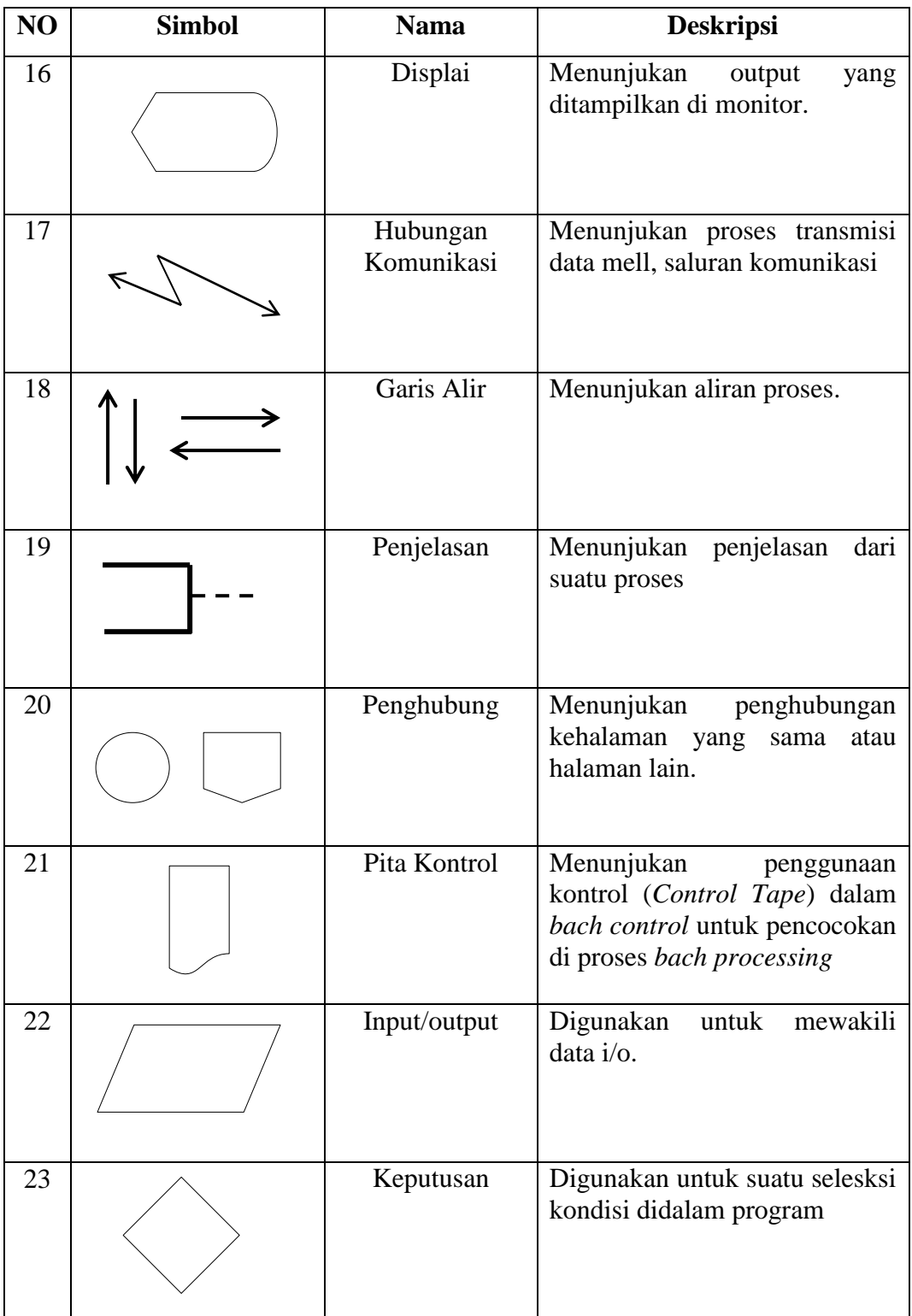

| NO | <b>Simbol</b> | <b>Nama</b>                  | <b>Deskripsi</b>                                                          |
|----|---------------|------------------------------|---------------------------------------------------------------------------|
| 24 |               | <b>Proses</b><br>terdefinisi | Menunjukan suatu<br>operasi<br>yang rinciannya ditunjukan<br>tempat lain. |
| 25 |               | Persiapan                    | Digunakan untuk memberikan<br>nilai awal suatu besaran                    |
| 26 |               | Terminal                     | Menunjukan awal dan akhir<br>dari suatu proses                            |

(*Sumber : Kusrini dan Andri Koniyo, 2007:81-84*)

## **2.13 WebRTC**

WebRTC (*Web Real-Time Communications*) merupakan sebuah proyek *open-source* yang memungkinkan untuk dilakukannya komunikasi *real-time* lintas *web browser*. Teknologi ini berjalan diatas *backbone web browser modern*. Komunikasi tersebut nantinya terdiri dari pemanfaatan suara, video dan konektivitas menggunakan *Javascript* API tanpa *plugin* tambahan [\(http://www.eplusgo.com/webrtc-peluang-untuk-pengusaha-developer-web/\)](http://www.eplusgo.com/webrtc-peluang-untuk-pengusaha-developer-web/).

WebRTC merupakan teknologi komunikasi berbasis HTML5 yang di kembangkan untuk dapat berkomunikasi menggunakan *browser* tanpa harus menginstall aplikasi. WebRTC adalah komunikasi secara *real time*, *open source application programming* (API) sehingga *user* tidak memerlukan applikasi untuk melakukan panggilan [\(http://solusipbx.com/services/solusi-webrtc-click-to-call](http://solusipbx.com/services/solusi-webrtc-click-to-call-dari-web-browser/)[dari-web-browser/\)](http://solusipbx.com/services/solusi-webrtc-click-to-call-dari-web-browser/).

#### **2.14** *Web Chat*

*Chatting* dalam bahasa Indonesia berarti ngobrol atau berbicara dua arah antara satu atau beberapa orang. Di dalam dunia komputer, *chatting* berarti berbicara dengan orang lain dengan menggunakan komputer. Suara yang dihasilkan, biasanya digantikan dengan teks yang diketik. Namun dengan berkembangnya multimedia dengan komputer, *chatting* tidak hanya dengan menggunakan teks, tapi bisa juga dengan menggunakan suara dan video. Lebih sempit lagi, pengertian *chatting* di dalam dunia Internet. Di sini pengertian *chatting* adalah menggunakan Internet untuk berbicara dengan orang lain (Haryadi, 2010).

## **2.15** *Video Chat*

*Video Conference atau Video chatting* adalah berkomunikasi secara visual dengan orang lain melalui komputer. Pengertian tersebut hadir dari *system chat*  yang berkembang dari mengetikkan *text* ke penggabungan video dua arah. Pengertian istilah dalam *video chat*, yaitu "*video calling*" dan "*video conferencing*" merupakan istilah yang memiliki arti sama (Sutanto, 2011).

#### **2.16 Tinjauan Pustaka**

Penelitian yang dilakukan oleh Widyanto. A. W (2013) yang berjudul "Pembuatan Sistem Informasi Unit Bimbingan dan Konseling dan Usaha Kesehatan Sekolah pada Sekolah Multi Jenjang "X"." Hasil penelitian, yang dilakukan menunjukan bahwa, pihak guru BK dan petugas UKS merasa lebih mudah dalam mendapatkan catatan kesiswaan pada jenjang sebelumnya, mencari data siswa, menjalankan proses pencatatan serta pelaporan. Bagi pihak orang tua/wali murid, merasa lebih mudah dalam mengetahui catatan kesiswaan anaknya serta berkomunikasi dengan guru BK.

Penelitian yang dilakukan oleh Priyolistiyanto. A, Joko. S (2014) yang berjudul "Aplikasi Sistem Informasi Bimbingan dan Konseling dengan Menggunakan Metode *Forward Chaining*." Hasil penelitian, menunjukan bahwa terdapat 3 kelebihan membuat Aplikasi Sistem Informasi Bimbingan dan Konseling yaitu Aplikasi sistem informasi yang telah dibuat dapat digunakan untuk menyelesaikan masalah pemberian sanksi kepada siswa yang melakukan pelanggaran, berdasarkan jumlah point pelanggaran dan klaifisikasi jenis sanksinya, Aplikasi sistem informasi BK ini juga menyediakan fasilitas untuk melakukan pencatatan konsultasi siswa dan Aturan dan fakta sebagai kondisi

untuk menghasilkan kesimpulan sebagai tahapan yang harus dilakukan dalam menerapkan metode *forward chaining* pada ASI BK ini, dapat di*setting* pada submenu yang tersedia.

Penelitian yang dilakukan oleh Zahrotun. L, Utaminingsih. L (2015) yang berjudul "Rancang Bangun Sistem Informasi Bimbingan Konseling Dalam Upaya Meningkatkan Pelayanan Terhadap Siswa." Hasil penelitian, menunjukan bahwa perangkat lunak aplikasi sistem sistem informasi bimbingan konseling yang dapat mencatat data lengkap siswa, data persensi, data pelanggaran dan data permasalahan khusus siswa. Sehingga selama masa studi di sekolah perkembangan siswa dapat terkontrol dengan baik.

Penelitian yang dilakukan oleh Hidayanto D. N., *dkk* (2013) yang berjudul "Sistem Informasi Tata Tertib Siswa pada SMP Negeri 1 Jepara dengan menggunakan SMS *Gateway*." Hasil penelitian, menunjukan bahwa dengan adanya Layanan SMS Gateway ini di SMP Negeri 1 Jepara telah memiliki layanan Sistem Informasi tata tertib siswa yang dapat memberikan informasi yang cepat, tepat dan tepat sasaran kepada orang tua atau wali murid.

Penelitian yang dilakukan oleh Nursidiq D. O., (2013) yang berjudul "Sistem Manajemen Bimbingan Konseling berbasis SMS *Gateway* SMK Negeri 1 Saptosari." Hasil penelitian, menunjukan bahwa adanya fasilitas sms gateway siswa dan wali murid tidak perlu ke sekolah memakan waktu yang cukup lama untuk mendapatkan informasi tentang data prestasi dan data pelanggaran siswa. Sehingga Sistem manajemen yang dibuat membantu pekerjaan menjadi lebih mudah, cepat, dan akurat. Sistem ini memiliki fasilitas pencarian data siswa, prestasi, pelanggaran dan sms gateway yang berfungsi untuk membuat sistem secara otomatis mengirimkan data prestasi dan pelanggaran siswa ke nomor hp siswa atau wali murid.

#### **BAB III**

## **ANALISIS DAN PERANCANGAN SISTEM**

#### **3.1 Gambaran Umum SMA Negeri 1 Pampangan**

## **3.1.1 Sejarah SMA Negeri 1 Pampangan**

SMA Negeri 1 Pampangan berdiri tahun 1999 (SK Mendiknas RI No : 824/217/0/KEP/D.DIKNAS/2000) dan mulai beroperasi tahun 2000. Sejak didirikan hingga saat ini, SMA Negeri 1 Pampangan Mengalami perkembangan yang pesat. Perkembangan terjadi diberbagai bidang, baik prestasi akademik, tenaga edukatif, sarana dan prasarana serta jumlah siswa. Dasar dari didirikannya SMA Negeri 1 Pampangan adalah untuk menyelenggrakan pendidikan dan membantu para siswa dalam proses serta meningkatkan mutu belajar bagi masyatakat khususnya di Kecamatan Pampangan.

SMA Negeri 1 Pampangan beralamat di Jalan Raya Kabupaten, Desa Pampangan, Kecamatan Pampangan, Kabupaten Ogan Komering Ilir (OKI). Status sekolah dari SMA Negeri 1 Pampangan yaitu Negeri dengan Predikat Akreditasi Sekolah B. Kepemilikan tanah dari SMA Negeri 1 Pampangan merupakan milik dari Pemerintah dengan Luas Tanah 20.250 m<sup>2</sup> dan Luas Bangunan 1.480 m<sup>2</sup>. Penyelenggaraan sekolah pagi mulai pukul 07.15 WIB s.d 13.30 WIB.

Proses kepengurusannya, SMA Negeri 1 Pampangan dipimpin oleh Kepala Sekolah dengan memiliki 4 wakil kepala sekolah di berbagai bidang. Berikut ini susunan kepengurusannya saat ini:

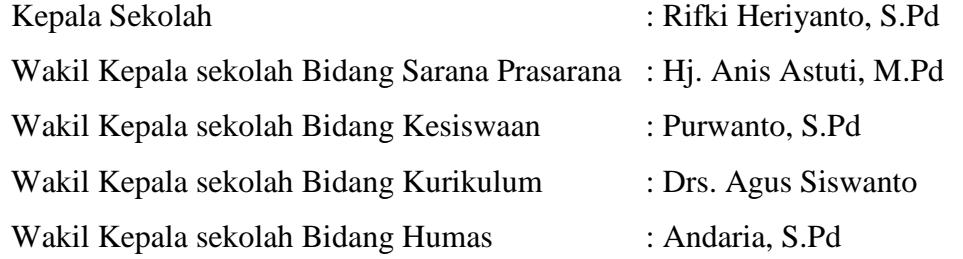

Tujuan dari SMA Negeri 1 Pampangan OKI adalah meningkatkan mutu belajar siswa agar unggul dalam berbagai prestasi baik akademik maupun non akademik dan menyerap kemajuan Imtek yang sesuai dengan Imtaq. Selain itu,

juga untuk meningkatkan mutu Kualitas Belajar Mengajar (KBM) dan kegiatan siswa di sekolah, memacu siswa agar memiliki akhlak mulia dan menjaga dan menciptakan situasi lingkungan yang kondusip dan nyaman.

## **3.1.2 Profil SMA Negeri 1 Pampangan**

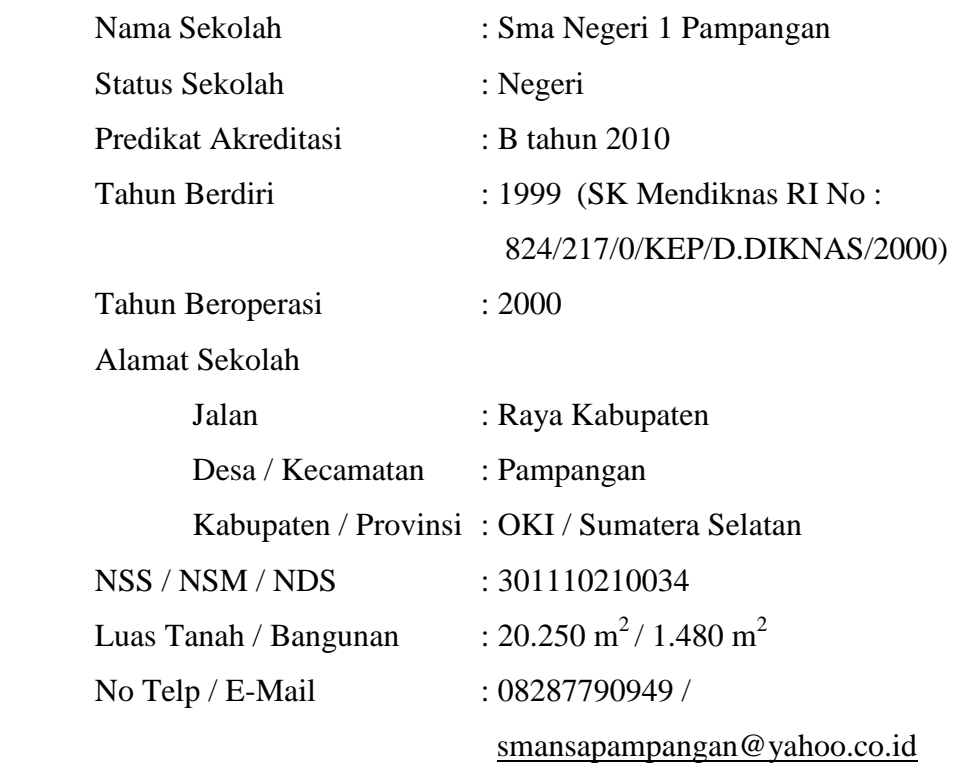

## **3.1.3 Visi dan Misi SMA Negeri 1 Pampangan**

## **Visi :**

Unggul berbagai prestasi, selalu menyerap kemajuan iptek yang sesuai dengan Imtaq.

## **Misi :**

- 1. Meningkatkan mutu kegiatan KBM dan kegiatan siswa di sekolah.
- 2. Memacu siswa selalu menyerap kemajuan yang bermanfaat dan mengutamakan sikap yang berakhlaq mulia.
- 3. Selalu menjaga dan menciptakan situasi lingkungan yang kondusip dan nyaman.

#### **3.1.4 Struktur Organisasi SMA Negeri 1 Pampangan**

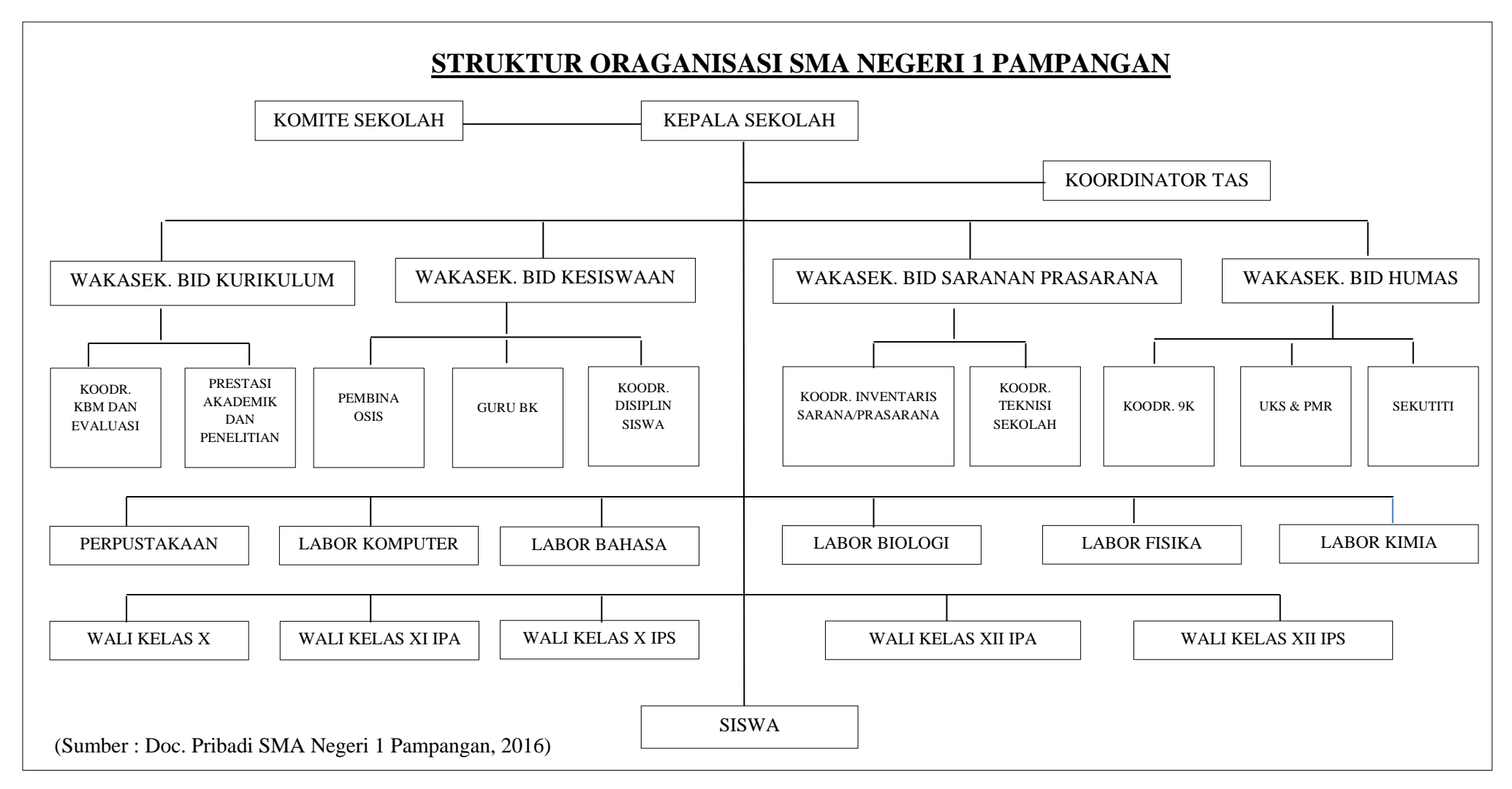

**Gambar 3.1** Struktur Organisasi SMA Negeri 1 Pampangan

#### **3.2 Analisis Sistem**

## **3.2.1 Analisis Sistem yang Sedang Berjalan**

Setelah melakukan pengamatan terhadap sistem yang sedang berjalan pada Pelayanan Bimbingan dan Konseling di SMA Negeri 1 Pampangan, diketahui dalam sistem yang berjalan memiliki Dua alur dalam pelayanan Bimbingan dan Konseling yaitu terhadap masalah pribadi siswa dan pelanggaran siswa serta alur dalam pembuatan laporannya. Alur proses sistem bimbingan dan konseling terhadap masalah pribadi siswa di SMA Negeri 1 Pampangan yang dapat dilihat pada Gambar 3.2 Berikut:

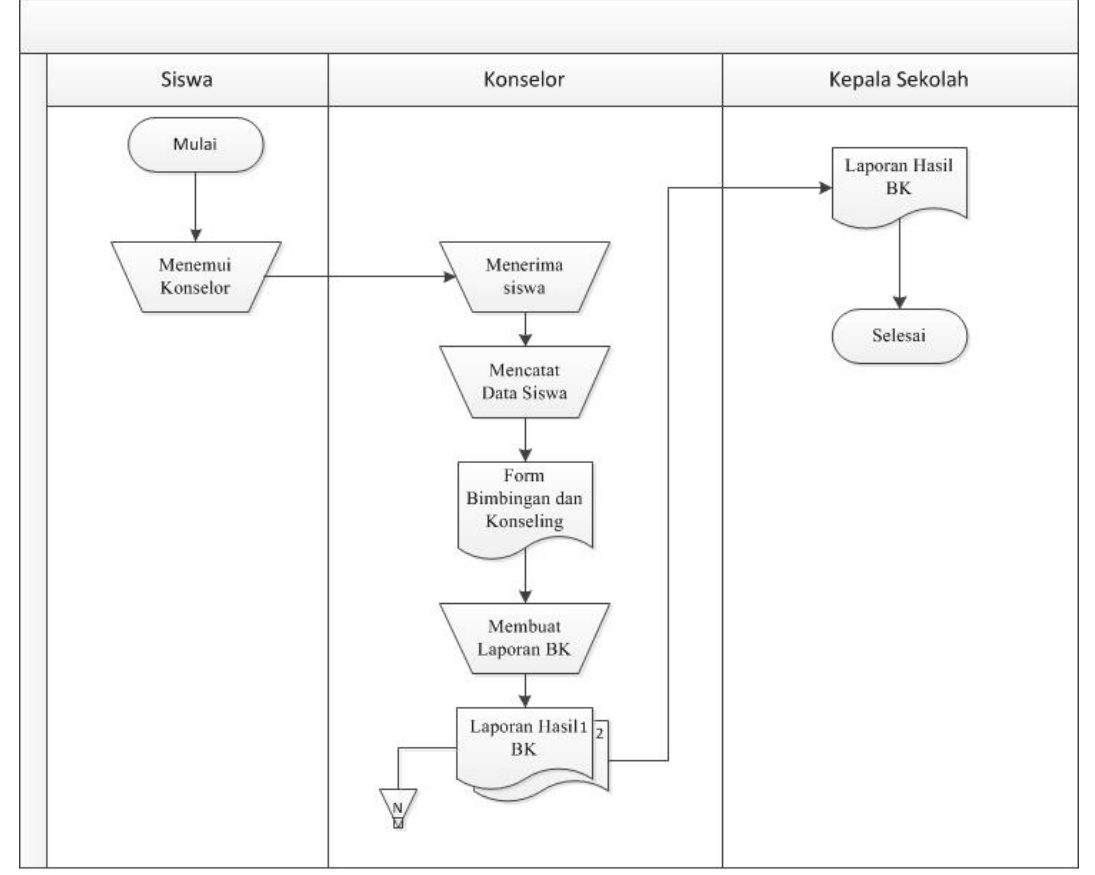

**Gambar 3.2** Proses bimbingan dan konseling masalah pribadi siswa yang sedang berjalan

Proses bimbingan dan konseling terhadap masalah pribadi siswa yang sedang berjalan di SMA Negeri 1 Pampangan. Permasalahan disini yaitu bisa permasalahan Pribadi, keluarga, sekolah, dan lainya yang dihadapi oleh siswa. Dimulai dengan siswa menemui Guru BK (Konselor) untuk mendapat melakukan bimbingan dan konseling. Konselor Menerima siswa dan mencatat Data Siswa dalam Form Bimbingan dan Konseling. Setelah Selesai Proses Bimbingan dan Konseling yang dilakukan, Konselor membuat Laporan Hasil Bimbingan dan Konseling dan Menyerahkan Kepada Kepala sekolah.

Selain proses bimbingan dan konseling terhadap masalah pribadi yang dialami siswa, SMA Negeri 1 Pampangan memiliki bimbingan dan konseling terhadap pelanggaran yang dilakukan oleh siswa. Alur proses bimbingan dan konseling terhadap pelanggaran yang dilakukan oleh siswa terlihat pada Gambar 3.3 Berikut:

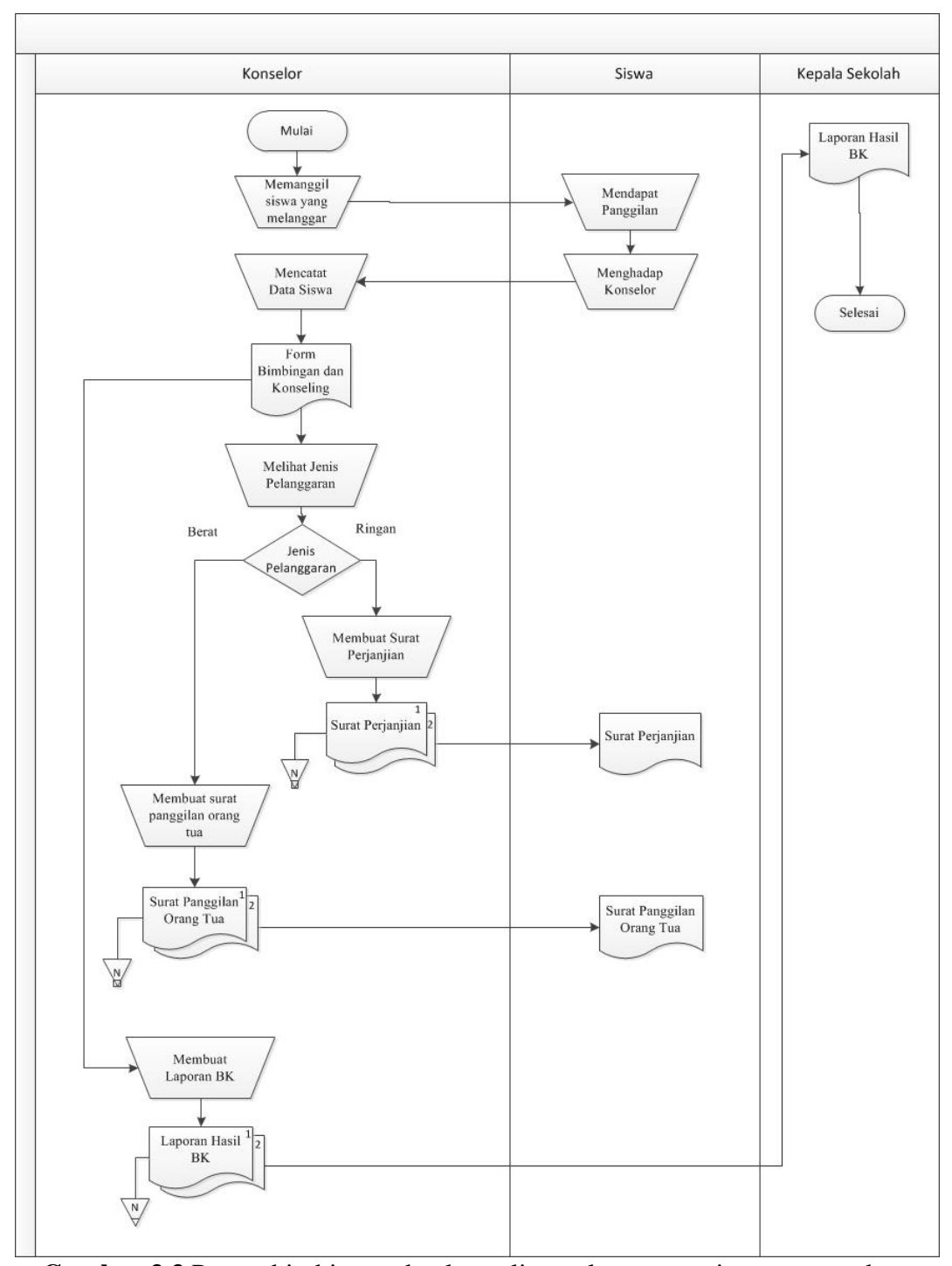

**Gambar 3.3** Proses bimbingan dan konseling pelanggaran siswa yang sedang berjalan

Proses bimbingan dan konseling yang sedang berjalan terhadap pelanggaran yang dilakukan oleh siswa. Dimulai dengan Seorang konselor memanggil siswa yang melakukan pelanggran. Siswa mendapat panggilan dan

Menemui Konselor. Konselor Mencatat Data Siswa pada Form Bimbingan dan Konseling dan mengecek Jenis Pelanggaran yang dilakukan Siswa. Jika Pelanggran yang dilakukan Ringan, Maka Konselor membuat surat perjanjian. Sedangkan Jika Pelanggaran yang dilakukan Berat, Maka Konselor akan memberikan surat untuk pemanggilan Orang Tua. Setelah selesai, konselor akan membuat Laporan Hasil Bimbingan dan Konseling dan Menyerahkan Pada Kepala sekolah.

## **3.2.2 Analisis Kebutuhan**

Analisis bertujuan untuk mendapatkan gambaran umum dalam membangun sistem sesuai dengan hasil yang diharapkan. Untuk itu diperlukan informasi tentang kebutuhan seperti apa agar sistem dibangun sesuai yang diharapkan. Pelayanan Bimbingan dan Konseling pada SMA Negeri 1 Pampangan saat ini Dalam Penanganan data masih dicatat dibuku menyebabkan terjadinya pemborosan kertas, menyita banyak waktu untuk rekap data serta banyaknya jumlah siswa dan data yang harus dimasukkan menjadi kendala dalam pencatatan, pencarian dan pembaharuan data siswa Serta sulitnya dalam melakukan Bimbingan dan Konseling dari jarak jauh atau diluar jam sekolah.

Agar mendapatkan Pemecahan masalah diatas, maka dilakukan perancangan sebuah sistem informasi bimbingan dan konseling yang akan membantu Guru BK/Konselor dalam memudahkan pengelolahan data serta melakukan bimbingan dan konseling diluar jam sekolah atau dari jarak jauh.

## **3.2.3 Analisis Kebutuhan Sistem**

#### **3.2.3.1 Kebutuhan Fungsional**

Kebutuhan fungsional adalah kebutuhan yang berisi proses-proses apa saja yang nantinya dilakukan oleh sistem. Berikut adalah kebutuhan fungsional dari Sistem Informasi Bimbingan dan Konseling yang akan dibuat:

- a. Sistem harus dapat melakukan Bimbingan dan Konseling Secara *Online*
	- 1) Pengguna bisa melakukan bimbingan dan konseling secara *online* dengan cara *Chatting* dan *Video Chat.*
- b. Sistem harus dapat memajemen data bimbingan dan konseling
	- 1) Pengguna dapat Menambah dan menghapus data bimbingan dan konseling.
	- 2) Pengguna dapat mencari data bimbingan dan konseling untuk melihat siswa yang melakukan bimbingan dan konseling.
	- 3) Pengguna dapat melihat riwayat bimbingan dan konseling untuk mengetahui riwayat bimbingan dan konseling yang dilakukan.
- c. Sistem harus dapat mengelolah data Siswa
	- 1) Pengguna dapat menambah, mengubah, dan menghapus data siswa.
	- 2) Pengguna dapat mencari data siswa untuk melihat biodata siswa dan orang tuanya.
- d. Sistem harus dapat mengelolah data Konselor
	- 1) Pengguna Dapat menambah, mengubah, dan menghapus data konselor.
	- 2) Pengguna dapat mencari data konselor untuk melihat biodata konselor.
- e. Sistem harus dapat mengelolah Laporan
	- 1) Pengguna dapat melihat dan mencetak Laporan Bimbingan dan Konseling yang telah dilakukan.

#### **3.2.3.2 Kebutuhan Non Fungsional**

Kebutuhan nonfungsional adalah kebutuhan yang menitikberatkan pada properti prilaku yang dimiliki oleh sistem. Berikut adalah kebutuhan non fungsional dari Sistem Informasi Bimbingan dan Konseling yang akan dibuat:

- a. Perangkat Keras (*Hardware*)
	- 1) Komputer / PC (*Personal Computer*)
	- 2) Processor Minimal Pentium 4
	- 3) Memori RAM Minimal 1GB
	- 4) *Web Cam.* Digunakan untuk melakukan *Video Chat*
	- 5) Jaringan Internet (Modem Atau WiFi).
- b. Kebutuhan Perangkat Lunak (*Software*)
	- 1) Sistem Operasi minimal *Windows* 7 Ultimate
	- 2) PHP adalah bahasa pemrograman untuk membuat sistem
	- 3) *CodeIgneter* adalah *Framework* yang digunakan dalam pembuatan sistem.
	- 4) *Dreamwaver CS 6.* Sebagai alat pembantu dalam mengetik bahasa pemrograman PHP.
	- 5) *XAMPP* adalah suatu perangkat lunak yang terdapat beberapa modul, Seperti *Apache,* MySQL*,* FileZilla*.* Namun yang digunakan *Apache*  untuk membuat server sendiri (*Localhost).*
	- 6) MySQL adalah sebuah basis data untuk menyimpan data-data yang akan disimpan.
	- 7) *Google Chrome* , *Mozilla Firefox* dan *Opera Mini* sebagai browser yang digunakan untuk menjalankan sistem dan WebRTC yang berhubungan dengan *video chat.*
	- 8) WebRTC digunakan sebagai API untuk menjalankan fitur *Video Chat.*

#### **3.2.3.3 Kebutuhan Pengguna**

Sistem yang akan dibuat memiliki 5 pengguna (*user*) yaitu Admin, Siswa, Orang Tua, Konselor dan Kepala Sekolah. Admin adalah staff dari pelayanan bimbingan dan konseling di SMA Negeri 1 Pampangan yang akan menjalankan sistem dan mengelolahnya. Kemudian Siswa yang merupakan pengguna sistem untuk melakukan bimbingan dan konseling secara *online* dengan konselor serta melihat riwayat bimbingan dan konseling. Orang Tua adalah wali siswa yang merupakan pengguna sistem untuk melihat *history* dari Bimbingan dan konseling dari anaknya. Konselor yaitu pengguna sistem untuk melakukan bimbingan dan konseling dengan siswa serta mengelolah data bimbingan dan konseling. Dan terakhir kepala sekolah adalah pengguna sistem untuk melihat laporan dan mencetak laporan bimbingan dan konseling.

#### **3.3 Sistem yang diusulkan**

Dengan melihat masalah yang ada, maka diperlukan sebuah sistem yang akan membantu dan mempermudah pelayanan bimbingan dan konseling di SMA Negeri 1 Pampangan. Juga dengan memanfaatkan fitur *Web Chat* dan *Video Chat*  dapat memudahkan siswa melakukan bimbingan dan konseling secara *online* atau dari jarak jauh.

Sistem yang diusulkan pada Perancangan Sistem Informasi Bimbingan dan Konseling SMA Negeri 1 Pampangan dibuat dengan Menggunakan UML (*Unified Modeling Language*). Diagram UML yang digunakan yaitu *Use Case Diagram, Activity Diagram, Class Diagra, dan Squence Diagram.*

#### **3.3.1** *Use Case Diagram* **Sistem yang diusulkan**

#### **a. Identifikasi Aktor**

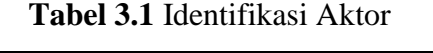

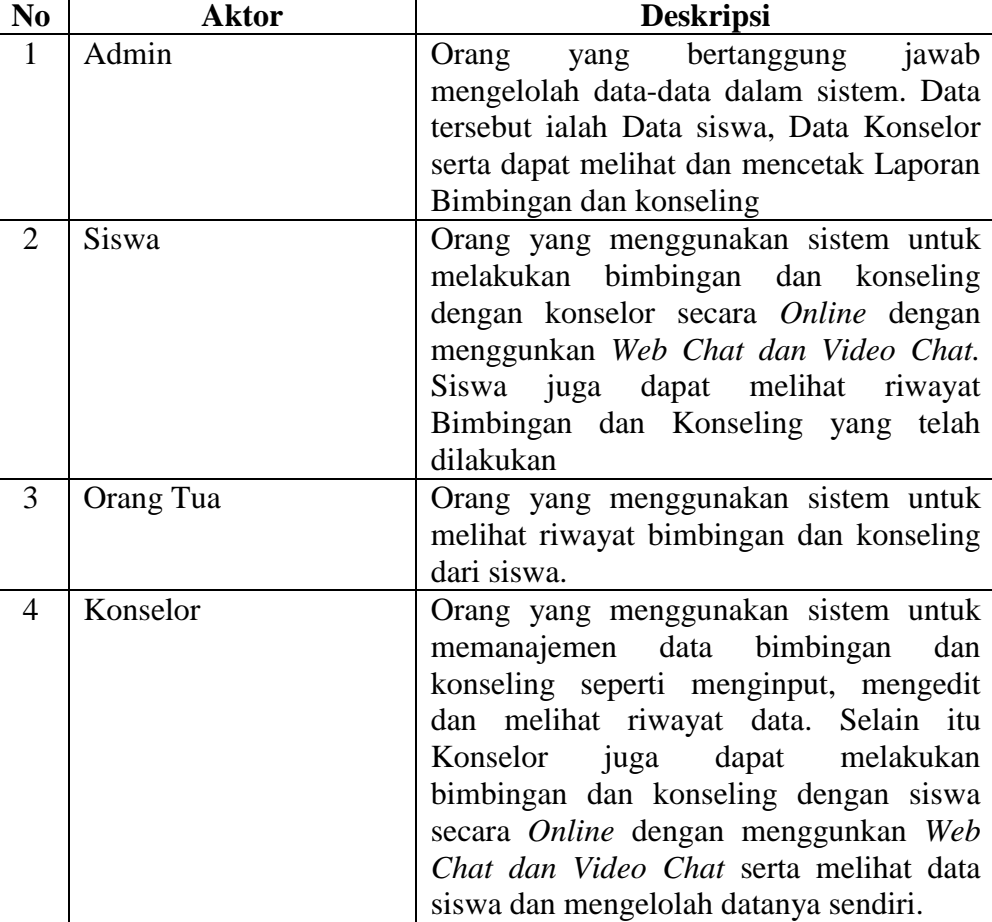

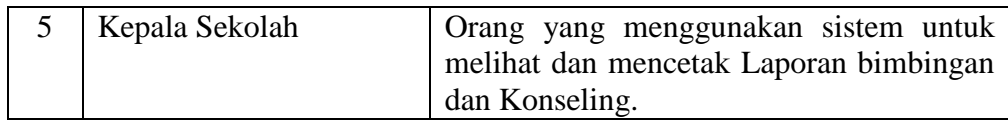

## **b. Definisi** *Use Case Diagram*

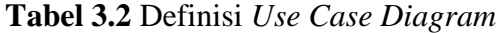

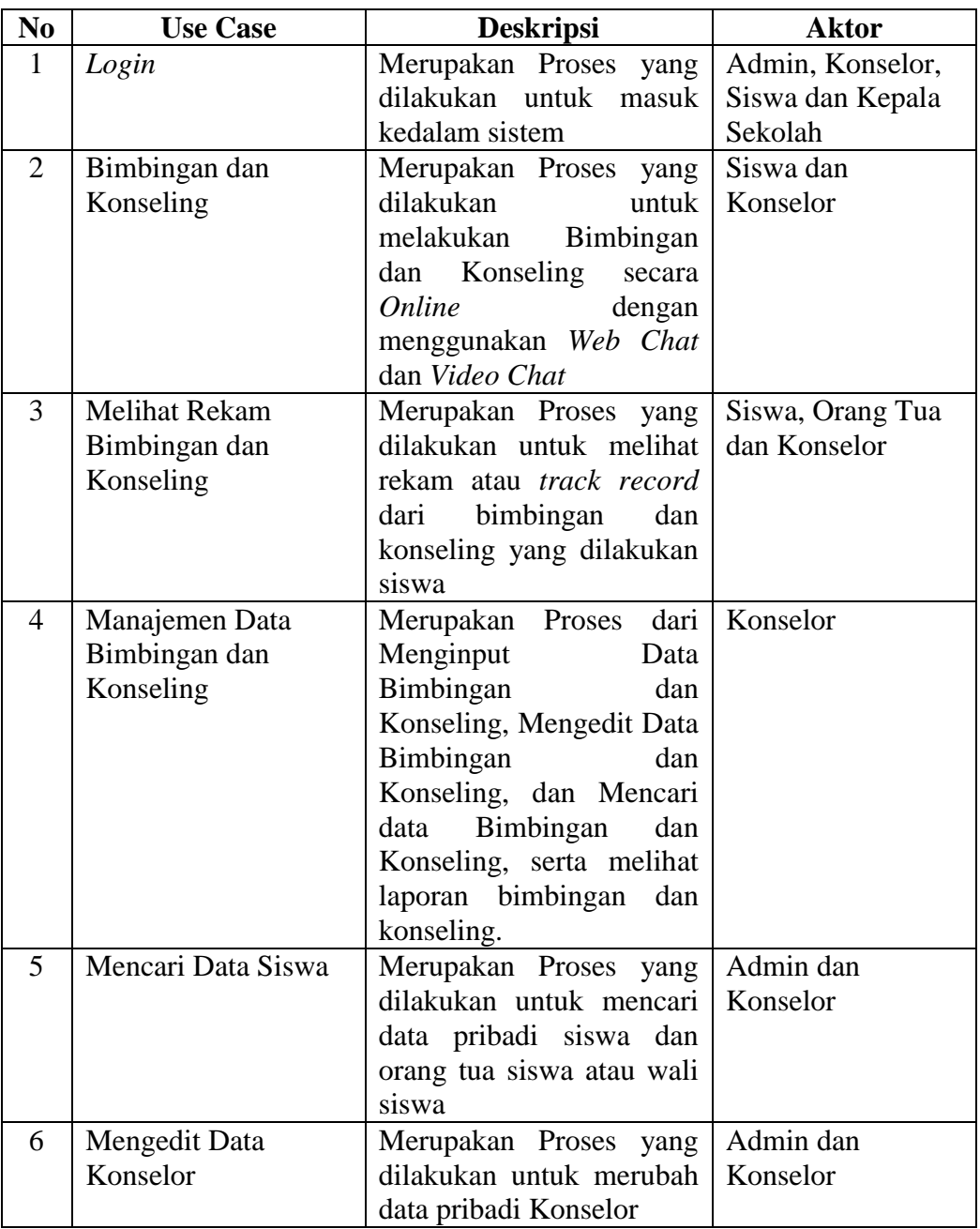

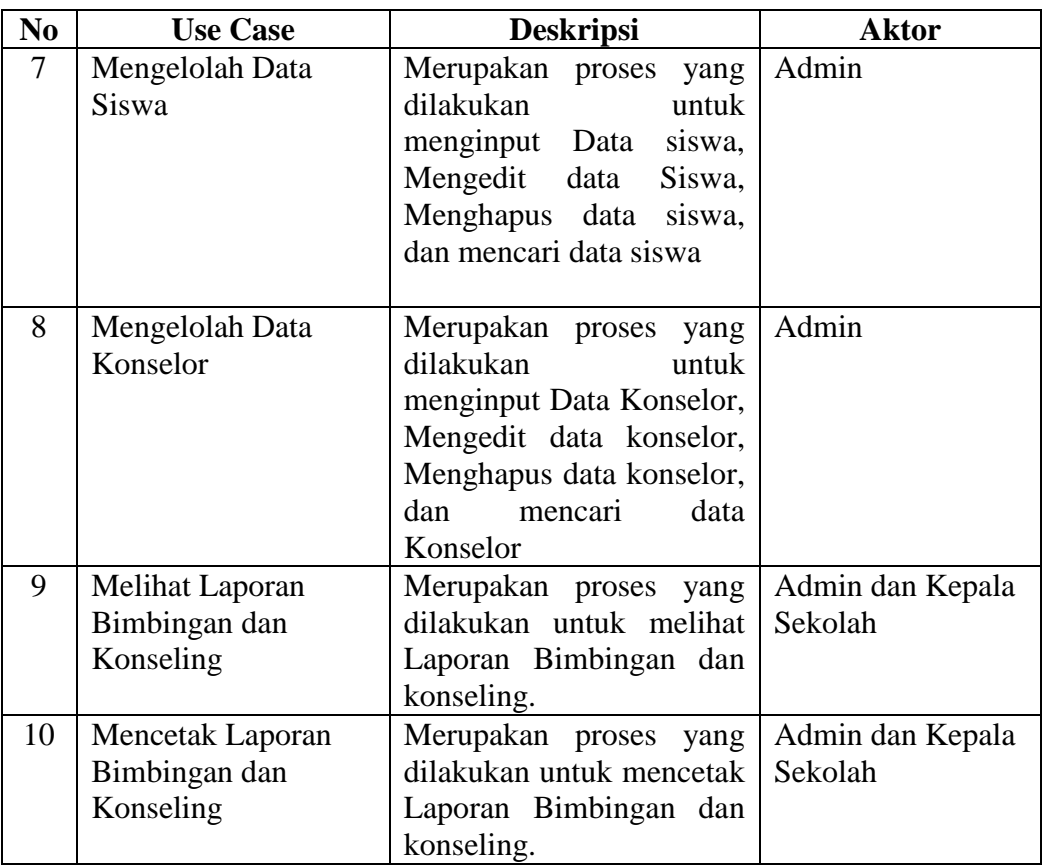

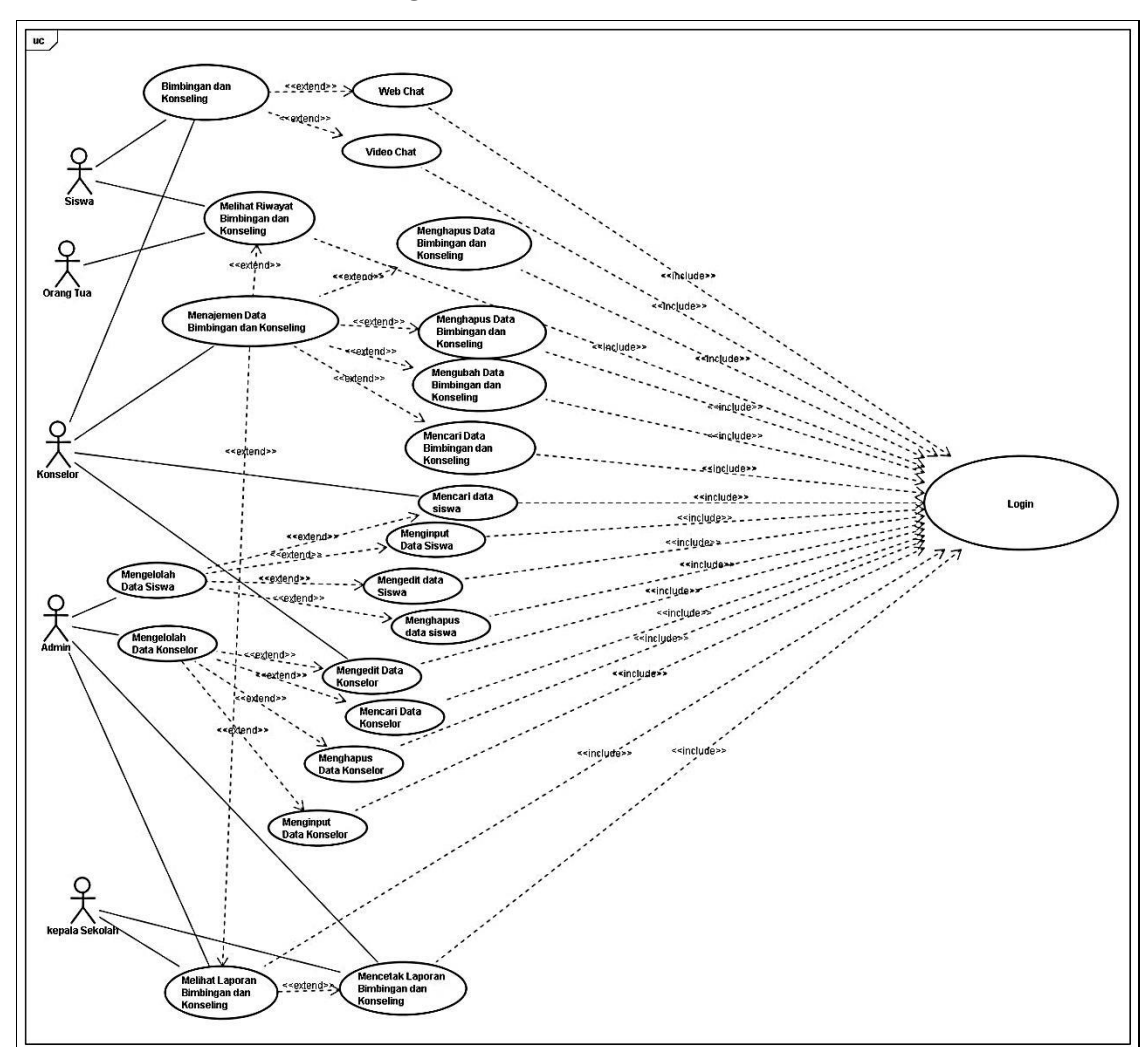

#### **c. Desain** *Use Case Diagram*

 **Gambar 3.4** *Use Case Diagram* Sistem Informasi Bimbingan dan Konseling Gambar 3.4 adalah *Use Case* Diagram dari Sistem Informasi Bimbingan dan Konseling yang dirancang. Dalam *Use Case* Diagram Sistem Informasi Bimbingan dan Konseling memiliki 5 Aktor yaitu Siswa,Orang Tua, Konselor, Admin dan Kepala Sekolah. Pertama adalah Siswa yang merupakan *user* dapat melakukan bimbingan dan konseling secara *online* dan dapat melihat riwayat bimbingan yang telah dilakukannya. Kedua yaitu Orang Tua yang merupakan *user* yang dapat melihat riwayat bimbingan dan konseling siswa. Ketiga Konselor yang merupakan *User* yang dapat melakukan bimbingan dan konseling secara *online* dan memanajemen data bimbingan dan konseling seperti input, edit dan cari serta mengelolah data konselor. Keempat adalah Admin yang dapat

mengelolah data Siswa dan Konselor serta mencetak laporan bimbingan dan konseling. Dan terakhir yaitu kepala sekolah yang dapat melihat dan mencetak laporan bimbingan dan konseling.

## **3.3.2** *Activity Diagram* **Sistem yang Diusulkan**

*Activity Diagram* menggambarkan aliran kerja dan aktivitas dari sebuah sistem atau sebuah proses bisnis. Berikut ini adalah *Activity Diagram* Sistem yang diusulkan pada Sistem Informasi Bimbingan dan Konseling pada SMA Negeri 1 Pampangan:

## **3.3.2.1** *Activity Diagram Login* **Pengguna**

*Activity diagram Login* pengguna merupakan langkah awal pengguna (*user*) untuk menjalankan sistem informasi bimbingan dan konseling. Diawali pengguna (*user*) membuka sistem dan masuk form *login* serta memasukan *username* dan *password*. Sistem akan mengecek *username* dan *password* dari pengguna. Jika *username* dan *password* salah maka akan kembali menu form *login*. Jika *username* dan *password* benar maka akan masuk ke menu utama. Langkah terlihat pada Gambar 3.5 berikut:

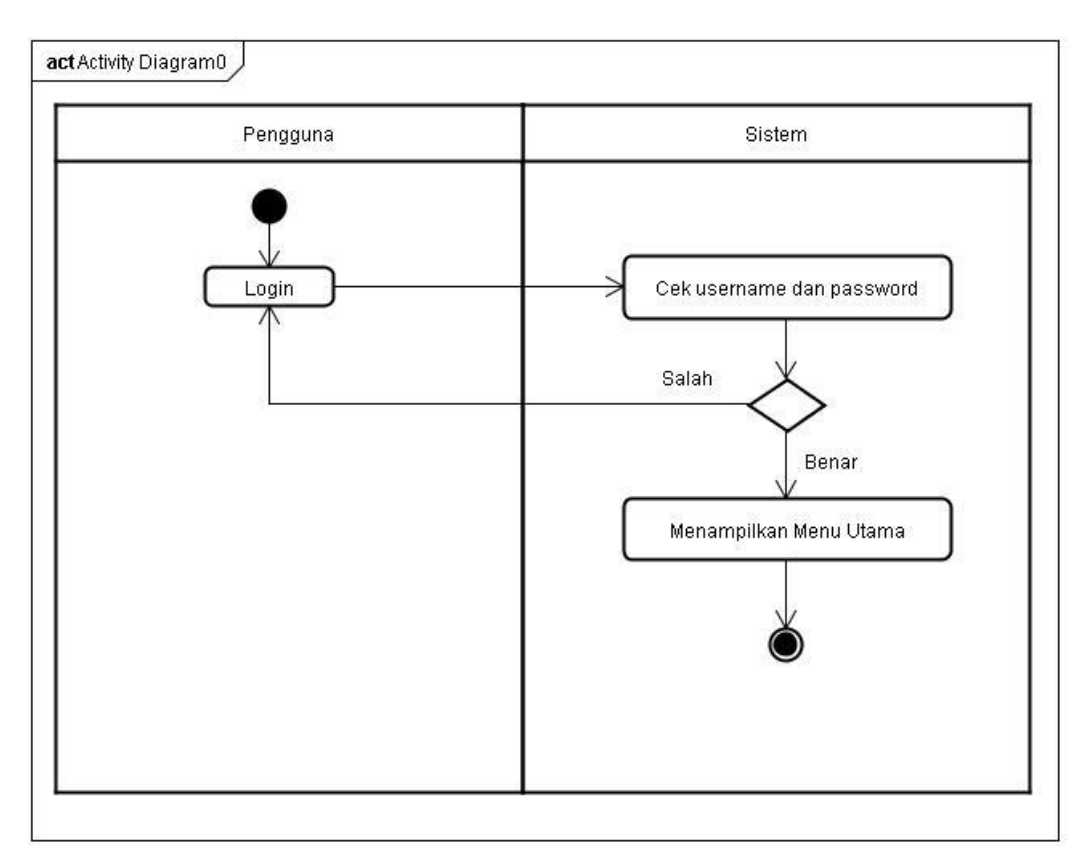

**Gambar 3.5** *Activity Diagram Login* Pengguna

## **3.3.2.2** *Activity Diagram* **Siswa**

*Activity Diagram* Siswa merupakan langkah Siswa dalam menjalankan sistem informasi bimbingan dan konseling. Siswa dapat memilih menu bimbingan dan konseling secara *online*, dan melihat riwayat bimbingan dan konseling. Untuk menu bimbingan dan konseling secara *online*, siswa dapat memilih *Web Chat* dan *Video Chat* untuk melakukan bimbingan dan konseling secara *online.* Siswa juga dapat melihat riwayat bimbingan dan konseling yang telah dilakukan dari menu *History* BK. Langkah terlihat pada Gambar 3.6 berikut:

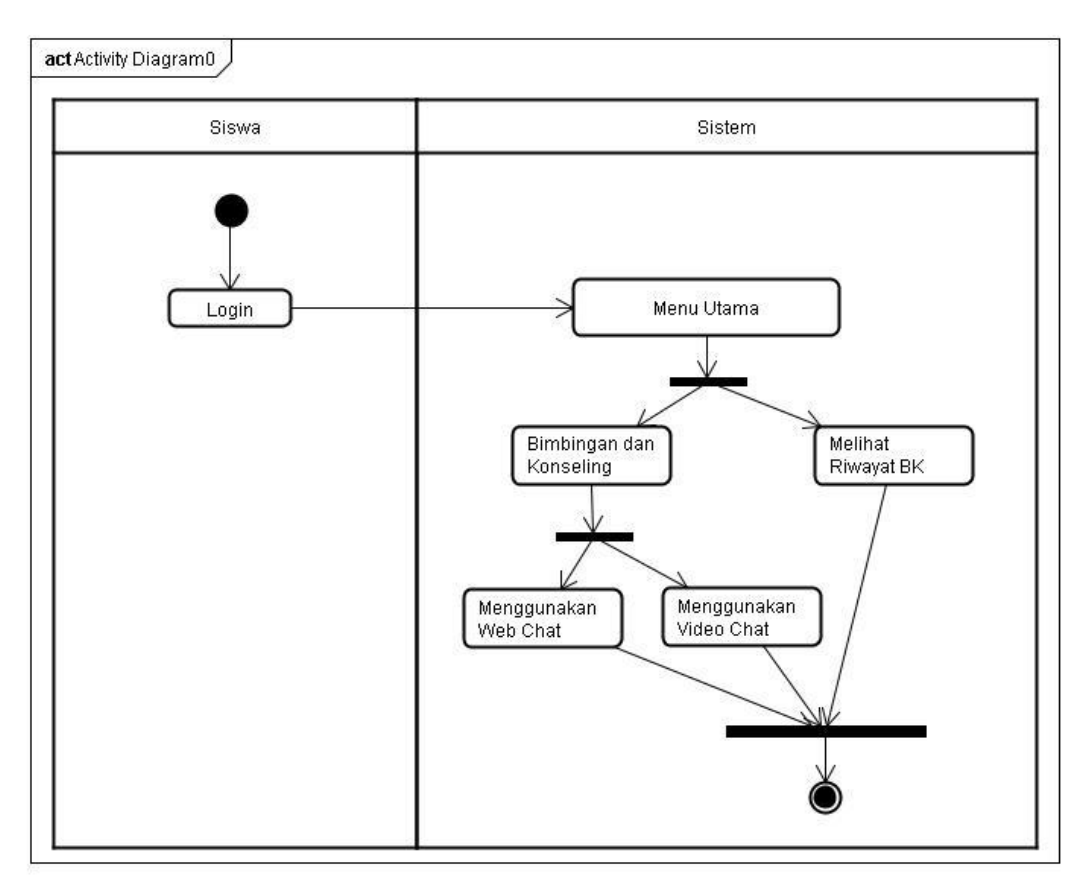

**Gambar 3.6** *Activity Diagram* Bimbingan dan Konseling *online* untuk Siswa

## **3.3.2.3** *Activity Diagram* **Orang Tua**

*Activity Diagram* Orang Tua merupakan langkah Orang Tua dalam menjalankan sistem informasi bimbingan dan konseling. Orang Tua dapat melihat riwayat bimbingan dan konseling yang telah dilakukan siswa dari menu *History* BK. Langkah terlihat pada Gambar 3.7 berikut:

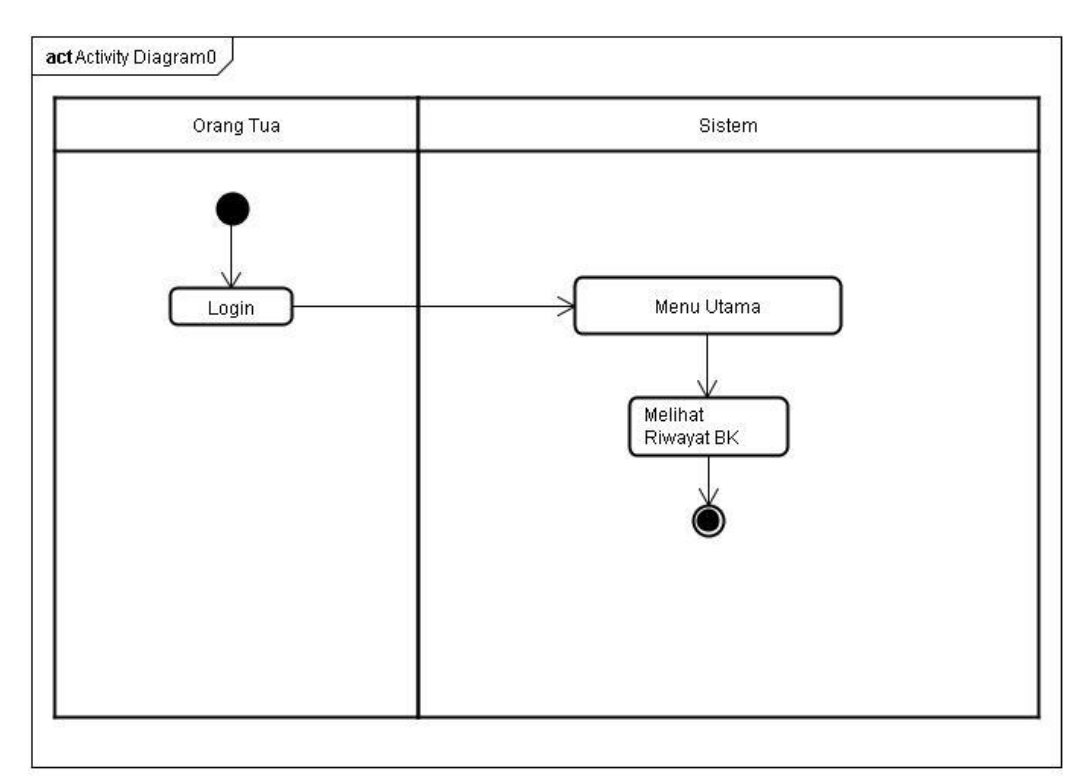

**Gambar 3.7** *Activity Diagram* Orang Tua

## **3.3.2.3** *Activity Diagram* **Konselor**

## **a.** *Activity Diagram* **Bimbingan dan Konseling** *online* **untuk Konselor**

*Activity Diagram* Bimbingan dan Konseling *online* untuk Konselor merupakan langkah Konselor dalam melakukan Bimbingan dan Konseling secara *Online.* Sistem akan menampilkan pilihan menu. Konselor memilih menu bimbingan dan konseling yang terbagi jadi *Web Chat* dan *Video Chat* yaitu menu untuk melakukan bimbingan dan konseling secara *online*. Langkah terlihat pada Gambar 3.8 berikut:

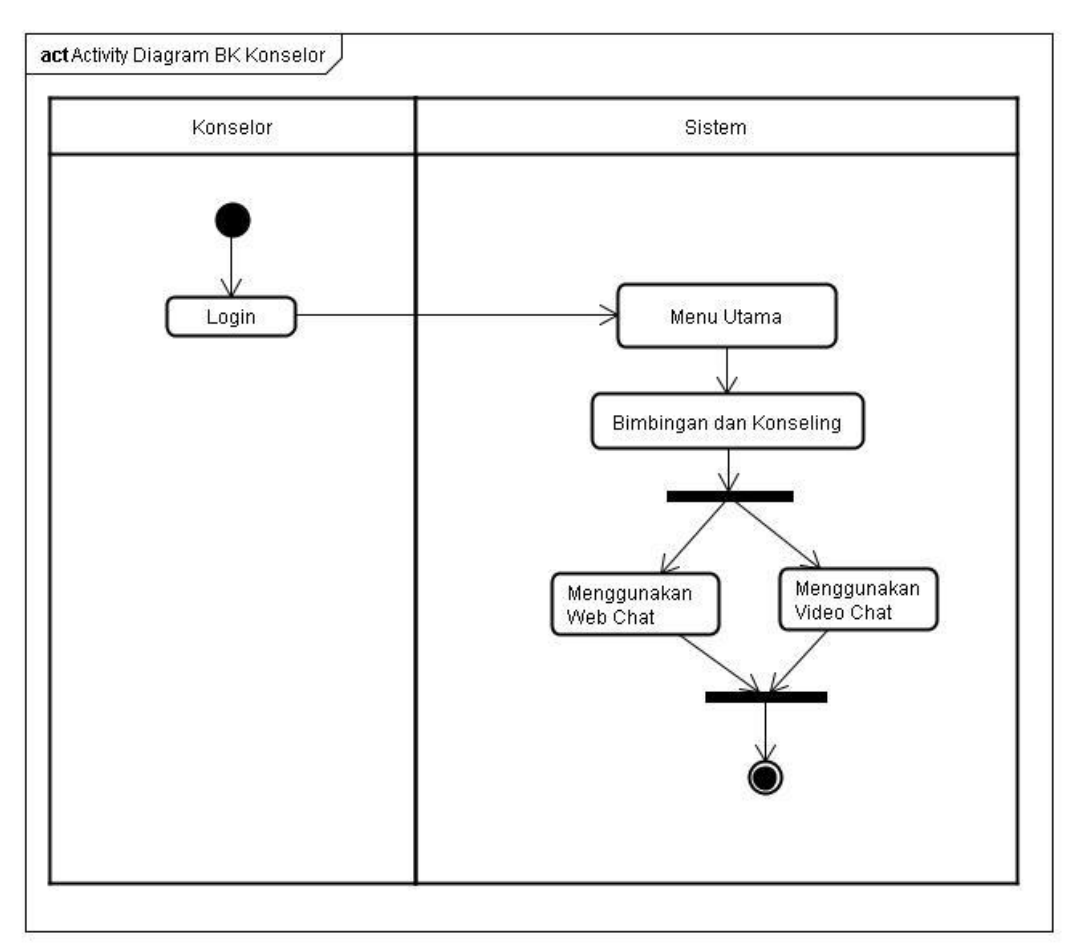

**Gambar 3.8** *Activity Diagram* Bimbingan dan Konseling *online* untuk Konselor

# **b.** *Activity Diagram* **Manajemen Data Bimbingan dan Konseling untuk Konselor**

*Activity Diagram* Manajemen Data Bimbingan dan Konseling untuk Konselor merupakan langkah konselor dalam memanajemen data bimbingan dan konseling. Sistem akan menampilkan pilihan menu. Konselor akan memilih menu data BK. Dalam data BK memiliki proses dalam pengelolah data bimbingan dan konseling seperti Menginput data, mencari data, mengubah data, menghapus data dan melihat riwayat bimbingan dan konseling. Langkah terlihat pada Gambar 3.9 berikut:

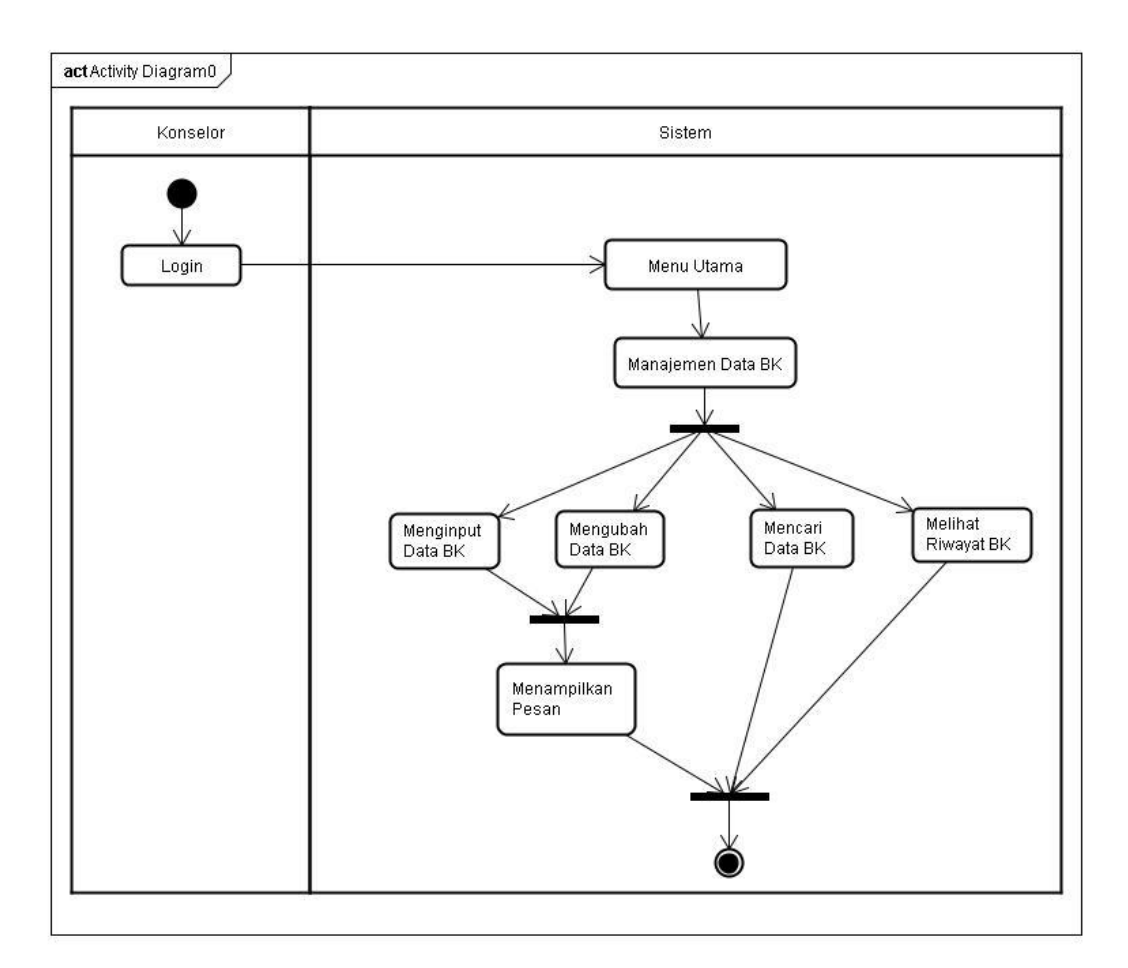

**Gambar 3.9** *Activity Diagram* Manajemen Data Bimbingan dan Konseling Konselor

# **c.** *Activity Diagram* **mencari data Siswa dan Mengubah data Konselor untuk Konselor**

*Activity Diagram* mencari data Siswa dan Mengubah data Konselor untuk Konselor merupakan langkah yang dilakukan konselor untuk melihat data siswa dan mengubah data dirinya. Sistem akan menampilkan pilihan menu. Konselor memilih Profil untuk mengubah datanya dan memilih data siswa untuk melihat data siswa serta data orang tua siswa. Langkah terlihat pada Gambar 3.10 berikut:
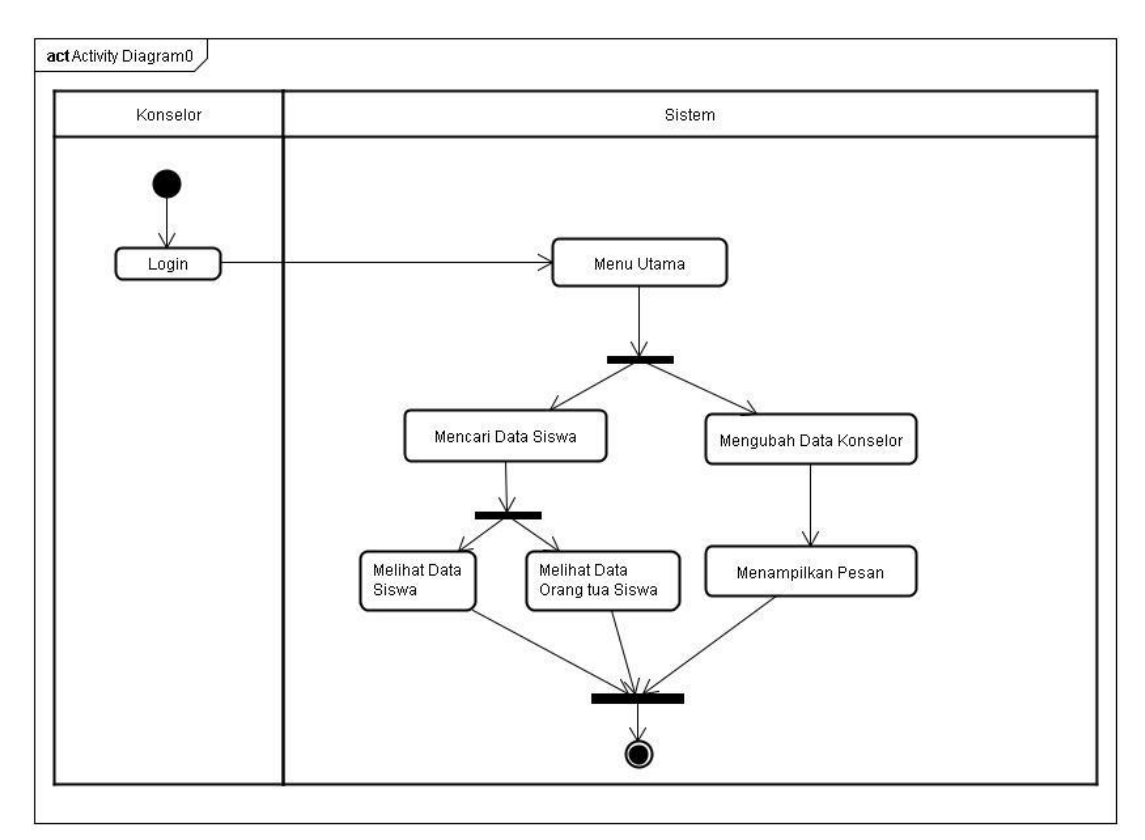

**Gambar 3.10** *Activity Diagram* mencari data Siswa dan Mengubah data Konselor untuk Konselor

## **3.3.2.4** *Activity Diagram* **Admin**

### **a.** *Activity Diagram* **Mengelolah Data Siswa untuk Admin**

*Activity Diagram* Mengelolah data Siswa untuk Admin merupakan langkah yang dilakukan Admin untuk mengelolah Siswa. Sistem akan menampilkan pilihan menu. Admin memilih menu Siswa. Dalam Menu Siswa memiliki proses dalam pengelolahan data Siswa seperti Menginput data, mencari data, mengubah data dan menghapus data siswa. Langkah terlihat pada Gambar 3.11 berikut:

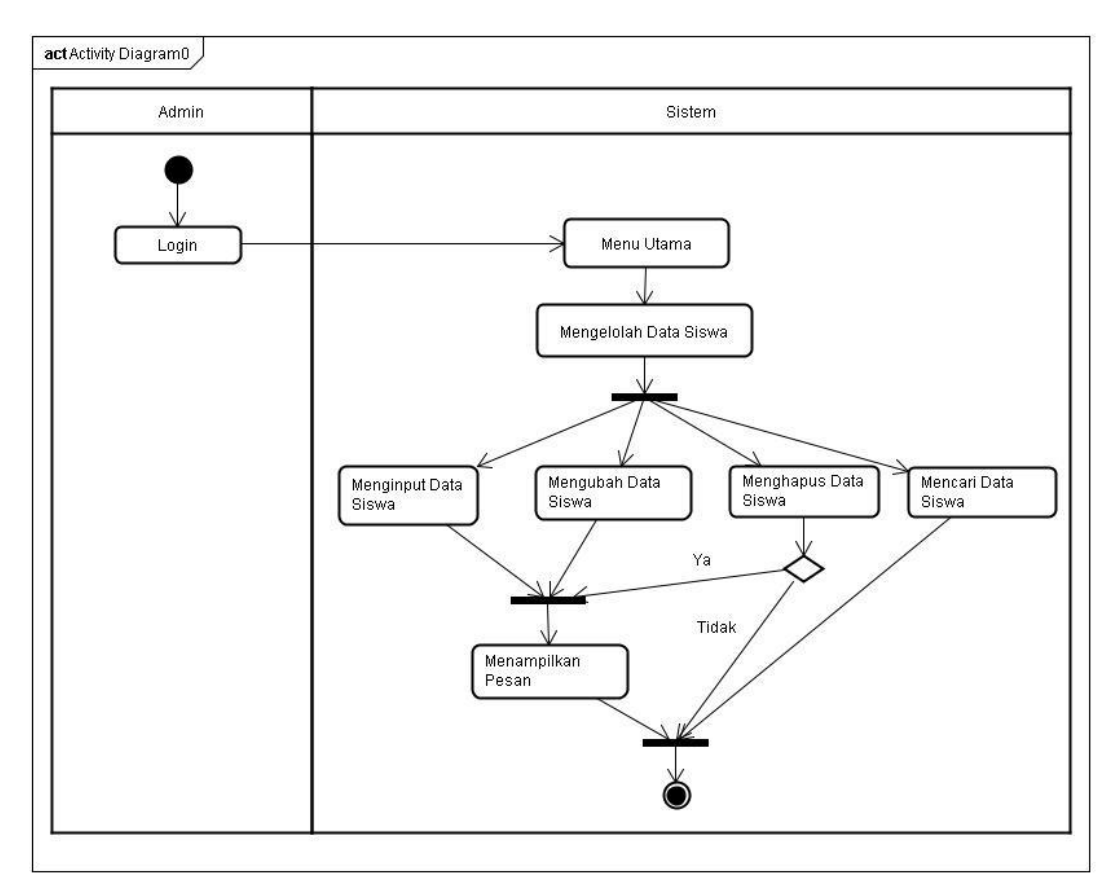

**Gambar 3.11** *Activity Diagram* Mengelolah data Siswa untuk Admin

#### **b.** *Activity Diagram* **Mengelolah Data Konselor untuk Admin**

*Activity Diagram* Mengelolah data Konselor untuk Admin merupakan langkah yang dilakukan Admin untuk mengelolah Konselor. Sistem akan menampilkan pilihan menu. Admin memilih menu Konselor. Dalam Menu Konselor memiliki proses dalam pengelolahan data Konselor seperti Menginput data, mencari data, mengubah data dan menghapus data Konselor. Langkah terlihat pada Gambar 3.12 berikut:

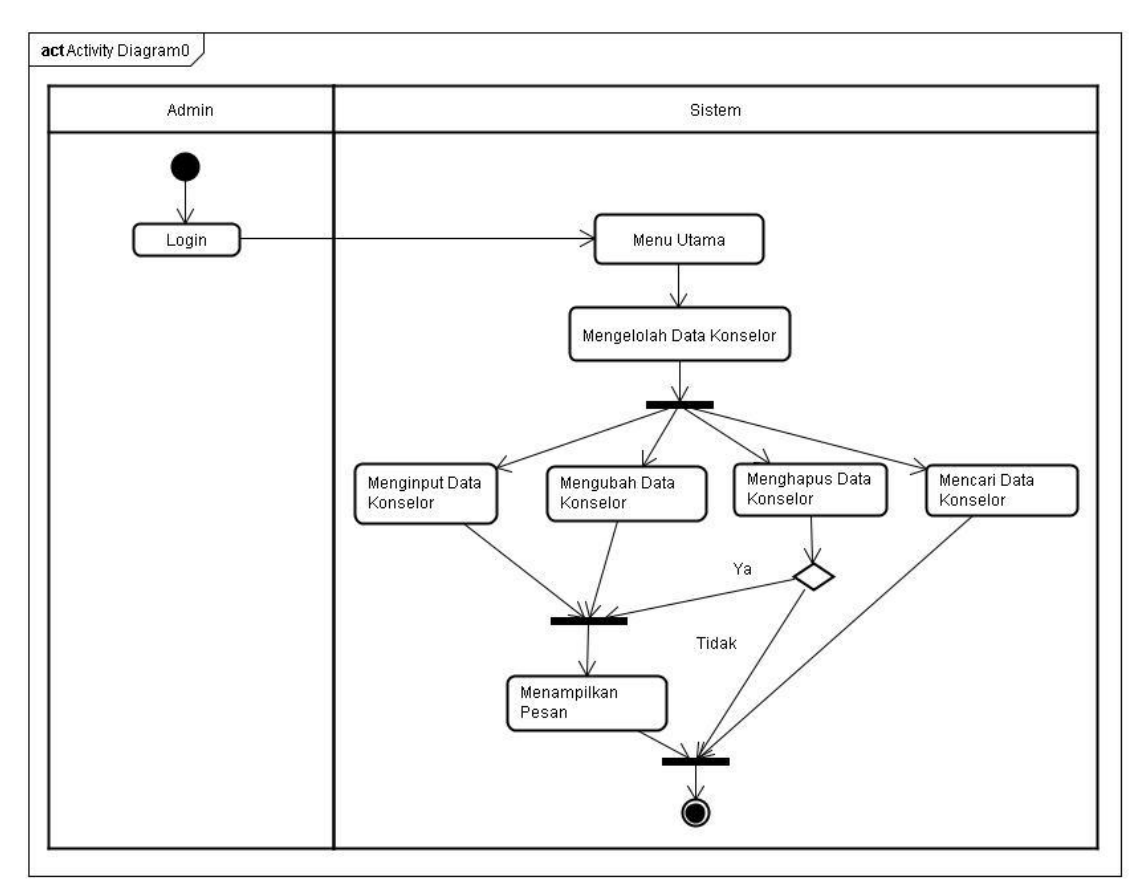

**Gambar 3.12** *Activity Diagram* Mengelolah data Konselor untuk Admin

#### **c.** *Activity Diagram* **Laporan Bimbingan dan Konseling untuk Admin**

*Activity Diagram* Laporan Bimbingan dan Konseling untuk Admin merupakan langkah yang dilakukan Admin Melihat dan Mencetak Laporan Bimbingan dan Konseling. Sistem akan menampilkan pilihan menu. Admin memilih menu Laporan. Dalam Menu Laporan memiliki proses dalam pengelolahan Laporan seperti Mencetak dan Melihat Laporan Bimbingan dan Konseling. Langkah terlihat pada Gambar 3.13 berikut:

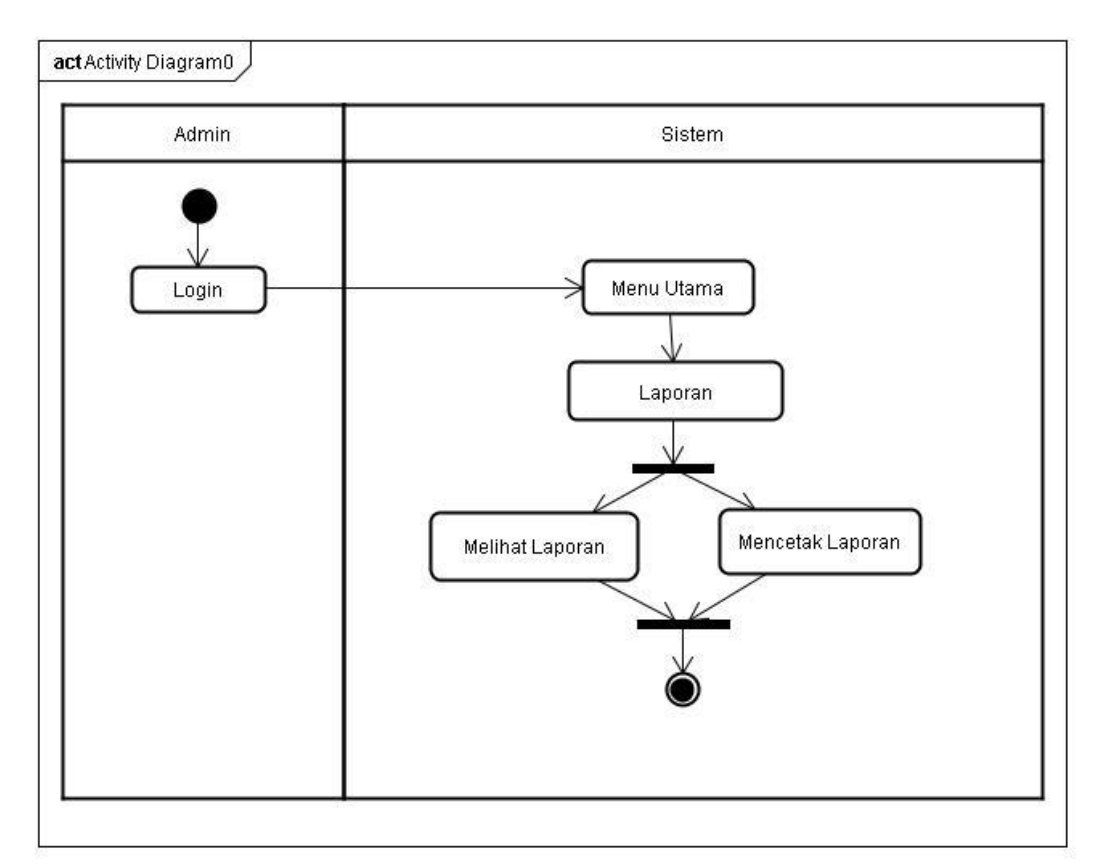

**Gambar 3.13** *Activity Diagram* Laporan Bimbingan dan Konseling untuk Admin

## **3.3.2.5** *Activity Diagram* **Kepala Sekolah**

*Activity Diagram* Kepala Sekolah merupakan langkah yang dilakukan Kepala Sekolah menjalankan sistem. Kepala sekolah hanya mengelolah laporan yaitu Melihat dan Mencetak Laporan Bimbingan dan Konseling. Sistem akan menampilkan pilihan menu. Kepala Sekolah memilih menu Laporan. Dalam Menu Laporan memiliki proses dalam pengelolahan Laporan seperti Mencetak dan Melihat Laporan Bimbingan dan Konseling. Langkah terlihat pada Gambar 3.14 berikut:

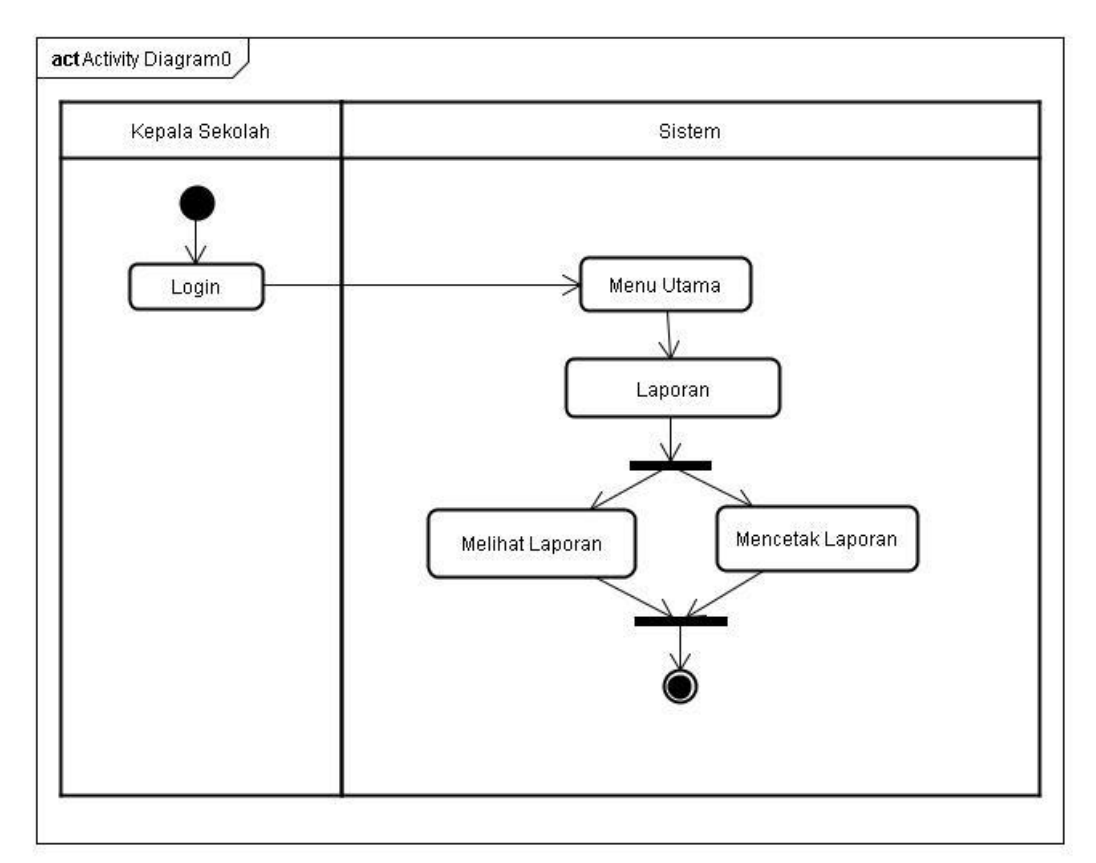

**Gambar 3.14** *Activity Diagram* Laporan Bimbingan dan Konseling untuk Kepala Sekolah

## **3.3.3** *Class Diagram* **Sistem yang Diusulkan**

*Class Diagram* Pada Sistem Informasi Bimbingan dan Konseling pada SMA Negeri 1 Pampangan memiliki 5 *Class Diagram* yaitu pengguna, siswa, konselor, chat, dan manajemendatabk. Setiap *Class* memiliki atribut dan operasi sesuai *database.* Dimulai dengan satu pengguna bisa melakukan banyak *chat* atau banyak *chat* dilakukan satu pengguna. Setelah itu, satu pengguna merupakan satu siswa atau satu siswa merupakan satu pengguna. Dilanjutkan satu pengguna merupakan satu konselor atau satu konselor merupakan satu pengguna. Lalu satu siswa bisa banyak didata dalam bimbingan dan konseling atau banyak data bimbingan dan konseling untuk satu siswa. *Class Diagram* sistem informasi bimbingan dan konseling terlihat pada gambar 3.15 berikut:

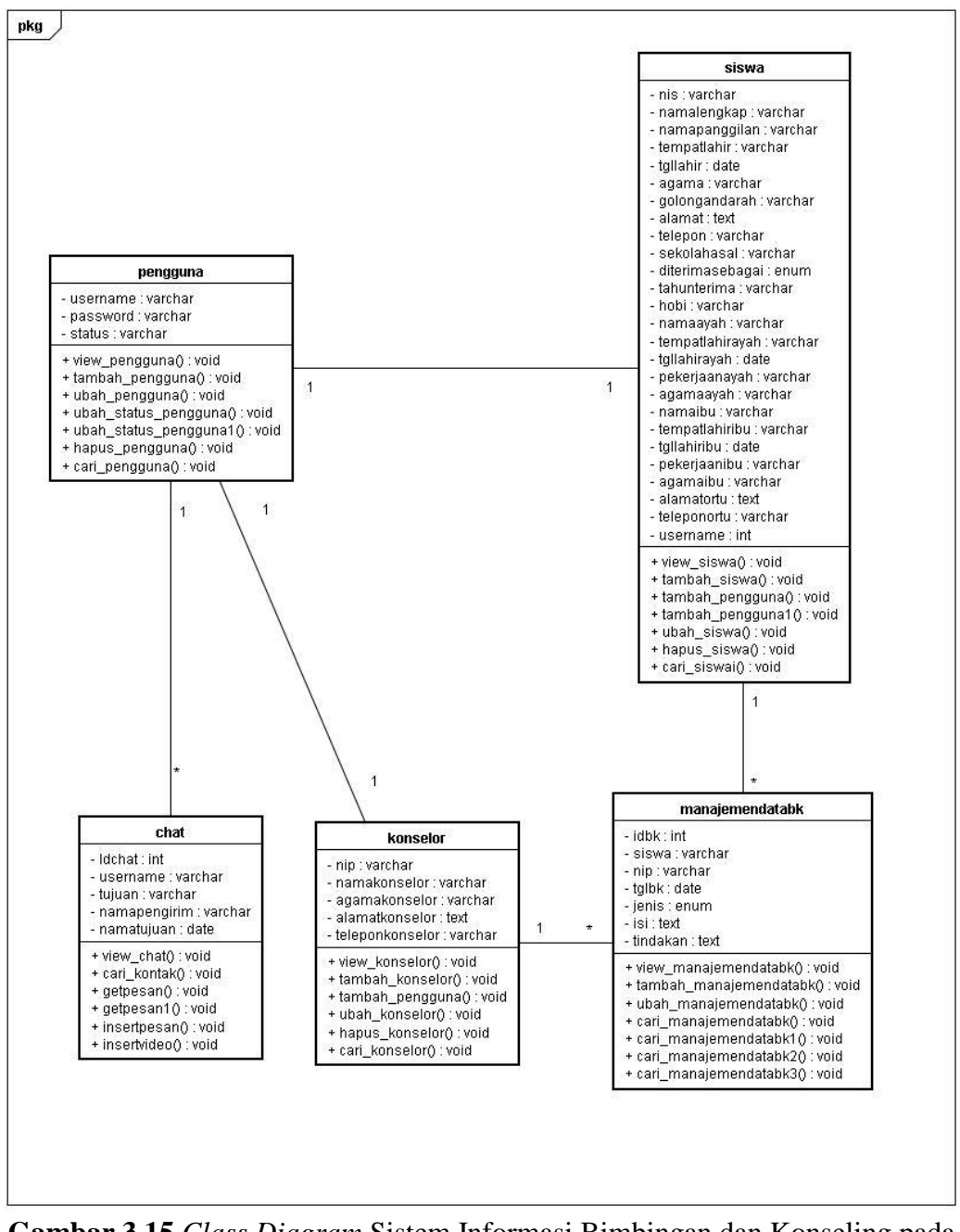

**Gambar 3.15** *Class Diagram* Sistem Informasi Bimbingan dan Konseling pada SMA Negeri 1 Pampangan

#### **3.3.4** *Squence Diagram* **Sistem yang Diusulkan**

*Squence Diagram* menggambarkan kelakuan objek pada *Use Case* dengan mendeskripsikan waktu hidup objek dan *message* yang dikirimkan dan diterima antar objek. Berikut ini adalah rancangan *Squence Diagram* Sistem Informasi Bimbingan dan Konseling pada SMA Negeri 1 Pampangan yang dikembangkan:

#### **a.** *Squence Diagram Login* **Pengguna**

*Squence Diagram Login* Pengguna menggambarkan atau mendeskripsikan kelakuan objek, objek yang dimaksud Pengguna yaitu Siswa, Konselor, Admin dan Kepala Sekolah. Pengguna Mengakses Form *Login* dan Sistem akan menampilkan Form *Login*. Setelah itu Pengguna Memaskukan *username* dan *password* lalu *database* akan mengecaknya. Jika berhasil akan tampil pemberitahuan benar dan akan masuk ke halaman utama. Jika gagal akan tampil pemberitahuan salah dan harus mengisi kembali. Langkah terlihat pada Gambar 3.16 berikut:

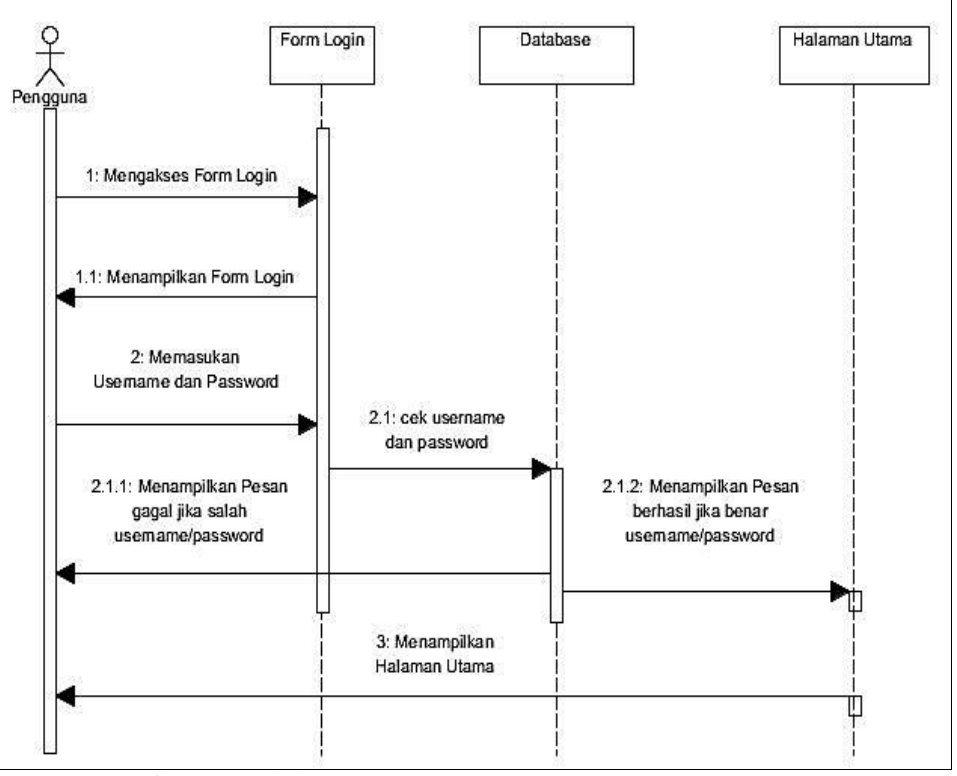

**Gambar 3.16** *Squence Diagram Login* Pengguna

#### **b.** *Squence Diagram* **Bimbingan dan Konseling untuk Siswa**

*Squence Diagram* Bimbingan dan Konseling untuk Siswa menggambarkan atau mendeskripsikan kelakuan objek, objek yang dimaksud siswa. Siswa melakukan *Login* masuk ke halaman utama. Selanjutnya Memilih Menu *Web Chat* atau *Video Chat* untuk melakukan bimbingan dan konseling dengan Konselor secara *online*. Setelah memilih menu, sistem akan menampilkan form *Web Chat* atau *Video Chat.* Lalu siswa dapat melakukan *Web Chat* atau *Video Chat* jika konselor *offline* atau tidak melakukan dengan dengan siswa lainnya, dan tidak dapat melakukan *Web Chat* atau *Video Chat* jika konselor online atau melakukan dengan siswa lainnya. Langkah terlihat pada Gambar 3.17 berikut:

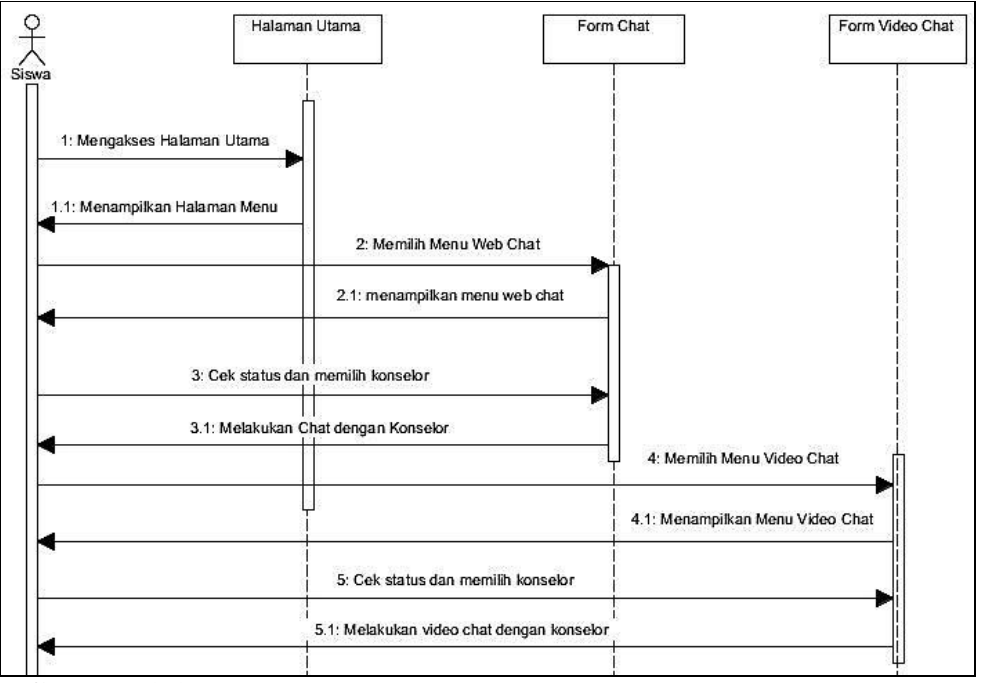

**Gambar 3.17** *Squence Diagram* Bimbingan dan Konseling untuk Siswa

# **c.** *Squence Diagram* **Melihat Riwayat Bimbingan dan Konseling untuk Siswa**

*Squence Diagram* Melihat Riwayat Bimbingan dan Konseling untuk Siswa menggambarkan atau mendeskripsikan kelakuan objek, objek yang dimaksud siswa. Siswa melakukan *Login* lalu masuk ke halaman utama. Selanjutnya Memilih Menu *History* BK untuk meilihat Riwayat Bimbingan dan Konseling. Setelah itu sistem akan menampilkan Form History BK. Siswa akan melihat Riwayat Bimbingan yang telah dilakukan dan *database* akan mengakes data dan menampilkannya. Langkah terlihat pada Gambar 3.18 berikut:

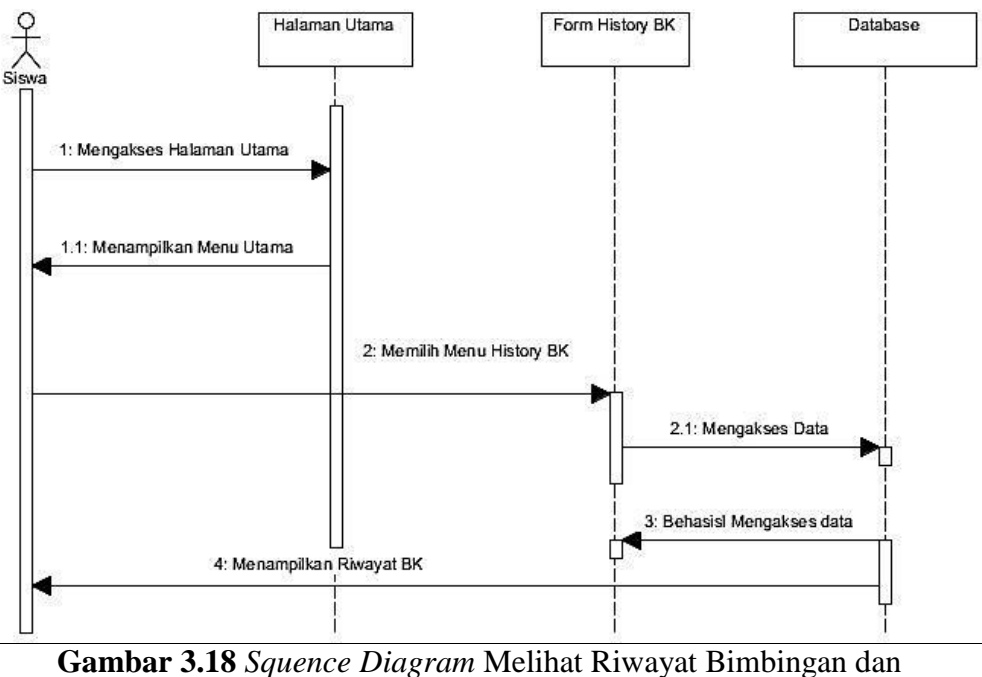

Konseling untuk Siswa

# **d.** *Squence Diagram* **Melihat Riwayat Bimbingan dan Konseling untuk Orang Tua**

*Squence Diagram* Melihat Riwayat Bimbingan dan Konseling untuk Orang Tua menggambarkan atau mendeskripsikan kelakuan objek, objek yang dimaksud orang tua. Orang tua melakukan *Login* lalu masuk ke halaman utama. Selanjutnya Memilih Menu *History* BK untuk meilihat Riwayat Bimbingan dan Konseling. Setelah itu sistem akan menampilkan Form History BK. Orang tua akan melihat Riwayat Bimbingan yang telah dilakukan oleh siswa dan *database* akan mengakes data dan menampilkannya. Langkah terlihat pada Gambar 3.19 berikut:

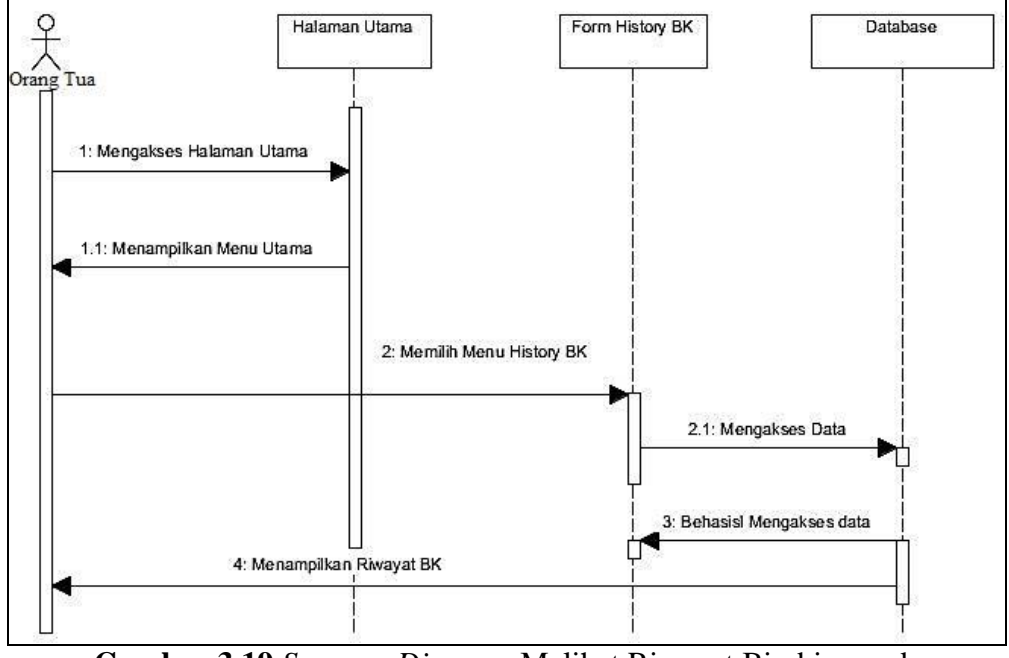

**Gambar 3.19** *Squence Diagram* Melihat Riwayat Bimbingan dan Konseling untuk Siswa

#### **e.** *Squence Diagram* **Bimbingan dan Konseling untuk Konselor**

*Squence Diagram* Bimbingan dan Konseling untuk Konselor menggambarkan atau mendeskripsikan kelakuan objek, objek yang dimaksud konselor. Konselor melakukan *Login* masuk ke halaman utama. Selanjutnya Memilih Menu *Web Chat* atau *Video Chat* untuk melakukan bimbingan dan konseling dengan Siswa secara *online*. Setelah memilih menu, sistem akan menampilkan menu *Web Chat* atau *Video Chat.* Lalu Konselor memilih siswa untuk melakukan *Web Chat* atau *Video Chat* dan sistem akan menampilkan Form *Web Chat* atau *Video Chat.* Konselor melakukan bimbingan dan konseling menggunakan *Web Chat* atau *Video Chat*. Langkah terlihat pada Gambar 3.20 berikut:

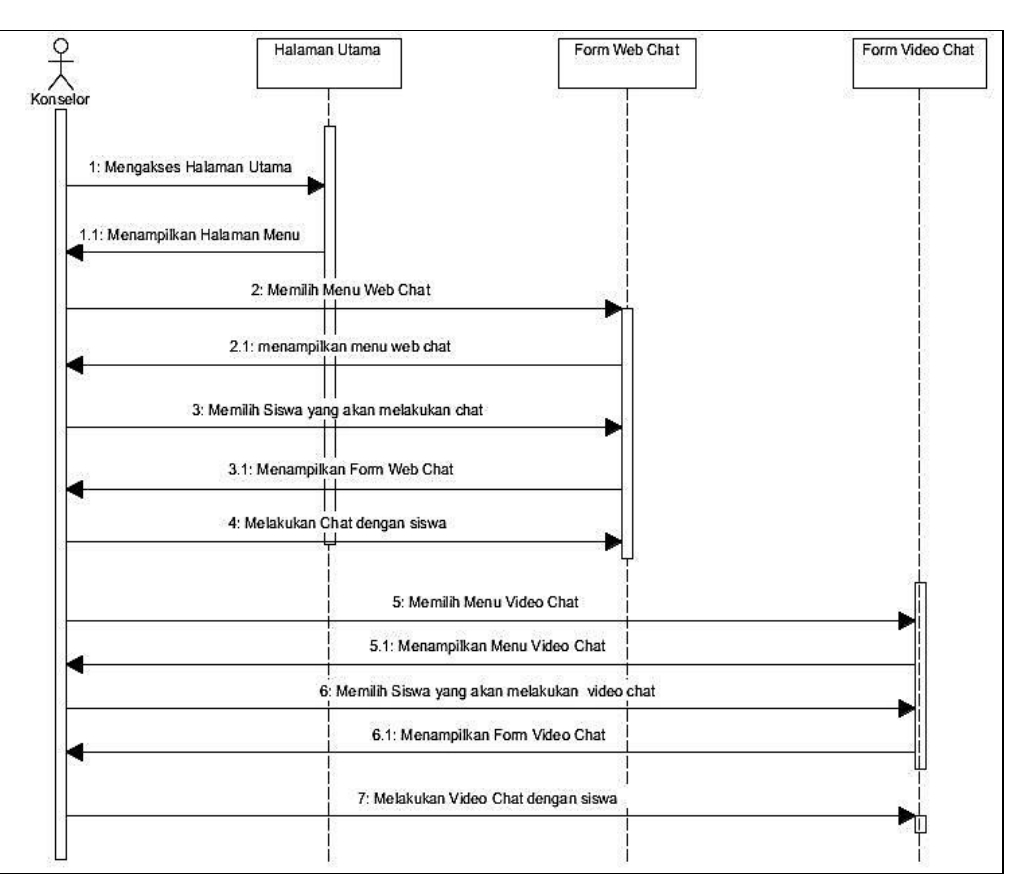

**Gambar 3.20** *Squence Diagram* Bimbingan dan Konseling untuk Konselor

## **f.** *Squence Diagram* **Manajemen Data Bimbingan dan Konseling untuk Konselor**

*Squence Diagram* Manajemen Data Bimbingan dan Konseling untuk Konselor menggambarkan atau mendeskripsikan kelakuan objek, objek yang dimaksud Konselor. Konselor melakukan *Login* lalu masuk ke halaman utama. Selanjutnya memilih Menu Data Bimbingan dan Konseling. Sistem akan menampilkan Menu Data Bimbingan dan Konseling. Dalam Form menu data bimbingan dan konseling, Konselor melakukan proses manajemen Data Bimbingan dan Konseling yaitu Menginput Data, Mengedit Data, Mencari Data dan Melihat Riwayat bimbingan dan Konseling serta *database* akan mengakses dan memproses sesuai proses yang dilakukan. Langkah terlihat pada Gambar 3.21 berikut:

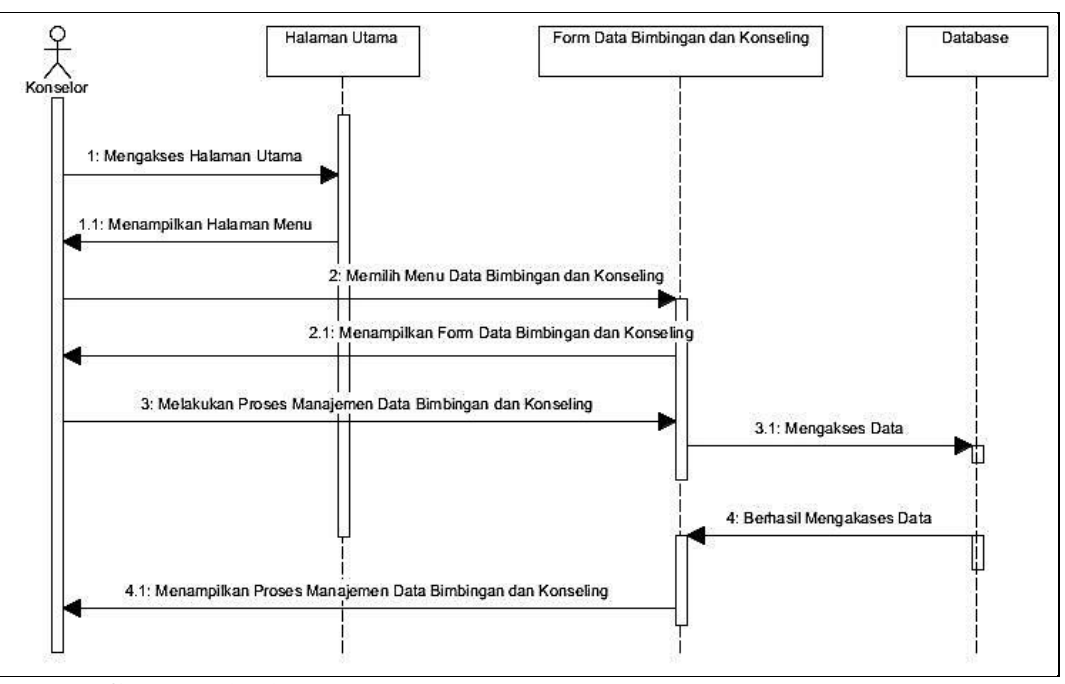

**Gambar 3.21** *Squence Diagram* Manajemen Data Bimbingan dan Konseling untuk Konselor

#### **g.** *Squence Diagram* **Mengelolah Data Konselor untuk Konselor**

*Squence Diagram* Mengelolah data Konselor untuk Konselor menggambarkan atau mendeskripsikan kelakuan objek, objek yang dimaksud Konselor. Konselor melakukan *Login* lalu masuk ke halaman utama. Selanjutnya memilih Form Data Konselor dan sistem akan menampilkan menu tersebut. Dalam Form menu Konselor, Konselor dapat melakukan proses mengelolah datanya seperti Menginput Data, Mengedit Data, Mencari Data dan Menghapus Data Konselor. *Database* akan mengakses dan memproses sesuai yang diinginkan seperti Menginput Data, Mengedit Data, Mencari Data dan Menghapus Data Konselor. Langkah terlihat pada Gambar 3.22 berikut:

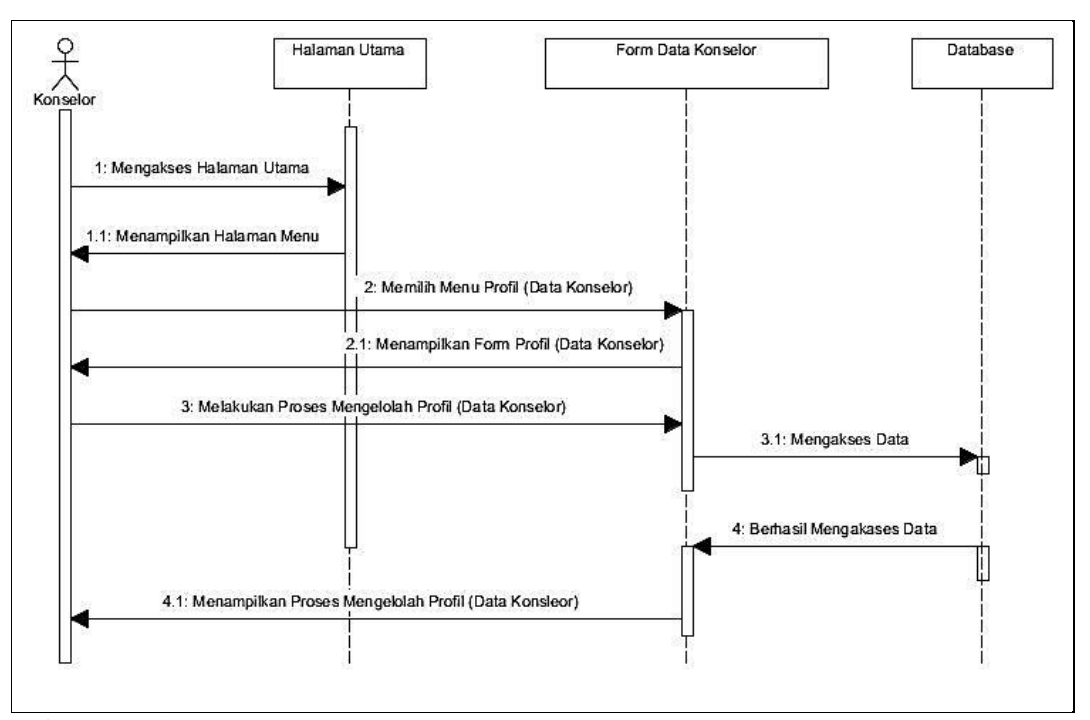

**Gambar 3.22** *Squence Diagram* Mengelolah data Konselor untuk Konselor

#### **h.** *Squence Diagram* **Mencari Data Siswa untuk Konselor**

*Squence Diagram* Mencari data siswa untuk Konselor menggambarkan atau mendeskripsikan kelakuan objek, objek yang dimaksud Konselor. Konselor melakukan *Login* lalu masuk ke halaman utama. Selanjutnya memilih Form Data Siswa. Sistem akan menampilkan form Data siswa. Konselor mencari data siswa yang ingin diketahuinya. *Database* akan mengekases pencarian dan menampilkan Data Siswa dan Orang Tua Siswa. Langkah terlihat pada Gambar 3.23 berikut:

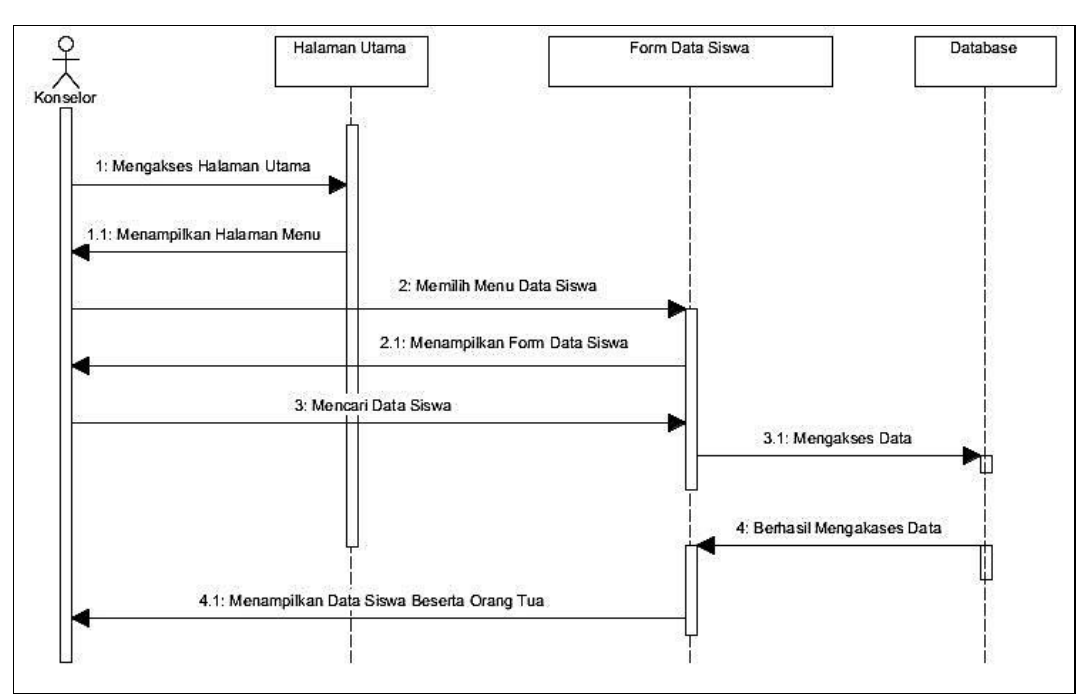

**Gambar 3.23** *Squence Diagram* Mencari data siswa untuk Konselor

#### **i.** *Squence Diagram* **Mengelolah Data Siswa untuk Admin**

*Squence Diagram* Mengelolah data Siswa untuk Admin menggambarkan atau mendeskripsikan kelakuan objek, objek yang dimaksud Admin. Admin melakukan *Login* lalu masuk ke halaman utama. Selanjutnya memilih Menu Siswa dan sistem akan menampilkan menu tersebut. Dalam Form menu Siswa, Admin dapat melakukan proses mengelolah data Siswa seperti Menginput Data, Mengedit Data, Mencari Data dan Menghapus Data Siswa. *Database* akan mengakses dan memproses sesuai yang diinginkan seperti Menginput Data, Mengedit Data, Mencari Data dan Menghapus Data Siswa. Langkah terlihat pada Gambar 3.24 berikut:

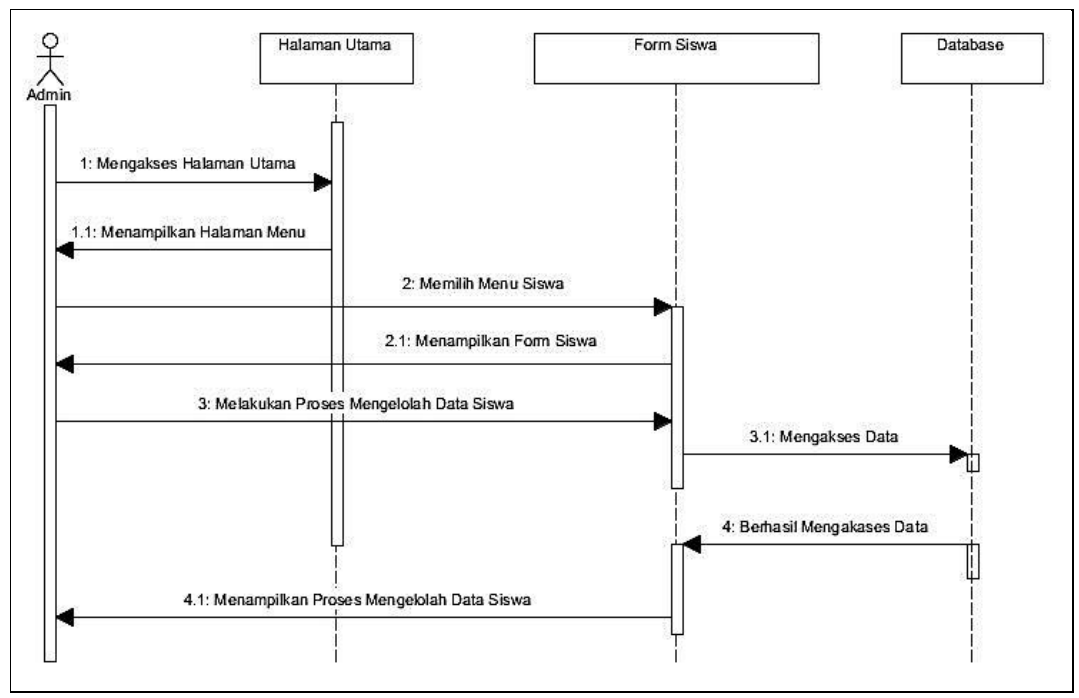

**Gambar 3.24** *Squence Diagram* Mengelolah data Siswa untuk Admin

#### **j.** *Squence Diagram* **Mengelolah Data Konselor untuk Admin**

*Squence Diagram* Mengelolah data Konselor untuk Admin menggambarkan atau mendeskripsikan kelakuan objek, objek yang dimaksud Admin. Admin melakukan *Login* lalu masuk ke halaman utama. Selanjutnya memilih Menu Konselor dan sistem akan menampilkan menu tersebut. Dalam Form menu Konselor, Admin dapat melakukan proses mengelolah data Siswa seperti Menginput Data, Mengedit Data, Mencari Data dan Menghapus Data Konselor. *Database* akan mengakses dan memproses sesuai yang diinginkan seperti Menginput Data, Mengedit Data, Mencari Data dan Menghapus Data Konselor. Langkah terlihat pada Gambar 3.25 berikut:

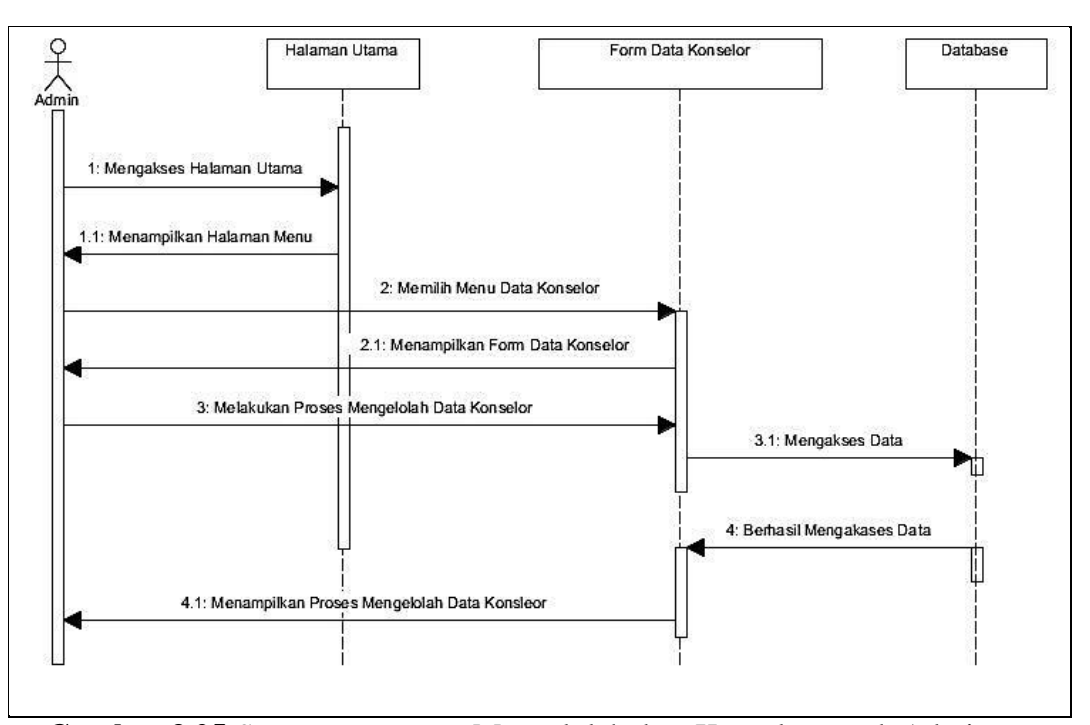

**Gambar 3.25** *Squence Diagram* Mengelolah data Konselor untuk Admin

#### **k.** *Squence Diagram* **Laporan Bimbingan dan Konseling untuk Admin**

*Squence Diagram* Laporan Bimbingan dan Konseling untuk Admin menggambarkan atau mendeskripsikan kelakuan objek, objek yang dimaksud Admin. Admin melakukan *Login* lalu masuk ke halaman utama. Selanjutnya memilih menu Laporan. Sistem akan menampilkan form Laporan. Admin melakukan Proses pengelolahan Laporan yaitu dapat Melihat dan Mencetak Laporan Bimbingan dan Konseling. *Database* akan mengakses data dan memproses sesuai keinginan. Langkah terlihat pada Gambar 3.26 berikut:

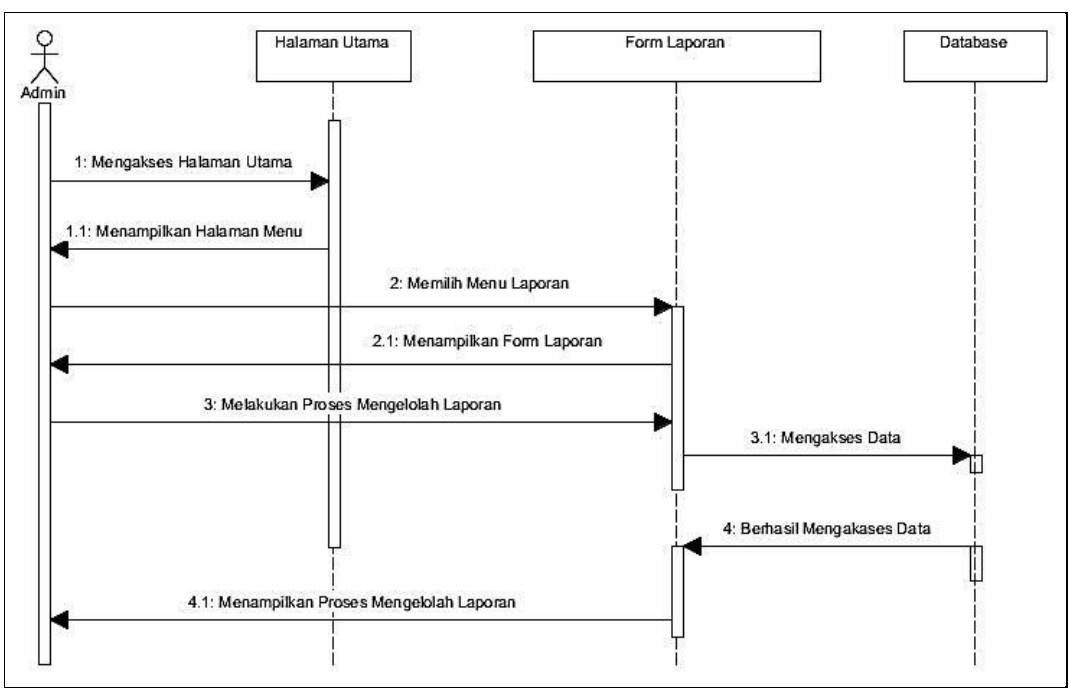

**Gambar 3.26** *Squence Diagram* Laporan Bimbingan dan Konseling untuk Admin

# **l.** *Squence Diagram* **Laporan Bimbingan dan Konseling untuk Kepala Sekolah**

*Squence Diagram* Laporan Bimbingan dan Konseling untuk Kepala sekolah menggambarkan atau mendeskripsikan kelakuan objek, objek yang dimaksud Kepala sekolah. Kepala sekolah melakukan *Login* lalu masuk ke halaman utama. Selanjutnya memilih menu Laporan. Sistem akan menampilkan form Laporan. Kepala sekolah melakukan Proses pengelolahan Laporan yaitu dapat Melihat dan Mencetak Laporan Bimbingan dan Konseling. *Database* akan mengakses data dan memproses sesuai keinginan. Langkah terlihat pada Gambar 3.27 berikut:

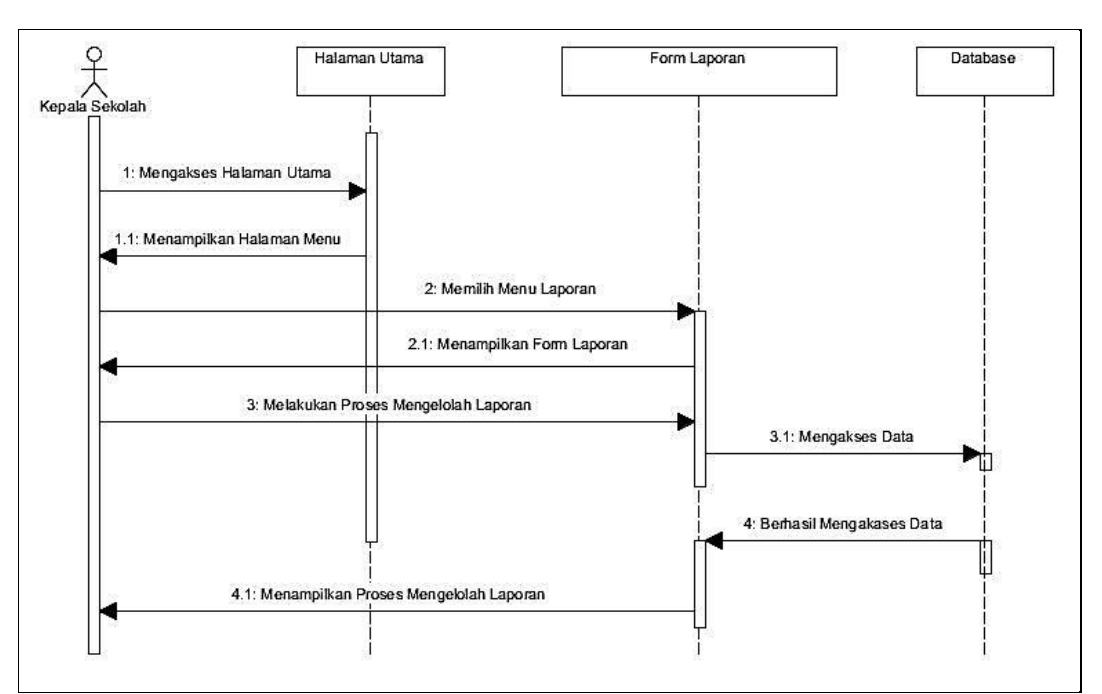

**Gambar 3.27** *Squence Diagram* Laporan Bimbingan dan Konseling untuk Kepala Sekolah

#### **3.4 Perancangan Struktur** *Database*

Perancangan Struktur *Database* Sistem Informasi Bimbingan dan Konseling pada SMA Negeri 1 Pampangan memiliki 5 Tabel yaitu pengguna, siswa, konselor, bimbingan dan konseling, dan manajemen data bimbingan dan konseling. Berikut ini adalah struktur tabel *database* yang dibuat:

## **a. Tabel Pengguna**

Tabel Pengguna berguna untuk menyimpan Data Pengguna (*User*) untuk mengakses Sistem.

- Nama tabel : pengguna
- *Primary key* : username

Berikut tabel dari Pengguna:

**Tabel 3.3** Tabel Pengguna

| N <sub>0</sub> | <b>Nama Field</b> | <b>Tipe Data</b> | <b>Ukuran Field</b> |
|----------------|-------------------|------------------|---------------------|
|                | username          | varchar          |                     |
|                | password          | varchar          |                     |
|                | status            | varchar          |                     |

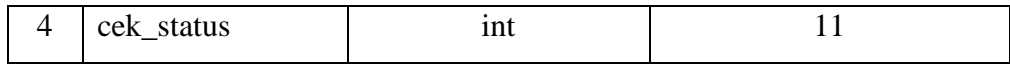

## **b. Tabel Siswa**

Tabel Siswa berguna untuk menyimpan data siswa dalam bimbingan dan konseling.

- Nama tabel : siswa
- *Primary key* : nis

Berikut tabel dari Siswa:

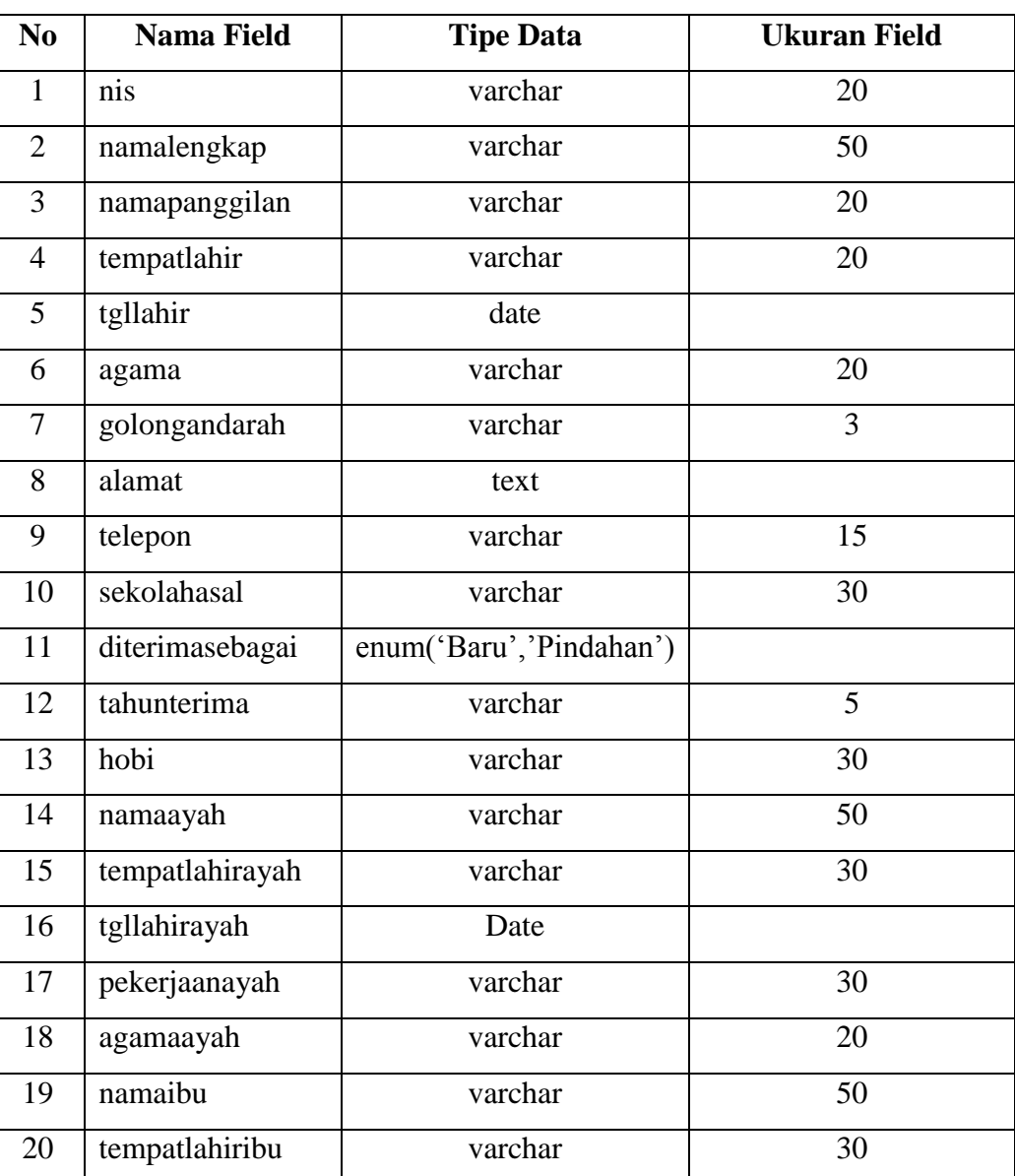

**Tabel 3.4** Tabel Siswa

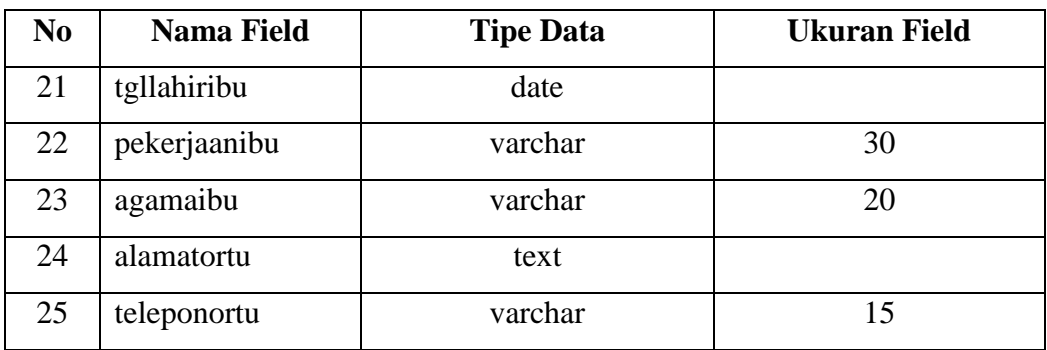

## **c. Tabel Konselor**

Tabel Konselor berguna untuk menyimpan data konselor.

- Nama tabel : konselor
- *Primary key* : nip

Berikut tabel dari Konselor:

## **Tabel 3.5** Tabel Konselor

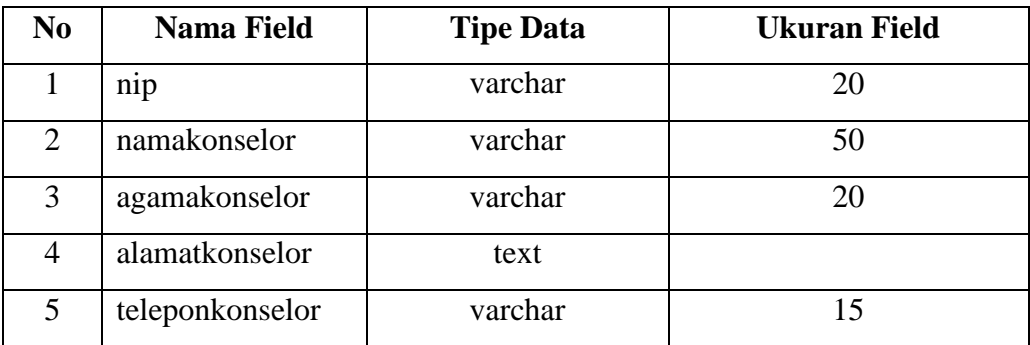

## **d. Tabel Manajemen Data Bimbingan dan Konseling**

Tabel Manajemen Bimbingan dan Konseling berguna untuk menyimpan data bimbingan dan konseling secara langsung.

- Nama tabel : manajemendatabk
- *Primary key* : idbk
- *Foreign key* : nis, nip

Berikut tabel dari Manajemen Data Bimbingan dan Konseling:

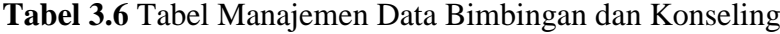

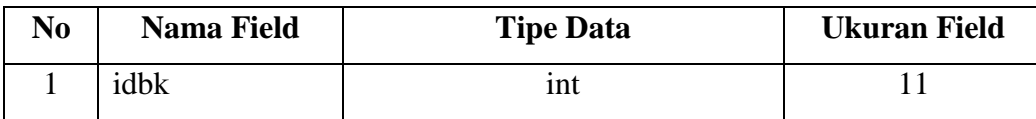

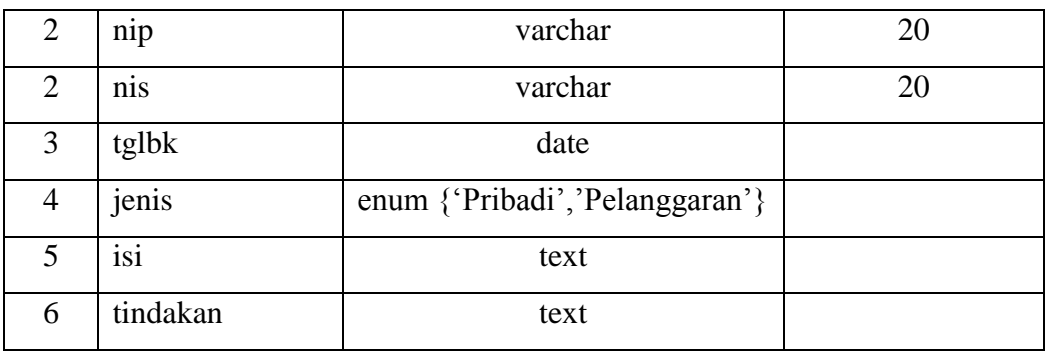

## **e. Tabel** *Chat*

Tabel *Chat* berguna untuk melakukan proses bimbingan dan konseling menggunakan *chat*.

- Nama tabel : chat
- *Primery key* : idchat
- *Foreign key* : username

Berikut adalah tabel dari *chat*:

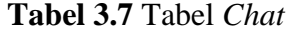

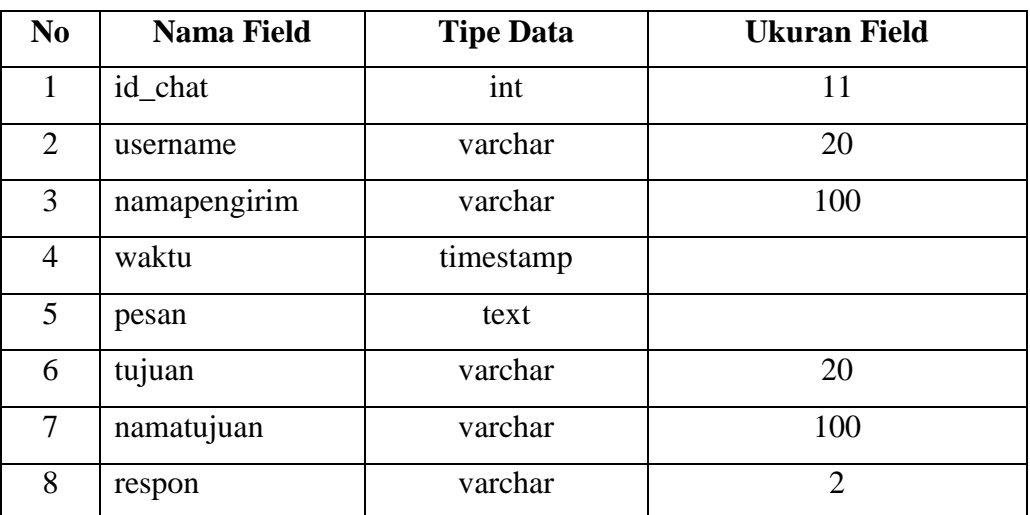

#### **f. Tabel** *Video Chat*

Tabel *Chat* berguna untuk melakukan proses bimbingan dan konseling menggunakan *chat*.

- Nama tabel : video chat
- *Primery key* : idvideochat
- *Foreign key* : username

Berikut adalah tabel dari *video chat*:

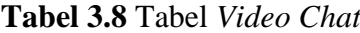

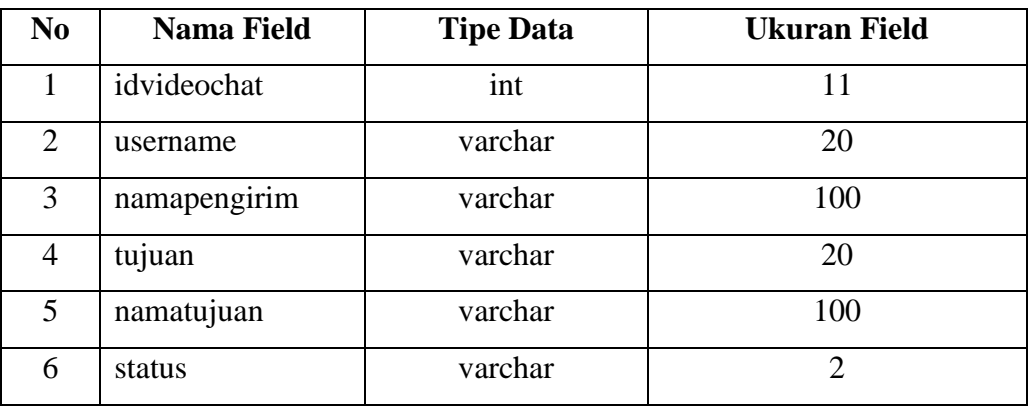

#### **3.5 Perancangan Desain Program (***Interface***)**

Desain antarmuka (*Interface*) bertujuan untuk membuat gambaran tampilan dari sistem yang akan dibuat. Berikut ini adalah gambaran desain tampilan Sistem Informasi Bimbingan dan Konseling pada SMA Negeri 1 Pampangan:

a. Halaman *Login*

Halaman *Login* merupakan Halaman awal yang tampil saat masuk kedalam sistem. *Login* dapat dilakukan oleh Admin, siswa, Konselor, dan Kepala sekolah. Berikut adalah tampilan halaman Login Pada Gambar 3.28:

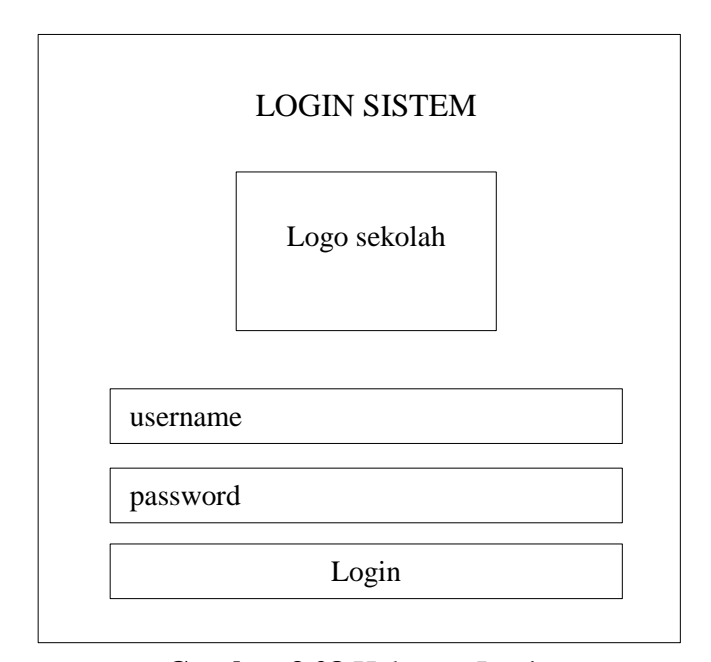

**Gambar 3.28** Halaman Login

## **b. Halaman Utama**

Halaman Utama adalah halaman yang tampil setelah melakukan *Login.*  Semua tampilan halaman utama pada akses *user* sama, yang membedakan tampilan menu yang disesuaikan dengan akses masing-masig *user*. Berikut ini adalah tampilan Halaman Utama Pada Gambar 3.29:

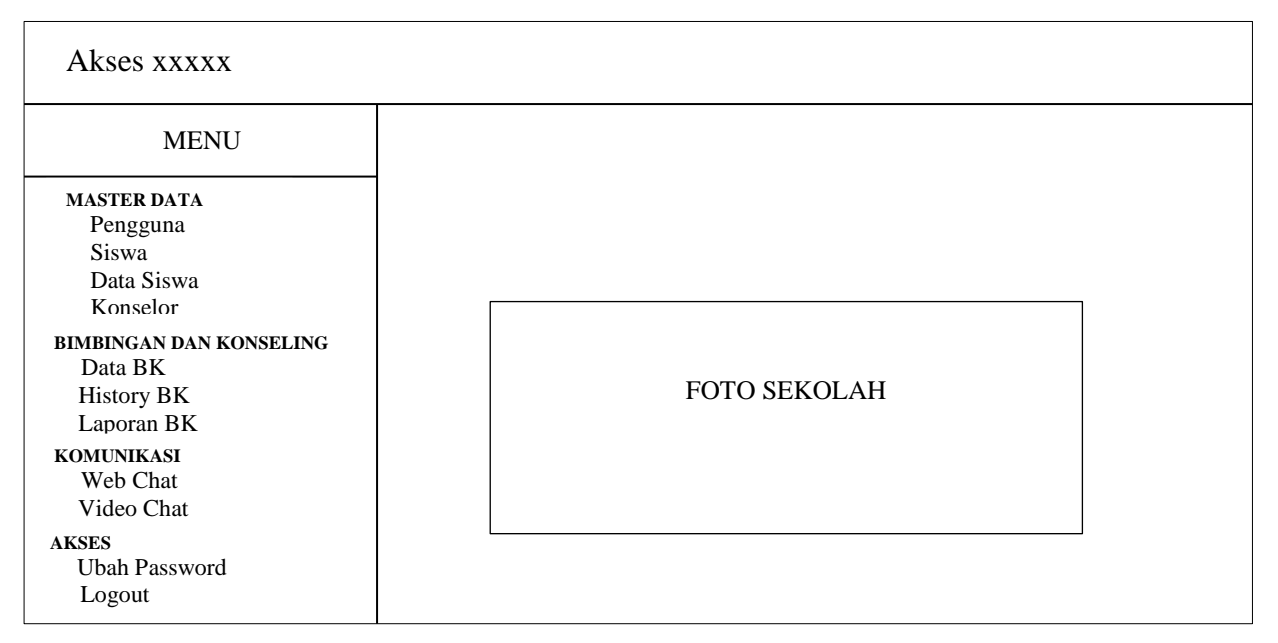

**Gambar 3.29** Halaman Utama

#### **c. Halaman Data Pengguna (Admin)**

Halaman Data Pengguna (Admin) merupakan halaman yang diakses oleh Admin untuk menambahkan data pengguna seperti Konselor, siswa, Kepela sekolah bahkan untuk admin sendiri. Data pengguna adalah data yang dimasukan untuk hak akses dalam menjalankan sistem. Berikut adalah tampilan halaman data pengguna (admin) Pada Gambar 3.30:

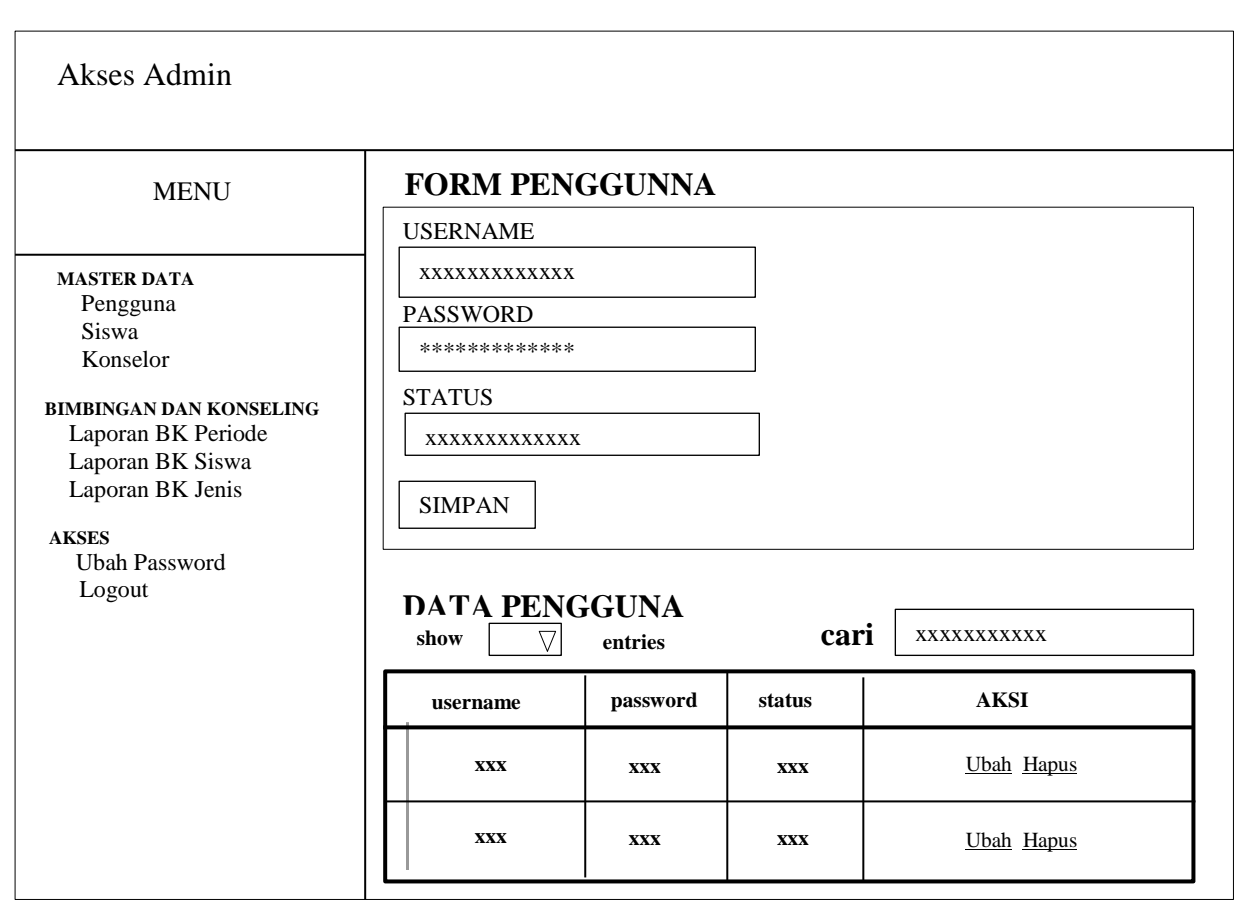

**Gambar 3.30** Halaman Data Pengguna

## **d. Halaman Data Siswa (Admin)**

Halaman Data Siswa (Admin) merupakan halaman yang diakses oleh Admin untuk menambahkan data siswa seperti menginput data, mengubah data, menghapus data dan mencari data siswa. Berikut adalah tampilan halaman data siswa (admin) Pada Gambar 3.31:

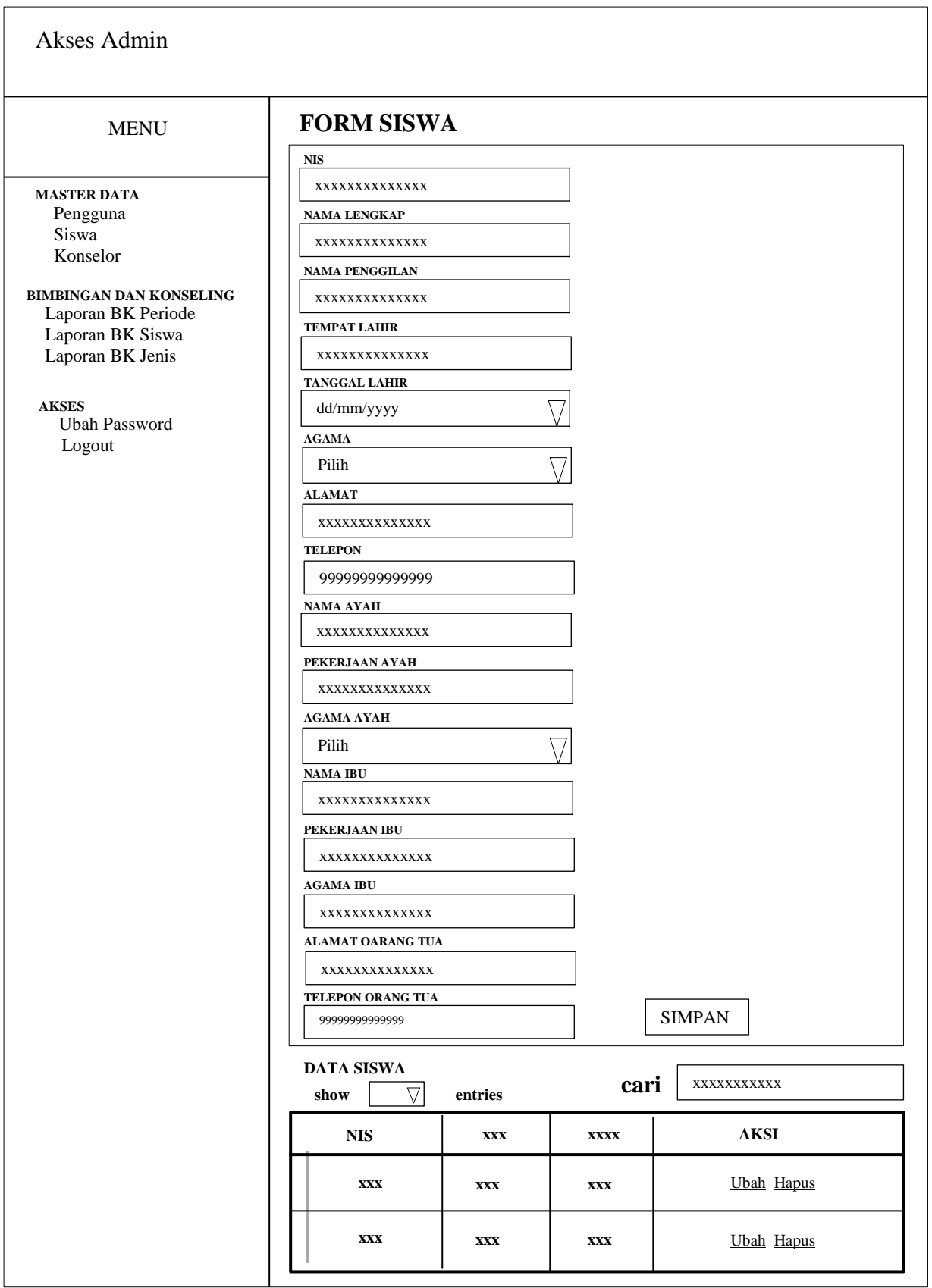

**Gambar 3.31** Halaman Data Siswa (Admin)

#### **e. Halaman Data Konselor (Admin)**

Halaman Data Konselor (Admin) merupakan halaman yang diakses oleh Admin untuk menambahkan data konselor seperti menginput data, mengedit data, menghapus data dan mencari data konselor. Berikut adalah tampilan halaman data konselor (Admin) Pada Gambar 3.32:

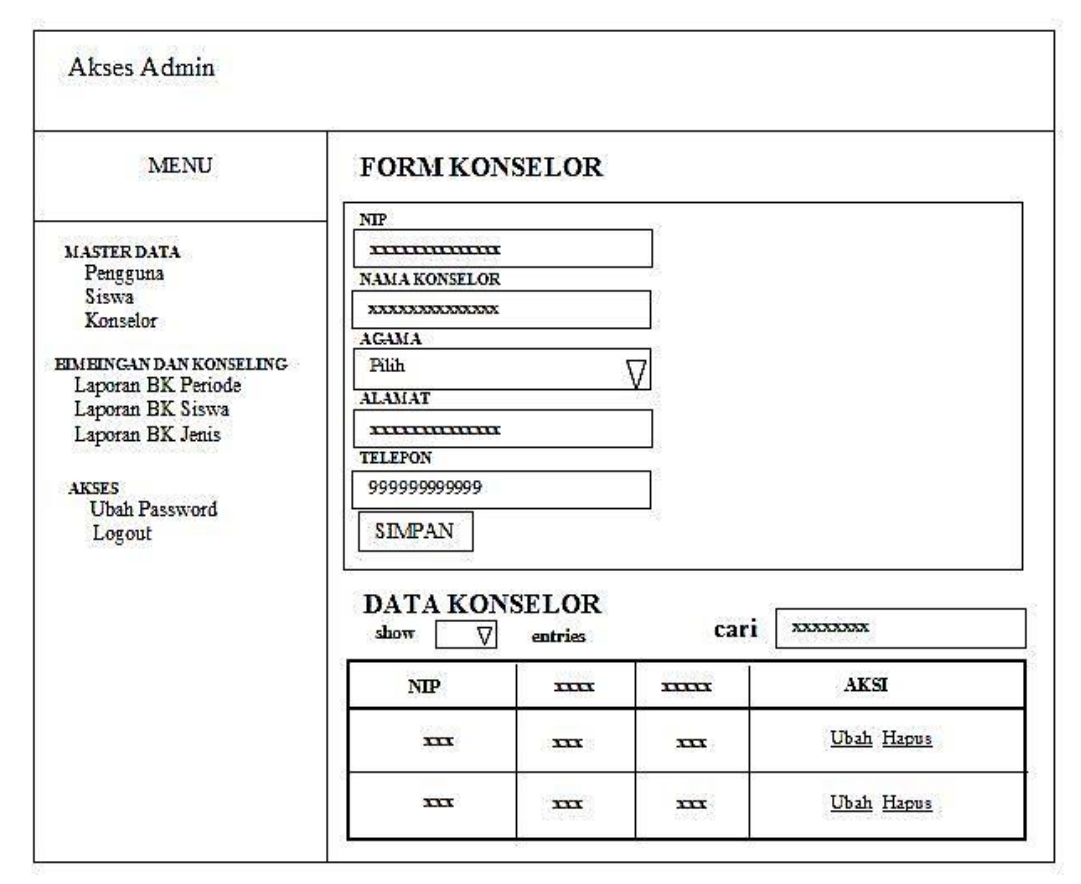

**Gambar 3.32** Halaman Data Konselor (Admin)

## **f. Halaman Laporan (Admin)**

Halaman Laporan (Admin) merupakan halaman yang diakses oleh Admin untuk melihat dan mencetak Laporan. Halaman Laporan (Admin) dibagi menjadi tiga menu laporan yang Berdasarkan Periode, Nama Siswa dan Jenis Konseling. Berikut adalah tampilan Laporan (Admin) berdasarkan Periode Pada Gambar 3.33:

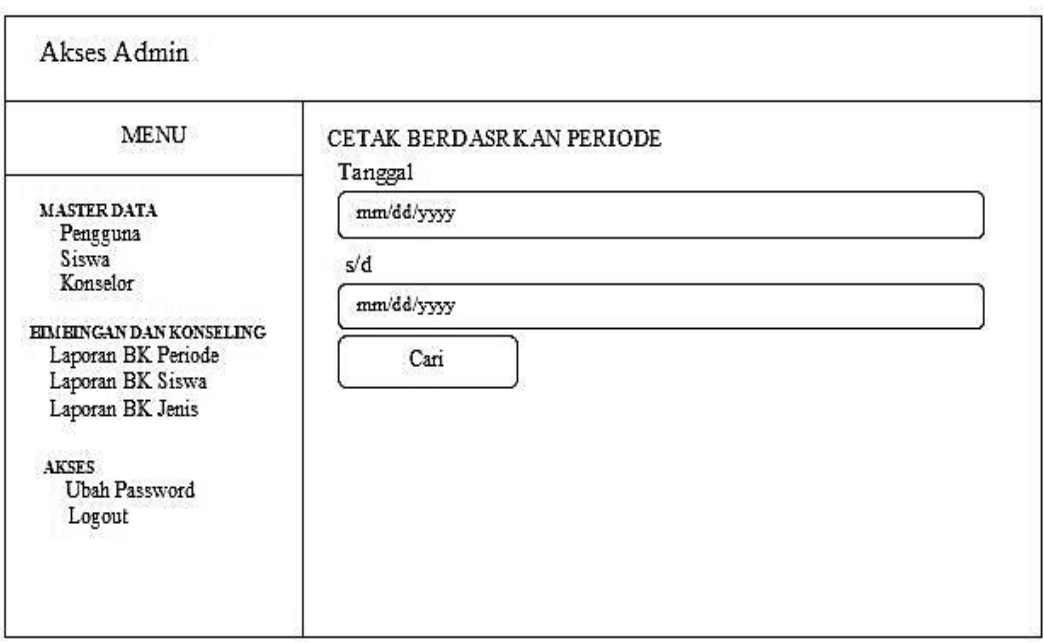

**Gambar 3.33** Halaman Laporan berdasrkan periode (Admin)

Selain bisa mencetak berdasarkan periode, menu laporan juga bisa mencetak berdasarkan nama siswa yang melakukan bimbingan dan konseling. Tampilan halaman terlihat pada Gambar 3.34 berikut:

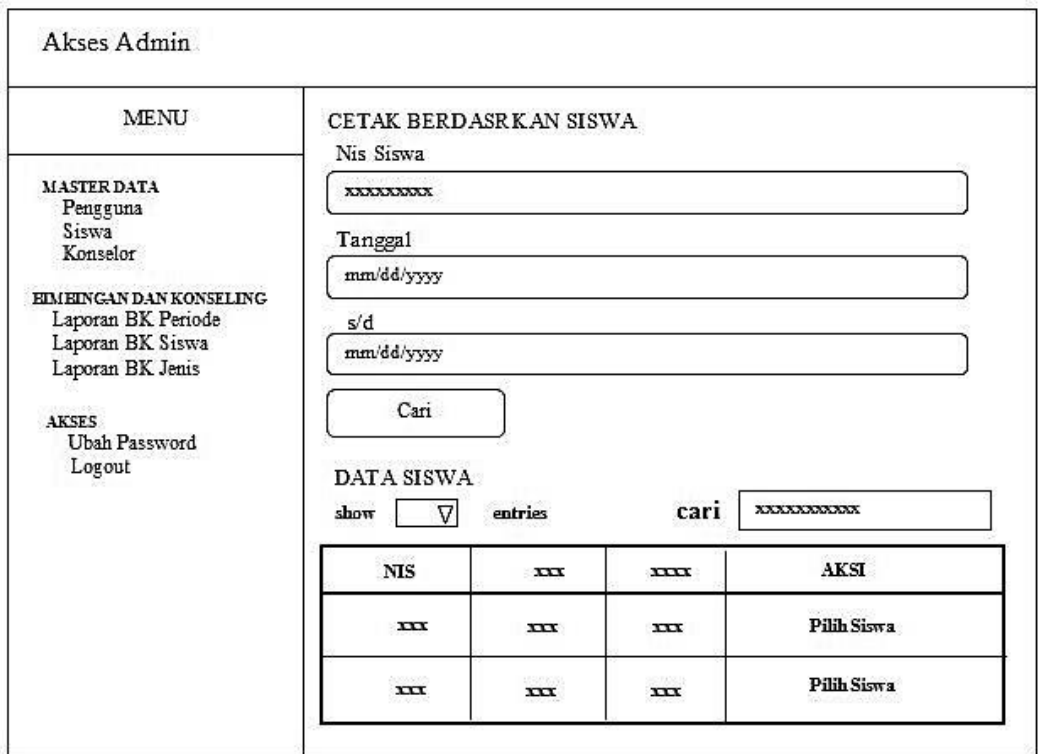

**Gambar 3.34** Halaman Laporan berdasarkan siswa (Admin)

Menu laporan juga bisa mencetak berdasarkan jenis konseling yang dilakukan yang terlihat pada Gambar 3.35 Berikut:

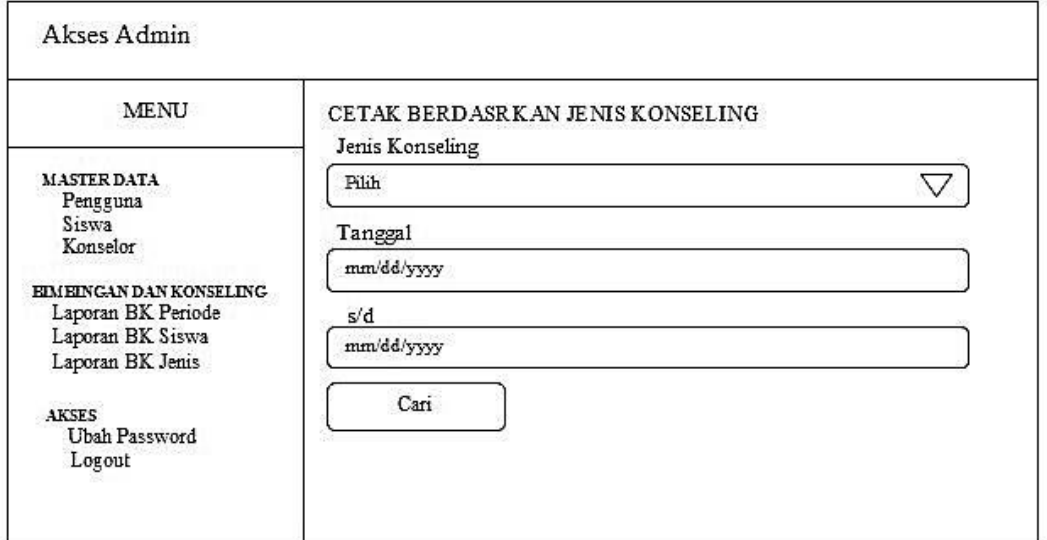

**Gambar 3.35** Halaman Laporan berdasarkan jenis konseling (Admin)

Setelah memasukan pilihan sesuai yang diinginkan pada halaman laporan dan menekan *button* cari, maka akan tampil halaman selanjutnya yaitu bentuk laporan yang terlihat pada gambar 3.36 berikut:

| LOGO         |                 | PEMERINTAH KABUPATEN OGAN KOMERING ILIR<br><b>DINAS PENDIDIKAN</b><br>UNIT PELAKSANA DINAS KECAMATAN PAMPANGAN<br>SMA NEGERI 1 PAMPANGAN                          |              |              |                         | LOGO         |
|--------------|-----------------|----------------------------------------------------------------------------------------------------|--------------|--------------|-------------------------|--------------|
|              |                 | Alamat : Jln. Raya Kabupaten Kec. Pampangan Kab. OKI Kode Pos. 30654 NPSN : 10600573 NSS : 301110200574<br>Periode: dd-mm-yyyy s/d dd-mm/yyyy Jumlah Konseling: X |              |              |                         |              |
| <b>NIS</b>   | Nama Siswa      | Nama Konselor                                                                                                    | Tanggal      | Jenis        | Tsi                     | Tindakan     |
| XXXXX        | XXXXXXXXX       | XXXXXXXXXX                                                                                                    | XXXXX        | XXXXX        | XXXXX                   | XXXXX        |
| <b>XXXXX</b> | XXXXXXXXX       | XXXXXXXXXX                                                                                                    | <b>XXXXX</b> | <b>XXXXX</b> | <b>XXXXX</b>            | <b>XXXXX</b> |
| XXXXX        | XXXXXXXXX       | XXXXXXXXX                                                                                                    | XXXXX        | <b>XXXXX</b> | <b>XXXXX</b>            | <b>XXXXX</b> |
| XXXXX        | XXXXXXXXX       | XXXXXXXXX                                                                                                    | XXXXX        | XXXXX        | XXXXX                   | XXXXX        |
| XXXXX        | XXXXXXXX        | XXXXXXXXX                                                                                                    | XXXXX        | XXXXX        | XXXXX                   | XXXXX        |
|              | Kepala Sekolah, |                                                                                                    |              |              | Pampangan.<br>Konselor, | 2016         |
| NIP.         |                 |                                                                                                    |              |              | NIP.                    | )            |

**Gambar 3.36** Bentuk Laporan (Admin)

## **g. Halaman Laporan (Kepala Sekolah)**

Halaman Laporan (Kepala Sekolah) merupakan halaman yang diakses oleh Kepala Sekolah untuk melihat dan mencetak Laporan. Halaman Laporan (Kepala Sekolah) dibagi menjadi tiga menu laporan yang Berdasarkan Periode, Nama Siswa dan Jenis Konseling. Berikut adalah tampilan Laporan (Kepala Sekolah) berdasarkan Periode Pada Gambar 3.37:

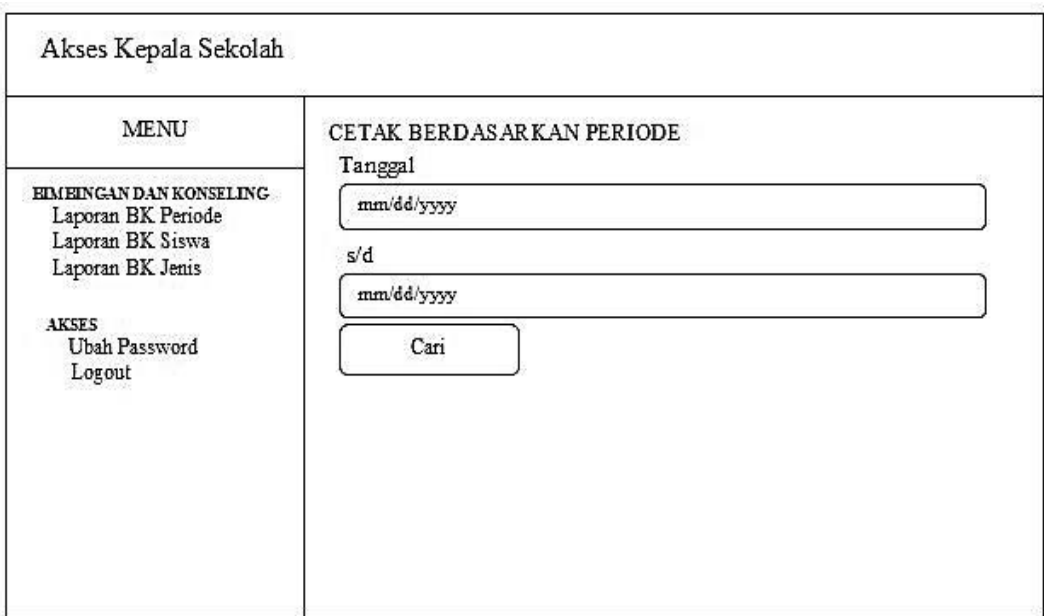

**Gambar 3.37** Halaman Laporan berdasarkan periode (Kepala Sekolah)

Selain bisa mencetak berdasarkan periode, menu laporan juga bisa mencetak berdasarkan nama siswa yang melakukan bimbingan dan konseling. Tampilan halaman terlihat pada Gambar 3.38 berikut:

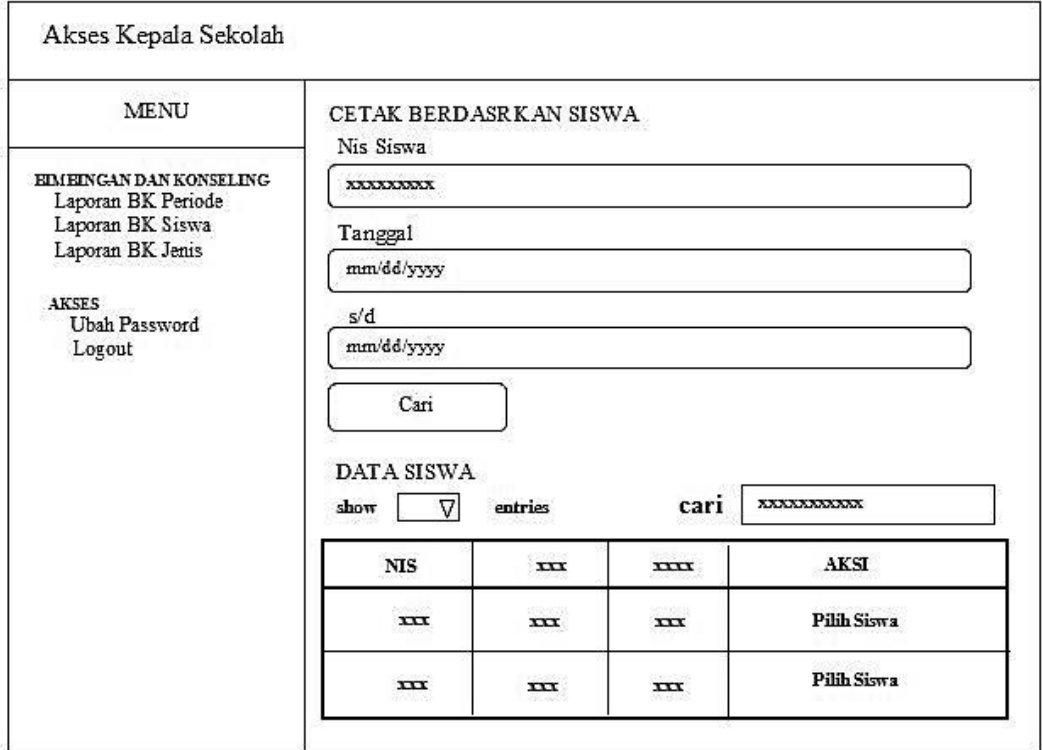

**Gambar 3.38** Halaman Laporan berdasarkan siswa (Kepala Sekolah)

Menu laporan juga bisa mencetak berdasarkan jenis konseling yang dilakukan yang terlihat pada Gambar 3.39 Berikut:

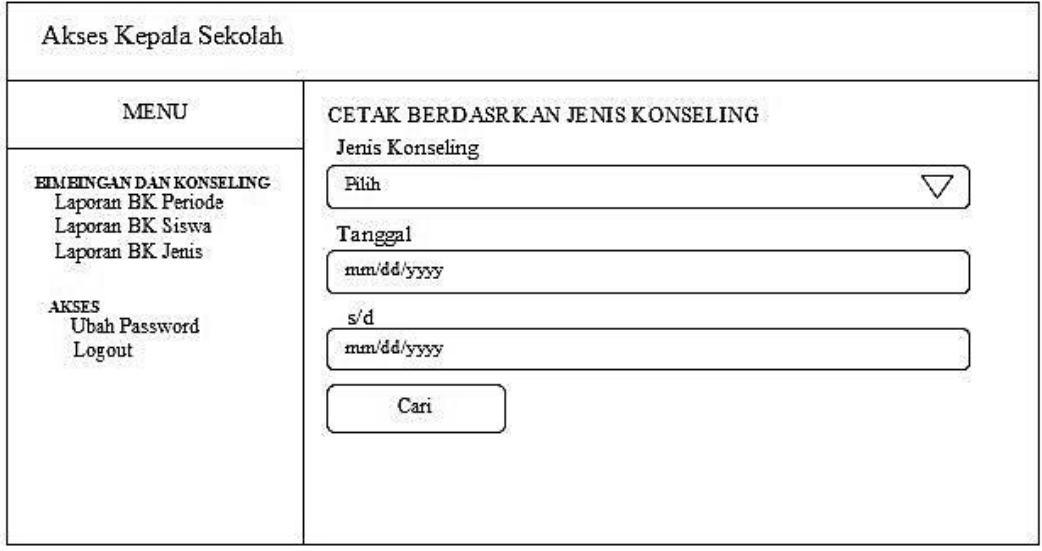

**Gambar 3.39** Halaman Laporan berdasarkan jenis konselinng (Kepala Sekolah)

Setelah memasukan pilihan sesuai yang diinginkan pada halaman laporan dan menekan *button* cari, maka akan tampil halaman selanjutnya yaitu bentuk laporan yang terlihat pada gambar 3.40 berikut:

| LOGO           |                 | PEMERINTAH KABUPATEN OGAN KOMERING ILIR<br><b>DINAS PENDIDIKAN</b><br>UNIT PELAKSANA DINAS KECAMATAN PAMPANGAN<br>SMA NEGERI 1 PAMPANGAN<br>Alamat : Jln. Raya Kabupaten Kec. Pampangan Kab. OKI Kode Pos. 30654 NPSN : 10600573 NSS : 301110200574<br>Periode: dd-mm-yyyy s/d dd-mm/yyyy Jumlah Konseling: X |                  |                |                         | <b>LOGO</b>  |
|----------------|-----------------|----------------------------------------------------------------------------------------------------|------------------|----------------|-------------------------|--------------|
| <b>NIS</b>     | Nama Siswa      | Nama Konselor                                                                                                    |                  | Jenis          | Isi                     | Tindakan     |
| XXXXX          | XXXXXXXXX       | XXXXXXXXXX                                                                                                    | Tanggal<br>XXXXX | XXXXX          | XXXXX                   | XXXXX        |
| <b>XXXXX</b>   | XXXXXXXXX       | XXXXXXXXXX                                                                                                    | <b>XXXXX</b>     | XXXXX          | <b>XXXXX</b>            | <b>XXXXX</b> |
| XXXXX          | XXXXXXXXX       | XXXXXXXXX                                                                                                    | XXXXX            | <b>XXXXX</b>   | <b>XXXXX</b>            | <b>XXXXX</b> |
|                | XXXXXXXXX       | XXXXXXXXX                                                                                                    |                  |                | XXXXX                   | XXXXX        |
| XXXXX<br>XXXXX | XXXXXXXXX       | XXXXXXXXX                                                                                                    | XXXXX<br>XXXXX   | XXXXX<br>XXXXX | <b>XXXXX</b>            | XXXXX        |
|                | Kepala Sekolah, |                                                                                                    |                  |                | Pampangan,<br>Konselor, | 2016         |
| NIP.           |                 |                                                                                                    |                  |                | NIP.                    |              |

**Gambar 3.40** Bentuk Laporan (Kepala Sekolah)

## **h. Halaman Profil Konselor (Konselor)**

Halaman Profil Konselor (Konselor) merupakan halaman yang diakses oleh Konselor untuk mengedit data dirinya. Berikut Tampilan halaman Profil Konselor (Konselor) Pada Gambar 3.41:

| Akses Konselor                          |                      |
|-----------------------------------------|----------------------|
| MENU                                    | <b>FORM PROFIL</b>   |
|                                         | NIP                  |
| <b>MASTER DATA</b>                      |                      |
| Profil<br>Data Siswa                    | <b>NAMA KONSELOR</b> |
|                                         | XXXXXXXXXXXXXX       |
| EIMEINGAN DAN KONSELING                 | <b>AGAMA</b>         |
| Input Data BK<br>Lihat Data BK          | XXXXXX               |
| History BK                              | <b>ALAMAT</b>        |
| <b>KOMUNIKASI</b>                       | <b>*************</b> |
| Web Chat                                | <b>TELEPON</b>       |
| Video Chat                              | 999999999999         |
| <b>AKSES</b><br>Ubah Password<br>Logout | <b>UBAH</b>          |

**Gambar 3.41** Halaman Profil Konselor (Konselor)

 $\sim$ 

## **i. Halaman Data Siswa (Konselor)**

Halaman Data Siswa (Konselor) merupakan halaman untuk melihat data siswa yang diakses oleh konselor. Berikut adalah tampilan Halaman Data Siswa (Konselor) Pada Gambar 3.42:

| MENU                          | <b>DATA SISWA</b>                |         |        |                |
|-------------------------------|----------------------------------|---------|--------|----------------|
| <b>MASTER DATA</b><br>Profil  |                                  |         |        |                |
| Data Siswa                    |                                  |         |        |                |
| EIMEINGAN DAN KONSELING       |                                  |         |        |                |
| Input Data BK                 | moda                             | entries | Cari   |                |
| Lihat Data BK                 | Δ                                |         |        | XXXXXX         |
| History BK                    | 200223-002                       |         |        | 12/00/20 22:55 |
| <b>KOMUNIKASI</b>             | <b>NIS</b>                       | mur     | mm     | <b>AKSI</b>    |
| Web Chat<br>Video Chat        | <b>MARINE COMPOSIT</b><br>XXXXXX | XXXXXX  | XXXXXX | Data Orang Tua |
| <b>AKSES</b><br>Ubah Password | XXXXXX                           | XXXXXX  | XXXXXX | Data Orang Tua |

**Gambar 3.42** Halaman Data Siswa (Konselor)

Setelah konselor masuk kehalaman data siswa, konselor dapat melihat data orang tua siswa dengan mengklik tombol data orang tua yang terdapat pada tabel data siswa. Berikut adalah halaman data orang tua siswa terlihat pada gambar 3.43:

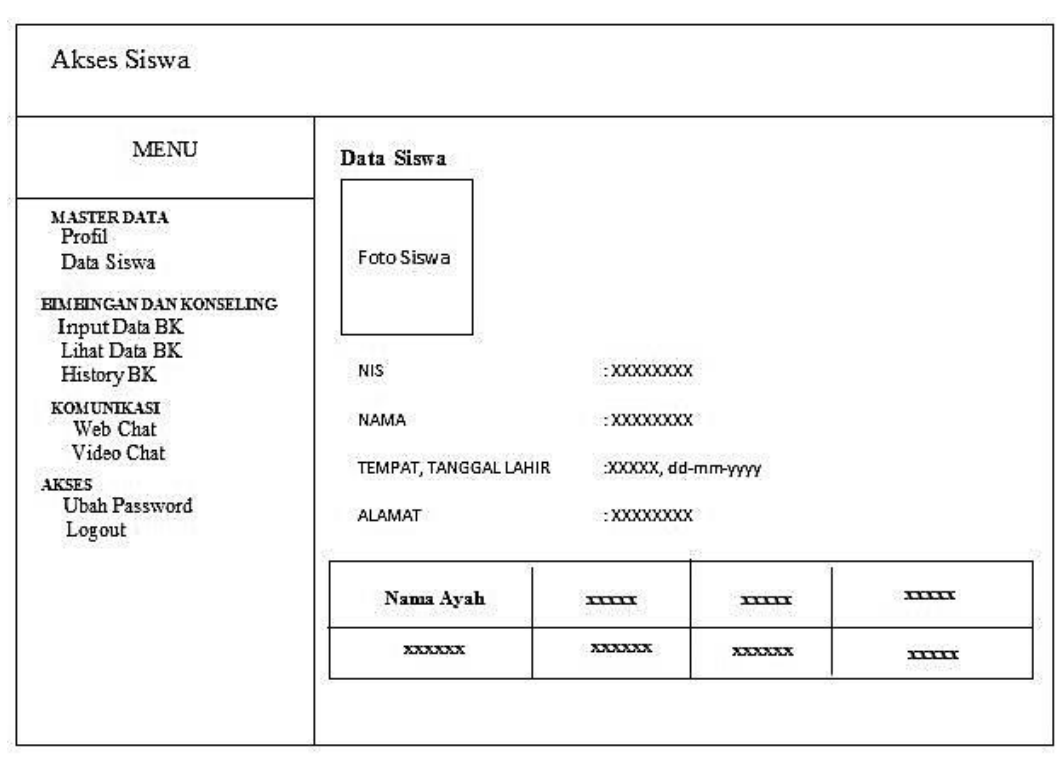

**Gambar 3.43** Halaman Data Orang Tua (Konselor)

## **j. Halaman Data Bimbingan dan Konseling (Konselor)**

Halaman Data Bimbingan dan Konseling (Konselor) merupakan halaman yang diakses oleh Konselor untuk memajemen data bimbingan dan konseling seperti menginput data, mengedit data, dan mencari data bimbingan dan konseling. Sebelum menginut data BK, Konselor memilih siswa yang melakukan bimbingan dan konseling. Berikut adalah tampilan halaman konselor memilih data siswa data sebelum menginput data BK terlihat pada Gambar 3.44:

| Akses Konselor                                 |                   |              |              |             |
|------------------------------------------------|-------------------|--------------|--------------|-------------|
| MENU                                           | <b>DATA SISWA</b> |              |              |             |
| <b>MASTER DATA</b><br>Profil                   |                   |              |              |             |
| Data Siswa                                     |                   |              |              |             |
|                                                |                   |              |              |             |
|                                                |                   |              |              |             |
|                                                |                   |              |              |             |
| Input Data BK<br>Lihat Data BK                 | show<br>Δ         | entries      | Cari         | XXXXXX      |
| History BK                                     |                   |              |              |             |
| EIMEINGAN DAN KONSELING<br><b>KOMUNIKASI</b>   | <b>NIS</b>        | <b>XXXXX</b> | <b>XXXXX</b> | <b>AKSI</b> |
| Web Chat                                       |                   |              |              |             |
| Video Chat                                     | XXXXXX            | XXXXXX       | XXXXXX       | Pilih Siswa |
|                                                | XXXXXX            | XXXXXX       |              | Pilih Siswa |
| <b>AKSES</b><br><b>Ubah Password</b><br>Logout |                   |              | XXXXXX       |             |

**Gambar 3.44** Halaman Konselor memilih data Siswa

Setelah konselor memilih siswa yang melakukan bimbingan dan konseling, maka akan tampil halaman input data bimbingan dan konseling yang terlihat pada Gambar 3.45 berikut:

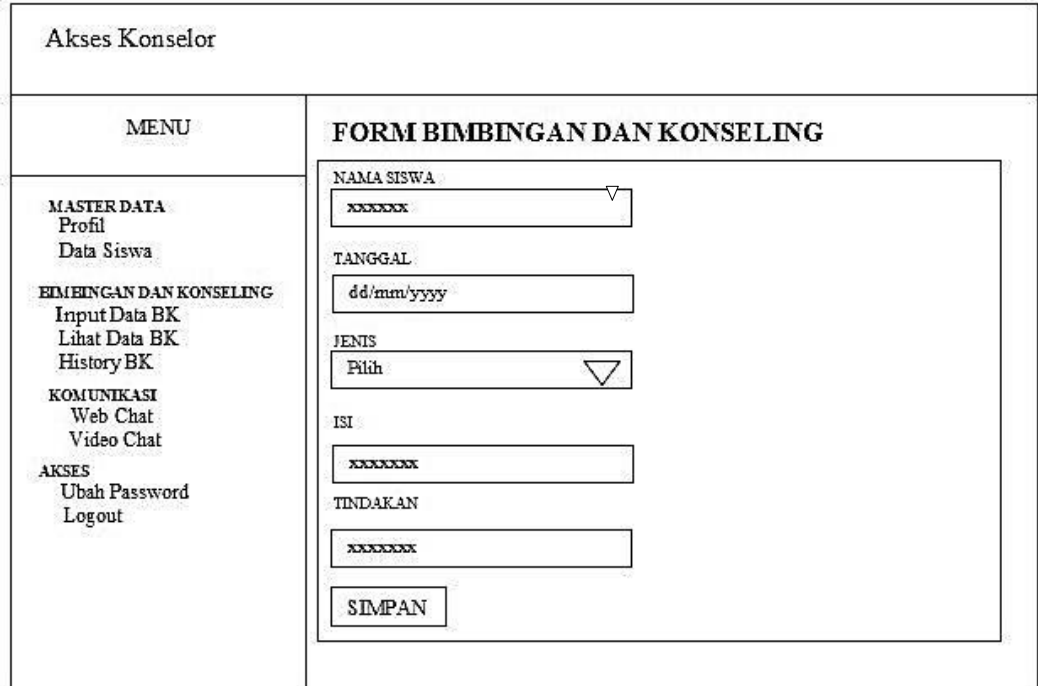

**Gambar 3.45** Halaman form data bimbingan dan konseling

Setelah konselor menginput data bimbingan dan konseling akan tampilan data bimbingan dan konseling yang terlihat pada Gambar 3.46 berikut:

| MENU                                         | DATA BIMBINGAN DAN KONSELING |                |            |      |  |
|----------------------------------------------|------------------------------|----------------|------------|------|--|
| <b>MASTER DATA</b><br>Profil<br>Data Siswa   | show<br>Δ                    | entries        | cari       |      |  |
| EIMEINGAN DAN KONSELING                      | NIS                          | mm             | mmm        | AKSI |  |
| Input Data BK<br>Lihat Data BK<br>History BK | 4982600<br>xxx               | m              | m          | Ubah |  |
| <b>KOMUNIKASI</b><br>Web Chat<br>Video Chat  | $\overline{\mathbf{r}}$      | xxx<br>- - - - | m<br>933 B | Ubah |  |

 **Gambar 3.46** Halaman data bimbingan dan konseling

### **k. Halaman Lihat Data Bimbingan dan Konseling (Konselor)**

Halaman lihat data bimbingan dan konseling (Konselor) merupakan halaman yang diakses oleh konselor untuk melihat data bimbingan dan konseling. Halaman ini berfungsi untuk konselor dalam mengubah data bimbingan konseling dengan lebih cepat. Berikut adalah tampilan halaman lihat data bimbingan dan konseling (konselor) terlihat pada Gambar 3.47:
|                         |                         | DATA BIMBINGAN DAN KONSELING |             |
|-------------------------|-------------------------|------------------------------|-------------|
| show<br>Δ               | entries                 | cari                         |             |
| <b>NIS</b>              | <b>XXXX</b>             | <b>IIIIIII</b>               | <b>AKSI</b> |
| 45500000<br>xx          | $\overline{\mathbf{H}}$ | m                            | Ubah        |
| $\overline{\mathbf{H}}$ | m<br>5360               | m<br>보러소                     | Ubah        |
|                         |                         |                              |             |

 **Gambar 4.47** Halaman lihat data bimbingan dan konseling

### **l. Halaman** *History* **Bimbingan dan Konseling (Konselor)**

Halaman *History* Bimbingan dan Konseling (Konselor) merupakan halaman yang diakses oleh Konselor untuk melihat riwayat bimbingan dan konseling yang dilakukan secara langsung oleh siswa disekolah. Berikut adalah tampilan halaman *history* bimbingan dan konseling (Konselor) Pada Gambar 3.48:

| MENU                                         |                         |              |                         | HISTORY DATA BIMBINGAN DAN KONSELING |
|----------------------------------------------|-------------------------|--------------|-------------------------|--------------------------------------|
| <b>MASTER DATA</b><br>Profil<br>Data Siswa   | moda<br>Δ               | entries      | cari                    |                                      |
| EIMEINGAN DAN KONSELING                      | <b>NIS</b>              | <b>XXXXX</b> | <b>INITIA</b>           | <b>XXXX</b>                          |
| Input Data BK<br>Lihat Data BK<br>History BK | <b>xxx</b>              | <b>TIT</b>   | <b>TIT</b>              | XXXXXXX                              |
| <b>KOMUNIKASI</b><br>Web Chat                | m                       | xx           | $\overline{\mathbf{m}}$ | xxxxx                                |
| Video Chat<br><b>AKSES</b>                   | $\overline{\mathbf{r}}$ | <b>xxx</b>   | <b>XXX</b>              | XXXXXX                               |
| Ubah Password<br>Logout                      | <b>XXX</b>              | TTT          | m                       | XXXXXX                               |

**Gambar 3.48** Halaman *History* Bimbingan dan Konseling (Konselor)

# **m. Halaman Bimbingan dan konseling menggunakan** *Web Chat* **(Konselor)**

Halaman Bimbingan dan Konseling menggunakan *Web Chat* (Konselor) merupakan halaman yang diakses oleh Konselor untuk melakukan bimbingan dan konseling secara *online* melalui *web chat* dengan siswa. Pada halaman awal *web chat* terdapat tabel daftar siswa yang sedang *online* yang berguna untuk menunjukan status siswa sedang *online* atau tidak, dan tabel daftar pesan masuk yang berguna untuk melihat pesan masuk. Berikut adalah tampilan halaman bimbingan dan konseling menggunakan *Web Chat* (Konselor) Pada Gambar 3.49:

| MENU                                        | DAFTAR PESAN MASUK YANG BELUM DIBACA |                          |                   |  |  |  |  |
|---------------------------------------------|--------------------------------------|--------------------------|-------------------|--|--|--|--|
|                                             | Δ<br>show                            | cari<br>entries          | XXXXXXXX          |  |  |  |  |
| <b>MASTER DATA</b><br>Profil                | NAMA                                 |                          | AKSI              |  |  |  |  |
| Data Siswa                                  |                                      |                          |                   |  |  |  |  |
| EIMEINGAN DAN KONSELING<br>Input Data BK    | XXXX                                 |                          | <b>LIHATPESAN</b> |  |  |  |  |
| Lihat Data BK<br>History BK                 |                                      | DAFTAR SISWA YANG ONLINE |                   |  |  |  |  |
| <b>KOMUNIKASI</b><br>Web Chat               | modz                                 | cari<br>entries          | XXXXXXXXX         |  |  |  |  |
| Video Chat<br><b>AKSES</b><br>Ubah Password | <b>NAMA</b>                          | <b>STATUS ONLINE</b>     | AKSI              |  |  |  |  |
|                                             |                                      |                          |                   |  |  |  |  |

**Gambar 3.49** Halaman Bimbingan dan Konseling *Web Chat* konselor memilih siswa

Setelah konselor memilih siswa untuk melakukan bimbingan dan konseling menggunakan *web chat* maka akan tampil halaman *chat* yang terlihat pada gambar 3.50 berikut:

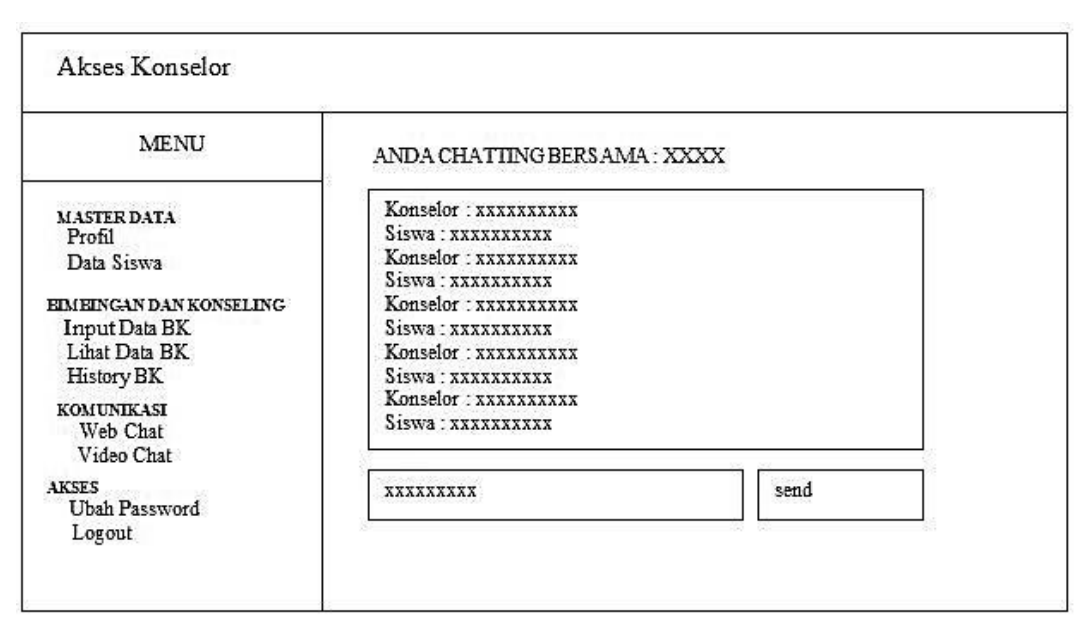

**Gambar 3.50** Halaman Bimbingan dan Konseling *Web Chat* konselor melakukan *chat* dengan siswa

# **n. Halaman Bimbingan dan konseling menggunakan** *Video Chat* **(Konselor)**

Halaman Bimbingan dan Konseling menggunakan *Video Chat* (Konselor) merupakan halaman yang diakses oleh Konselor untuk melakukan bimbingan dan konseling secara *online* melalui *video chat* dengan siswa. Pada halaman awal *video chat* terdapat tabel daftar siswa yang sedang *online* yang berguna untuk menunjukan status siswa sedang *online* atau tidak, dan tabel daftar panggilan masuk yang berguna untuk menerima panggilan dari siswa. Berikut adalah tampilan halaman bimbingan dan konseling menggunakan *Video Chat* (Konselor) Pada Gambar 3.51:

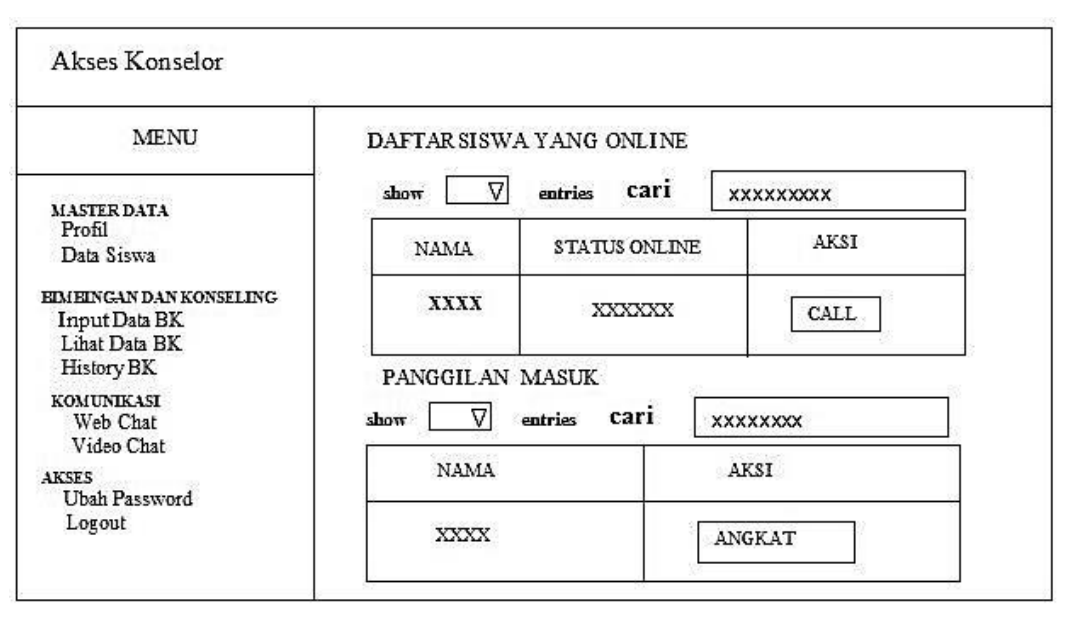

**Gambar 3.51** Halaman Bimbingan dan Konseling *Video Chat* konselor memilih siswa

Setelah konselor memilih siswa untuk melakukan bimbingan dan konseling menggunakan *video chat* maka akan tampil halaman *chat* yang terlihat pada gambar 3.52 berikut:

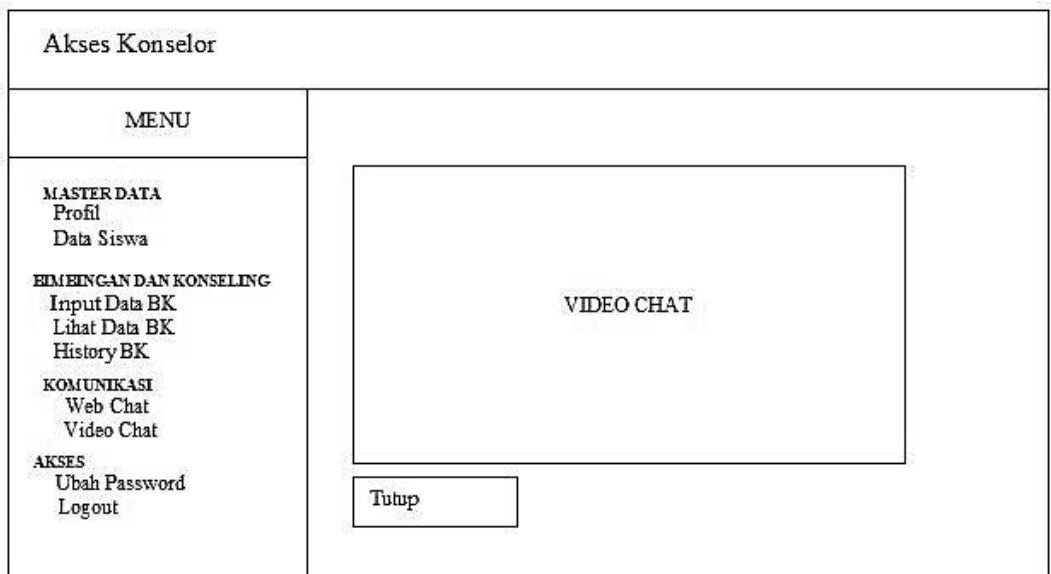

**Gambar 3.52** Halaman Bimbingan dan Konseling *Video Chat* konselor melakukan *video chat* dengan siswa

#### **o. Halaman** *History* **Bimbingan dan Konseling (Siswa)**

Halaman *History* Bimbingan dan Konseling (Siswa) merupakan halaman yang diakses oleh Siswa untuk melihat riwayat bimbingan dan konseling yang dilakukan secara langsung oleh siswa disekolah. Berikut adalah tampilan halaman *history* bimbingan dan konseling (Siswa) Pada Gambar 3.53:

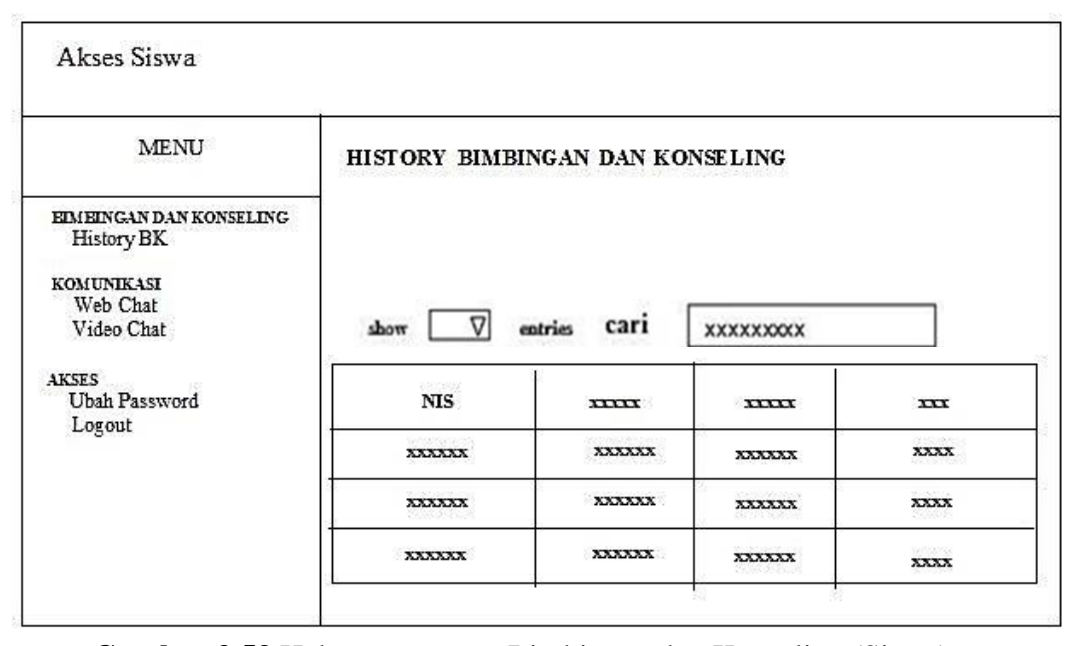

**Gambar 3.53** Halaman *History* Bimbingan dan Konseling (Siswa)

# **p. Halaman Bimbingan dan konseling menggunakan** *Web Chat* **(Siswa)**

Halaman Bimbingan dan Konseling menggunakan *Web Chat* (siswa) merupakan halaman yang diakses oleh Siswa untuk melakukan bimbingan dan konseling secara *online* melalui *web chat* dengan konselor. Pada halaman awal *web chat* terdapat tabel daftar konselor yang sedang *online* yang berguna untuk menunjukan status konselor sedang *online* atau tidak, dan tabel daftar pesan masuk yang berguna untuk melihat pesan masuk. Berikut adalah tampilan halaman bimbingan dan konseling menggunakan *Web Chat* (Siswa) Pada Gambar 3.54:

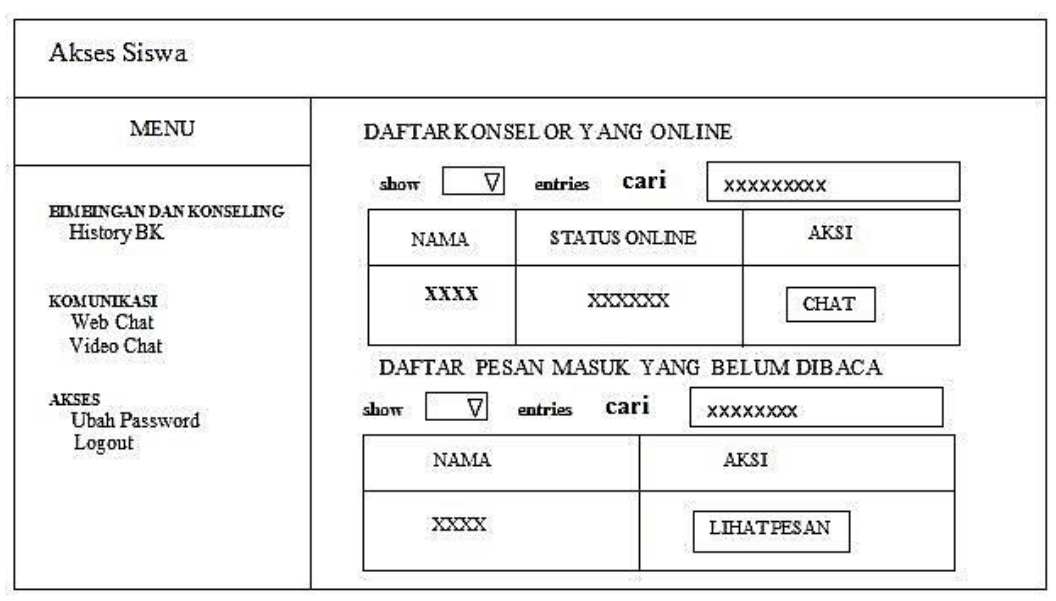

**Gambar 3.54** Halaman Bimbingan dan Konseling *Web Chat* siswa melihat status konselor

Setelah siswa memilih konselor untuk melakukan bimbingan dan konseling menggunakan *web chat* maka akan tampil halaman *chat* yang terlihat pada gambar 3.55 berikut:

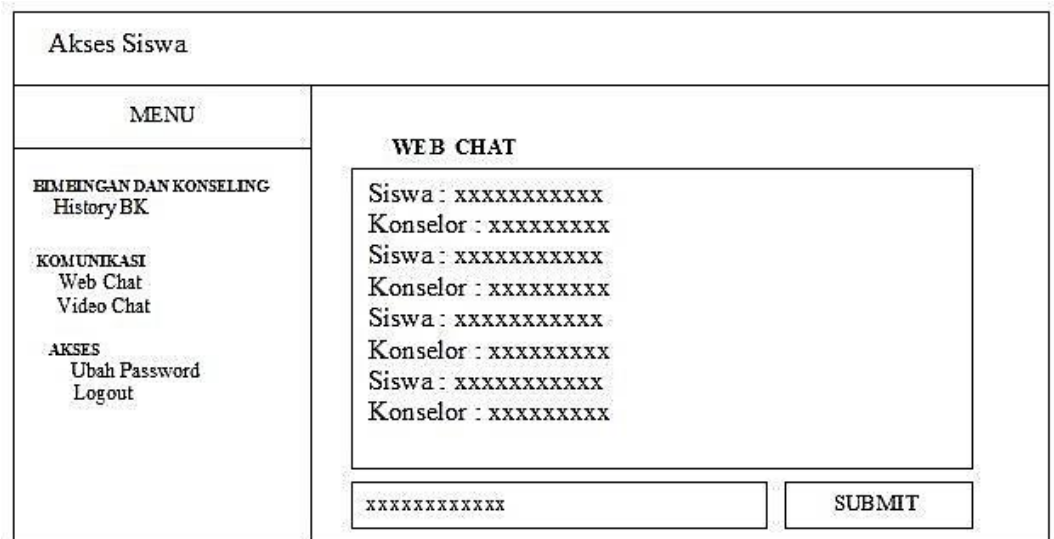

**Gambar 3.55** Halaman Bimbingan dan Konseling *Web Chat* siswa melakukan *chat* dengan konselor

# **q. Halaman Bimbingan dan konseling menggunakan** *Video Chat* **(Siswa)**

Halaman Bimbingan dan Konseling menggunakan *Video Chat* (siswa) merupakan halaman yang diakses oleh Siswa untuk melakukan bimbingan dan konseling secara *online* melalui *Video chat* dengan konselor. Pada halaman awal *video chat* terdapat tabel daftar konselor yang sedang *online* yang berguna untuk menunjukan status konselor sedang *online* atau tidak, dan tabel daftar panggilan masuk yang berguna untuk menerima panggilan dari konselor. Berikut adalah tampilan halaman bimbingan dan konseling menggunakan *Video Chat* (Siswa) Pada Gambar 3.56:

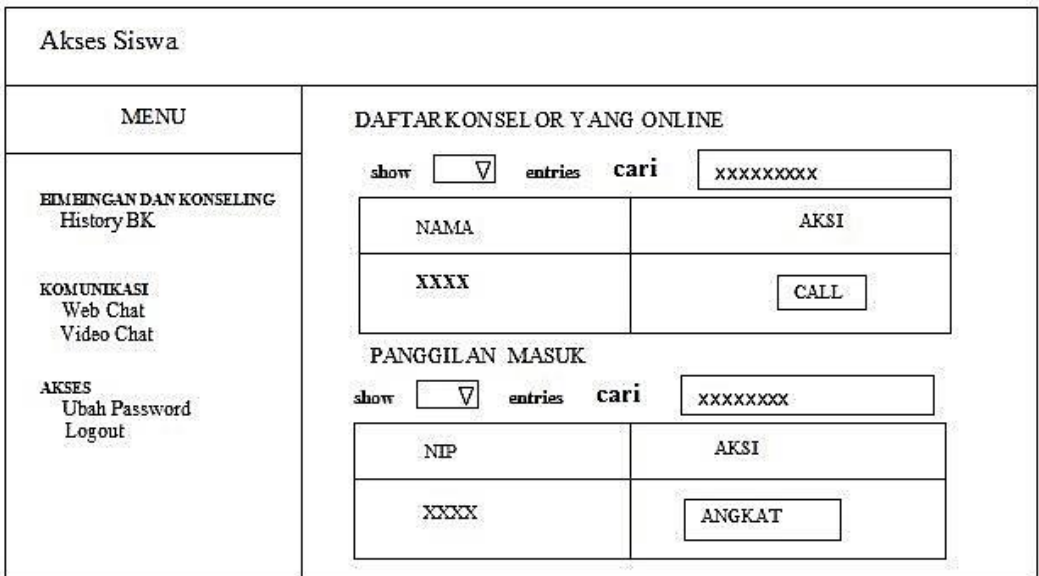

**Gambar 3.56** Halaman Bimbingan dan Konseling *Video Chat* siswa melihat status konselor

Setelah siswa memilih konselor untuk melakukan bimbingan dan konseling menggunakan *video chat* maka akan tampil halaman *chat* yang terlihat pada gambar 3.57 berikut:

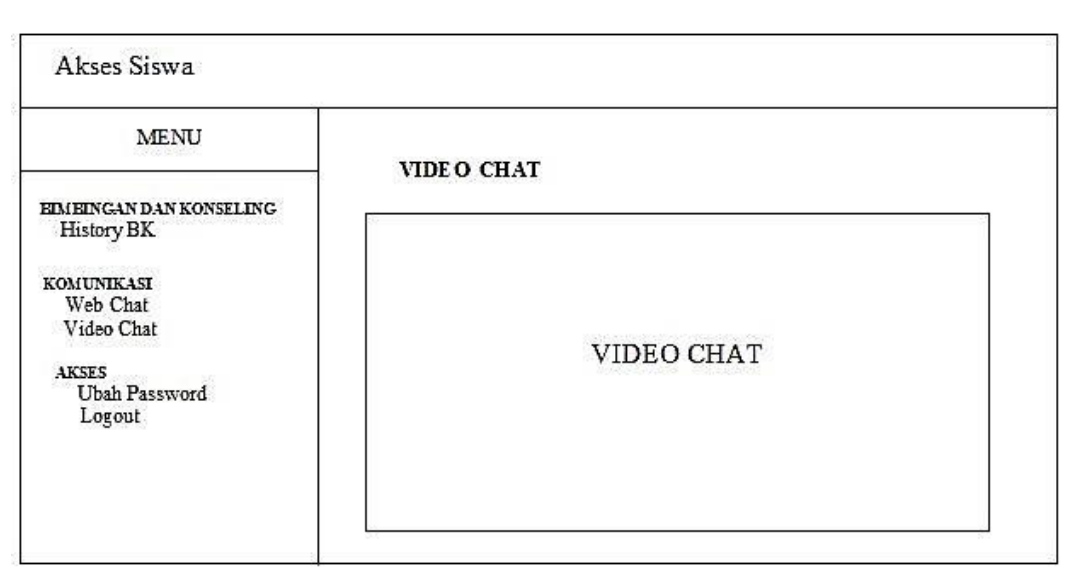

**Gambar 3.57** Halaman Bimbingan dan Konseling *Video Chat* siswa melakukan *video chat* dengan konselor

### **r. Halaman** *History* **Bimbingan dan Konseling (Orang Tua)**

Halaman *History* Bimbingan dan Konseling (Orang Tua) merupakan halaman yang diakses oleh orang tua untuk melihat riwayat bimbingan dan konseling yang dilakukan secara langsung oleh siswa disekolah. Berikut adalah tampilan halaman *history* bimbingan dan konseling (orang tua) Pada Gambar 3.58:

| MENU                                  |               |                  |                  | HISTORY DATA BIMBINGAN DAN KONSELING |
|---------------------------------------|---------------|------------------|------------------|--------------------------------------|
| BIMBINGAN DAN KONSELING<br>History BK | show<br>Δ     | entries          | cari             |                                      |
| <b>AKSES</b><br>Ubah Password         | <b>NIS</b>    | XXXXX            | XXXXXX           | XXXX                                 |
| Logout                                | <b>XXX</b>    | XXX              | <b>XXX</b>       | XXXXXXX                              |
|                                       | emske<br>XXX  | 013/20000<br>XXX | 2022/02/2<br>xxx | 2002/2003<br>XXXXXX                  |
|                                       | gender<br>XXX | xxx              | XXX              | XXXXXX                               |
|                                       | XXX           | <b>XXX</b>       | <b>XXX</b>       | XXXXXX                               |

 **Gambar 3.58** Halaman *History* Bimbingan dan Konseling (Orang Tua)

## **s. Halaman Ubah** *Password*

Halaman Ubah *Password* merupakan halaman yang diakses oleh Siswa, Konselor, admin dan kepala sekolah untuk melakukan perubahan *password*. Berikut adalah Ubah *Password* Pada Gambar 3.59:

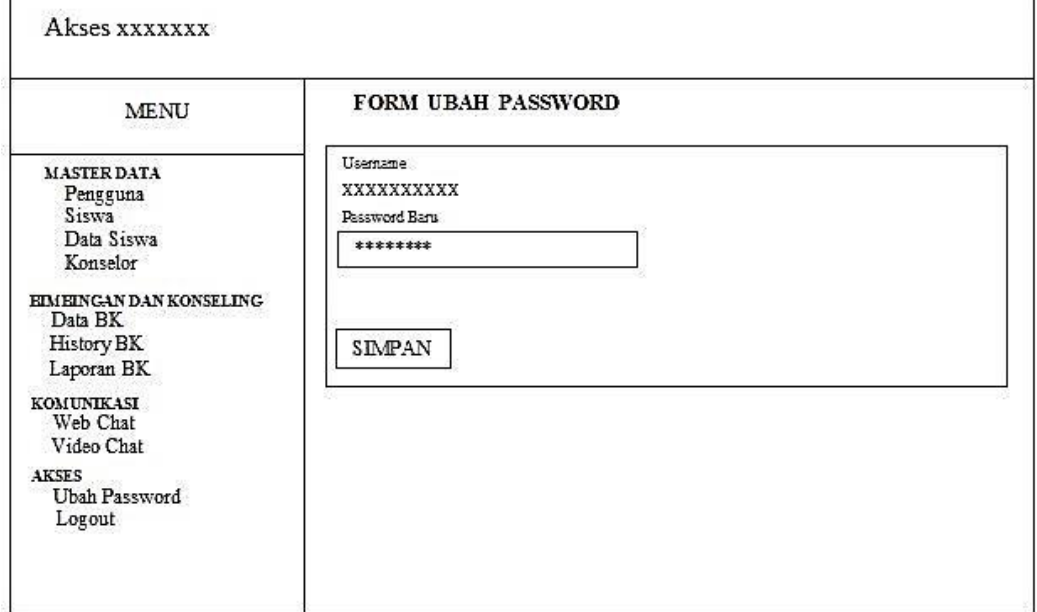

**Gambar 3.59** Halaman Ubah Password

# **BAB IV HASIL DAN IMPLEMENTASI**

#### **4.1 Hasil**

Setelah melakukan Analisis dan Perancangan pada sistem yang akan dibuat, maka tahap selanjutnya adalah membuat hasil dan implementasi. Hasil yang didapatkan dari pembuatan sistem ini adalah adanya sistem bimbingan dan konseling di SMA Negeri 1 Pampangan yang terintegrasi dengan memanfaatkan teknologi informasi sehingga memudahkan pekerjaan konselor (Guru BK) di SMA Negeri 1 Pampangan menjadi lebih optimal. Pada sistem ini memiliki 5 pengguna yang berhak mengakses sistem yaitu, Admin, Siswa, Orang tua, Konselor dan Kepala Sekolah. Setiap pengguna memiliki hak akses masingmasing dimana setiap hak akses dibuat dengan disesuaikan kebutuhan pengguna. Pertama Admin yang mengelolah data Pengguna, data Konselor, Data Siswa, dan Laporan BK. Selanjutnya Siswa dapat melihat Riwayat BK dan Melakukan Bimbingan dan Konseling Secara *Online* Menggunakan *Chat* dan *Video Chat* dengan konselor. Selanjutnya Orang tua dapat melihat riwayat BK. Lalu Konselor dapat mengedit data diri, melihat data siswa dan orang tua siswa, mengelolah data BK, melihat riwayat BK siswa dan Melakukan Bimbingan dan Konseling Secara *Online* Menggunakan *Chat* dan *Video Chat* dengan siswa. Terakhir Kepala Sekolah dapat melihat dan mencetak laporan BK.

#### **4.2 Implementasi**

Implementasi sistem dilakukan oleh 5 pengguna yaitu Admin, Siswa, Orang tua, Konselor dan Kepala Sekolah yang memiliki fungsi masing-masing.

#### **4.2.1 Halaman** *Login*

Halaman *Login* merupakan Halaman awal yang tampil saat pengguna (*user*) masuk kedalam sistem. Pengguna (*User*) disini adalah Admin, siswa, Konselor, dan Kepala sekolah. *Login* sistem menggunakan *username* dan *password* yang disesuaikan dengan pengguna. Berikut adalah Halaman *Login* Pengguna terlihat Pada Gambar 4.1:

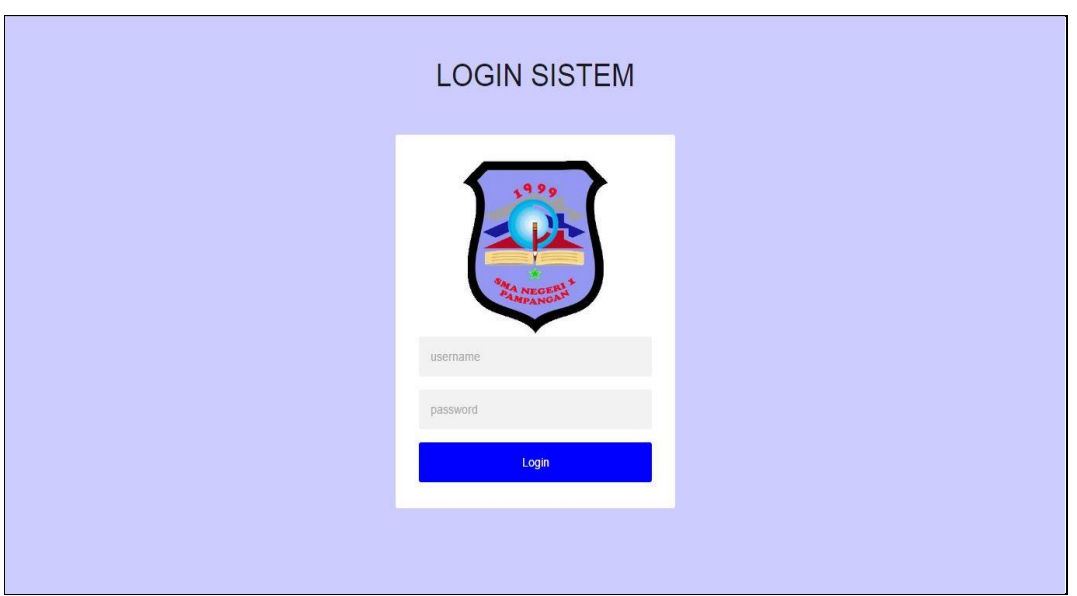

**Gambar 4.1** Halaman Login

## **4.2.2 Antarmuka Bagi Siswa**

### **4.2.2.1 Halaman Utama (Siswa)**

Halaman Utama (Siswa) adalah halaman yang tampil setelah siswa melakukan *Login*. Didalam Halaman Utama (Siswa) memiliki menu yang dapat diakses oleh siswa. Berikut ini adalah tampilan Halaman Utama Siswa terlihat Pada Gambar 4.2:

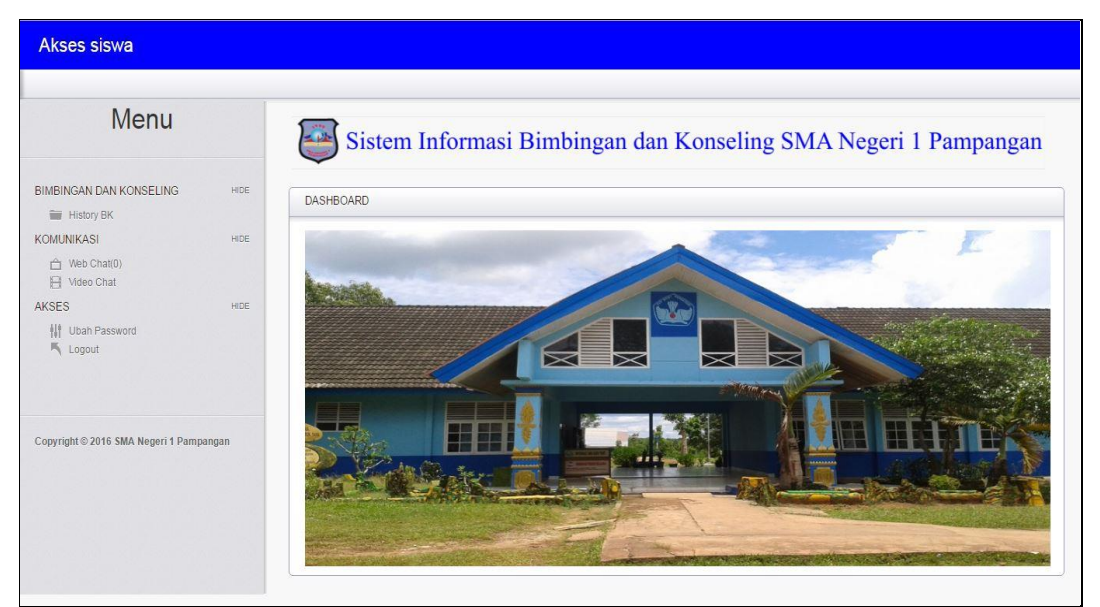

**Gambar 4.2** Halaman Utama (Siswa)

#### **4.2.2.2 Halaman** *History* **Bimbingan dan Konseling (Siswa)**

Halaman *History* Bimbingan dan Konseling (Siswa) merupakan halaman yang diakses oleh Siswa untuk melihat riwayat bimbingan dan konseling dilakukan secara langusng disekolah. Berikut adalah tampilan halaman *history* bimbingan dan konseling (Siswa) terlihat Pada Gambar 4.3:

| Menu                                                                                      |                          |                                                                        |                                   |                  | Sistem Informasi Bimbingan dan Konseling SMA Negeri 1 Pampangan                 |                                         |  |  |  |
|-------------------------------------------------------------------------------------------|--------------------------|------------------------------------------------------------------------|-----------------------------------|------------------|---------------------------------------------------------------------------------|-----------------------------------------|--|--|--|
| BIMBINGAN DAN KONSELING<br>HIDE<br><b>History BK</b>                                      | DASHBOARD                |                                                                        |                                   |                  |                                                                                 |                                         |  |  |  |
| <b>KOMUNIKASI</b><br><b>HIDE</b><br>← Web Chat(0)<br>H Video Chat<br>AKSES<br><b>HIDE</b> | $\blacktriangle$         | <b>HISTORY BIMBINGAN DAN KONSELING</b><br>Show 10 v entries<br>Search: |                                   |                  |                                                                                 |                                         |  |  |  |
| <b>排</b> Ubah Password<br><b>K</b> Logout                                                 | <b>NIS</b><br>0013814619 | <b>Nama</b><br><b>JFSSIKA</b><br>ALIYAH                                | ٥<br><b>Tanggal</b><br>08-11-2016 | Jenis<br>Pribadi | ٠<br><b>Isi</b><br>۵<br>Permasalahan Kurang memahami pelajaran yang<br>diterima | Tindakan<br>mengganti teknik<br>belajar |  |  |  |
|                                                                                           | 0013814619               | <b>JESSIKA</b><br>ALIYAH                                               | 24-11-2016                        | Pribadi          | Bermasalah dengan orang tua                                                     | meminta maaf                            |  |  |  |
| Copyright © 2016 SMA Negeri 1 Pampangan                                                   | 0013814619               | <b>JESSIKA</b><br>ALIYAH                                               | $01 - 01 - 1970$                  | Pribadi          | kilkl                                                                           | klklklk                                 |  |  |  |
|                                                                                           | 0013814619               | <b>JESSIKA</b>                                                         | 01-01-1970                        | Pelanggaran      | klk                                                                             | klk                                     |  |  |  |

**Gambar 4.3** Halaman *History* Bimbingan dan Konseling (Siswa)

#### **4.2.2.3 Halaman Bimbingan dan konseling menggunakan** *Web Chat* **(Siswa)**

Halaman Bimbingan dan Konseling menggunakan *Web Chat* (Siswa) merupakan halaman yang diakses oleh Siswa untuk melakukan bimbingan dan konseling secara *online* melalui *web chat* dengan konselor. Pada halaman awal *web chat* terdapat tabel daftar konselor yang sedang *online* yang berguna untuk menunjukan status konselor sedang *online* atau tidak, dan tabel daftar pesan masuk yang berguna untuk melihat pesan masuk. Berikut adalah tampilan awal halaman bimbingan dan konseling menggunakan *Web Chat* (Siswa) terlihat Pada Gambar 4.4:

| <b>Akses siswa</b>                                   |             |                             |                                          |                                                                 |
|------------------------------------------------------|-------------|-----------------------------|------------------------------------------|-----------------------------------------------------------------|
| Menu                                                 |             |                             |                                          | Sistem Informasi Bimbingan dan Konseling SMA Negeri 1 Pampangan |
| <b>BIMBINGAN DAN KONSELING</b><br><b>History BK</b>  | <b>HIDE</b> | DASHBOARD                   |                                          |                                                                 |
| <b>KOMUNIKASI</b><br>A Web Chat(0)<br>Fil Video Chat | <b>HIDE</b> | Show 10 v entries           | DAFTAR KONSELOR YANG ONLINE              | Search:                                                         |
| AKSES                                                | <b>HIDE</b> | <b>Nama</b>                 | $\blacktriangle$<br><b>Status Online</b> | ٠<br><b>Action</b>                                              |
| <b>III</b> Ubah Password<br><b>K</b> Logout          |             | ANDARIA                     | Online                                   | Chat                                                            |
|                                                      |             | SUJARI                      | Offline                                  | Chat                                                            |
|                                                      |             | Showing 1 to 2 of 2 entries |                                          | Next<br>Previous<br>$\mathbf{1}$                                |
| Copyright © 2016 SMA Negeri 1 Pampangan              |             |                             | DAFTAR PESAN MASUK YANG BELUM DIBACA     |                                                                 |
|                                                      |             | Show 10 v entries           |                                          | Search:                                                         |
|                                                      |             | <b>Nama</b>                 | $\blacktriangle$<br><b>Action</b>        |                                                                 |
|                                                      |             |                             | the state accellents in table            | $\overline{\mathbf{v}}$                                         |

**Gambar 4.4** Halaman Bimbingan dan Konseling *Web Chat* siswa melihat status konselor

Setelah siswa memilih konselor untuk melakukan bimbingan dan konseling menggunakan *web chat* maka akan tampil halaman *chat* yang terlihat pada gambar 4.5 berikut:

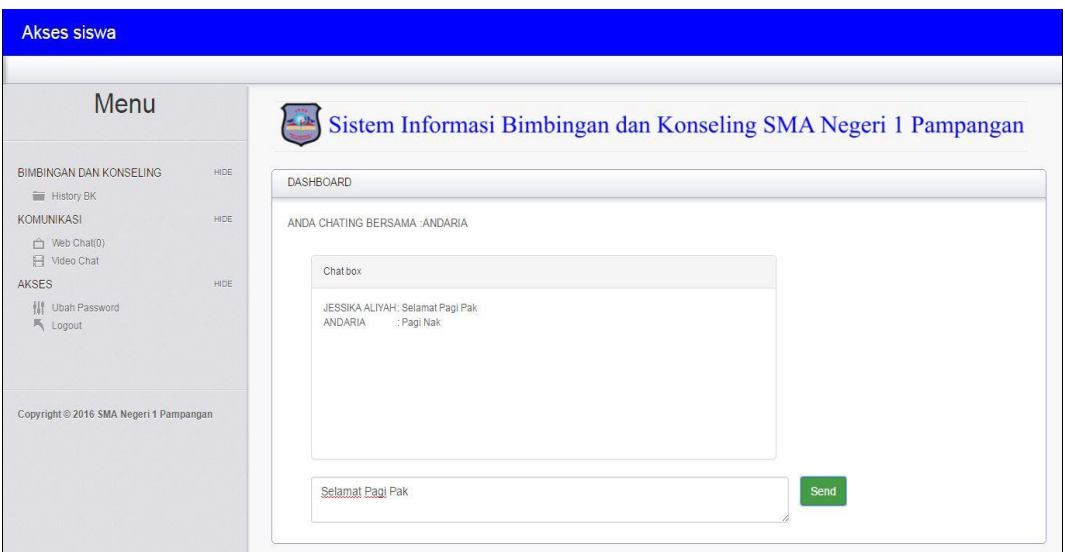

**Gambar 4.5** Halaman Bimbingan dan Konseling *Web Chat* siswa melakukan *chat* dengan konselor

### **4.2.2.4 Halaman Bimbingan dan konseling menggunakan** *Video Chat* **(Siswa)**

Halaman Bimbingan dan Konseling menggunakan *Video Chat* (Siswa) merupakan halaman yang diakses oleh Siswa untuk melakukan bimbingan dan

konseling secara *online* melalui *Video chat* dengan konselor. Pada halaman awal *video chat* terdapat tabel daftar konselor yang sedang *online* yang berguna untuk menunjukan status konselor sedang *online* atau tidak, dan tabel daftar panggilan masuk yang berguna untuk menerima panggilan dari konselor. Berikut adalah tampilan awal halaman bimbingan dan konseling menggunakan *Video Chat* (Siswa) terlihat Pada Gambar 4.6:

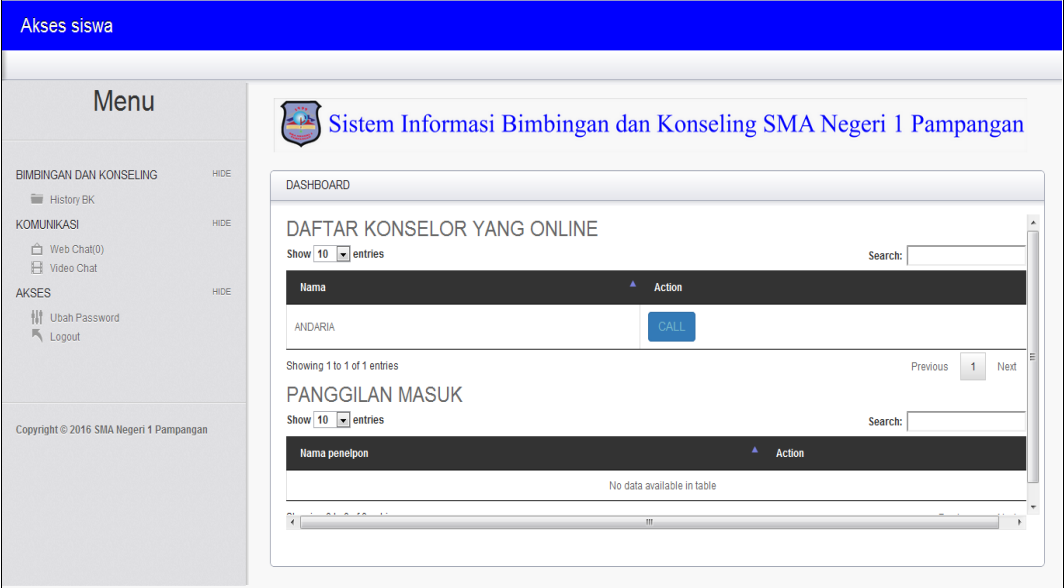

**Gambar 4.6** Halaman Bimbingan dan Konseling *Web Chat* siswa melihat status konselor

Setelah siswa memilih konselor untuk melakukan bimbingan dan konseling menggunakan *video chat* maka akan tampil halaman *chat* yang terlihat pada gambar 4.7 berikut:

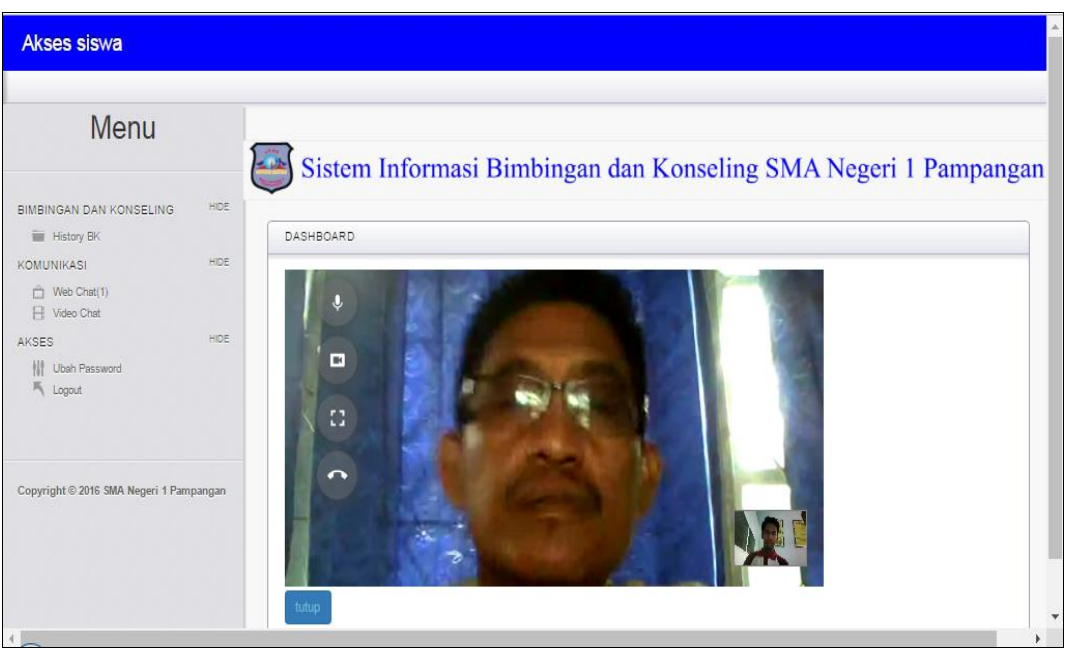

**Gambar 4.7** Halaman Bimbingan dan Konseling *Video Chat* siswa melakukan *video chat* dengan konselor

## **4.2.2.5 Halaman Ubah** *Password* **(Siswa)**

Halaman Ubah *Password* (Siswa) merupakan halaman yang diakses oleh Siswa untuk melakukan perubahan *password*. Berikut adalah Halaman Ubah *Password* (Siswa) terlihatPada Gambar 4.8:

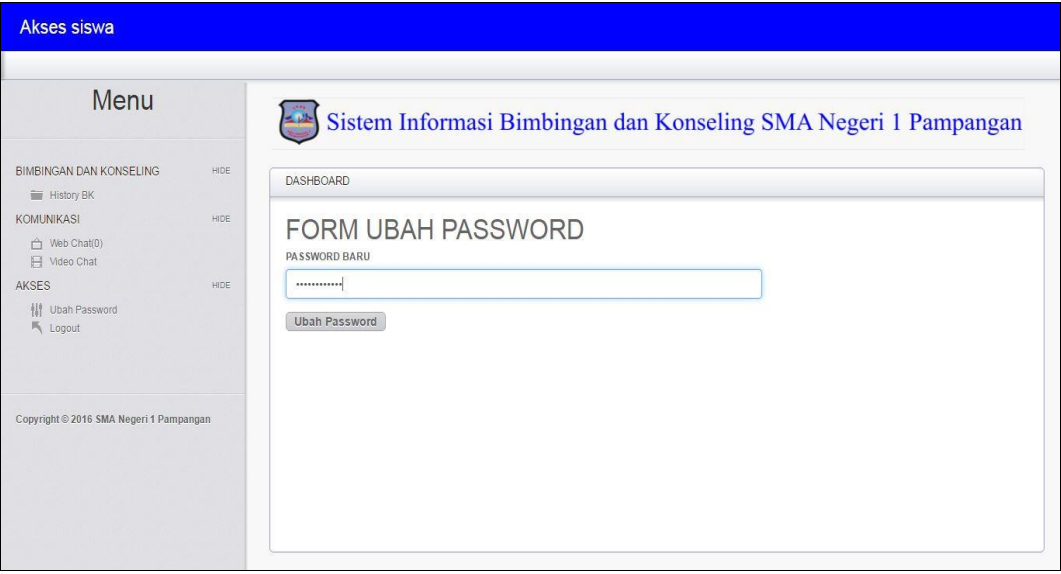

**Gambar 4.8** Halaman Ubah *Password* (Siswa)

#### **4.2.3 Antarmuka Bagi Konselor**

#### **4.2.3.1 Halaman Utama (Konselor)**

Halaman Utama (Konselor) adalah halaman yang tampil setelah Konselor melakukan *Login*. Didalam Halaman Utama (Konselor) memiliki menu yang dapat diakses oleh konselor. Berikut ini adalah tampilan Halaman Utama Siswa terlihat Pada Gambar 4.9:

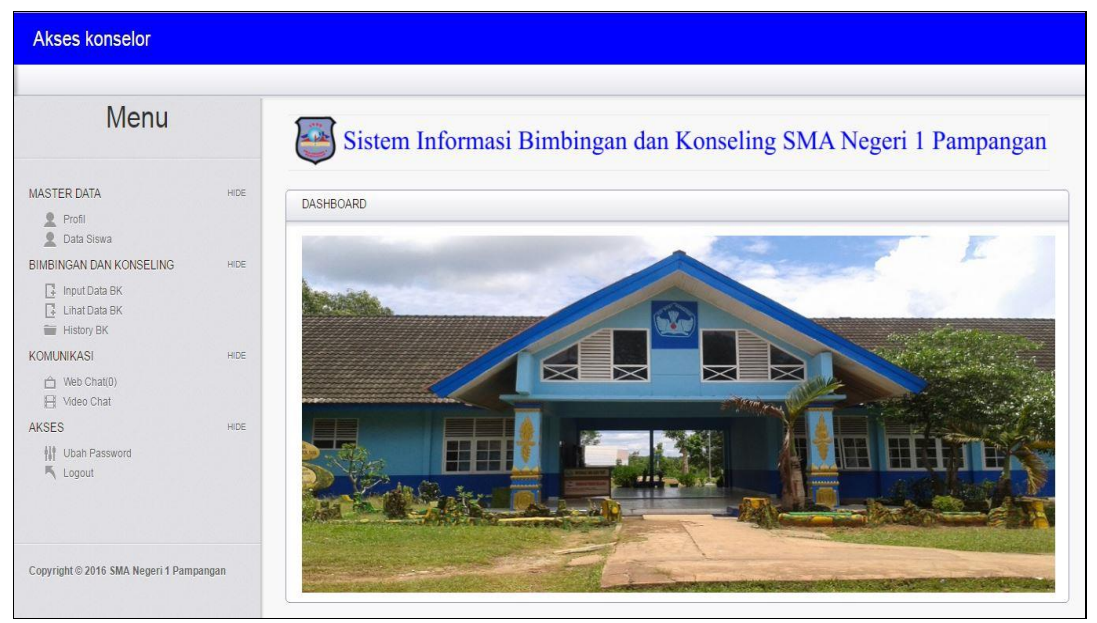

**Gambar 4.9** Halaman Utama (Konselor)

#### **4.2.3.2 Halaman Profil Konselor (Konselor)**

Halaman Profil Konselor (Konselor) merupakan halaman yang diakses oleh Konselor untuk mengedit data dirinya. Berikut Tampilan halaman Profil Konselor (Konselor) terlihat Pada Gambar 4.10:

| <b>Akses konselor</b>                                                        |             |                                                                 |
|------------------------------------------------------------------------------|-------------|-----------------------------------------------------------------|
| Menu                                                                         |             | Sistem Informasi Bimbingan dan Konseling SMA Negeri 1 Pampangan |
| MASTER DATA<br><b>9</b> Profil                                               | HIDE        | <b>DASHBOARD</b>                                                |
| <b>Data Siswa</b><br>BIMBINGAN DAN KONSELING                                 | <b>HIDE</b> | <b>FORM PROFIL</b><br><b>NIP</b>                                |
| <b>F</b> Input Data BK<br><b>F</b> Lihat Data BK<br><b>Filter</b> History BK |             | 196912291999031004                                              |
| KOMUNIKASI                                                                   | HIDE        | <b>NAMA</b>                                                     |
| A Web Chat(0)<br>H Video Chat                                                |             | ANDARIA                                                         |
| AKSES                                                                        | HIDE.       | <b>ALAMAT</b>                                                   |
| <b>III</b> Ubah Password                                                     |             | <b>DESA KANDIS</b>                                              |
| <b>K</b> Logout                                                              |             | <b>TELEPON</b>                                                  |
|                                                                              |             | 087654678899                                                    |
| Copyright © 2016 SMA Negeri 1 Pampangan                                      |             | <b>Ubah Profil</b><br>$\mathbf{v}$                              |

**Gambar 4.10** Halaman Profil Konselor (Konselor)

## **4.2.3.3 Halaman Data Siswa (Konselor)**

Halaman Data Siswa (Konselor) merupakan halaman untuk melihat data siswa yang diakses oleh konselor. Berikut adalah tampilan Halaman Data Siswa (Konselor) terlihat Pada Gambar 4.11:

| Menu                                                                              |             |                                        | Sistem Informasi Bimbingan dan Konseling SMA Negeri 1 Pampangan |                          |                              |                  |              |                   |                                   |                     |                     |
|-----------------------------------------------------------------------------------|-------------|----------------------------------------|-----------------------------------------------------------------|--------------------------|------------------------------|------------------|--------------|-------------------|-----------------------------------|---------------------|---------------------|
| <b>MASTER DATA</b><br>2<br>Profil                                                 | <b>HIDE</b> | <b>DASHBOARD</b>                       |                                                                 |                          |                              |                  |              |                   |                                   |                     |                     |
| 2<br>Data Siswa<br>BIMBINGAN DAN KONSELING<br>Input Data BK<br>Lihat Data BK<br>冔 | <b>HIDE</b> | <b>DATA SISWA</b><br>Show 10 v entries |                                                                 |                          |                              |                  |              |                   | Search:                           |                     |                     |
| <b>History BK</b>                                                                 |             | <b>NIS</b>                             | Nama Lengkap $\triangle$                                        | <b>Nama</b><br>Panggilan | <b>Tempat</b><br>Lahir       | Tanggal<br>Lahir | Agama        | Golongan<br>Darah | Alamat                            | ٥<br><b>Telepon</b> | Sel                 |
| <b>KOMUNIKASI</b><br>Web Chat(0)<br>H Video Chat                                  | <b>HIDE</b> | 0000027323                             | PUTRI SAPITRI                                                   | PUTRI                    | palembang                    | 01-02-1998       | <b>ISLAM</b> | A                 | <b>DESA ULAK</b><br><b>KEMANG</b> | 0723921398          | SMP<br>PAME         |
| <b>AKSES</b>                                                                      | <b>HIDE</b> | 0013495767                             | RANGGA<br>PERMANA                                               | RANGGA                   | <b>TAPUS</b>                 | 01-07-2001       | <b>ISLAM</b> | A                 | DESA<br><b>TAPUS</b>              | 081982678278        | SMP<br>PAME         |
| 排<br>Ubah Password<br>Logout                                                      |             | 0013811458                             | ANDREANSYAH<br>PRATAMA                                          | ANDRE                    | <b>ULAK</b><br><b>KEMANG</b> | 01-02-2001       | ISI AM       | AB                | <b>DESA ULAK</b><br><b>KEMANG</b> | 087745457676        | SMP<br>PAME         |
|                                                                                   |             | 0013814619                             | <b>JESSIKA ALIYAH</b>                                           | <b>JESSIKA</b>           | <b>SEPANG</b>                | 15-03-2001       | <b>ISLAM</b> | A                 | DESA<br><b>SEPANG</b>             | 087762536878        | SMP<br>PANC<br>LAMF |
| Copyright © 2016 SMA Negeri 1 Pampangan                                           |             |                                        |                                                                 |                          |                              |                  |              |                   | DESA                              |                     | $SMP$ $\star$       |

**Gambar 4.11** Halaman Data Siswa (Konselor)

Setelah konselor masuk kehalaman data siswa, konselor dapat melihat data orang tua siswa dengan mengklik tombol data orang tua yang terdapat pada tabel

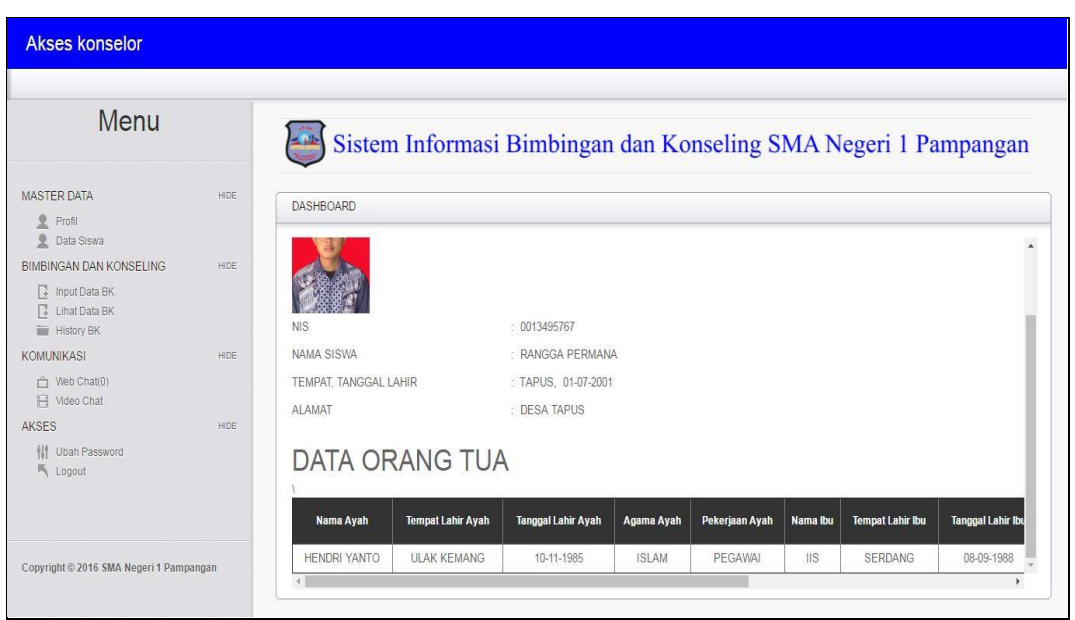

data siswa. Berikut adalah halaman data orang tua siswa terlihat pada gambar 4.12:

**Gambar 4.12** Halaman Data Orang Tua (Konselor)

### **4.2.3.4 Halaman Data Bimbingan dan Konseling (Konselor)**

Halaman Data Bimbingan dan Konseling (Konselor) merupakan halaman yang diakses oleh Konselor untuk memajemen data bimbingan dan konseling seperti menginput data, mengedit data, dan mencari data bimbingan dan konseling. Sebelum menginut data BK, Konselor memilih siswa yang melakukan bimbingan dan konseling. Berikut adalah tampilan halaman konselor memilih data siswa data sebelum menginput data BK terlihat pada Gambar 4.13:

| <b>Akses konselor</b>                                                               |             |                                              |                                                                 |                     |             |
|-------------------------------------------------------------------------------------|-------------|----------------------------------------------|-----------------------------------------------------------------|---------------------|-------------|
| Menu                                                                                |             |                                              | Sistem Informasi Bimbingan dan Konseling SMA Negeri 1 Pampangan |                     |             |
| <b>MASTER DATA</b><br><b>Q</b> Profil                                               | <b>HIDE</b> | <b>DASHBOARD</b>                             |                                                                 |                     |             |
| 오<br>Data Siswa<br>BIMBINGAN DAN KONSELING<br><b>HIDE</b><br><b>F</b> Input Data BK |             | <b>DATA SISWA</b><br>Show 10 $\cdot$ entries |                                                                 | Search:             |             |
| <b>E</b> Lihat Data BK<br><b>History BK</b>                                         |             | <b>NIS</b>                                   | ٠<br>Nama Lengkap                                               | ٠<br>Nama Panggilan | ٠<br>action |
| <b>KOMUNIKASI</b>                                                                   | <b>HIDE</b> | 0000027323                                   | PUTRI SAPITRI                                                   | <b>PUTRI</b>        | Pilih Siswa |
| ← Web Chat(0)<br>H Video Chat                                                       |             | 0013495767                                   | RANGGA PERMANA                                                  | RANGGA              | Pilih Siswa |
| <b>AKSES</b>                                                                        | <b>HIDE</b> | 0013811458                                   | ANDREANSYAH PRATAMA                                             | ANDRE               | Pilih Siswa |
| 排<br>Ubah Password                                                                  |             | 0013814619                                   | JESSIKA ALIYAH                                                  | <b>JESSIKA</b>      | Pilih Siswa |
| <b>K</b> Logout                                                                     |             | 9990665125                                   | <b>BUANA SAPUTRA</b>                                            | <b>BUANA</b>        | Pilih Siswa |
|                                                                                     |             | 9990665128                                   | Yudi Permandes                                                  | Yudi                | Pilih Siswa |
|                                                                                     |             | 9990944939                                   | <b>RAPITA</b>                                                   | RAPITA              | Pilih Siswa |

**Gambar 4.13** Halaman Konselor memilih data Siswa (Konselor)

Setelah konselor memilih siswa yang melakukan bimbingan dan konseling, maka akan tampil halaman input data bimbingan dan konseling yang terlihat pada Gambar 4.14 berikut:

| <b>Akses konselor</b>                                                           |             |                                                                 |
|---------------------------------------------------------------------------------|-------------|-----------------------------------------------------------------|
| Menu                                                                            |             | Sistem Informasi Bimbingan dan Konseling SMA Negeri 1 Pampangan |
| MASTER DATA<br><b>● Profil</b>                                                  | <b>HIDE</b> | DASHBOARD                                                       |
| $\mathbf{R}$<br>Data Siswa<br>BIMBINGAN DAN KONSELING<br><b>T</b> Input Data BK | <b>HIDE</b> | FORM DATA BIMBINGAN DAN KONSELING<br>NAMA SISWA                 |
| <b>B</b> Lihat Data BK<br>History BK                                            |             | PUTRI SAPITRI                                                   |
| <b>KOMUNIKASI</b>                                                               | <b>HIDE</b> | Tanggal                                                         |
| <br>Web Chat(0)<br>F Video Chat                                                 |             | 10-01-2017                                                      |
| AKSES                                                                           | <b>HIDE</b> | <b>JENIS</b>                                                    |
| <b>III</b> Ubah Password                                                        |             | Pribadi<br>٠                                                    |
| <b>K</b> Logout                                                                 |             | <b>ISI</b>                                                      |
|                                                                                 |             | Masalah Belajar                                                 |
|                                                                                 |             | TINDAKAN                                                        |
| Copyright © 2016 SMA Negeri 1 Pampangan                                         |             | Peningkatan Balajar<br>$\mathbf{v}$                             |

**Gambar 4.14** Halaman form data bimbingan dan konseling (Konselor)

Setelah konselor menginput data bimbingan dan konseling akan tampilan data bimbingan dan konseling yang terlihat pada Gambar 4.15 berikut:

| <b>Akses konselor</b>                                                                  |             |                                |                                                              |                                |                     |              |                   |                                                                 |               |  |  |
|----------------------------------------------------------------------------------------|-------------|--------------------------------|--------------------------------------------------------------|--------------------------------|---------------------|--------------|-------------------|-----------------------------------------------------------------|---------------|--|--|
| Menu                                                                                   |             |                                |                                                              |                                |                     |              |                   | Sistem Informasi Bimbingan dan Konseling SMA Negeri 1 Pampangan |               |  |  |
| <b>MASTER DATA</b><br>$\mathbf{2}$<br>Profil                                           | <b>HIDE</b> | <b>DASHBOARD</b>               |                                                              |                                |                     |              |                   |                                                                 |               |  |  |
| $\mathbf{R}$<br>Data Siswa<br><b>BIMBINGAN DAN KONSELING</b><br><b>F</b> Input Data BK | HIDE        |                                | DATA BIMBINGAN DAN KONSELING<br>Show 10 v entries<br>Search: |                                |                     |              |                   |                                                                 |               |  |  |
| Lihat Data BK<br><b>E</b> History BK                                                   |             | $\blacktriangle$<br><b>NIS</b> | <b>Nama</b><br><b>Siswa</b>                                  | <b>Nama</b><br><b>Konselor</b> | Tanggal ≜           | <b>Jenis</b> | Isi               | Tindakan<br>≜                                                   | Aksi 4<br>۵   |  |  |
| <b>KOMUNIKASI</b><br>← Web Chat(1)<br>Fil Video Chat                                   | <b>HIDE</b> | 0000027323                     | <b>PUTRI</b><br><b>SAPITRI</b>                               | ANDARIA                        | $09 - 01 -$<br>2017 | Pribadi      | merokok disekolah | skorsing 3 Bulan 2017                                           | Ì             |  |  |
| <b>AKSES</b>                                                                           | HIDE        | 0000027323                     | PUTRI<br><b>SAPITRI</b>                                      | ANDARIA                        | $09 - 01 -$<br>2017 | Pelanggaran  | Minuman keras     | skorsing 3 Bulan                                                | 1             |  |  |
| 排<br>Ubah Password<br><b>K</b> Logout                                                  |             | 0000027323                     | <b>PUTRI</b><br><b>SAPITRI</b>                               | ANDARIA                        | $09 - 01 -$<br>2017 | Pelanggaran  | Merokok           | SSS                                                             | $\mathcal{J}$ |  |  |
|                                                                                        |             | 0000027323                     | <b>PUTRI</b><br><b>SAPITRI</b>                               | ANDARIA                        | $09 - 01 -$<br>2017 | Pelanggaran  | mrokok            | sanksi                                                          | Ì             |  |  |
| Copyright © 2016 SMA Negeri 1 Pampangan                                                |             | 0000027323                     | <b>PUTRI</b><br><b>SAPITRI</b>                               | ANDARIA                        | $10 - 01 -$<br>2017 | Pribadi      | maling            | polisikan                                                       | Ì             |  |  |

**Gambar 4.15** Halaman data bimbingan dan konseling

## **4.2.3.5 Halaman Lihat Data Bimbingan dan Konseling (Konselor)**

Halaman lihat data bimbingan dan konseling (Konselor) merupakan halaman yang diakses oleh konselor untuk melihat data bimbingan dan konseling. Halaman ini berfungsi untuk konselor dalam mengubah data bimbingan konseling dengan lebih cepat. Berikut adalah tampilan halaman lihat data bimbingan dan konseling (konselor) terlihat pada Gambar 4.16:

| <b>Akses konselor</b>                                                                                         |             |            |                                                              |                         |                      |             |                   |                                                                 |                               |  |
|----------------------------------------------------------------------------------------------------|-------------|------------|--------------------------------------------------------------|-------------------------|----------------------|-------------|-------------------|-----------------------------------------------------------------|-------------------------------|--|
| Menu                                                                                                    |             |            |                                                              |                         |                      |             |                   | Sistem Informasi Bimbingan dan Konseling SMA Negeri 1 Pampangan |                               |  |
| <b>MASTER DATA</b><br>呈<br>Profil                                                                             | <b>HIDE</b> | DASHBOARD  |                                                              |                         |                      |             |                   |                                                                 |                               |  |
| 至<br>Data Siswa<br><b>BIMBINGAN DAN KONSELING</b><br><b>HIDE</b><br>T Input Data BK<br><b>B</b> Lihat Data BK |             |            | DATA BIMBINGAN DAN KONSELING<br>Show 10 v entries<br>Search: |                         |                      |             |                   |                                                                 |                               |  |
| <b>History BK</b><br><b>KOMUNIKASI</b>                                                                        | <b>HIDE</b> | <b>NIS</b> | <b>Nama</b><br><b>Siswa</b>                                  | <b>Nama</b><br>Konselor | Tanggal $\triangleq$ | Jenis<br>Δ  | <b>Isi</b>        | <b>Tindakan</b>                                                 | Aksi 4<br>۵                   |  |
| H Web Chat(0)<br>H Video Chat                                                                                 |             | 0000027323 | <b>PUTRI</b><br>SAPITRI                                      | ANDARIA                 | $09 - 01 -$<br>2017  | Pribadi     | merokok disekolah | skorsing 3 Bulan 2017                                           | Í                             |  |
| AKSES                                                                                                    | <b>HIDE</b> | 0000027323 | <b>PUTRI</b><br>SAPITRI                                      | ANDARIA                 | $09 - 01 -$<br>2017  | Pelanggaran | Minuman keras     | skorsing 3 Bulan                                                | Í                             |  |
| 排<br>Ubah Password<br><b>K</b> Logout                                                                         |             | 0000027323 | PUTRI<br>SAPITRI                                             | ANDARIA                 | $09 - 01 -$<br>2017  | Pelanggaran | Merokok           | SSS                                                             | Ì                             |  |
|                                                                                                    |             | 0000027323 | <b>PUTRI</b><br>SAPITRI                                      | ANDARIA                 | $09 - 01 -$<br>2017  | Pelanggaran | mrokok            | sanksi                                                          | ¥                             |  |
| Copyright © 2016 SMA Negeri 1 Pampangan                                                                       |             | 0000027323 | <b>PUTRI</b><br>SAPITRI                                      | ANDARIA                 | $01 - 01 -$<br>1970  |             | maling            | polisikan                                                       | Í<br>$\overline{\phantom{a}}$ |  |

**Gambar 4.16** Halaman lihat data bimbingan dan konseling (Konselor)

#### **4.2.3.6 Halaman** *History* **Bimbingan dan Konseling (Konselor)**

Halaman *History* Bimbingan dan Konseling (Konselor) merupakan halaman yang diakses oleh Konselor untuk melihat riwayat bimbingan dan konseling yang dilakukan secara langsung oleh siswa disekolah. Berikut adalah tampilan halaman *history* bimbingan dan konseling (Konselor) terlihat Pada Gambar 4.17:

| <b>Akses konselor</b>                                                                          |             |                                        |               |                      |             |                                               |                                                                 |
|------------------------------------------------------------------------------------------------|-------------|----------------------------------------|---------------|----------------------|-------------|-----------------------------------------------|-----------------------------------------------------------------|
| Menu                                                                                           |             |                                        |               |                      |             |                                               | Sistem Informasi Bimbingan dan Konseling SMA Negeri 1 Pampangan |
| <b>MASTER DATA</b><br>$\mathbf{2}$<br>Profil<br>$\mathfrak{D}$<br>Data Siswa                   | <b>HIDE</b> | <b>DASHBOARD</b>                       |               |                      |             |                                               |                                                                 |
| <b>BIMBINGAN DAN KONSELING</b><br><b>F</b> Input Data BK<br>Lihat Data BK<br><b>History BK</b> | HIDE        | Show $10 \times$ entries<br><b>NIS</b> | <b>Nama</b>   | Tanggal $\triangleq$ | Jenis       | HISTORY BIMBINGAN DAN KONSELING<br><b>Isi</b> | Search:<br>Tindakan<br>۵                                        |
| <b>KOMUNIKASI</b><br>A Web Chat(0)                                                             | HIDE        | 0000027323                             | PUTRI SAPITRI | $09 - 01 -$<br>2017  | Pribadi     | merokok disekolah                             | skorsing 3 Bulan 2017                                           |
| H Video Chat<br>AKSES                                                                          | <b>HIDE</b> | 0000027323                             | PUTRI SAPITRI | $09 - 01 -$<br>2017  | Pelanggaran | Minuman keras                                 | skorsing 3 Bulan                                                |
| 柑<br>Ubah Password<br><b>K</b> Logout                                                          |             | 0000027323                             | PUTRI SAPITRI | $09 - 01 -$<br>2017  | Pelanggaran | Merokok                                       | SSS                                                             |
|                                                                                                |             | 0000027323                             | PUTRI SAPITRI | $09 - 01 -$<br>2017  | Pelanggaran | mrokok                                        | sanksi                                                          |
| Copyright © 2016 SMA Negeri 1 Pampangan                                                        |             | 0000027323                             | PUTRI SAPITRI | $10 - 01 -$<br>2017  | Pribadi     | maling                                        | polisikan                                                       |
|                                                                                                |             |                                        |               | <b>AD OA</b>         |             |                                               |                                                                 |

**Gambar 4.17** Halaman *History* Bimbingan dan Konseling (Konselor)

# **4.2.3.7 Halaman Bimbingan dan konseling menggunakan** *Web Chat* **(Konselor)**

Halaman Bimbingan dan Konseling menggunakan *Web Chat* (Konselor) merupakan halaman yang diakses oleh Konselor untuk melakukan bimbingan dan konseling secara *online* melalui *web chat* dengan siswa. Pada halaman awal *web chat* terdapat tabel daftar siswa yang sedang *online* yang berguna untuk menunjukan status siswa sedang *online* atau tidak, dan tabel daftar pesan masuk yang berguna untuk melihat pesan masuk. Berikut adalah tampilan halaman bimbingan dan konseling menggunakan *Web Chat* (Konselor) terlihat Pada Gambar 4.18:

| <b>Akses konselor</b>                                                 |             |                             |                                      |                            |                      |                                                                 |  |
|-----------------------------------------------------------------------|-------------|-----------------------------|--------------------------------------|----------------------------|----------------------|-----------------------------------------------------------------|--|
| Menu                                                                  |             |                             |                                      |                            |                      | Sistem Informasi Bimbingan dan Konseling SMA Negeri 1 Pampangan |  |
| <b>MASTER DATA</b><br>2<br>Profil                                     | HIDE.       | <b>DASHBOARD</b>            |                                      |                            |                      |                                                                 |  |
| $\overline{2}$<br>Data Siswa<br><b>BIMBINGAN DAN KONSELING</b>        | <b>HIDE</b> | Show 10 v entries           | DAFTAR PESAN MASUK YANG BELUM DIBACA |                            |                      | Search:                                                         |  |
| <b>1</b> Input Data BK<br><b>E</b> Lihat Data BK<br><b>History BK</b> |             | <b>Nama</b>                 |                                      | $\blacktriangle$<br>Action |                      |                                                                 |  |
| <b>KOMUNIKASI</b>                                                     | <b>HIDE</b> | PUTRI SAPITRI               |                                      | <b>Lihat Pesan</b>         |                      |                                                                 |  |
| ← Web Chat(1)<br>H Video Chat                                         |             | Showing 1 to 1 of 1 entries |                                      |                            |                      | Next<br>1<br>Previous                                           |  |
| AKSES<br><b>NI</b> Ubah Password                                      | <b>HIDE</b> | Show 10 v entries           | DAFTAR SISWA YANG ONLINE             |                            |                      | Search:                                                         |  |
| <b>气</b> Logout                                                       |             | <b>Nis</b>                  | $\blacktriangle$<br>Nama             | ≜                          | <b>Status Online</b> | ۵<br>Action                                                     |  |
|                                                                       |             | 0000027323                  | PUTRI SAPITRI                        |                            | Online               | Chat                                                            |  |
| Copyright © 2016 SMA Negeri 1 Pampangan                               |             |                             |                                      |                            |                      |                                                                 |  |

**Gambar 4.18** Halaman Bimbingan dan Konseling *Web Chat* konselor memilih siswa

Setelah konselor memilih siswa untuk melakukan bimbingan dan konseling menggunakan *web chat* maka akan tampil halaman *chat* yang terlihat pada gambar 4.19 berikut:

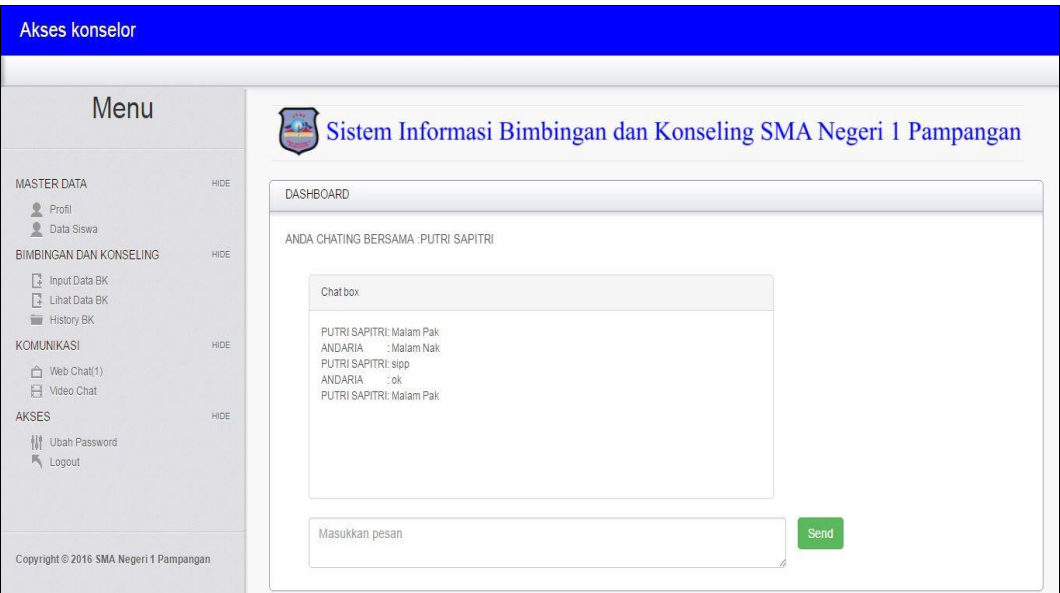

**Gambar 4.19** Halaman Bimbingan dan Konseling *Web Chat* Konselor melakukan *chat* dengan siswa

# **4.2.3.8 Halaman Bimbingan dan konseling menggunakan** *Video Chat*  **(Konselor)**

Halaman Bimbingan dan Konseling menggunakan *Video Chat* (Konselor) merupakan halaman yang diakses oleh Konselor untuk melakukan bimbingan dan konseling secara *online* melalui *video chat* dengan siswa. Pada halaman awal *video chat* terdapat tabel daftar siswa yang sedang *online* yang berguna untuk menunjukan status siswa sedang *online* atau tidak, dan tabel daftar panggilan masuk yang berguna untuk menerima panggilan dari siswa. Berikut adalah tampilan halaman bimbingan dan konseling menggunakan *Video Chat* (Konselor) terlihat Pada Gambar 4.20:

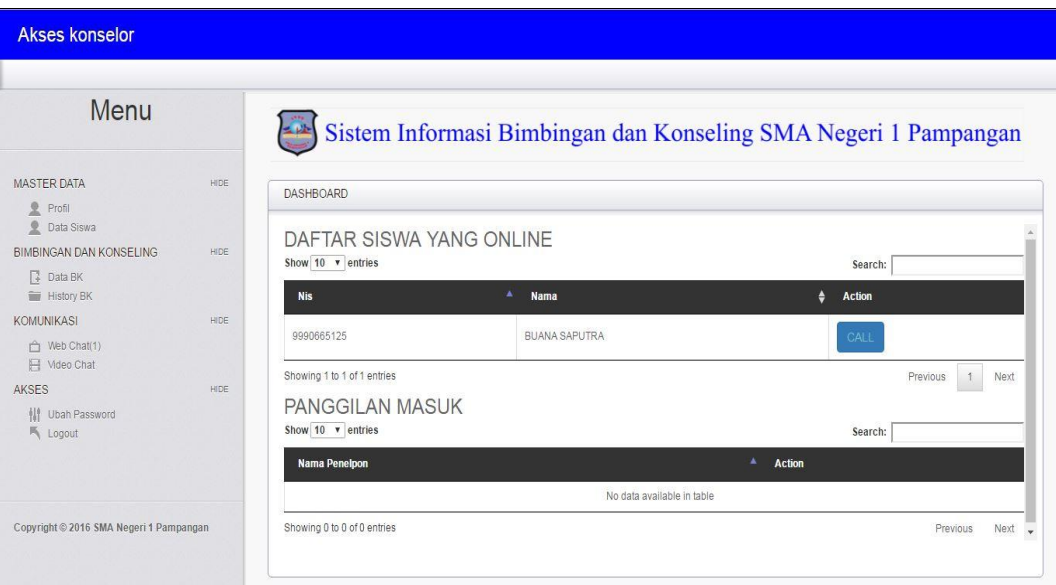

**Gambar 4.20** Halaman Bimbingan dan Konseling *Video Chat* konselor memilih siswa

Setelah konselor memilih siswa untuk melakukan bimbingan dan konseling menggunakan *video chat* maka akan tampil halaman *chat* yang terlihat pada gambar 4.21 berikut:

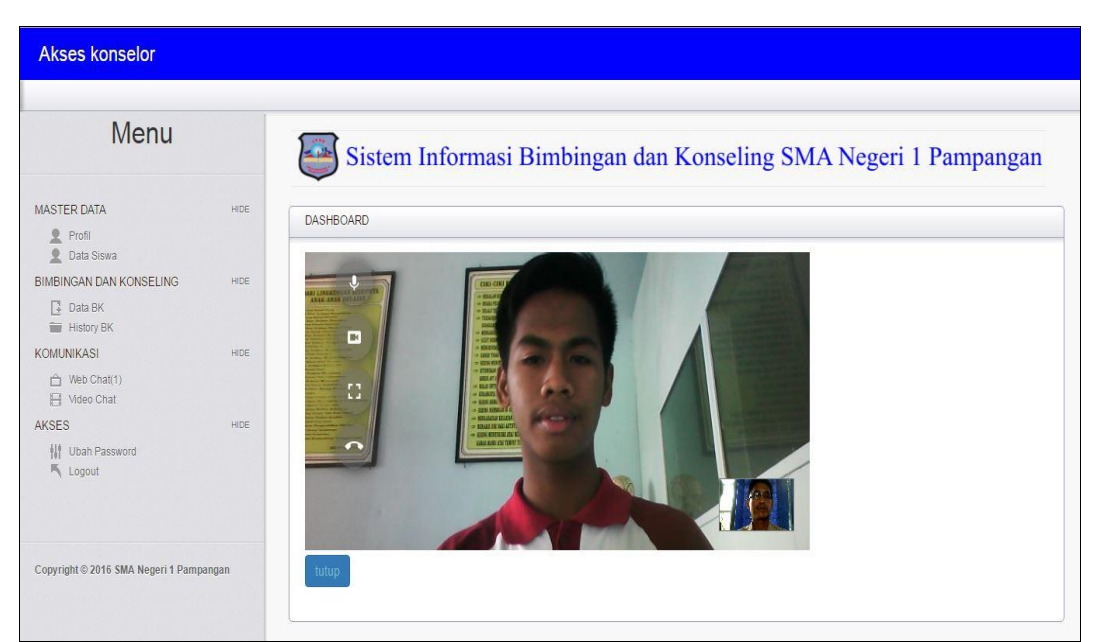

**Gambar 4.21** Halaman Bimbingan dan Konseling *Video Chat* konselor melakukan *video chat* dengan siswa

## **4.2.3.9 Halaman Ubah** *Password* **(Konselor)**

Halaman Ubah *Password* (Konselor) merupakan halaman yang diakses oleh Konselor untuk melakukan perubahan *password*. Berikut adalah Halaman Ubah *Password* (Konselor) terlihatPada Gambar 4.22:

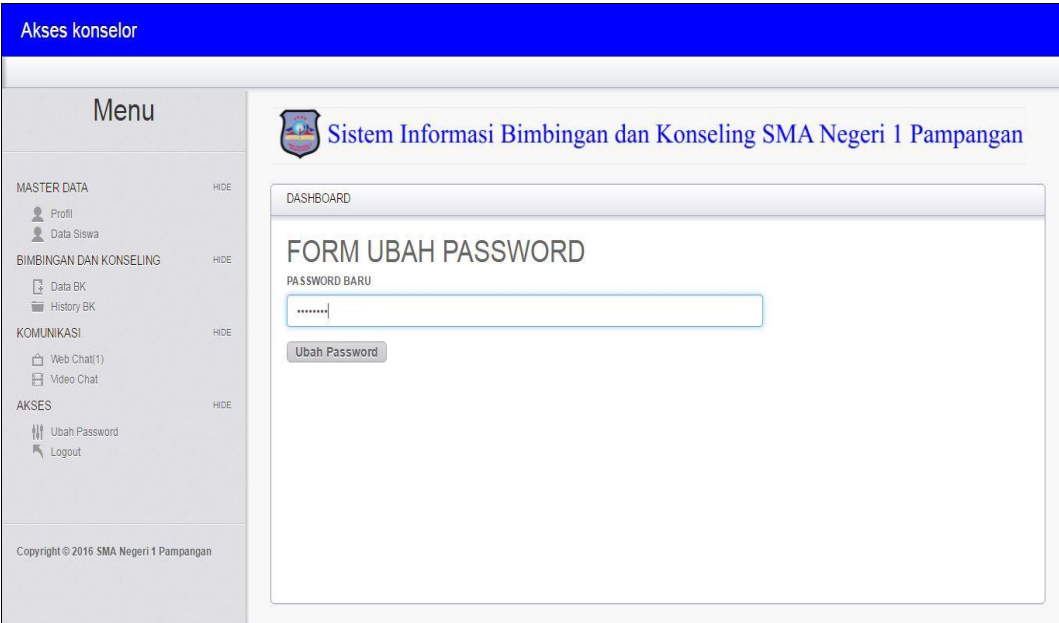

**Gambar 4.22** Halaman Ubah *Password* (Konselor)

#### **4.2.4 Antarmuka Bagi Admin**

#### **4.2.4.1 Halaman Utama (Admin)**

Halaman Utama (Admin) adalah halaman yang tampil setelah admin melakukan *Login*. Didalam Halaman Utama (Admin) memiliki menu yang dapat diakses oleh Admin. Berikut ini adalah tampilan Halaman Utama Siswa terlihat Pada Gambar 4.23:

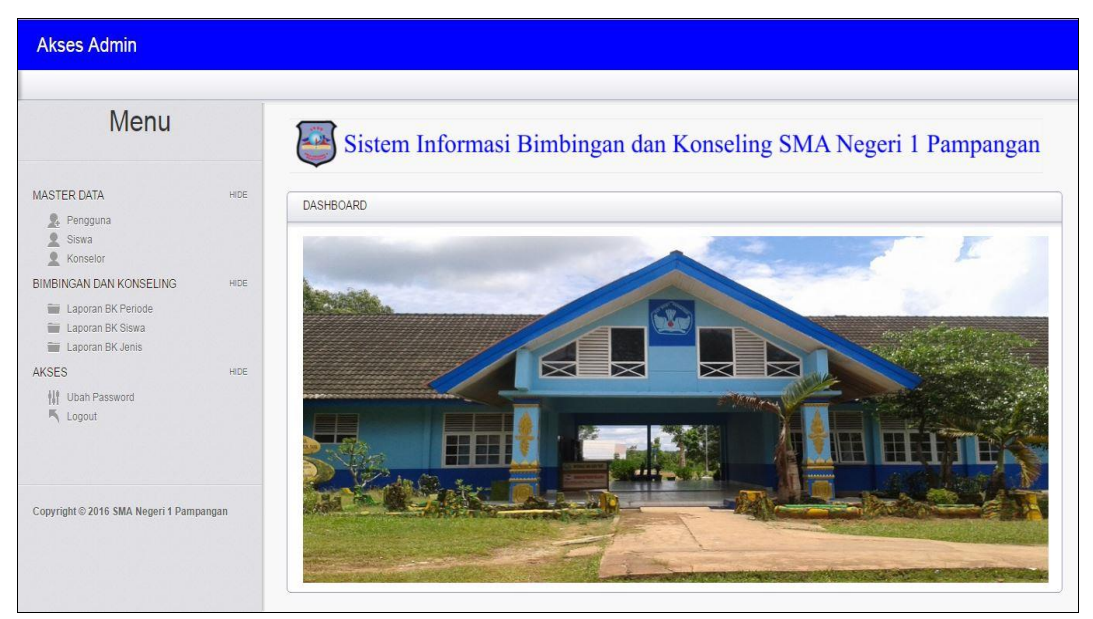

**Gambar 4.23** Halaman Utama (Admin)

### **4.2.4.2 Halaman Data Pengguna (Admin)**

Halaman Data Pengguna (Admin) merupakan halaman yang diakses oleh Admin untuk menambahkan data pengguna seperti Konselor, siswa, Kepala sekolah bahkan untuk admin sendiri. Data pengguna adalah data yang dimasukan untuk hak akses dalam menjalankan sistem. Berikut adalah tampilan halaman data pengguna (admin) terlihat Pada Gambar 4.24:

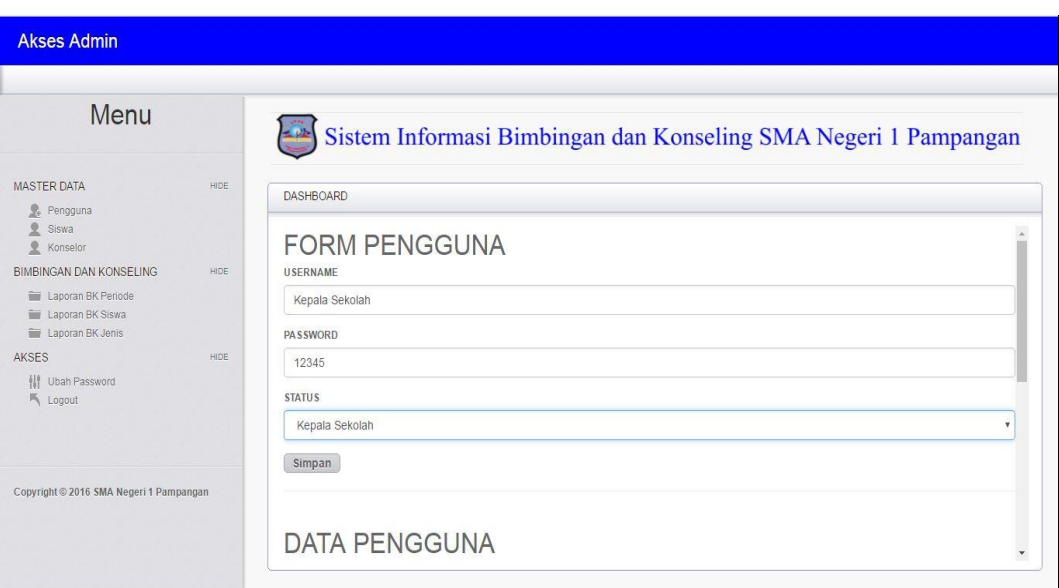

**Gambar 4.24** Halaman Data Pengguna (Admin) 1

Setelah admin menginputkan data pengguna, maka data tersebut akan tampil pada tabel data pengguna yang terlihat pada gambar 4.25 berikut:

| Menu                                        |             |                      | Sistem Informasi Bimbingan dan Konseling SMA Negeri 1 Pampangan |                    |                                        |
|---------------------------------------------|-------------|----------------------|-----------------------------------------------------------------|--------------------|----------------------------------------|
| <b>MASTER DATA</b><br>2.<br>Pengguna        | <b>HIDE</b> | <b>DASHBOARD</b>     |                                                                 |                    |                                        |
| <b>Siswa</b><br>$\mathbf{R}$<br>Konselor    |             | <b>DATA PENGGUNA</b> |                                                                 |                    |                                        |
| <b>BIMBINGAN DAN KONSELING</b>              | <b>HIDE</b> | Show 10 v entries    |                                                                 |                    | Search:                                |
| Laporan BK Periode<br>Laporan BK Siswa      |             | <b>Username</b>      | ٠<br>Password                                                   | ÷<br><b>Status</b> | ٠<br>action                            |
| Laporan BK Jenis                            |             | 0000027323           | 0000027323                                                      | siswa              | $\prime$ $\overline{v}$                |
| <b>AKSES</b>                                | <b>HIDE</b> | 001                  | 001                                                             | siswa              | -<br>$\blacksquare$                    |
| <b>III</b> Ubah Password<br><b>K</b> Logout |             | 0013495767           | 0013495767                                                      | siswa              | / 〒                                    |
|                                             |             | 0013811458           | 0013811458                                                      | siswa              | ノ言                                     |
|                                             |             | 0013814619           | 0013814619                                                      | siswa              | / 音                                    |
| Copyright © 2016 SMA Negeri 1 Pampangan     |             | 196912291999031004   | 12345                                                           | konselor           | 宣<br>1                                 |
|                                             |             | 197111252000031007   | 197111252000031007                                              | konselor           | $\blacksquare$<br>$\frac{1}{2}$        |
|                                             |             | 9990665120           | 9990665120                                                      | siswa              | $\overrightarrow{ }$<br>$\blacksquare$ |

**Gambar 4.25** Halaman Data Pengguna (Admin) 2

### **4.2.4.3 Halaman Data Siswa (Admin)**

Halaman Data Siswa (Admin) merupakan halaman yang diakses oleh Admin untuk menambahkan data siswa seperti menginput data, mengubah data, menghapus data dan mencari data siswa. Berikut adalah tampilan halaman data siswa (admin) terlihat Pada Gambar 4.26:

| <b>Akses Admin</b>                          |      |                                                                 |
|---------------------------------------------|------|-----------------------------------------------------------------|
| Menu                                        |      | Sistem Informasi Bimbingan dan Konseling SMA Negeri 1 Pampangan |
| <b>MASTER DATA</b><br>Pengguna<br>Siswa     | HIDE | <b>DASHBOARD</b>                                                |
| $\mathcal{Q}$<br>Konselor                   |      | <b>FORM SISWA</b>                                               |
| <b>BIMBINGAN DAN KONSELING</b>              | HIDE | <b>NIS</b>                                                      |
| Laporan BK Periode<br>Laporan BK Siswa      |      | 0000027323                                                      |
| Laporan BK Jenis                            |      | NAMA LENGKAP                                                    |
| AKSES                                       | HIDE | YUDA PRATAMA                                                    |
| <b>III</b> Ubah Password<br><b>气</b> Logout |      | NAMA PANGGILAN                                                  |
|                                             |      | <b>YUDA</b>                                                     |
|                                             |      | <b>TEMPAT LAHIR</b>                                             |
| Copyright © 2016 SMA Negeri 1 Pampangan     |      | <b>ULAK DEPATI</b>                                              |
|                                             |      | <b>TANGGAL LAHIR</b>                                            |
|                                             |      | ٠                                                               |

**Gambar 4.26** Halaman Data Siswa (Admin) 1

Setelah admin menginputkan data siswa dan orang tua, maka data tersebut akan tampil pada tabel data siswa pada admin dan konselor. Berikut adalah tampilan data siswa pada admin yang terlihat pada gambar 4.27 berikut:

| Menu                                                                                                 |             |                                        | Sistem Informasi Bimbingan dan Konseling SMA Negeri 1 Pampangan |                                  |                     |                           |              |                      |
|----------------------------------------------------------------------------------------------------|-------------|----------------------------------------|-----------------------------------------------------------------|----------------------------------|---------------------|---------------------------|--------------|----------------------|
| <b>MASTER DATA</b><br>2<br>Pengguna                                                                  | HIDE.       | <b>DASHBOARD</b>                       |                                                                 |                                  |                     |                           |              |                      |
| $\mathfrak{D}$<br>Siswa<br>$\mathbf{R}$<br>Konselor<br>BIMBINGAN DAN KONSELING<br>Laporan BK Periode | <b>HIDE</b> | <b>DATA SISWA</b><br>Show 10 v entries |                                                                 | Search:                          |                     |                           |              |                      |
| Laporan BK Siswa<br>Laporan BK Jenis                                                                 |             | <b>NIS</b>                             | ٠<br>Nama Lengkap                                               | Nama Panggilan $\triangleq$<br>٠ | <b>Tempat Lahir</b> | <b>Tanggal Lahir</b><br>₽ | Agama        | <b>Golongan Dara</b> |
| AKSES                                                                                                | <b>HIDE</b> | 0000027323                             | PUTRI SAPITRI                                                   | PUTRI                            | palembang           | 01-02-1998                | ISLAM        | A                    |
| Ubah Password<br>$+11$<br><b>K</b> Logout                                                            |             | 0013495767                             | RANGGA PERMANA                                                  | RANGGA                           | <b>TAPUS</b>        | 01-07-2001                | <b>ISLAM</b> | A                    |
|                                                                                                    |             | 0013811458                             | ANDREANSYAH PRATAMA                                             | ANDRE                            | <b>ULAK KEMANG</b>  | $01 - 02 - 2001$          | <b>ISLAM</b> | AB                   |
|                                                                                                    |             | 0013814619                             | <b>JESSIKA ALIYAH</b>                                           | <b>JESSIKA</b>                   | SEPANG              | 15-03-2001                | <b>ISLAM</b> | A                    |
| Copyright © 2016 SMA Negeri 1 Pampangan                                                              |             | 9990665125                             | <b>BUANA SAPUTRA</b>                                            | <b>BUANA</b>                     | <b>KEMAN</b>        | 11-12-2000                | <b>ISLAM</b> | A.                   |
|                                                                                                    |             |                                        |                                                                 |                                  |                     |                           |              |                      |

**Gambar 4.27** Halaman Data Siswa (Admin) 2

## **4.2.4.4 Halaman Data Konselor (Admin)**

Halaman Data Konselor (Admin) merupakan halaman yang diakses oleh Admin untuk menambahkan data konselor seperti menginput data, mengedit data, menghapus data dan mencari data konselor. Berikut adalah tampilan halaman data konselor (Admin) terlihat Pada Gambar 4.28:

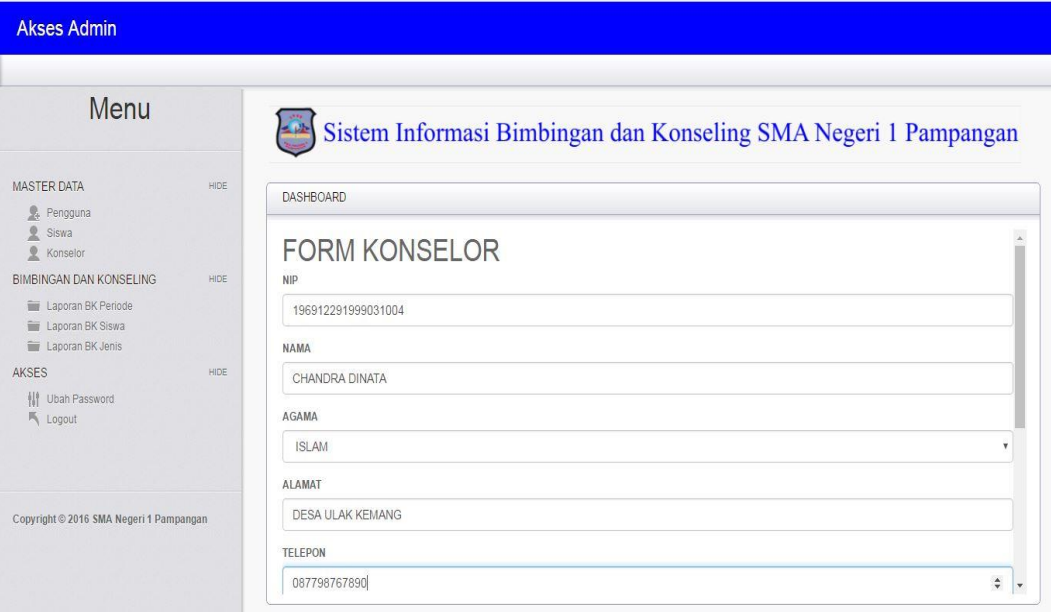

**Gambar 4.28** Halaman Data Konselor (Admin) 1

Setelah Admin menginputkan data konselor, maka data tersebut akan tampil pada tabel data konselor yang terlihat pada gambar 4.29 berikut:

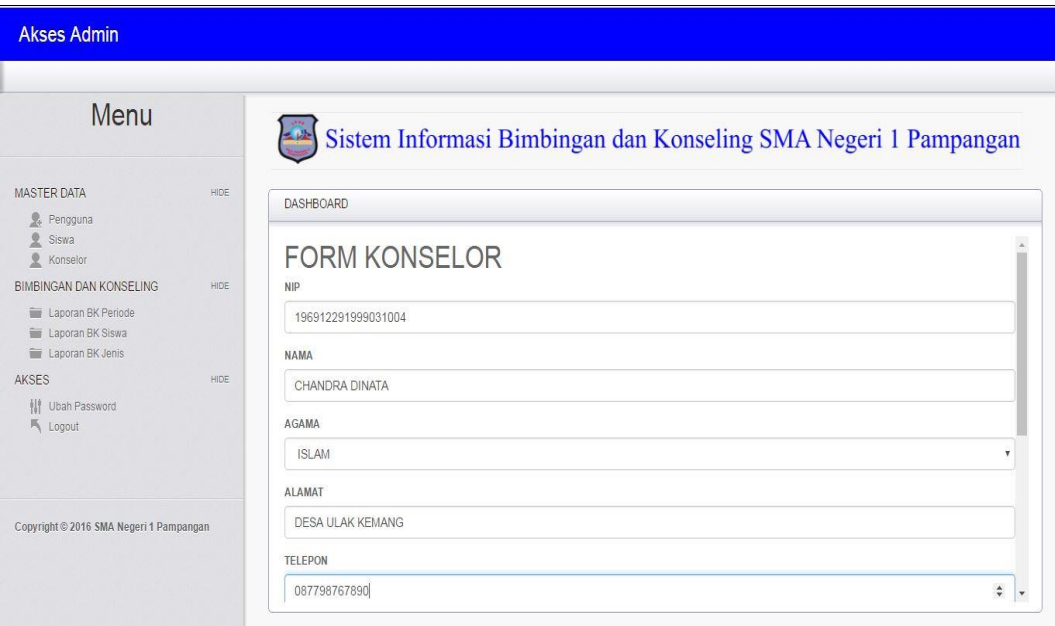

**Gambar 4.29** Halaman Data Konselor (Admin) 2

#### **4.2.4.5 Halaman Laporan (Admin)**

Halaman Laporan (Admin) merupakan halaman yang diakses oleh Admin untuk melihat dan mencetak Laporan. Halaman Laporan (Admin) dibagi menjadi tiga menu laporan yang Berdasarkan Periode, Nama Siswa dan Jenis Konseling. Berikut adalah tampilan Laporan (Admin) berdasarkan Periode Pada Gambar 4.30:

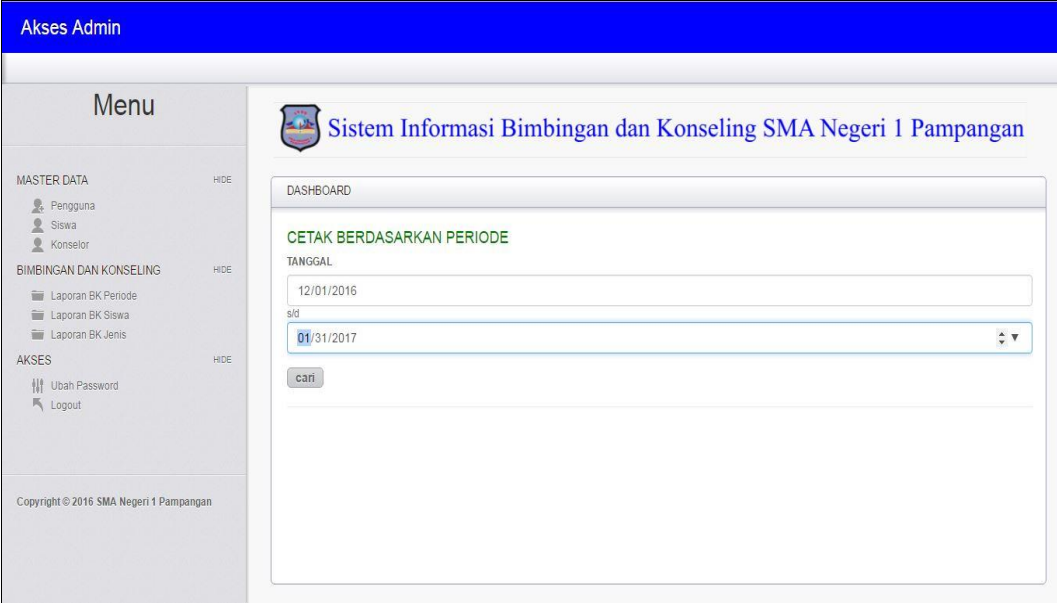

**Gambar 4.30** Halaman Laporan berdasarkan periode (Admin)

Selain bisa mencetak berdasarkan periode, menu laporan juga bisa mencetak berdasarkan nama siswa yang melakukan bimbingan dan konseling. Tampilan halaman terlihat pada Gambar 4.31 berikut:

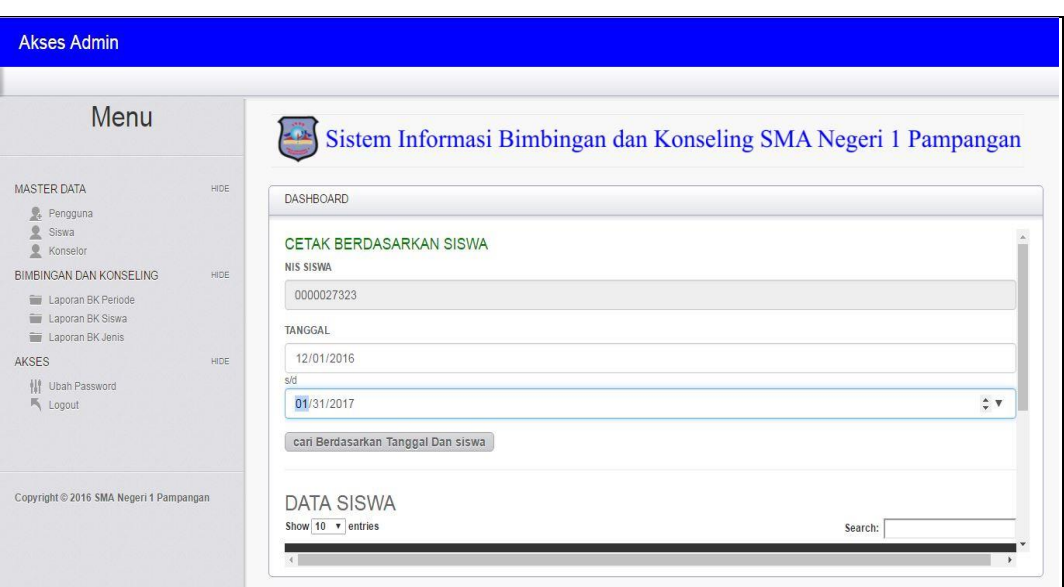

**Gambar 4.31** Halaman Laporan berdasarkan siswa (Admin)

Menu laporan juga bisa mencetak berdasarkan jenis konseling yang dilakukan yang terlihat pada Gambar 4.32 Berikut:

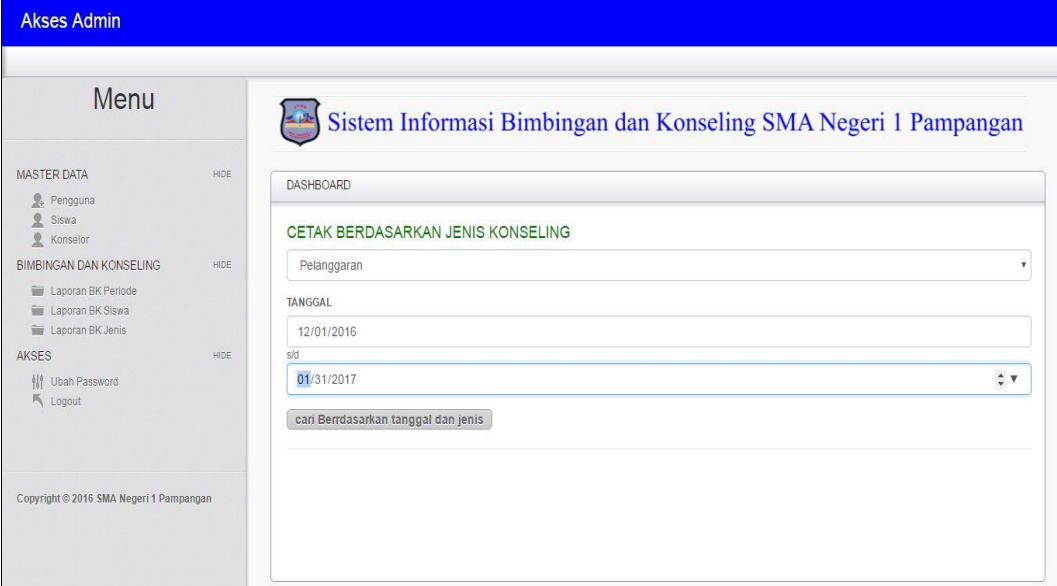

**Gambar 4.32** Halaman Laporan berdasarkan jenis konseling (Admin)

Setelah memasukan pilihan sesuai yang diinginkan pada halaman laporan dan menekan *button* cari, maka akan tampil halaman selanjutnya yaitu bentuk laporan yang terlihat pada gambar 4.33 berikut:

| GAN KOMERING<br>۰o                                  |                                                                      | <b>SMA NEGERI 1 PAMPANGAN</b> |            | <b>DINAS PENDIDIKAN</b> | PEMERINTAH KABUPATEN OGAN KOMERING ILIR<br>UNIT PELAKSANA DINAS KECAMATAN PAMPANGAN | Alamat : Jln. Raya Kabupaten Kec. Pampangan Kab. OKI Kode Pos. 30654 NPSN : 10600573 NSS : 301110200574 |
|-----------------------------------------------------|----------------------------------------------------------------------|-------------------------------|------------|-------------------------|-------------------------------------------------------------------------------------|----------------------------------------------------------------------------------------------------|
| <b>NIS</b>                                          | PERIODE: 01-01-2017 s/d 09-01-2017 JUMLAH KONSELING: 3<br>Nama Siswa | Nama Konselor                 | Tanggal    | Jenis                   | <u>LAPORAN BIMBINGAN DAN KONSELING SISWA</u><br>Isi                                 | Tindakan                                                                                                |
| 0000027323                                          | <b>PUTRI SAPITRI</b>                                                 | <b>ANDARIA</b>                | 09-01-2017 | Pribadi                 | merokok disekolah                                                                   | skorsing 3 Bulan 2017                                                                                   |
| 0000027323                                          | <b>PUTRI SAPITRI</b>                                                 | ANDARIA                       | 09-01-2017 | Pelanggaran             | Minuman keras                                                                       | skorsing 3 Bulan                                                                                        |
| 0000027323                                          | <b>PUTRI SAPITRI</b>                                                 | <b>ANDARIA</b>                | 09-01-2017 | Pelanggaran             | mrokok                                                                              | sanksi                                                                                                  |
| Kepala Sekolah,                                     |                                                                      |                               |            |                         |                                                                                     | Pampangan, 19 Jan 2017<br>Konselor.                                                                     |
| Rifki Herivanto, S.Pd<br>NIP. 19710626 199802 1 002 |                                                                      |                               |            |                         |                                                                                     | Andaria, S.Pd<br>NIP 19691229 199903 1 004                                                              |

**Gambar 4.33** Bentuk Laporan

## **4.2.4.6 Halaman Ubah** *Password* **(Admin)**

Halaman Ubah *Password* (Admin) merupakan halaman yang diakses oleh Admin untuk melakukan perubahan *password*. Berikut adalah Halaman Ubah *Password* (Admin) terlihatPada Gambar 4.34:

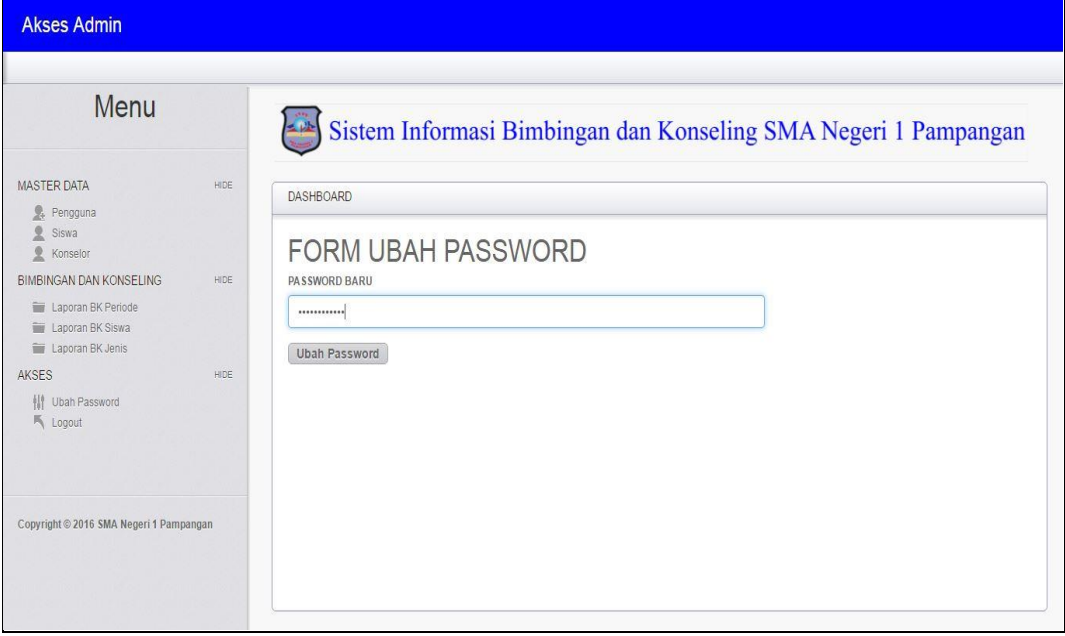

**Gambar 4.34** Halaman Ubah *Password* (Admin)

#### **4.2.5 Antarmuka Kepala Sekolah**

#### **4.2.5.1 Halaman Utama (Kepala Sekolah)**

Halaman Utama (Kepala Sekolah) adalah halaman yang tampil setelah Kepala Sekolah melakukan *Login*. Didalam Halaman Utama (Kepala Sekolah) memiliki menu yang dapat diakses oleh Kepala Sekolah. Berikut ini adalah tampilan Halaman Utama (Kepala Sekolah) terlihat Pada Gambar 4.35:

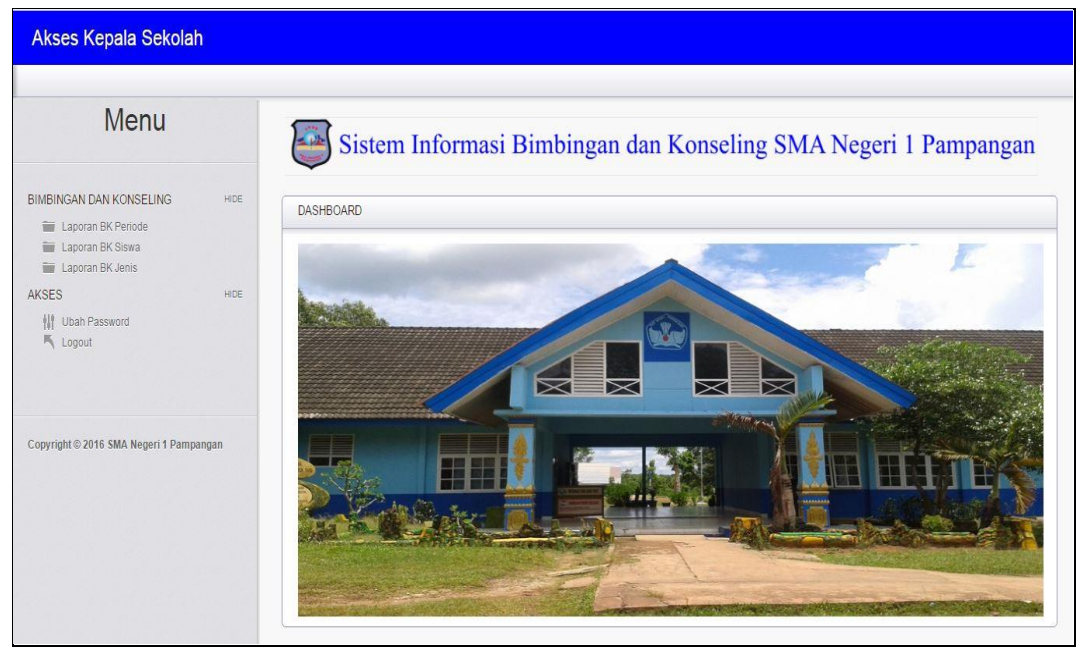

**Gambar 4.35** Halaman Utama (Kepala Sekolah)

### **4.2.5.2 Halaman Laporan (Kepala Sekolah)**

Halaman Laporan (Kepala Sekolah) merupakan halaman yang diakses oleh Kepala Sekolah untuk melihat dan mencetak Laporan. Halaman Laporan (Kepala Sekolah) dibagi menjadi tiga menu laporan yang Berdasarkan Periode, Nama Siswa dan Jenis Konseling. Berikut adalah tampilan Laporan (Kepala Sekolah) berdasarkan Periode Pada Gambar 4.36:

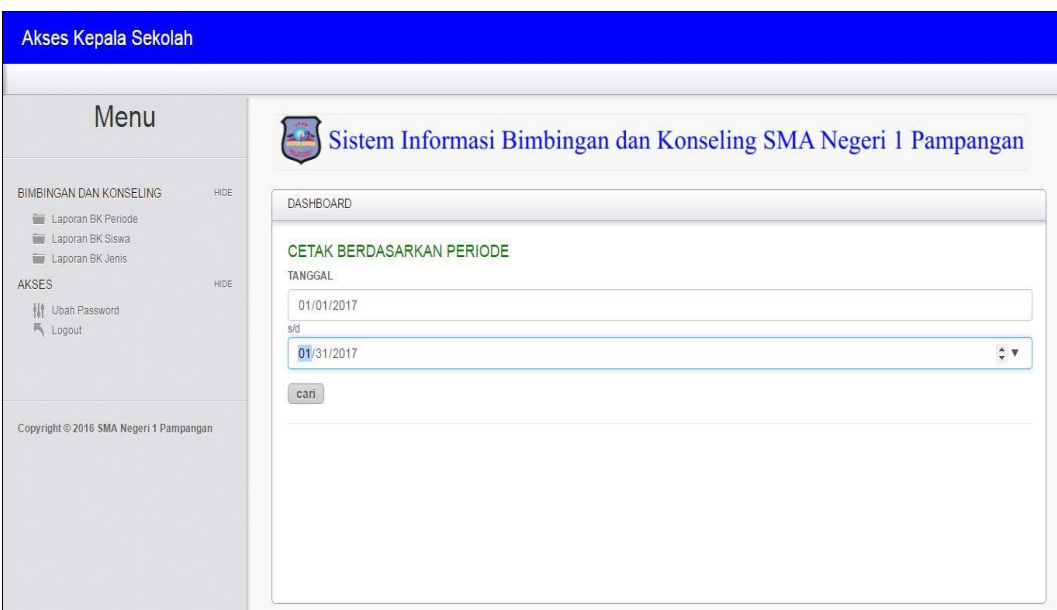

**Gambar 4.36** Halaman Laporan berdasarkan periode (Kepala Sekolah)

Selain bisa mencetak berdasarkan periode, menu laporan juga bisa mencetak berdasarkan nama siswa yang melakukan bimbingan dan konseling. Tampilan halaman terlihat pada Gambar 4.37 berikut:

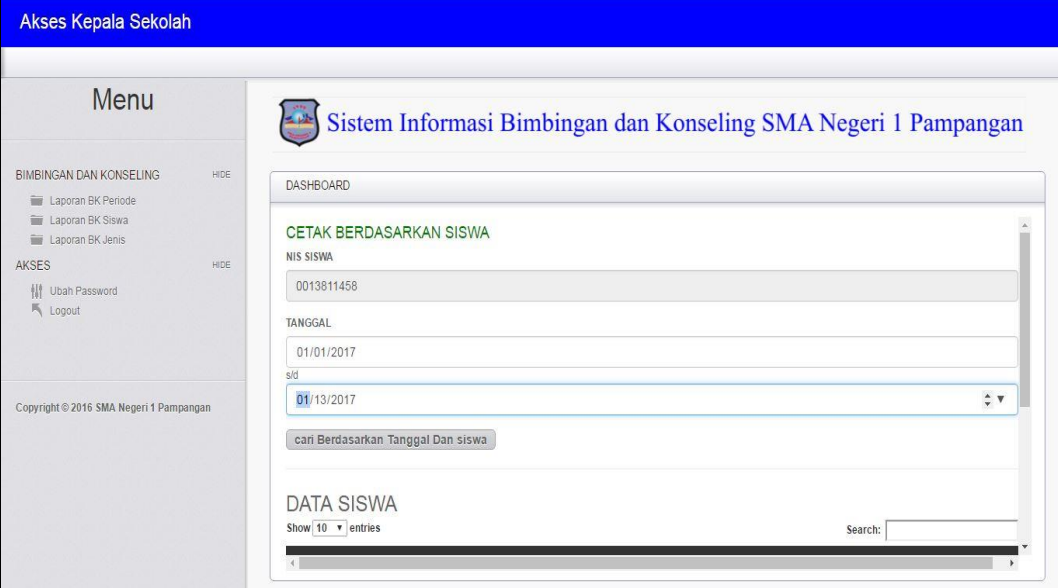

**Gambar 4.37** Halaman Laporan berdasarkan siswa (Kepala Sekolah)

Menu laporan juga bisa mencetak berdasarkan jenis konseling yang dilakukan yang terlihat pada Gambar 4.38 Berikut:

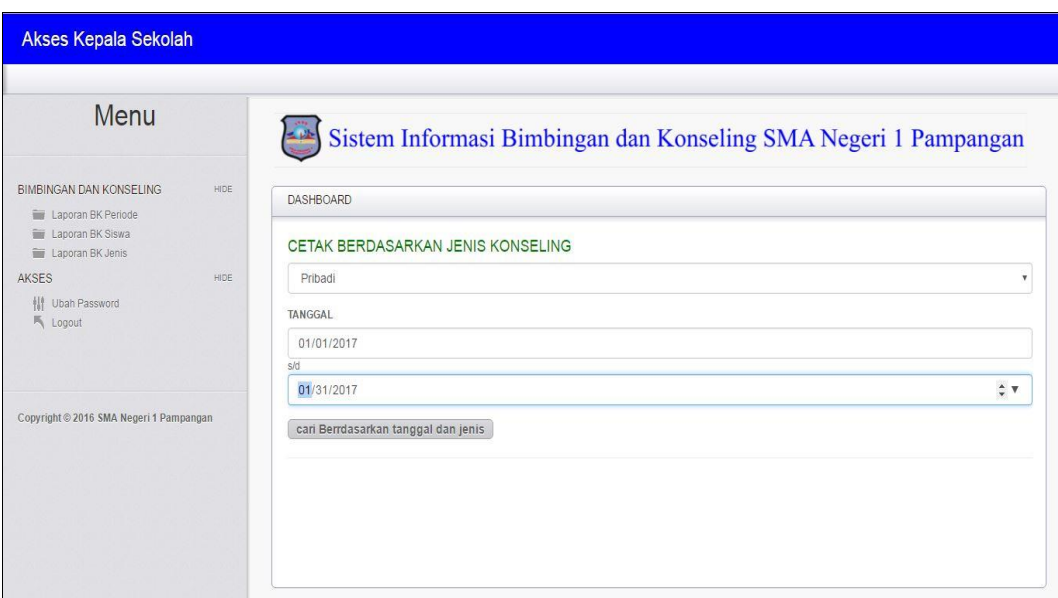

**Gambar 4.38** Halaman Laporan berdasarkan jenis konseling (Kepala Sekolah)

Setelah memasukan pilihan sesuai yang diinginkan pada halaman laporan dan menekan *button* cari, maka akan tampil halaman selanjutnya yaitu bentuk laporan yang terlihat pada gambar 4.39 berikut:

| <b>CAN KOMERIN</b><br>$\circ$                       | PERIODE: 01-01-2017 s/d 09-01-2017 JUMLAH KONSELING: 3 | PEMERINTAH KABUPATEN OGAN KOMERING ILIR<br>UNIT PELAKSANA DINAS KECAMATAN PAMPANGAN<br>SMA NEGERI 1 PAMPANGAN<br><u>LAPORAN BIMBINGAN DAN KONSELING SISWA</u> |            | <b>DINAS PENDIDIKAN</b> |                   | Alamat : Jln. Raya Kabupaten Kec. Pampangan Kab. OKI Kode Pos. 30654 NPSN : 10600573 NSS : 301110200574 |
|-----------------------------------------------------|--------------------------------------------------------|----------------------------------------------------------------------------------------------------|------------|-------------------------|-------------------|----------------------------------------------------------------------------------------------------|
| <b>NIS</b>                                          | Nama Siswa                                             | Nama Konselor                                                                                                    | Tanggal    | Jenis                   | Isi               | Tindakan                                                                                                |
| 0000027323                                          | <b>PUTRI SAPITRI</b>                                   | <b>ANDARIA</b>                                                                                                    | 09-01-2017 | Pribadi                 | merokok disekolah | skorsing 3 Bulan 2017                                                                                   |
| 0000027323                                          | <b>PUTRI SAPITRI</b>                                   | <b>ANDARIA</b>                                                                                                    | 09-01-2017 | Pelanggaran             | Minuman keras     | skorsing 3 Bulan                                                                                        |
| 0000027323                                          | <b>PUTRI SAPITRI</b>                                   | <b>ANDARIA</b>                                                                                                    | 09-01-2017 | Pelanggaran             | mrokok            | sanksi                                                                                                  |
| Kepala Sekolah.                                     |                                                        |                                                                                                    |            |                         |                   | Pampangan, 19 Jan 2017<br>Konselor.                                                                     |
| Rifki Heriyanto, S.Pd<br>NIP. 19710626 199802 1 002 |                                                        |                                                                                                    |            |                         |                   | Andaria, S.Pd<br>NIP 19691229 199903 1 004                                                              |

**Gambar 4.39** Bentuk Laporan

### **4.2.5.3 Halaman Ubah** *Password* **(Kepala Sekolah)**

Halaman Ubah *Password* (Kepala Sekolah) merupakan halaman yang diakses oleh Kepala Sekolah untuk melakukan perubahan *password*. Berikut adalah Halaman Ubah *Password* (Kepala Sekolah) terlihatPada Gambar 4.40:

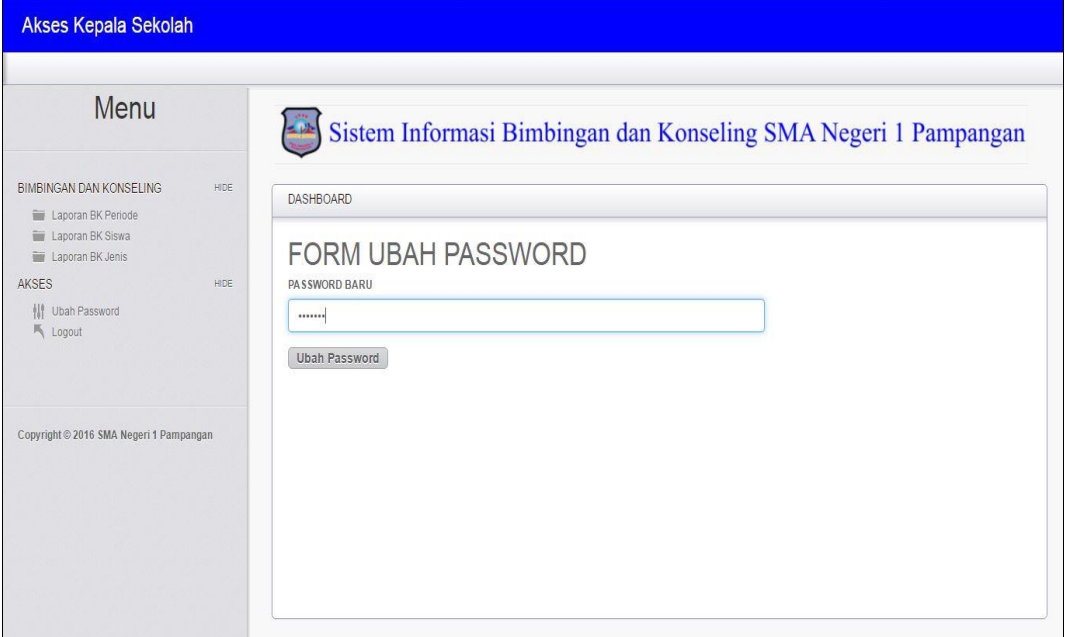

**Gambar 4.40** Halaman Ubah *Password* (Kepala Sekolah)

### **4.2.6 Antarmuka Orang Tua**

#### **4.2.6.1 Halaman Utama (Orang Tua)**

Halaman Utama (Orang Tua) adalah halaman yang tampil setelah orang tua melakukan *Login*. Didalam Halaman Utama (Orang Tua) memiliki menu yang dapat diakses oleh orang tua. Berikut ini adalah tampilan Halaman Utama (Orang Tua) terlihat Pada Gambar 4.41:

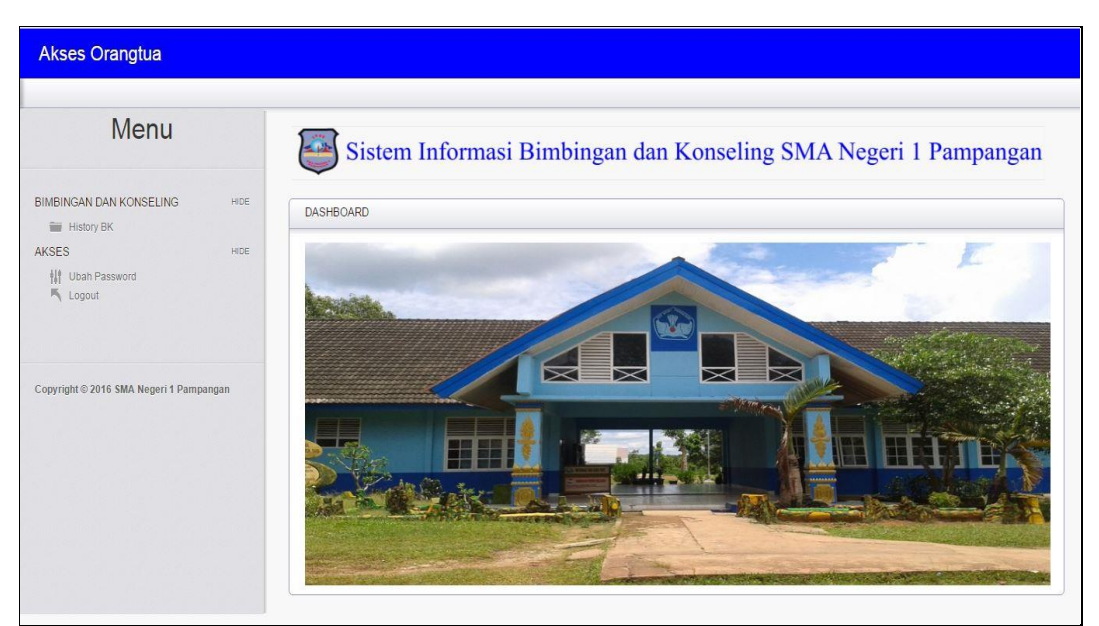

**Gambar 4.41** Halaman Utama (Orang Tua)

## **4.2.6.2 Halaman** *History* **Bimbingan dan Konseling (Orang Tua)**

Halaman *History* Bimbingan dan Konseling (Orang Tua) merupakan halaman yang diakses oleh Orang Tua untuk melihat riwayat bimbingan dan konseling dilakukan secara langusng oleh siswa disekolah. Berikut adalah tampilan halaman *history* bimbingan dan konseling (Orang Tua) terlihat Pada Gambar 4.42:

| <b>Akses Orangtua</b>                               |      |                             |                                 |                                                                 |                |         |                 |                                          |
|-----------------------------------------------------|------|-----------------------------|---------------------------------|-----------------------------------------------------------------|----------------|---------|-----------------|------------------------------------------|
| Menu                                                |      |                             |                                 | Sistem Informasi Bimbingan dan Konseling SMA Negeri 1 Pampangan |                |         |                 |                                          |
| <b>BIMBINGAN DAN KONSELING</b><br><b>History BK</b> | HIDE | <b>DASHBOARD</b>            |                                 |                                                                 |                |         |                 |                                          |
| AKSES<br><b>排</b> Ubah Password<br>气 Logout         | HIDE | Show $10 \times$ entries    |                                 | <b>HISTORY BIMBINGAN DAN KONSELING</b>                          |                |         | Search:         |                                          |
|                                                     |      | <b>NIS</b>                  | $\blacktriangle$<br><b>Nama</b> | ۵<br><b>Nama Konselor</b>                                       | <b>Tanggal</b> | Jenis   | ٠<br><b>Isi</b> | Tindakan<br>ê                            |
|                                                     |      | 000791963                   | Yudi Permandes                  | Andaria                                                         | 24-05-2017     | Pribadi | sadasd          | asdsad                                   |
| Copyright © 2016 SMA Negeri 1 Pampangan             |      | Showing 1 to 1 of 1 entries |                                 |                                                                 |                |         |                 | $\ddot{\phantom{1}}$<br>Next<br>Previous |

**Gambar 4.42** Halaman *History* Bimbingan dan Konseling (Orang Tua)
#### **4.2.6.3 Halaman Ubah** *Password* **(Orang Tua)**

Halaman Ubah *Password* (Orang Tua) merupakan halaman yang diakses oleh Orang Tua untuk melakukan perubahan *password*. Berikut adalah Halaman Ubah *Password* (Kepala Sekolah) terlihatPada Gambar 4.43:

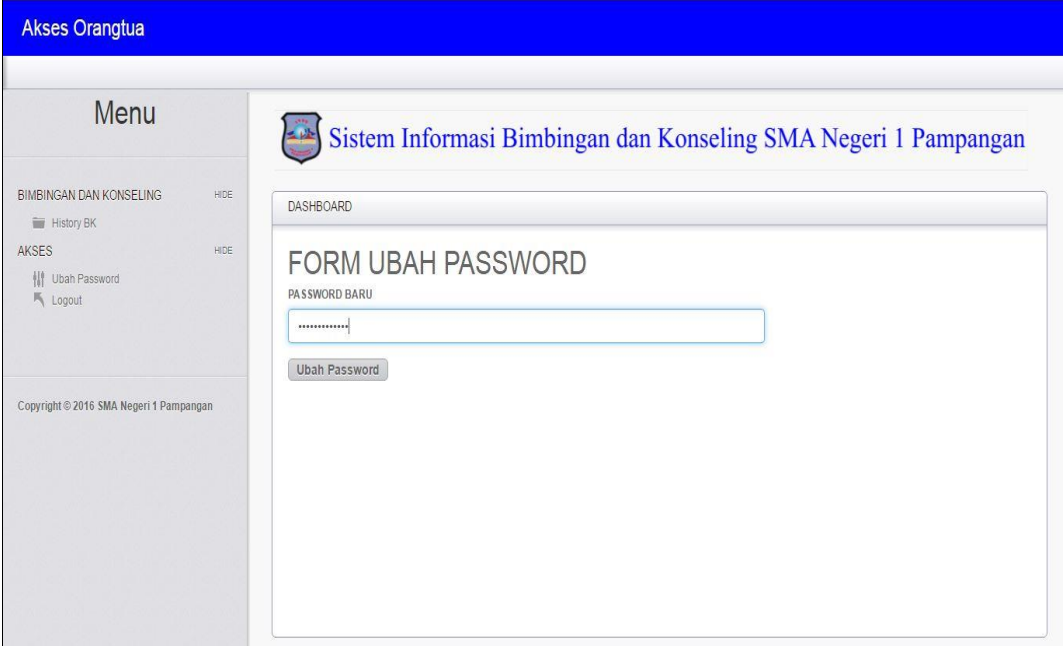

**Gambar 4.43** Halaman Ubah *Password* (Orang Tua)

### **4.3 Pengujian Sistem**

Pengujian sistem menggunakan *black box testing,* dimana pada pengujian ini yang dilihat adalah hasil keluaran harus sesuai dengan kebutuhan sistem. Pada pengujian ini dilakukan untuk setiap form yang ada.

### **4.3.1 Pengujian Fungsional Sistem Bagi Siswa**

Pada pengujian sistem ini dikhususkan untuk bagian Siswa. Dimulai dari pengujian halaman login, dan pada halaman Siswa diuji menu-menu yang tersedia dihalaman siswa.

| N <sub>0</sub> | <b>Deskripsi</b><br>Pengujian                         | <b>Skenario Pengujian</b> | <b>Hasil Pengujian</b>                                                                                                    | <b>Status</b> |
|----------------|-------------------------------------------------------|---------------------------|----------------------------------------------------------------------------------------------------|---------------|
|                | Login dengan<br>username dan<br><i>password</i> benar | dan<br>username           | Siswa menginputkan   Sistem menampilkan<br>"Anda<br>Pesan<br><i>password</i> benar lalu   Berhasil Login" dan<br>bisa<br>masuk<br><b>Siswa</b> | Valid         |

**Tabel 4.1** Pengujian Sistem Bagi Siswa

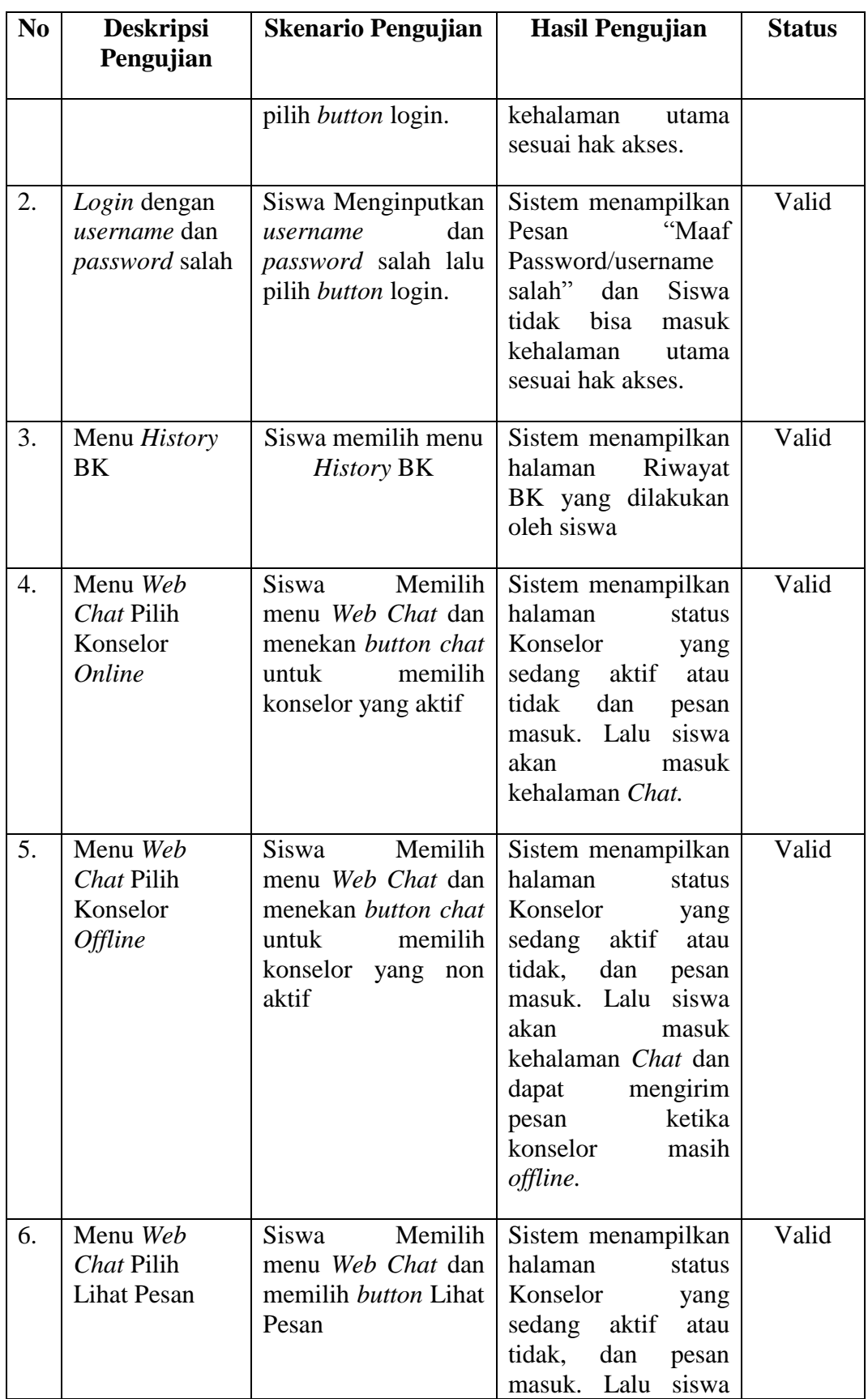

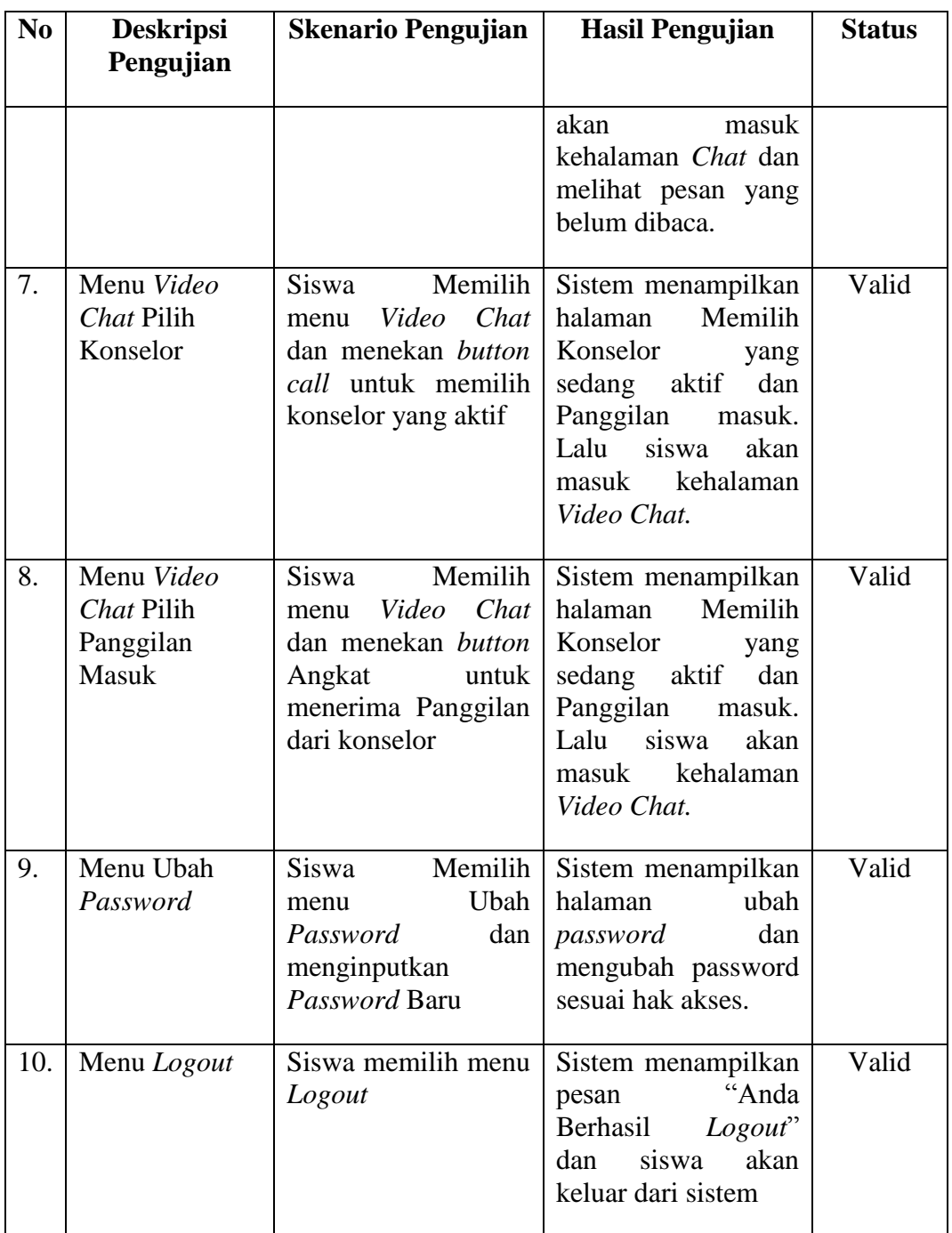

# **4.3.2 Pengujian Fungsional Sistem Bagi Konselor**

Pada pengujian sistem ini dikhususkan untuk bagian Konselor. Dimulai dari pengujian halaman login, dan pada halaman Konselor diuji menu-menu yang tersedia dihalaman konselor.

| N <sub>0</sub> | <b>Deskripsi</b>                                      | <b>Skenario Pengujian</b>                                                                                                    | <b>Hasil Pengujian</b>                                                                                                    | <b>Status</b> |
|----------------|-------------------------------------------------------|----------------------------------------------------------------------------------------------------|----------------------------------------------------------------------------------------------------|---------------|
|                | Pengujian                                             |                                                                                                    |                                                                                                    |               |
| 1.             | Login dengan<br>username dan<br><i>password</i> benar | Konselor<br>menginputkan<br>username<br>dan<br><i>password</i> benar lalu<br>pilih <i>button</i> login.                                                 | Sistem menampilkan<br>"Anda<br>Pesan<br>Berhasil Login" dan<br>konselor bisa masuk<br>kehalaman<br>utama<br>sesuai hak akses.                         | Valid         |
| 2.             | Login dengan<br>username dan<br><i>password</i> salah | Konselor<br>Menginputkan<br>username<br>dan<br><i>password</i> salah lalu<br>pilih <i>button</i> login.                                                 | Sistem menampilkan<br>"Maaf<br>Pesan<br>Password/username<br>salah" dan konselor<br>tidak<br>bisa<br>masuk<br>kehalaman<br>utama<br>sesuai hak akses. | Valid         |
| 3.             | Menu Profil                                           | memilih<br>Konselor<br>Profil<br>dan<br>menu<br>mengedit data                                                                                           | Sistem menampilkan<br>halaman Profil dan<br>mengubah<br>data<br>konselor                                                                              | Valid         |
| 4.             | Menu Data<br>Siswa                                    | Konselor memilih<br>menu data siswa                                                                                                    | Sistem menampilkan<br>halaman data siswa                                                                                                    | Valid         |
| 5.             | Menu Data<br>Siswa Lihat<br>data Orang Tua            | memilih<br>Konselor<br>Siswa<br>Data<br>menu<br>dan menekan button<br>Data Orang Tua                                                                    | Sistem menampilkan<br>halaman data orang<br>tua siswa                                                                                                 | Valid         |
| 6.             | Menu Data BK<br><b>Input Data BK</b>                  | Konselor<br>memilih<br>menu Data BK dan<br>memilih siswa. lalu<br>Menginput Data BK<br>dan menekan button<br>simpan. setelah itu<br>akan tampil data bk | Sistem menampilkan<br>data<br>lalu<br>siswa,<br>halaman form input<br>data<br>BK<br>dan<br>halaman<br>BK<br>Data<br>serta<br>menyimpan<br>Data BK     | Valid         |
| 7              | Menu Data BK<br><b>Edit Data BK</b>                   | Konselor<br>memilih<br>menu Lihat Data BK<br>dan memilih button<br>Edit.<br>Setelah<br>itu<br>Mengedit Data BK                                          | Sistem menampilkan<br>halaman Lihat Data<br>BK dan menyimpan<br>Data BK yang sudah                                                                    | Valid         |

**Tabel 4.2** Pengujian Sistem Bagi Konselor

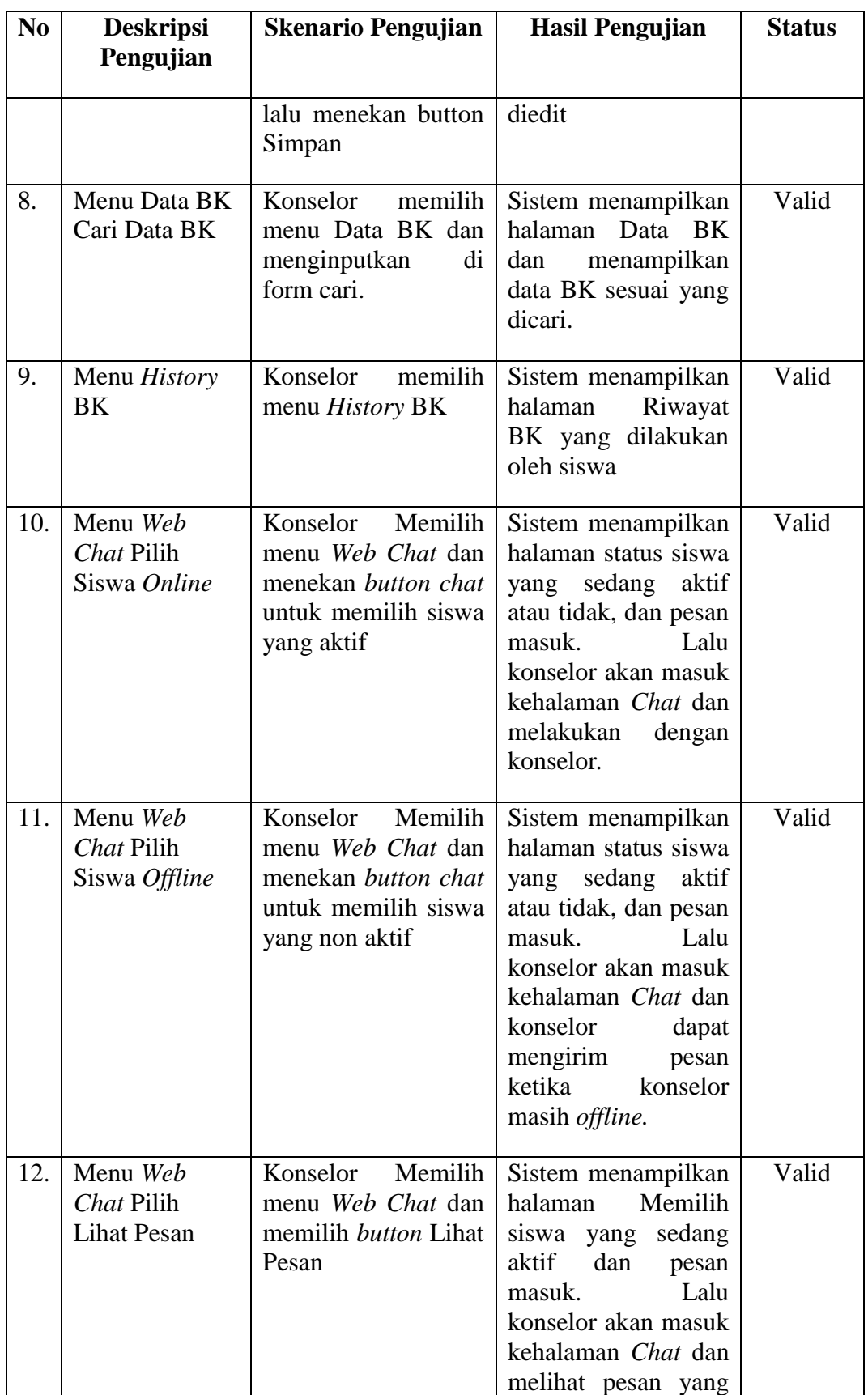

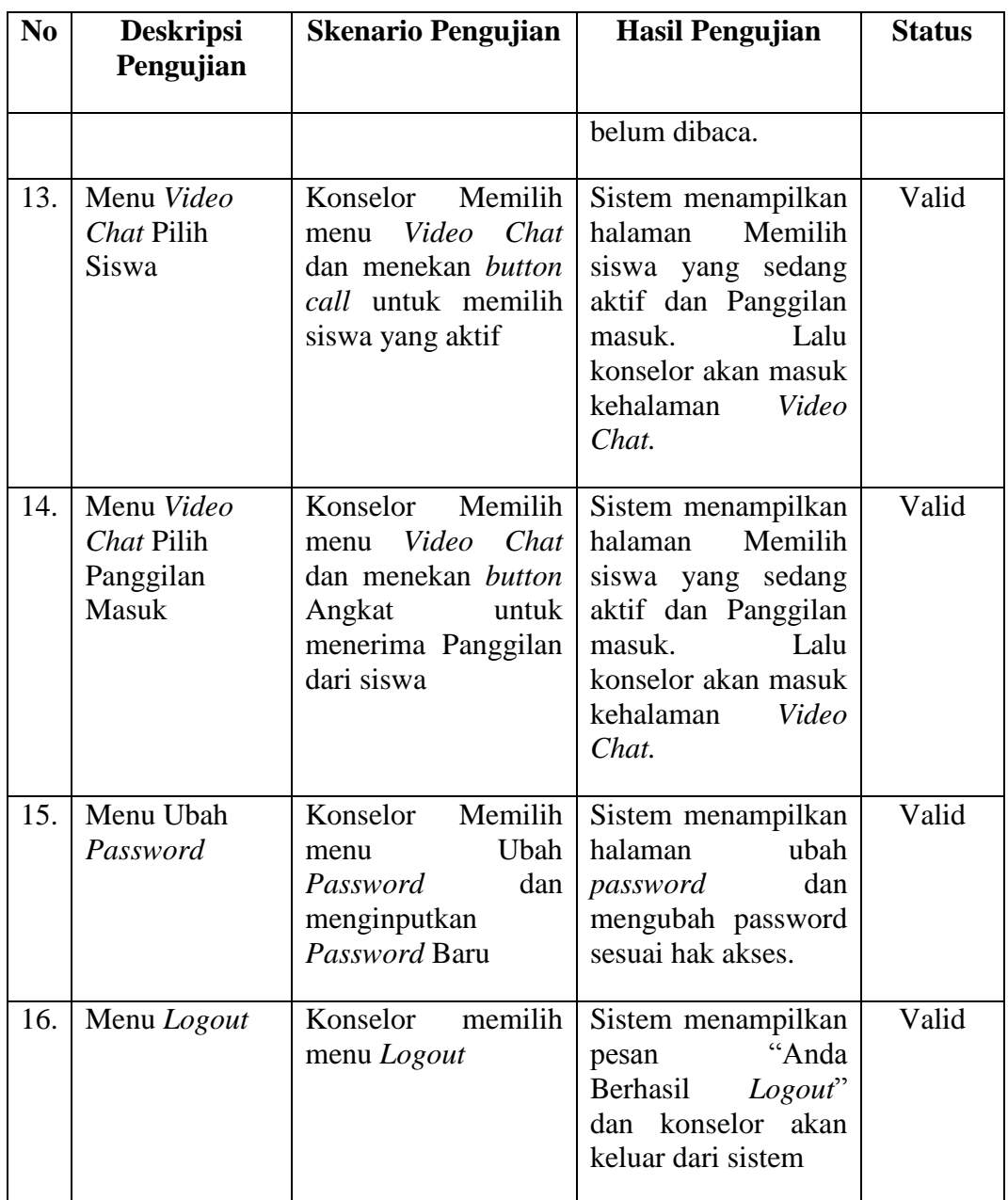

## **4.3.3 Pengujian Fungsional Sistem Bagi Admin**

Pada pengujian sistem ini dikhususkan untuk bagian Admin. Dimulai dari pengujian halaman login, dan pada halaman Admin diuji menu-menu yang tersedia dihalaman Admin.

| N <sub>0</sub> | <b>Deskripsi</b><br>Pengujian                         | <b>Skenario Pengujian</b>                                                                                                    | <b>Hasil Pengujian</b>                                                                                                    | <b>Status</b> |
|----------------|-------------------------------------------------------|----------------------------------------------------------------------------------------------------|----------------------------------------------------------------------------------------------------|---------------|
| 1.             | Login dengan<br>username dan<br><i>password</i> benar | Admin<br>menginputkan<br>username<br>dan<br>password benar lalu<br>pilih <i>button</i> login.                                                          | Sistem menampilkan<br>"Anda<br>Pesan<br>Berhasil Login" dan<br>admin bisa masuk<br>kehalaman<br>utama<br>sesuai hak akses.                         | Valid         |
| 2.             | Login dengan<br>username dan<br>password salah        | Admin<br>Menginputkan<br>username<br>dan<br><i>password</i> salah lalu<br>pilih <i>button</i> login.                                                   | Sistem menampilkan<br>"Maaf<br>Pesan<br>Password/username<br>salah" dan<br>admin<br>tidak<br>bisa<br>masuk<br>kehalaman utama<br>sesuai hak akses. | Valid         |
| 3.             | Menu<br>Pengguna Input<br>Pengguna                    | Admin<br>memilih<br>menu Pengguna dan<br>Menginput<br>Data<br>Pengguna<br>lalu<br>menekan<br>button<br>simpan                                          | Sistem menampilkan<br>Pengguna<br>halaman<br>dan menyimpan data<br>Pengguna                                                                        | Valid         |
| 4.             | Menu<br>Pengguna Edit<br>Pengguna                     | Admin<br>memilih<br>menu pengguna dan<br>memilih button Edit.<br>Setelah<br>itu<br>Mengedit<br>Data<br>Pengguna<br>lalu<br>menekan<br>button<br>Simpan | Sistem menampilkan<br>Pengguna<br>halaman<br>dan mengudah data<br>Pengguna                                                                         | Valid         |
| 5.             | Menu<br>Pengguna Cari<br>Pengguna                     | Admin<br>memilih<br>menu Pengguna dan<br>menginputkan<br>di<br>form cari                                                                               | Sistem menampilkan<br>halaman<br>Pengguna<br>menampilkan<br>dan<br>Pengguna<br>Data<br>sesuai yang dicari.                                         | Valid         |
| 6.             | Menu<br>Pengguna<br>Hapus<br>Pengguna                 | Admin<br>memilih<br>menu Pengguna dan<br>menekan<br><b>Button</b><br>Hapus                                                                             | Sistem menampilkan<br>halaman<br>Pengguna<br>menampilkan<br>dan<br>"Hapus Data<br>Pesan<br>Ini?<br>lalu<br>akan<br>data<br>menghapus               | Valid         |

**Tabel 4.3** Pengujian Sistem Bagi Admin

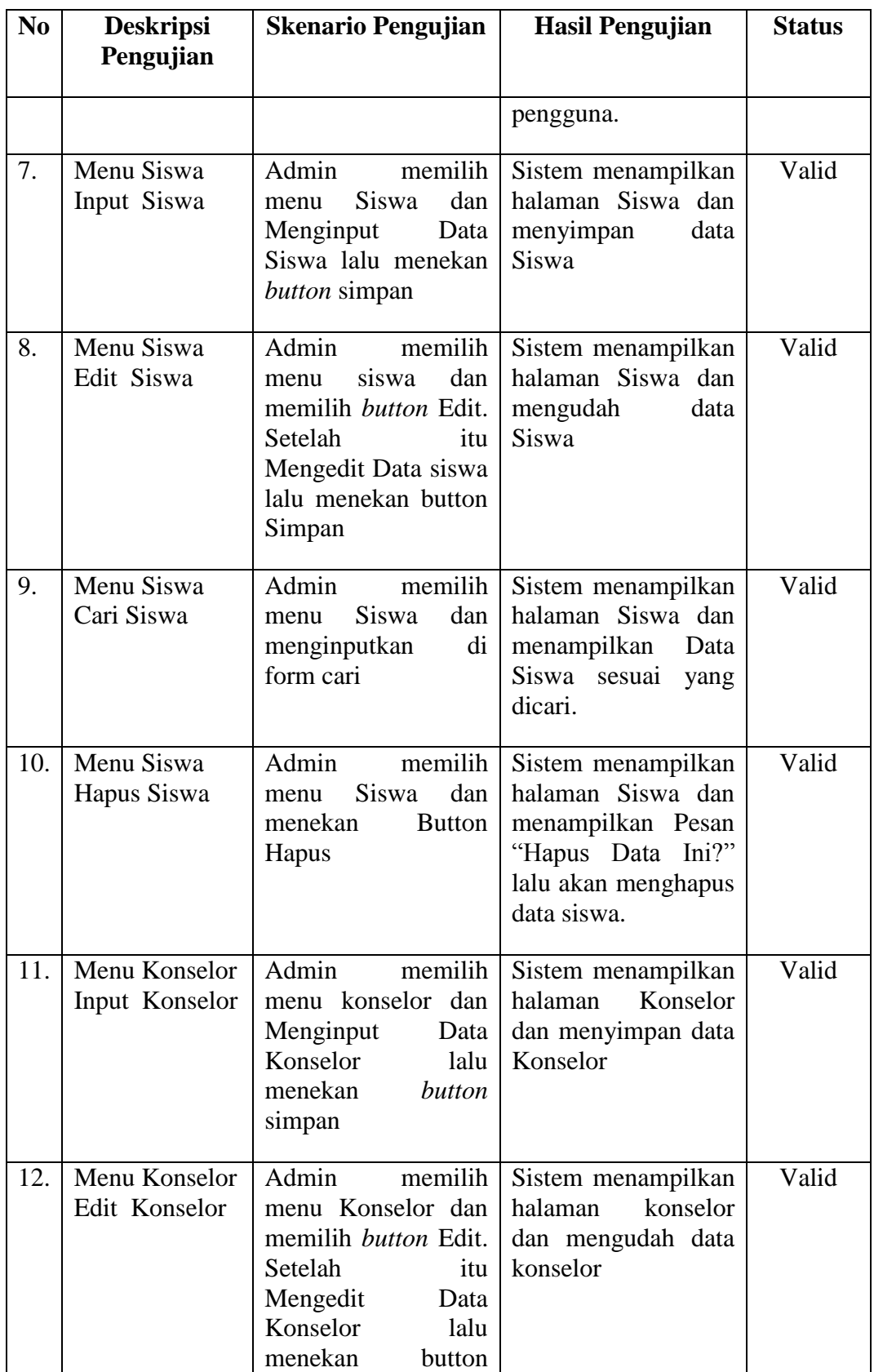

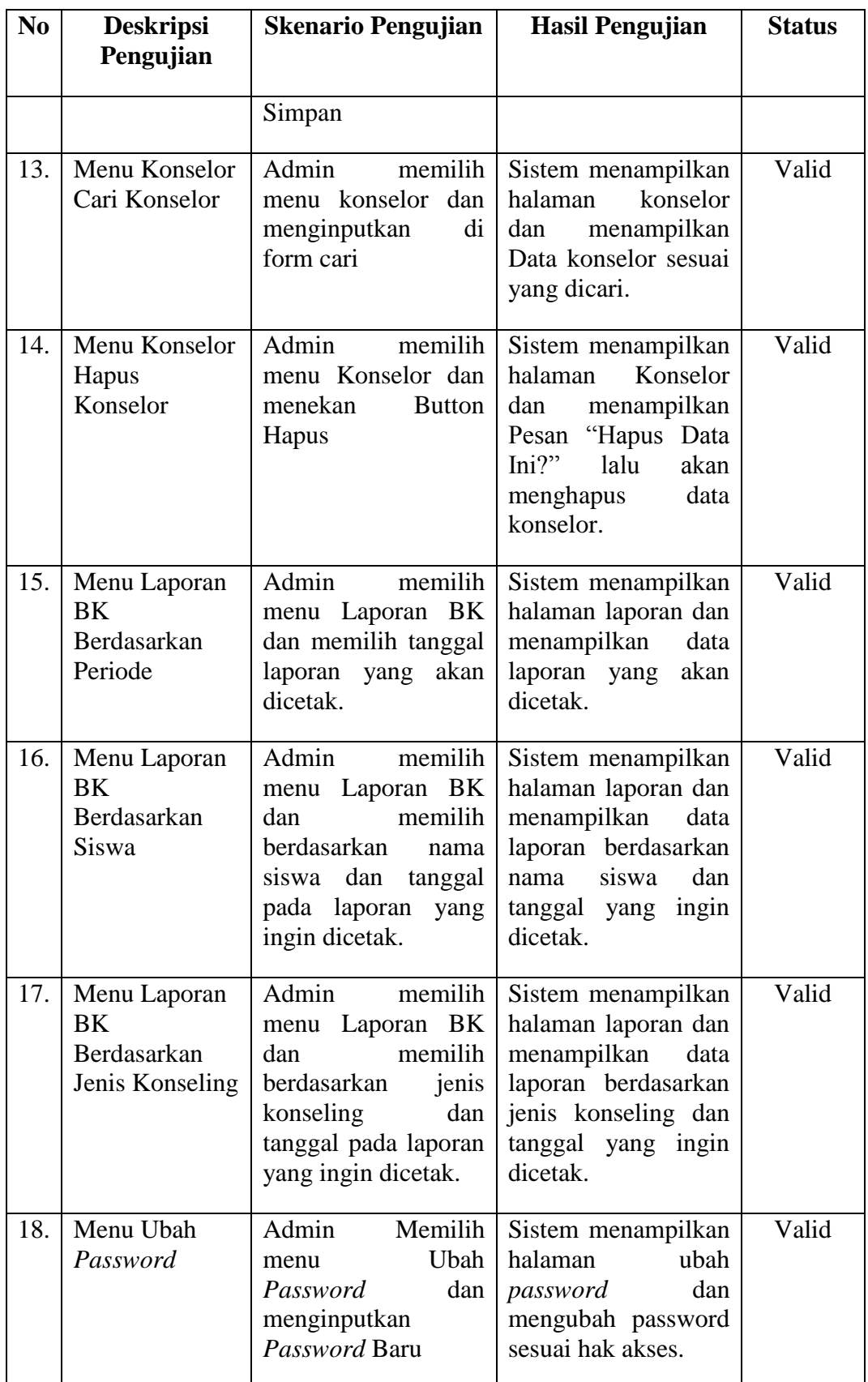

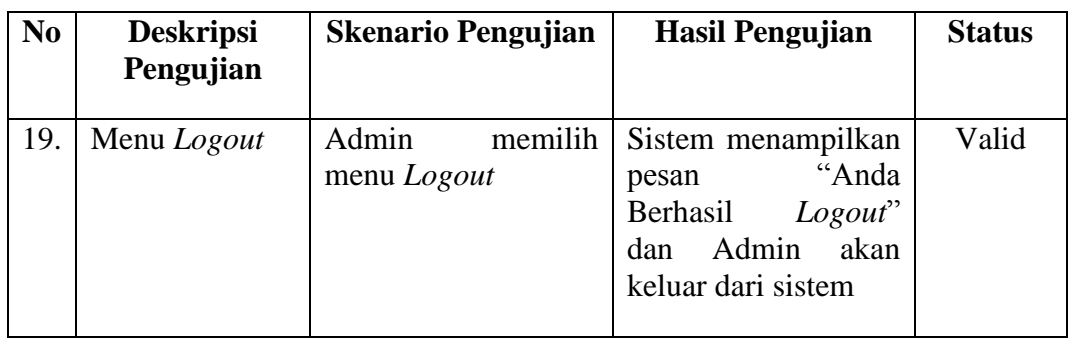

## **4.3.4 Pengujian Fungsional Sistem Bagi Kepala Sekolah**

Pada pengujian sistem ini dikhususkan untuk bagian Kepala Sekolah. Dimulai dari pengujian halaman login, dan pada halaman Kepala Sekolah diuji menu-menu yang tersedia dihalaman Kepala Sekolah.

| N <sub>0</sub> | <b>Deskripsi</b><br>Pengujian                                | <b>Skenario Pengujian</b>                                                                                              | <b>Hasil Pengujian</b>                                                                                                    | <b>Status</b> |
|----------------|--------------------------------------------------------------|----------------------------------------------------------------------------------------------------|----------------------------------------------------------------------------------------------------|---------------|
| 1.             | Login dengan<br><i>username</i> dan<br><i>password</i> benar | Sekolah<br>Kepala<br>menginputkan<br>dan<br>username<br><i>password</i> benar lalu<br>pilih <i>button</i> login.       | Sistem menampilkan<br>"Anda<br>Pesan<br>Berhasil Login" dan<br>kepala Sekolah bisa<br>masuk<br>kehalaman<br>hak<br>utama<br>sesuai<br>akses.                   | Valid         |
| 2.             | Login dengan<br>username dan<br><i>password</i> salah        | Kepala<br>Sekolah<br>Menginputkan<br>dan<br>username<br>password salah lalu<br>pilih <i>button</i> login.              | Sistem menampilkan<br>"Maaf<br>Pesan<br>Password/username<br>salah" dan kepala<br>Sekolah tidak bisa<br>kehalaman<br>masuk<br>hak<br>utama<br>sesuai<br>akses. | Valid         |
| 3.             | Menu Laporan<br><b>BK</b><br>Berdasarkan<br>Tanggal          | Kepala<br>Sekolah<br>memilih<br>menu<br>Laporan<br>BK<br>dan<br>memilih<br>tanggal<br>laporan yang<br>akan<br>dicetak. | Sistem menampilkan<br>halaman laporan dan<br>menampilkan<br>data<br>laporan yang<br>akan<br>dicetak.                                                           | Valid         |

**Tabel 4.4** Pengujian Sistem Bagi Kepala Sekolah

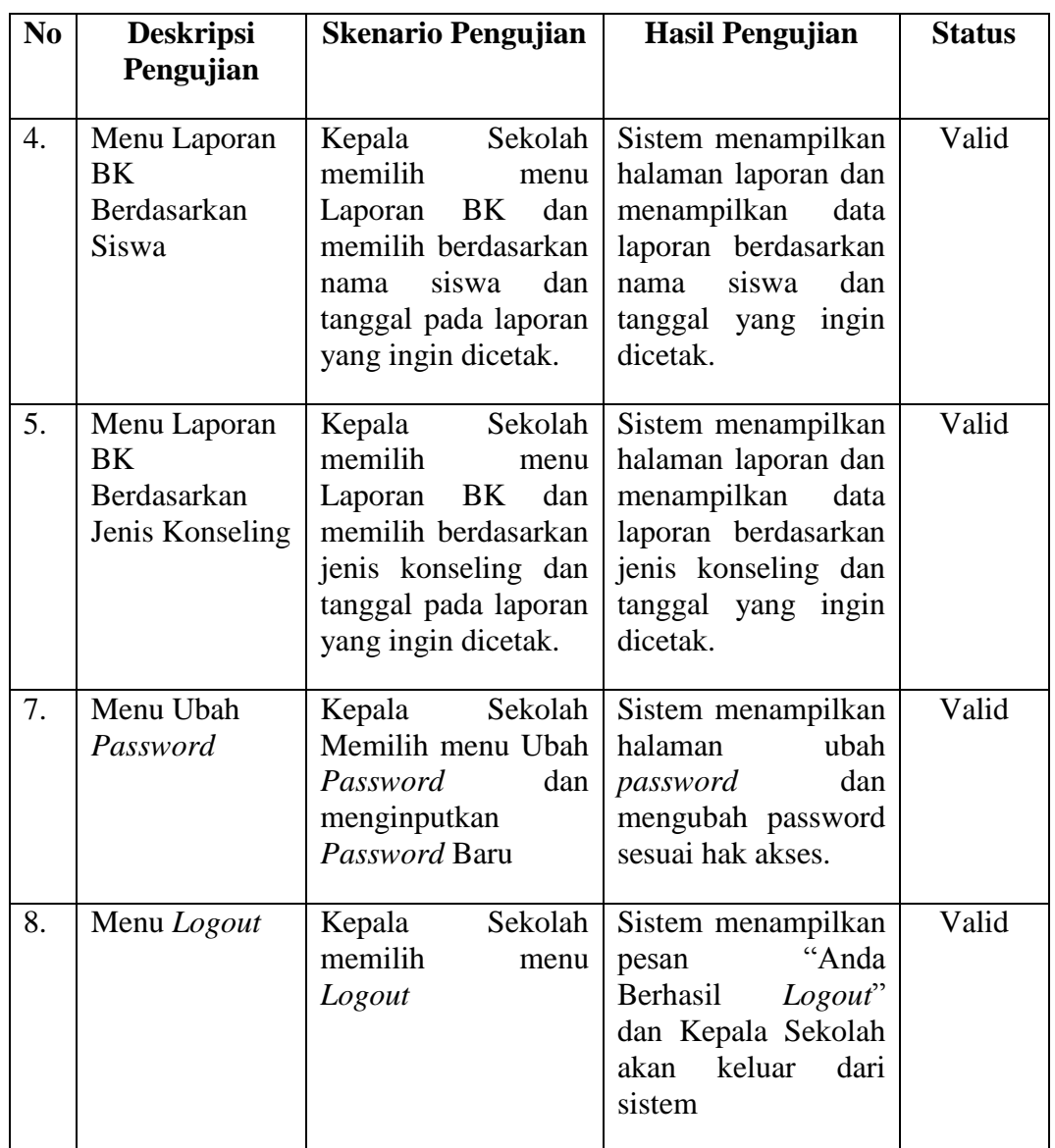

# **4.3.5 Pengujian Fungsional Sistem Bagi Orang Tua**

Pada pengujian sistem ini dikhususkan untuk bagian Orang Tua. Dimulai dari pengujian halaman login, dan pada halaman Orang tua diuji menu-menu yang tersedia dihalaman orang tua.

| N <sub>0</sub> | <b>Deskripsi</b><br>Pengujian | <b>Skenario Pengujian</b>         |            | <b>Hasil Pengujian</b>                                      | <b>Status</b> |
|----------------|-------------------------------|-----------------------------------|------------|-------------------------------------------------------------|---------------|
|                | Login dengan<br>username dan  | Orang<br>menginputkan<br>username | tua<br>dan | Sistem menampilkan<br>"Anda<br>Pesan<br>Berhasil Login" dan | Valid         |

**Tabel 4.4** Pengujian Sistem Bagi Orang tua

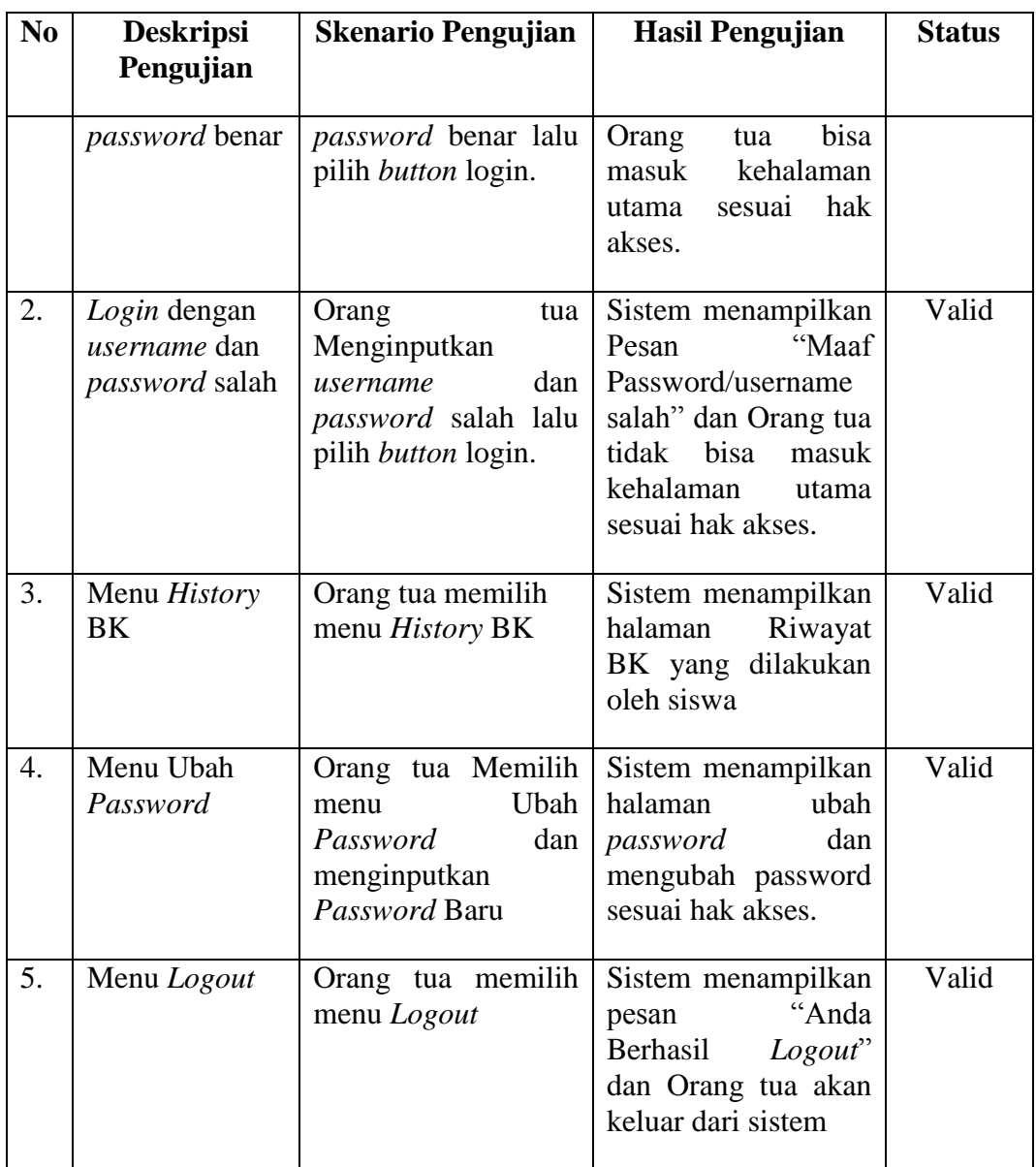

### **BAB V**

### **PENUTUP**

### **5.1 Simpulan**

Berdasarkan hasil penelitian dan pengujian sistem informnasi Bimbingan dan Konseling Pada SMA Negeri 1 Pampangan yang telah dilakukan oleh penulis, maka diambil beberapa Simpulan:

- 1. Sistem dapat memproses data pribadi siswa, data orang tua siswa, serta data bimbingan dan konseling yang dilakukan secara langsung oleh siswa disekolah.
- 2. Konselor (Guru BK) dapat melihat riwayat dari Bimbingan dan konseling yang telah dilakukan oleh siswa.
- 3. Sistem memberikan kemudahan bagi siswa dan konselor dalam melakukan proses Bimbingan dan Konseling diluar jam sekolah secara *online*.
- 4. Sistem menghasilkan Laporan Bimbingan dan konseling dengan lebih cepat dan akurat berdasarkan data yang telah diinput di dalam sistem.

### **5.2 Saran**

Dalam pembuatan skripsi ini, penulis menyadari masih banyak kekurangan yang ada baik dalam penulisan laporan maupun sistem. Untuk itu penulis memberikan saran yaitu:

- 1. Dalam pengembangan selanjutnya, sistem diharapkan mampu mencetak surat pemanggilan orang tua yang berhubungan dengan pelanggaran siswa pada data bimbingan dan konseling.
- 2. Pada proses bimbingan dan konseling yang sedang berjalan di SMA Negeri 1 Pampangan, diharapkan agar siswa membuat lembaran bimbingan dan konseling. Lembaran tersebut digunakan untuk mencatat hasil bimbingan dan konseling yang telah dilakukan oleh siswa.

#### **DAFTAR PUSTAKA**

- Al Fatta, Hanif. *Analisis dan Perancangan Sistem Informasi untuk Keunggulan Bersaing Perusahaan dan Organisasi Modern*. Andi Offset. Yogyakarta. 2007.
- Amin, Samsul Munir. *Bimbingan dan Konseling Islam.* Amzah. Jakarta. 2013.
- Anhar. *Panduan menguasai PHP dan MySQL secara otodidak*. Mediakita. Jakarta. 2010.
- Basuki, Awan Pribadi. *Proyek Membangun Website Berbasis PHP dengan Codeigniter*. Lokomedia. Yogyakarta. 2014.
- Hakim, Lukmanul. *Rahasia Inti Master PHP dan MySQLi (improved)*. Lokomedia. Yogyakarta. 2014.
- Haryadi, Mohamad Fauzi. Analisa dan perancangan aplikasi chatting Berbasis web menggunakan flash cs. (2010).
- Hidayanto, Dafit Nur,*dkk.* "Sistem Informasi Tata Tertib Siswa pada SMP Negeri 1 Jepara dengan menggunakan SMS *Gateway*", IJNS – Indonesian Journal on Networking and Security - ISSN: 2302-5700 – [http://ijns.org.](http://ijns.org/) (2013).
- Hutahaean, Jeperson. *Konsep Sistem Informasi.* Deepublish. Yogyakarta. 2014.
- Jogiyanto. *Metodologi Penelitian Sistem Informasi*. Andi Offset. Yogyakarta. 2008.
- Jr, Raymond McLeod dan George P. Schell. *Sistem Informasi Manajemen*. Salemba Empat. Jakarta. 2008.
- Kusmawati, Nila dan Ketut Sukardi. *Proses Bimbingan dan Konseling di Sekolah*. PT Rineka Cipta. Jakarta. 2008.
- Kusrini dan andri Koniyo. *Tuntunan Praktis membangun Sistem Informasi Akuntansi denga Visual Basic & Microsoft SQL Server*. Andi Offset. Yogyakarta. 2015.
- Nugroho, Eko. *Sistem Informasi Manajemen (Konsep Aplikasi dan Perkembangannya).* 2010.
- Nursidiq, Doniawan Opi. Sistem Manajemen Bimbingan Konseling Berbasis SMS *Gateway* SMK N 1 Saptosari. (2013).
- P, Ichsan Risnandar, *dkk*. *Website Development Fundamental*. Nuansa ,Cendekia. Bandung. 2013.
- Pressman Roger S*[. Rekayasa Perangkat Lunak Pendekatan Praktisi](file:///D:/tinjauan%20pustaka/roger)* Edisi 7 [Terjermahan : Adi Nugroho, George John Leopold Nikijuluw, Theresia](file:///D:/tinjauan%20pustaka/roger)  [Herlina Rochadiani, dan Ike Kurniawati Wijaya.](file:///D:/tinjauan%20pustaka/roger)Andi, Yogyakarta. 2012.
- Priyolistiyanto. Andi, Joko Saefan"Aplikasi Sistem Informasi Bimbingan dan Konseling dengan Menggunakan Metode *Forward Chaining*", Prosiding Mathematics and Sciences Forum 2014 ISBN 978-602-0960-00-5. (2014).
- Raharjo, Budi. *Belajar Otodidak MySQL (Teknik Pembuatan dan Pengelolahan Database).* Informatika. Bandung. 2015.
- S, Rosa A dan M. Shalahuddin. *Modul Pembelajaran Rekayasa Perangkat Lunak.* Informatika. Bandung. 2013.
- S, Rosa A dan M. Shalahuddin. *Modul Pembelajaran Rekayasa Perangkat Lunak.* Informatika. Bandung. 2015.
- Sitorus, Lamhot. *Algoritma dan Pemrograman*. Andi Offset. Yogyakarta. 2015.
- Sugiyono. *Metode Penelitian Kuantitatif Kualitatif dan R&D*. Alfabeta. Bandung. 2012.
- Sutabri, Tata. *Analisis Sistem Informasi*. Andi Offset. Yogyakarta. 2012.
- Sutanto, Tarcisius Wahyu Cahyawidi. Pembangunan Aplikasi *Text Chatting* dan Video *Chatting* Berbasis web. (2011).
- Wardana. *Menjadi Master PHP dengan Framework CodeIgniter*. Elex Media Komputindo. Jakarta.2010.
- Widyanto, Ardhy Widodo."Sistem Informasi Unit Bimbingan dan Konseling dan Usaha Kesehatan Sekolah pada Sekolah Multi Jenjang "X"", Jurnal Ilmiah Mahasiswa Universitas Surabaya Vol.2 No.1 (2013). (2013).
- Zahrotun. Lisna, Utaminingsih Linarti"Rancang Bangun Sistem Informasi Bimbingan Konseling Dalam Upaya Meningkatkan Pelayanan Terhadap Siswa", Seminar Nasional Informatika 2015 (semnasIF 2015) ISSN: 1979- 2328 UPN "Veteran" Yogyakarta, 14 November 2015. (2015).
- [http://www.eplusgo.com/webrtc-peluang-untuk-pengusaha-developer-web/.](http://www.eplusgo.com/webrtc-peluang-untuk-pengusaha-developer-web/) Diakses pada tanggal 19 September 2016 Pukul 19.28 WIB.

[http://solusipbx.com/services/solusi-webrtc-click-to-call-dari-web-browser/.](http://solusipbx.com/services/solusi-webrtc-click-to-call-dari-web-browser/) Diakses pada tanggal 19 September 2016 Pukul 19.32 WIB.